## UNIVERSIDAD DE COSTA RICA SISTEMA DE ESTUDIOS DE POSGRADO

# DISEÑO E IMPLEMENTACIÓN DE UNA BASE DE DATOS ESPACIAL PARA EL PROCESO DE PATENTES Y LICENCIAS MUNICIPALES PARA SU INTEGRACIÓN EN EL GEOPORTAL DE LA MUNICIPALIDAD DE SANTA ANA.

Trabajo final de graduación sometido a la Comisión del Programa de Estudios de Posgrado en Geografía para optar por el grado y título de Maestría Profesional en Sistemas de Información Geográfica y Teledetección.

## CAROLINA GONZÁLEZ PÉREZ.

Ciudad Universitaria Rodrigo Facio, Costa Rica.

2022.

## **Dedicatoria**

A mi mejor amigo, compañero y cómplice, a ti que siempre has estado conmigo en las buenas y en las malas, dándome tu apoyo incondicional. De todo corazón te doy las gracias una vez más por recorrer este camino conmigo.

## **Agradecimientos**

A Dios, por permitirme cumplir una meta más en mi vida. A mi tutor Erick Ovares Sánchez, gracias por guiarme en este camino, por la paciencia y en especial por impulsarme a seguir adelante. Agradezco a Manuel Vargas Del Valle, por orientarme en este proceso. Agradezco a Melvin Lizano Araya por su guía, aporte, concejos. A todas aquellas personas que colaboraron de una u otra forma en la elaboración de este trabajo de graduación.

"Este trabajo final de investigación aplicada fue aceptado por la Comisión del Programa de Estudios de Posgrado en Geografía de la Universidad de Costa Rica, como requisito parcial para optar al grado y título de Maestría Profesional en Magíster en Sistemas de Información Geográfica y Teledetección".

> Máster. Francisco Rodríguez Soto. LUIS FRANCISCO RODRIGUEZ SOTO (FIRMA) PERSONA FISICA, CPF-01-0952-0884. Fecha declarada: 30/03/2023 12:15:33 PM Esta es una representación gráfica únicamente, verifique la validez de la firma.

#### **Coordinador Programa de Maestría en Sistemas de Información Geográfica y**

#### **Teledetección**

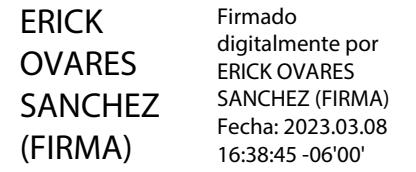

Máster. Erick Ovares Sánchez.

**Tutor**

**MANUEL** VARGAS DEL VALLE (FIRMA) Fecha: 2023.03.27 Firmado digitalmente por MANUEL VARGAS DEL VALLE (FIRMA) 18:22:38 -06'00'

Máster. Manuel Vargas Del Valle.

**Lector**

MELVIN ARNOLDO LIZANO ARAYA Fecha: 2023.03.29 (FIRMA) Firmado digitalmente por MELVIN ARNOLDO LIZANO ARAYA (FIRMA) 09:15:50 -06'00'

Máster. Melvin Lizano Araya.

### **Lector**

CAROLINA GONZALEZ PEREZ (FIRMA) Firmado digitalmente por CAROLINA GONZALEZ PEREZ (FIRMA) Fecha: 2023.03.08 16:34:00 -06'00'

Carolina González Pérez.

### **Sustentante**

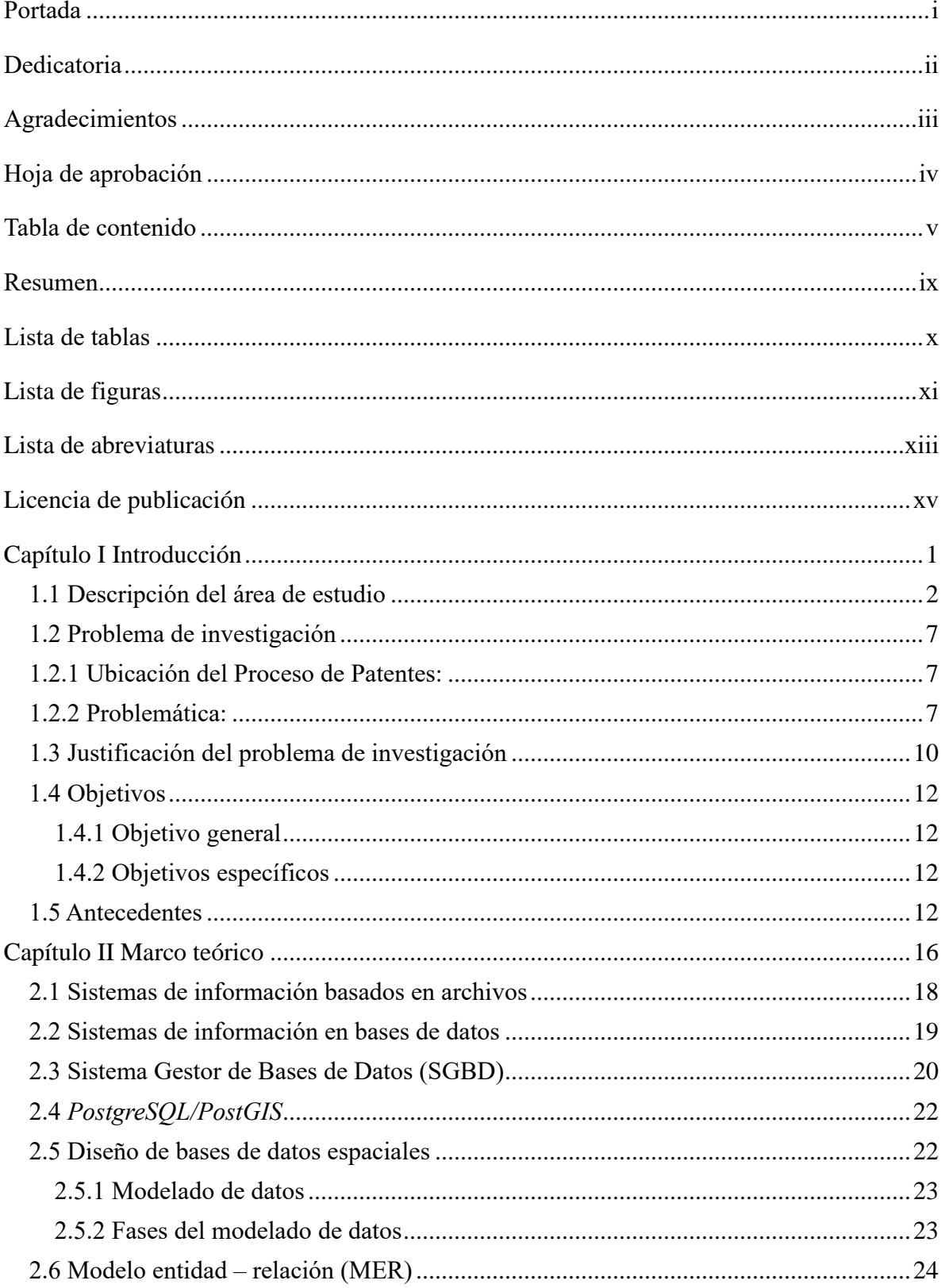

## Tabla de contenido

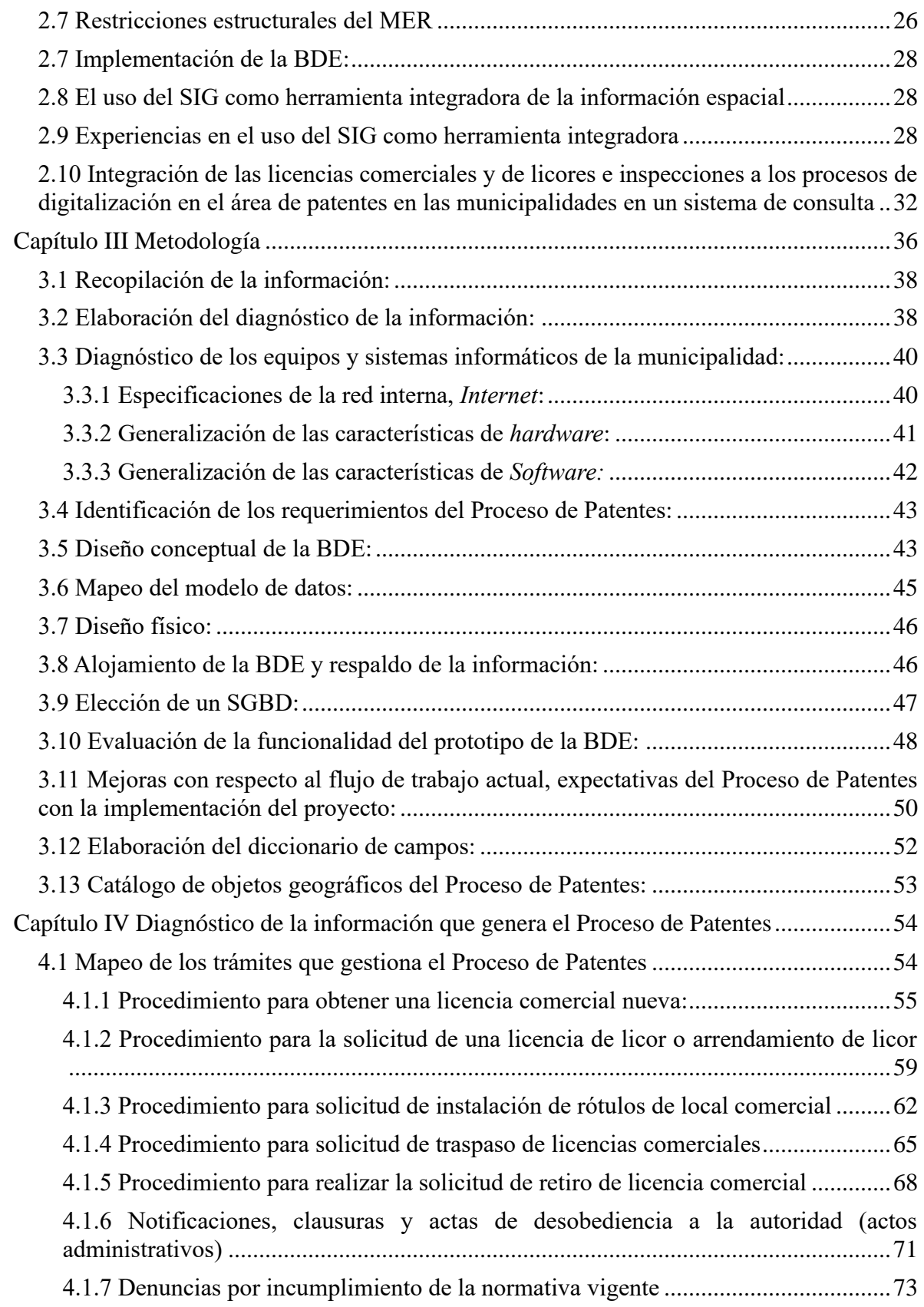

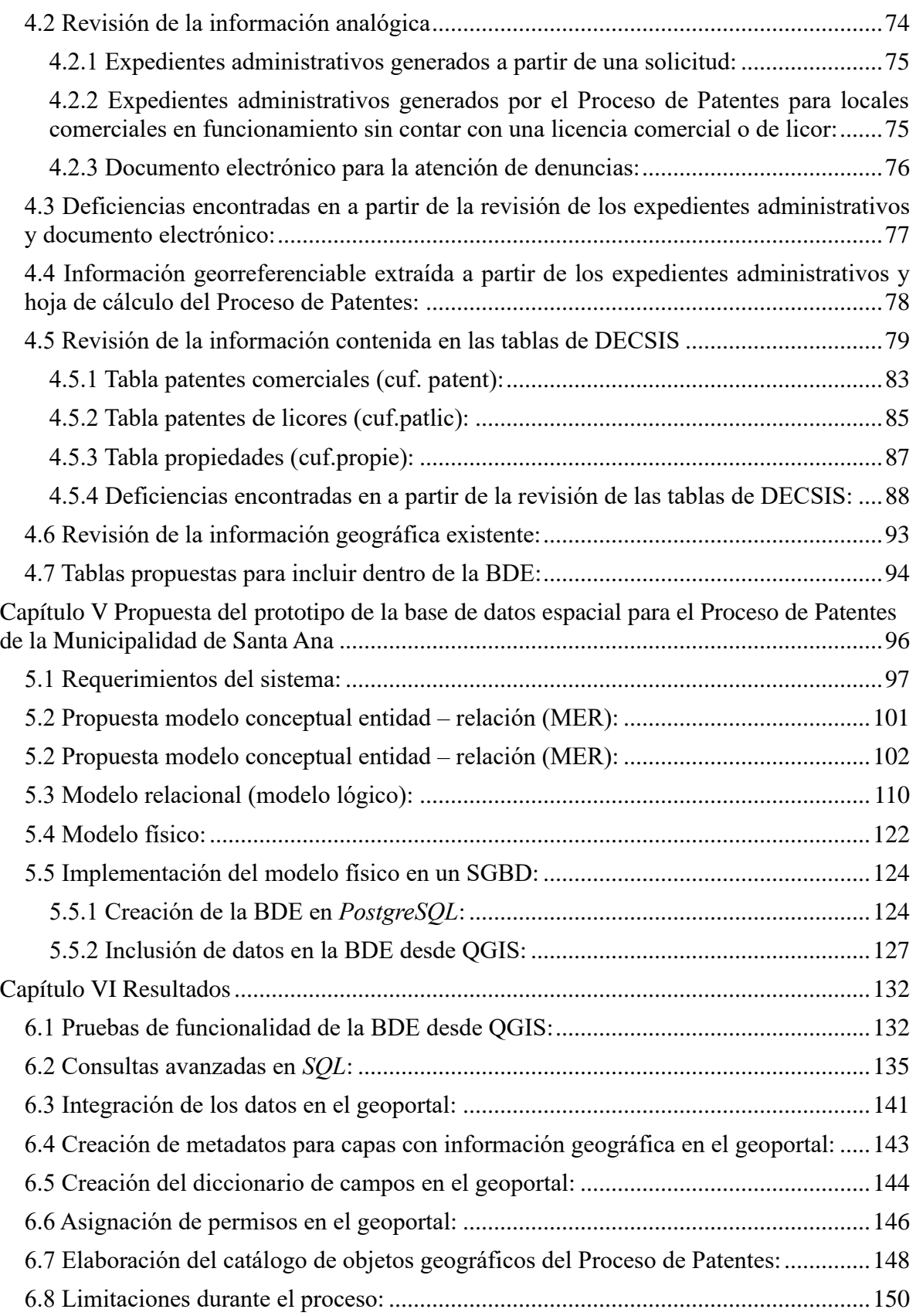

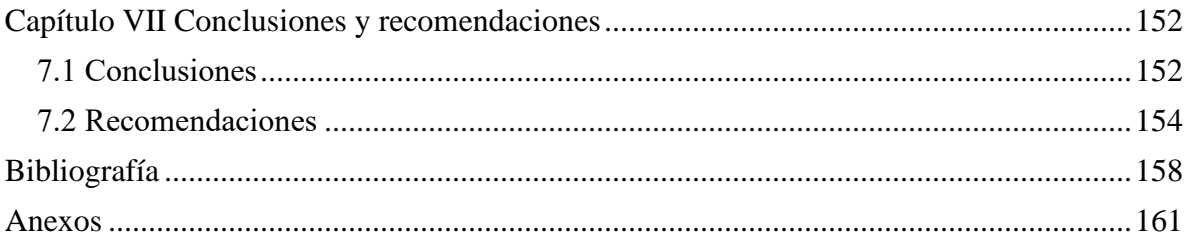

### **Resumen**

El presente trabajo de graduación fue desarrollado en la Maestría de Sistemas de Información Geográfica y Teledetección, corresponde al diseño e implementación del prototipo de una base de datos espacial para el Proceso de Patentes y Licencias Municipales de la Municipalidad de Santa Ana.

Actualmente el Proceso de Patentes y Licencias Municipales no cuenta con un sistema que le permita almacenar, gestionar y visualizar sus datos digitalmente de una forma eficiente y eficaz, por lo tanto, con la implementación de este prototipo permitirá georreferenciar la información que gestiona y produce esa dependencia. Este cambio permitirá modernización en la dependencia en cuanto al uso de nuevas herramientas tecnológicas que a corto plazo vendría a mejorar los procedimientos en los flujos de trabajo que actualmente se llevan a cabo y la forma en cómo se consultan los datos.

Es importante mencionar que la totalidad del proyecto se desarrolló utilizando *software* libre y/o de código abierto, con el objetivo de no incurrir en gastos por concepto de compra de licencias de programas para los funcionarios que requieran conectarse para consumir o gestionar los datos almacenados en la base de datos espacial, lo anterior debido a que la dependencia no tiene presupuesto asignado para la implementación de este proyecto, además se cumple con la política del municipio el uso de programas de uso libre y de código abierto.

Asimismo, es relevante el uso de *software* libre, debido a que el Proceso de Patentes pretende a mediano plazo poner a disposición del público en general información no sensible y de interés para la comunidad, por lo tanto, se hará uso del Geoportal de Datos Geográficos de la Municipalidad de Santa Ana, plataforma que cumple con las especificaciones técnicas del *Open Geospatial Consortium* y sus datos podrán ser consumidos a través de los geoservicios del geoportal.

# **Lista de tablas**

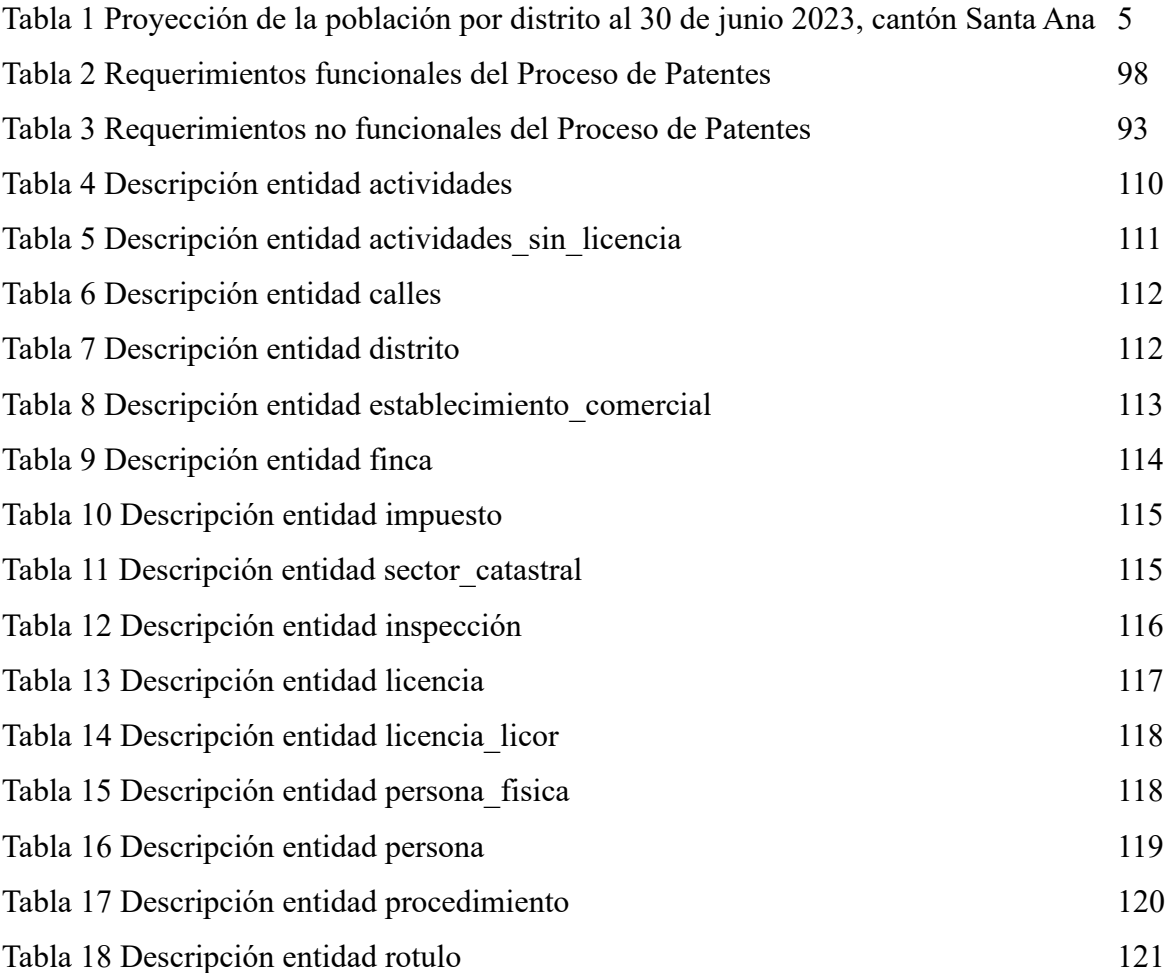

# **Lista de figuras**

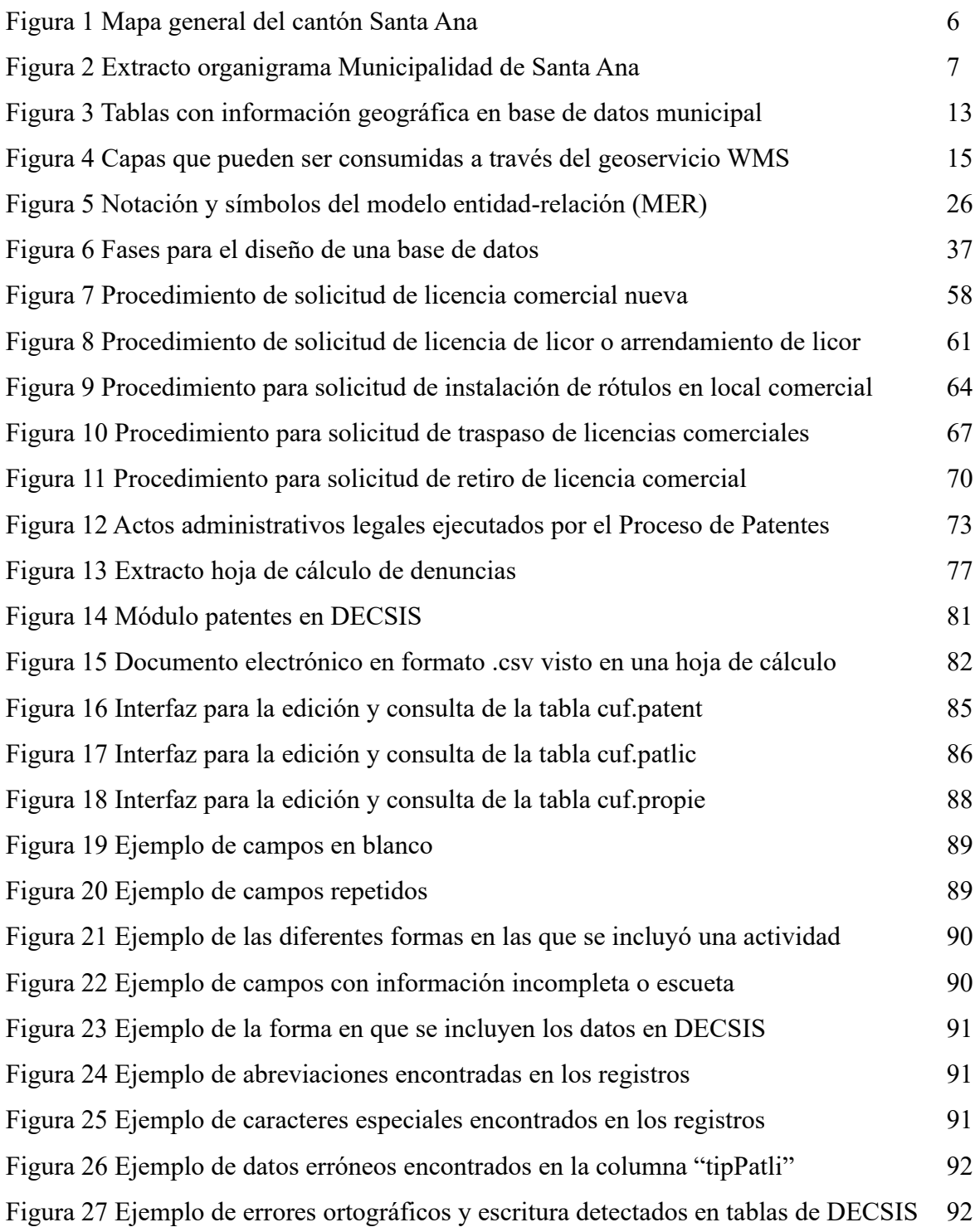

Figura 28 Ejemplo de espacios vacíos delante del texto 93

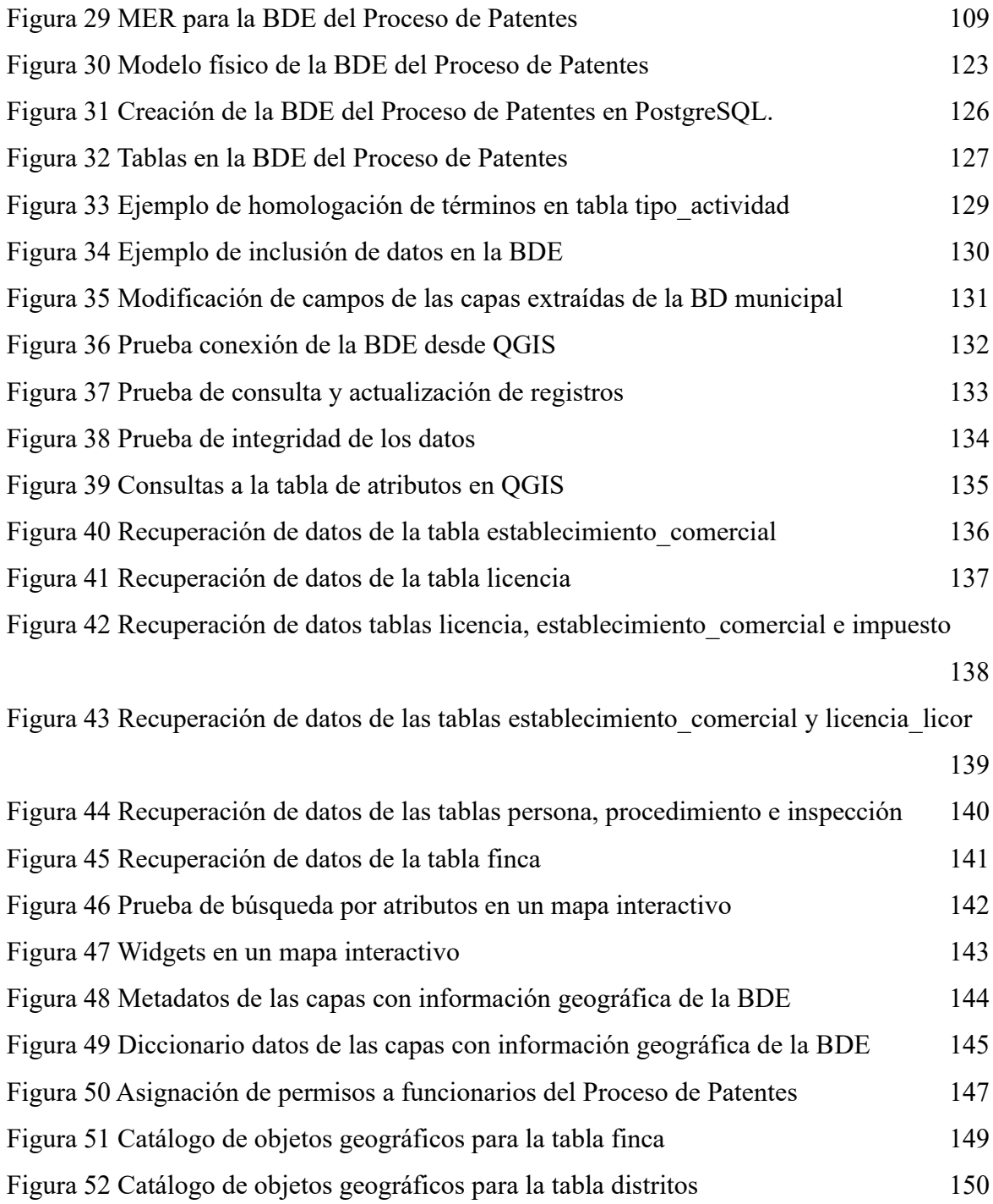

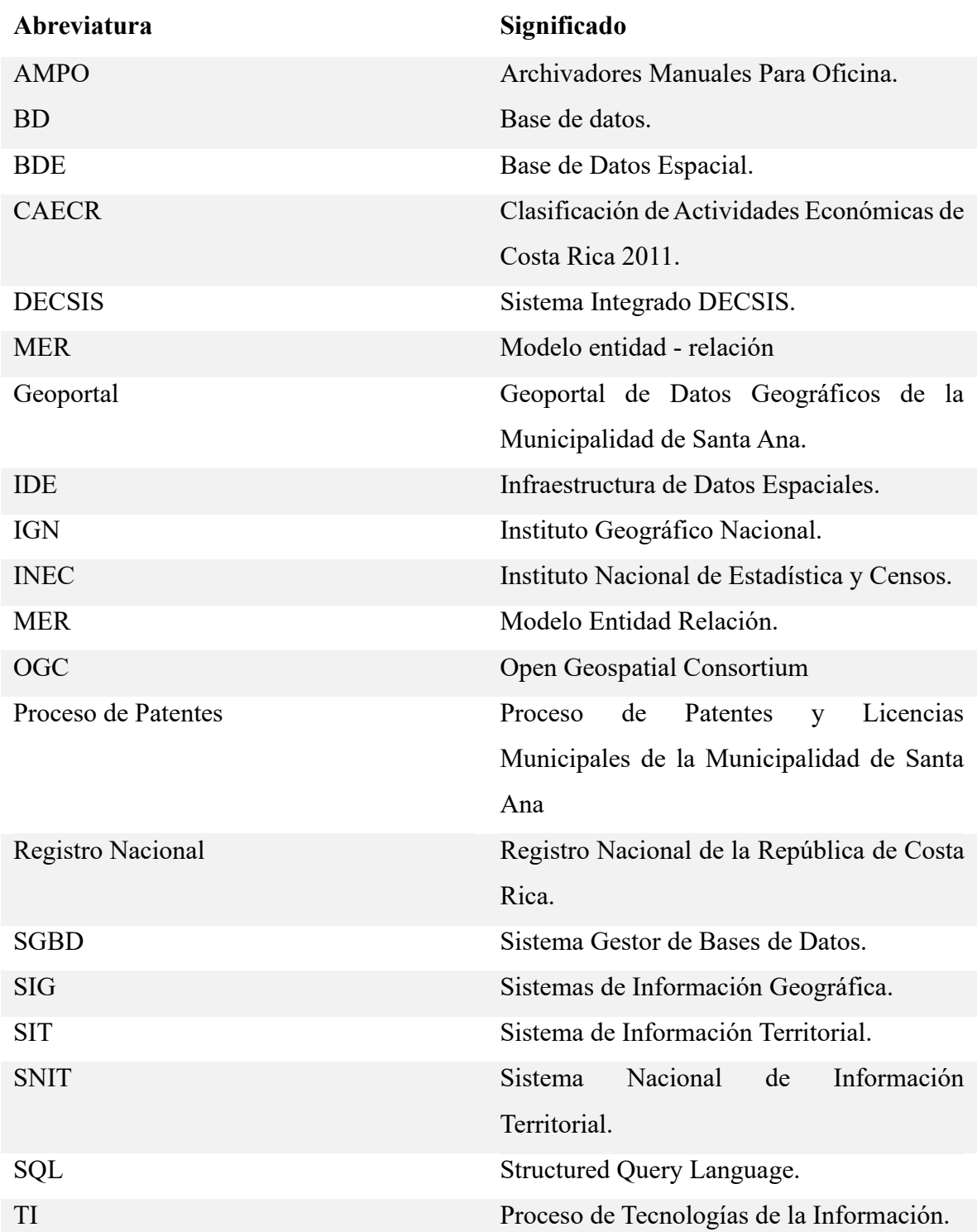

## **Lista de abreviaturas**

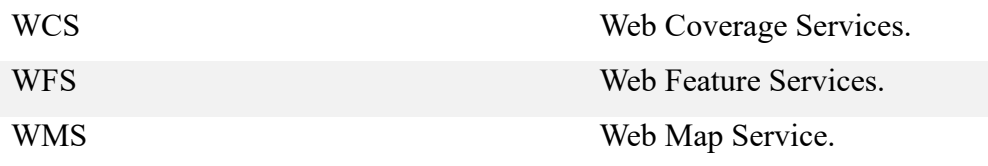

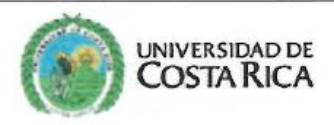

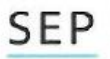

Sistema de **Estudios de Posgrado** 

Autorización para digitalización y comunicación pública de Trabajos Finales de Graduación del Sistema de Estudios de Posgrado en el Repositorio Institucional de la Universidad de Costa Rica.

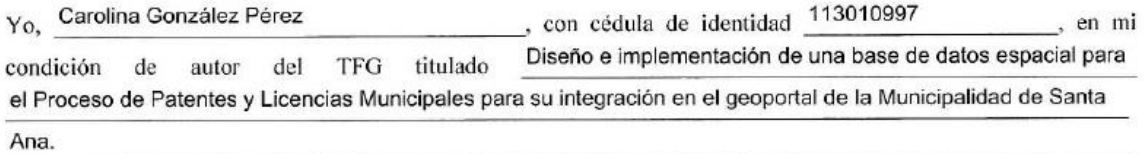

Autorizo a la Universidad de Costa Rica para digitalizar y hacer divulgación pública de forma gratuita de dicho TFG a través del Repositorio Institucional u otro medio electrónico, para ser puesto a disposición del público según lo que establezca el Sistema de Estudios de Posgrado. SI |X | NO \*

\*En caso de la negativa favor indicar el tiempo de restricción: año (s).

Este Trabajo Final de Graduación será publicado en formato PDF, o en el formato que en el momento se establezca, de tal forma que el acceso al mismo sea libre, con el fin de permitir la consulta e impresión, pero no su modificación.

Manifiesto que mi Trabajo Final de Graduación fue debidamente subido al sistema digital Kerwá y su contenido corresponde al documento original que sirvió para la obtención de mi título, y que su información no infringe ni violenta ningún derecho a terceros. El TFG además cuenta con el visto bueno de mi Director (a) de Tesis o Tutor (a) y cumplió con lo establecido en la revisión del Formato por parte del Sistema de Estudios de Posgrado.

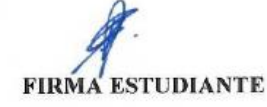

Nota: El presente documento constituye una declaración jurada, cuyos alcances aseguran a la Universidad, que su contenido sea tomado como cierto. Su importancia radica en que permite abreviar procedimientos administrativos, y al mismo tiempo genera una responsabilidad legal para que quien declare contrario a la verdad de lo que manifiesta, puede como consecuencia, enfrentar un proceso penal por delito de perjurio, tipificado en el artículo 318 de nuestro Código Penal. Lo anterior implica que el estudiante se vea forzado a realizar su mayor esfuerzo para que no sólo incluya información veraz en la Licencia de Publicación, sino que también realice diligentemente la gestión de subir el documento correcto en la plataforma digital Kerwá.

## **Capítulo I Introducción**

<span id="page-15-0"></span>La implementación de los Sistemas de Información Geográfica (SIG) en diversas instituciones públicas y privadas alrededor del mundo han venido a facilitar la forma en que se ha gestionado la información a través del tiempo. Cambiando de un almacenamiento tradicional como por ejemplo expedientes físicos u hojas de cálculo, a información georreferenciada, con atributos o características propias que le otorgan un valor agregado a la información.

Las bases de datos espaciales (BDE) tienen un gran aporte dentro del uso de los SIG, ya que han venido a modificar el paradigma de cómo se gestiona y se almacena la información, por ejemplo, una capa puede ser modificada y consumida por múltiples usuarios al mismo tiempo mediante SIG de escritorio, esto es posible debido a que se encuentra almacenada en un sistema gestor de bases de datos (SGBD) que permite obtener esta funcionalidad.

Esa característica de interoperabilidad no solo aplica dentro de una misma institución, la información puede ponerse a disposición para usuarios externos a través de los llamados datos abiertos o estándares de publicación web (geoservicios) tales como *Web Map Service* (WMS), *Web Feature Service* (WFS), *Web Coverage Service* (WCS), entre otros. Estos geoservicios cumplen con los criterios de calidad establecidos por el *Open Geospatial Consortium* (OGC) y se pueden consumir desde cualquier parte del mundo mediante un SIG, solamente se requiere contar con una conexión estable a *Internet* sin ningún tipo de restricciones que impidan el acceso a los datos o a la información.

El presente trabajo práctico se desarrolló en el Proceso de Patentes y Licencias Municipales de la Municipalidad de Santa Ana (en adelante Proceso de Patentes), debido a que esta dependencia posee información que puede ser georreferenciada e incluida dentro de una BDE. Adicionalmente, se incluyeron las capas en el Geoportal de Datos Geográficos de la Municipalidad de Santa Ana (en adelante geoportal), en donde el usuario puede consultar los datos directamente desde el sitio *web* o consumirlos por medio de un SIG través de los geoservicios WMS y WFS.

#### <span id="page-16-0"></span>**1.1 Descripción del área de estudio:**

El cantón Santa Ana se ubica geográficamente en el sector centro – norte del Valle Central, en las coordenadas elipsoídicas 09°55´09" latitud norte y 84°12´30" longitud oeste, elipsoide WGS84. Limita al norte con los cantones Belén y Alajuela, al este con Escazú y al oeste y al sur con Mora, según se observa en la figura 1.

Es el cantón número 09 de la provincia 01 San José, fue fundado el 31 de agosto de 1907 mediante el Decreto número 8 del 29 de agosto de 1907. Se encuentra formado por seis distritos: Santa Ana (cabecera de cantón), Salitral, Pozos, Uruca, Piedades, Brasil (ver Figura 1). Su extensión territorial es de 61,42 km².

El sector más ancho del cantón mide aproximadamente 13 kilómetros en dirección norte a sureste, desde el Puente de Mulas hasta los cerros Pico Blanco y Bandera el cual se ubica en el límite sur del cantón (Municipalidad de Santa Ana, 2020).

#### • **Geología:**

La geología del cantón está compuesta principalmente por materiales de origen volcánico provenientes de los periodos terciario y cuaternario, sin embargo, las rocas provenientes del periodo terciario (sedimentarias e intrusivas del periodo Mioceno) son las que predominan en el cantón. Las rocas sedimentarias se agrupan principalmente en la formación Pacacua y las intrusivas en los Cerros de Escazú. (Municipalidad de Santa Ana, 2020).

#### • **Geomorfología:**

El cantón Santa Ana posee tres unidades geomorfológicas bien definidas: origen volcánico, acción intrusiva y por remoción en masa y las tres pertenecen a la formación Pacacua. La unidad de origen intrusivo se divide en dos subunidades que se denominan Macizo de Escazú y Loma del Alto de las Palomas.

La unidad de origen volcánico corresponde a un relieve plano ondulado que se extiende desde el distrito Santa Ana hasta Piedades. Y por último la unidad por remoción en masa se encuentra principalmente al norte del cantón, en donde es posible encontrar abundantes grietas longitudinales. (Municipalidad de Santa Ana, 2020).

#### • **Hidrografía:**

El cantón Santa Ana es parte de la cuenta hidrográfica del Río Grande de Tárcoles, su red fluvial se encuentra conformada por los ríos Uruca y Oro junto con los afluentes Corrogres, quebradas Lajas, Rodríguez, Navajas, Pilas, Canoas, La Cruz, San Marcos y Muerte. El cantón Santa Ana tiene como límites naturales el río Virilla (norte) y quebrada Muerte (oeste). La distribución de la red hidrográfica se puede apreciar en la figura 1. (Municipalidad de Santa Ana, 2020).

#### • **Economía:**

La economía del cantón Santa Ana es diversificada, sin embargo, predomina las actividades relacionadas al comercio, servicios y las financieras, las cuales se concentran mayoritariamente en los distritos de Pozos, Santa Ana y Brasil. La densidad, conexión y accesibilidad de la red vial que posee el cantón le permite conectarse con otros centros urbanos del país, propiciando el desarrollo y los intercambios económicos que favorecen los índices de crecimiento en el cantón Santa Ana.

En los últimos años, el mercado inmobiliario ha experimentado un crecimiento significativo en la venta y alquiler de propiedades en la mayoría de distritos, el más rezagado en este tema es el distrito Salitral, debido a que la normativa vigente (Plan General de Manejo Zona Protectora Cerros de Escazú 2015-2025 y Plan Regulador) restringen el desarrollo urbanístico y comercial en la mayor parte del distrito, por lo tanto, la principal actividad económica que se desarrolla actualmente es la agricultura.

#### • **Demografía:**

De acuerdo con las proyecciones de población para el cantón Santa Ana del Instituto Nacional de Estadística y Censos (INEC), la población estimada para 30 de junio del año 2023 será de 62 538 habitantes en total.

En la tabla 1 se puede apreciar que el distrito Pozos será el que albergue el mayor porcentaje de los habitantes del cantón (33%), caso contrario sucederá con el distrito Brasil, para el cual se proyecta que habite solo el 5% del total de la población estimada para el cantón.

## Tabla 1

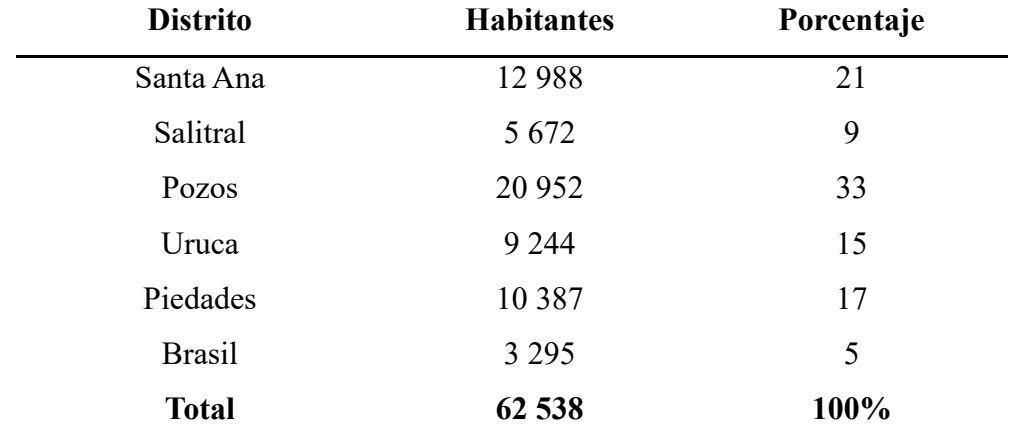

*Proyección de la población por distrito al 30 de junio 2023, cantón Santa Ana.*

Datos obtenidos a partir de la proyección de población para el periodo 2011 – 2025 del INEC. (Fuente: Elaboración propia, 2022).

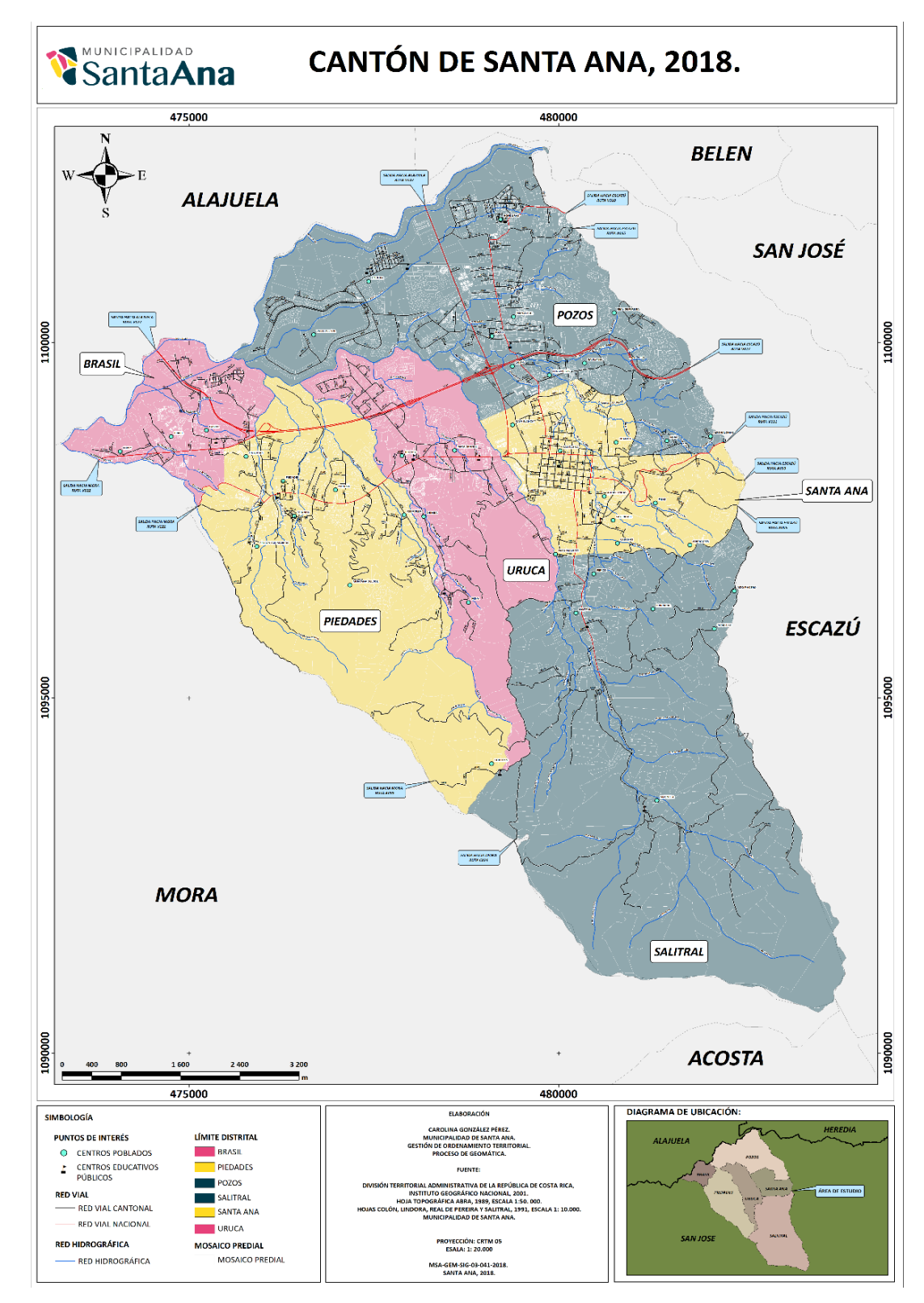

*Figura 1* Mapa general del cantón Santa Ana. (Fuente: Municipalidad de Santa Ana, 2018).

#### <span id="page-21-0"></span>**1.2 Problema de investigación:**

#### <span id="page-21-1"></span>**1.2.1 Ubicación del Proceso de Patentes:**

Según el organigrama de la Municipalidad de Santa Ana, el Proceso de Patentes forma parte de la Gestión Financiera y Tributaria, la cual es una dependencia subalterna de la Alcaldía Municipal, esta dirección dirige otros seis procesos más como se muestra en la figura 2:

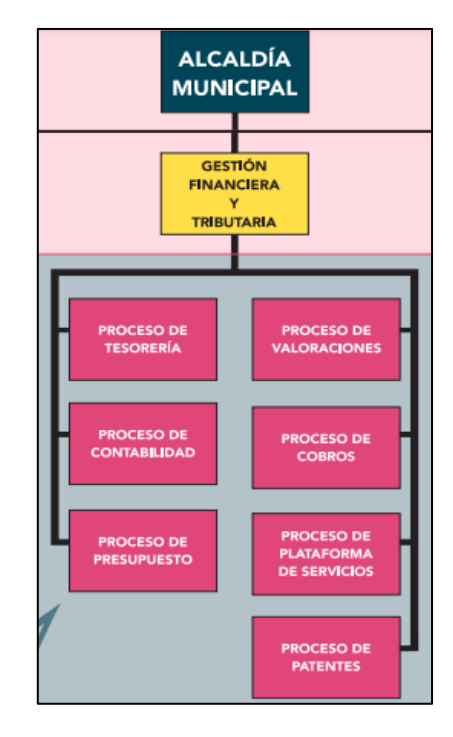

*Figura 2* Extracto organigrama Municipalidad de Santa Ana. (Fuente: Municipalidad de Santa Ana).

### <span id="page-21-2"></span>**1.2.2 Problemática:**

El Proceso de Patentes es la unidad encargada de autorizar, controlar y fiscalizar que todas las actividades comerciales presentes en el cantón, como por ejemplo la venta de licor, espectáculo público, permisos ocasionales, entre muchas otras, se desarrollen apegadas a la normativa vigente. Para cumplir con los objetivos mencionados anteriormente, los funcionarios de la dependencia deben velar que los establecimientos comerciales lleven a cabo sus actividades acatando las regulaciones establecidas en el siguiente marco normativo:

- Artículos  $88 89 90 90$  BIS del Código Municipal.
- Ley de Regulación y Comercialización de bebidas con contenido alcohólico N°9047.
- Ley de Impuestos Municipales del cantón de Santa Ana N°7245.

Adicionalmente, el Proceso de Patentes realiza otras labores como por ejemplo recolectar anualmente la información necesaria de cada actividad comercial y la información personal de cada patentado para realizar el cálculo de la base imponible, el cual se cobra de acuerdo con la actividad comercial que se desarrolla en cada local o comercio, entre otras.

Para solicitar al Proceso de Patentes una licencia comercial nueva, una licencia de licor, retirar o traspasar una licencia comercial, interponer una denuncia, el interesado debe hacer la solicitud formal por medio de los formularios que se encuentran publicados en la página *web* de la municipalidad y entregarlos de forma física en la Plataforma de Servicios. Estos documentos y los generados durante la resolución de la solicitud se almacenan en un expediente conformado para cada trámite en archivadores manuales para oficina (AMPOS). Los AMPOS se guardan en estanterías ubicadas en la oficina asignada al Proceso de Patentes.

Algunos datos de la solicitud deben ser almacenados de forma digital en el Sistema Integrado DECSIS (en adelante DECSIS) como por ejemplo el tipo de actividad, el nombre del local, número de permiso de salud, datos relacionados al Catastro Nacional y Registro Nacional, entre otros. Uno de los problemas que se ha detectado del sistema, es que no permite asignar la componente espacial a los datos, debido a que en su desarrollo o en los procesos de mejora aún no se ha contemplado este requerimiento para su uso en un SIG o en una BDE.

Como indica Olaya (2020) alrededor de un 70% de la información que se maneja en cualquier área es posible asignarle una posición geográfica y atributos que caractericen espacialmente esa información. Por lo que los SIG se han convertido en la herramienta clave para gestionar, analizar los datos y generar información y productos como resultado del análisis que le permitan al usuario agilizar la consulta y la toma de decisiones.

El Proceso de Patentes recolecta datos que pueden ser normalizados y georreferenciados para incluirlos en una BDE, esto permitiría agilizar el trabajo diario de los colaboradores del proceso y de los demás funcionarios municipales que requieran realizar consultas a estos datos para resolver temas relacionados a sus funciones. Estas acciones contribuyen en la mejora de las actividades de monitoreo y fiscalización de las actividades comerciales. Además, mediante el análisis espacial de los datos se pueden generar estadísticas e información valiosa por parte del Proceso de Patentes para la toma de decisiones en el ámbito municipal.

Con base a lo anterior, se identifica que el Proceso de Patentes requiere contar con una BDE que le permita realizar funciones tales como almacenar, gestionar, representar y consultar de forma ágil y eficiente los datos generados a partir de las labores diarias que realiza cada colaborador, como por ejemplo se mencionan las siguientes:

- Inspección inicial para otorgar una licencia nueva.
- Inspecciones para identificar irregularidades en actividades comerciales o incumplimiento a la normativa vigente.
- Inspecciones para atender denuncias interpuestas relacionadas con actividades comerciales no aprobadas o por incumplimiento a la normativa vigente.
- Elaboración y entrega de notificaciones, clausuras o actas de desobediencia a la autoridad en actividades comerciales que no cumplen con la normativa vigente.
- Revisión, aprobación o rechazo de solicitudes para la instalación de rótulos.
- Revisión, aprobación o rechazo de solicitudes para licencias comerciales nuevas o de licor.
- Revisión, aprobación o rechazo de solicitudes para realizar el traspaso de licencias comerciales.
- Revisión, aprobación o rechazo de solitudes de retiro de licencias comerciales o de licor.
- Notificación sobre el estado del trámite al interesado (aprobado, rechazado o falta de documentación en la solicitud).

Partiendo del hecho de que actualmente el Proceso de Patentes no cuenta con una BDE que permita gestionar y administrar los datos surge la siguiente interrogante:

¿La implementación de una BDE en el Proceso de Patentes mejoraría el flujo de trabajo de los colaboradores y la forma de cómo se almacenan, y gestionan los datos actualmente?

#### <span id="page-24-0"></span>**1.3 Justificación del problema de investigación:**

El trabajo diario que realiza el Proceso de Patentes se enfatiza en la programación de inspecciones en cada uno de los seis distritos del cantón. Estas inspecciones se realizan para atender todos los trámites que ingresan diariamente por parte de los contribuyentes y los demás colaboradores de la municipalidad que requieren obtener información de esta dependencia. Como se menciona en el problema de investigación, toda la documentación generada se almacena en expedientes físicos y la información que se ingresa a DECSIS es poca, además con la desventaja de que este programa no permite realizar consultas espaciales, relacionar datos, ni representarlos geográficamente a través de un SIG.

A falta de un sistema que integre la información, que mejore la gestión de los datos para realizar consultas espaciales, almacenamiento de información, representación gráfica eficiente y eficaz, que facilite los flujos de trabajo y además que permita cumplir con recomendaciones propuestas por la auditoría externa contratada por la Municipalidad de Santa Ana según la Licitación N° 2017LA-000023-01 realizada al Proceso de Patentes, en donde se indica que se quiere fortalecer el trabajo de campo y mejorar los indicadores relacionados al trabajo realizado por cada inspector, por lo tanto, surge la necesidad de trabajar en el diseño e implementación de una BDE que se ajuste a los requerimientos de este proceso en función de las falencias detectadas por la auditoría mencionada.

Con la puesta en marcha de una BDE estructurada y su integración en el SIG municipal, se espera agilizar los procedimientos en el flujo de trabajo cotidiano, tanto en la oficina como en el campo, por ejemplo: planificar mejor las rutas diarias para realizar inspección, mejorar el control y fiscalización de los comercios a los cuales se les ha abierto un proceso legal, control de comercios notificados o clausurados, visualización de la distribución espacial de los diferentes tipos de licencias comerciales o de licor otorgadas en el cantón, por mencionar algunos ejemplos.

La implementación de una BDE almacenada en un SABD permite visualizar esa información en una interfaz gráfica como por ejemplo un SIG, lo cual es de suma importancia para la administración municipal debido a que permite realizar acciones como las siguientes:

- Aplicar restricciones de integridad a los atributos, para evitar la redundancia de los datos de forma controlada.
- Es posible controlar el acceso a la BDE a cierto tipo de usuarios con roles asignados según sea la necesidad de la organización.
- Mejora la forma en que se consumen, se actualizan, se visualizan y se gestionan los datos.
- Las consultas espaciales se realizan de forma rápida y eficaz.
- Los datos se pueden relacionar entre sí.

Cabe destacar, que los colaboradores del Proceso de Patentes son las personas que se beneficiaran de forma directa con la implementación de este este proyecto, además impactará de forma indirecta a todo el personal de la Municipalidad de Santa Ana que requieran extraer estos datos e información para resolver trámites o consultas de los contribuyentes de forma rápida y segura.

#### <span id="page-26-0"></span>**1.4 Objetivos:**

#### <span id="page-26-1"></span>**1.4.1 Objetivo general:**

Diseñar una BDE para el Proceso de Patentes y Licencias Municipales de la Municipalidad de Santa Ana, para mejorar la gestión, actualización, consulta y administración de los datos, mediante del diagnóstico de la información sobre las licencias y patentados del municipio.

#### <span id="page-26-2"></span>**1.4.2 Objetivos específicos:**

Realizar un diagnóstico de la información que genera el Proceso de Patentes y Licencias Municipales de la Municipalidad de Santa Ana, mediante diagramas de flujo de cada trámite para su inclusión en una BDE acorde a necesidades del municipio.

Diseñar una BDE a través de las necesidades identificadas del Proceso de Patentes y Licencias Municipales, para mejorar la gestión, actualización y consulta de la información referente a licencias municipales, mediante el análisis de los requerimientos detectados.

Comprobar la funcionalidad e interoperabilidad del diseño de la BDE, utilizando una muestra de datos, mediante consultas a la BDE y su visualización en un SIG, así como en el geoportal de la Municipalidad de Santa Ana.

#### <span id="page-26-3"></span>**1.5 Antecedentes:**

La Municipalidad de Santa Ana ha trabajado fuertemente en fortalecer su plataforma digital con el fin de agilizar las consultas y trámites de los contribuyentes y funcionarios municipales. Con este avance tecnológico, se identificó la necesidad de contar con un sistema que permita almacenar, consultar, representar, relacionar los datos y que además incluya el componente geoespacial. Existían otros requerimientos, como lo son que el sistema fuera multi usuario y que el costo económico para su implementación fuera el menor posible para la municipalidad.

Por tal motivo, se realizó una propuesta de diseño de una BDE que pudiera resolver los requerimientos producto del control urbano que realiza en el cantón la Gestión de Ordenamiento Territorial, la cual se encuentra conformada por los procesos de Contraloría Ambiental, Geomática y Planificación Urbana, sin embargo, a pesar de que existe la necesidad de contar con esta BDE a la fecha esta propuesta no se ha implementado.

En el año 2016, el Proceso de Geomática en conjunto con TI, pusieron a disposición de los funcionarios municipales algunas tablas con información geográfica almacenadas en una base de datos (BD) implementada en *PostgreSQL*, sin embargo, no se encuentran relacionadas entre sí, en la figura 3 se pueden observar las tablas disponibles dentro de la BD.

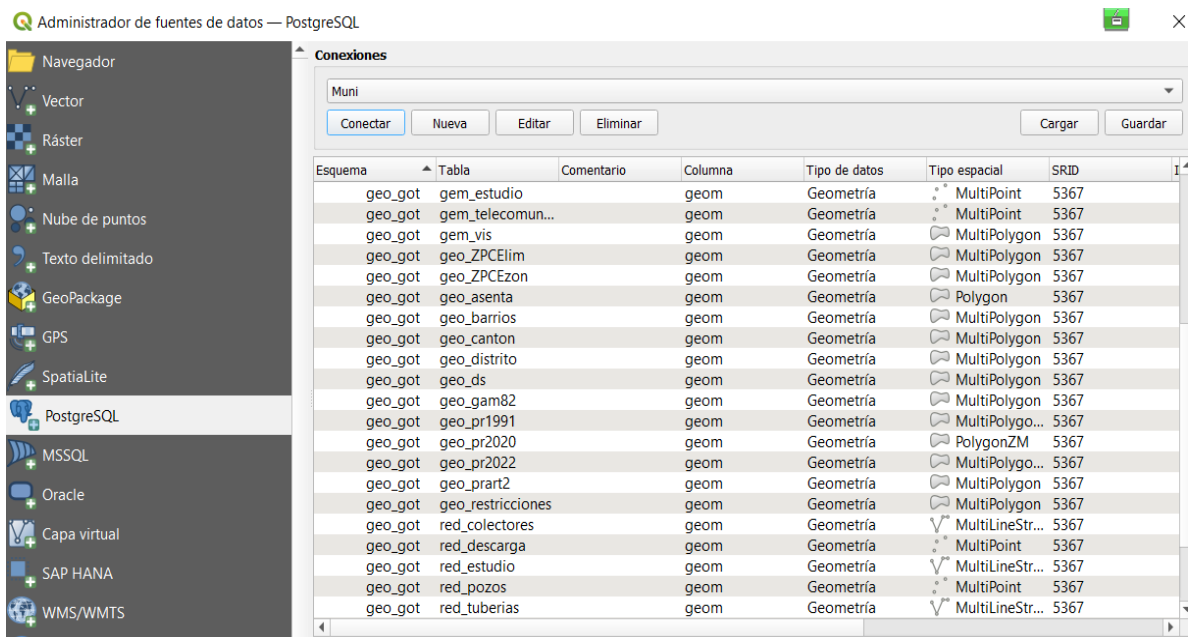

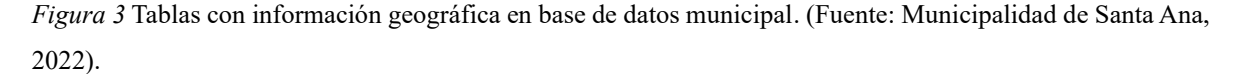

La BD se encuentra alojada en un servidor físico local, los datos se actualizan y se consumen a través de un SIG libre de código abierto. Entre los principales procesos de la Municipalidad de Santa Ana que consumen estos datos en sus tareas diarias se pueden mencionar los siguientes:

- Contraloría Ambiental.
- Geomática.
- Planificación Urbana.
- Ejecución de Proyectos.
- Valoraciones.
- Alcaldía Municipal.
- Mantenimiento de Caminos y Calles.
- Cultura.
- Cobros.
- Patentes.
- Riesgo de Desastres.
- Unidad Técnica de Gestión Vial.

Esta BD solo se encuentra disponible para consulta para funcionarios municipales quienes pueden acceder a los datos según permisos asignados, sin embargo, algunas capas pueden ser consumidas por el público en general a través del geoportal (ver figura 4). Los formatos disponibles en esta plataforma tienen la funcionalidad de ser interoperables. Entre los geoservicios que ofrece la plataforma se pueden mencionar WFS, WMS, WCS, entre otros, los cuales pueden ser consumidos a través de cualquier programa que tenga la opción de visualización de estos formatos.

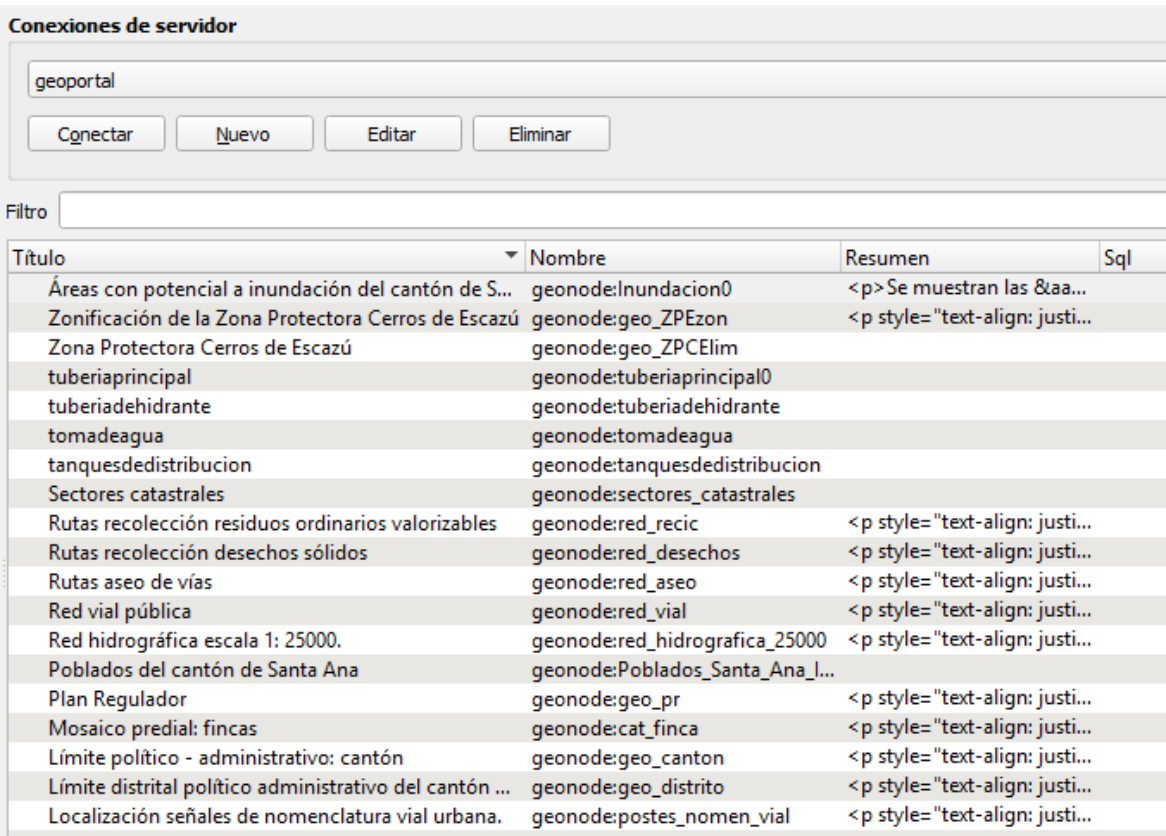

*Figura 4* Capas que pueden ser consumidas a tráves del geoservicio WMS. (Fuente: https://ideonion.go.cr/, 2022).

## **Capítulo II Marco teórico**

<span id="page-30-0"></span>A finales de los años 60 y principios de los 70, se habilitan las primeras BD las cuales pertenecían a instituciones gubernamentales de los Estados Unidos de América. En el año 1977 se contabilizaron 82 bases de datos disponibles para consulta y diez años después la cifra ascendió a 2.688, época en la cual el *CD-ROM* se utilizó como principal herramienta para la compartir y distribuir la información contenida en esas BD (d'Alòs-Moner y Ferran 2001).

Con el pasar de los años, el uso del *Compact Disc Read-Only Memory* (*CD-ROM*) como medio para compartir información se ha ido reemplazando poco a poco, debido a cambios que se han dado en la sociedad actual, los cuales datan desde la segunda década del siglo XXI (2010-2019). Dichos cambios responden a aspectos políticos, sociales y económicos siguiendo la línea de orientación del paradigma informacional basado en las Tecnologías de la Información y las Comunicaciones (TIC), la Ciencia de la Computación y la Informática han unido conocimientos utilizado el *Internet* como medio para facilitar el procesamiento y distribución de la información, mediante bases de datos alojadas en servidores locales o en la nube (Capacho y Nieto, 2017).

Pero ¿qué es una base de datos? Capacho y Nieto (2017) la definen de la siguiente manera:

…Se entiende como la representación a nivel integrado de una colección estructurada de datos que contienen físicamente el diseño lógico de un conjunto de entidades, instancias de las diferentes entidades del sistema de información que se está modelando en una organización y las interrelaciones de las entidades; representación que necesita de una gestión de datos a fin de ser utilizados de una forma compartida por todos los usuarios de una organización en la resolución de sus necesidades de información (p.19).

Las bases de datos son parte esencial en el desarrollo y funcionamiento de las instituciones, por ende, es necesario que permitan gestionar grandes volúmenes de información de forma

eficiente, rápida y confiable (Malinowski, 1994). Esos volúmenes de datos deben de ser estructurados de forma organizada con el fin de almacenarlos para posteriormente realizar las consultas necesarias. El poder efectuar consultas de forma rápida, ágil y eficaz permite responder a las necesidades de competitividad de la sociedad informacional y generadora de conocimientos (Capacho y Nieto, 2017).

Existen BD estructuradas que manejan sectores neurálgicos de la economía mundial, como por ejemplo el clima, la seguridad, educación, entre otros temas claves. Se pueden mencionar algunos ejemplos de bases de uso cotidiano alrededor del mundo como las siguientes: *World Data Center for Climate*, Amazon, YouTube, Google, Agencia de Inteligencia Central (CIA, USA), NERSC (*National Energy Research Scientific Computer*), entre muchas más (Capacho y Nieto, 2017).

En términos generales, las BD son repositorios digitales que permiten almacenar y gestionar los datos generados en una organización de una forma más expedita, además poseen la funcionalidad de relacionar los datos de forma lógica entre sí, también se pueden aplicar una serie de restricciones para salvaguardar su integridad como lo son el otorgar permisos a los usuarios según rol de trabajo (edición o lectura) o establecer previamente la forma de ingreso para su almacenamiento.

Los datos de una organización pueden llegar a convertirse en información por medio del procesamiento de datos, se realiza de acuerdo con las necesidades de la organización y puede ser un proceso muy sencillo como por ejemplo organizarlos para revelar algún tipo de patrón o un proceso más complejo como realizar pronósticos de cualquier índole o la creación de modelos estadísticos para determinar ciertos comportamientos. Para realizar este tipo de análisis se requiere que la información tenga un contexto, es decir conocer de dónde y cómo se extrajeron los datos y con base al análisis la organización puede tomar mejores decisiones. (Coronel, Morris y Rob, 2011).

#### <span id="page-32-0"></span>**2.1 Sistemas de información basados en archivos:**

A pesar de que la implementación de una base de datos en una organización forma parte importante en el desempeño de sus funciones en cuanto a la gestión y almacenamiento de los datos, muchas empresas aún no cuentan con este tipo de herramientas tecnológicas que faciliten sus flujos de trabajo en estos aspectos, lo cual puede estar generando retrasos o dependencias en la forma de cómo se consulta y se actualizan los datos.

Estas organizaciones posiblemente han manejado sus datos en archivos digitales ubicados en los equipos de cómputo de sus colaboradores o bien se han almacenado de forma física en archiveros, AMPOS o cualquier otro mecanismo para salvaguardar documentos físicos. Esta forma de almacenamiento y gestión de datos implica una serie de desventajas o limitaciones para las empresas, Capacho y Nieto (2017) identificaron algunas de ellas:

- Los datos no se interrelacionan entre sí, por lo tanto, no representan la forma en que se gestiona la información de toda la organización, como consecuencia no es posible crear indicadores relacionados a la gestión y a la parte operativa, ya que se requiere integrar varias unidades de la organización para generar estos reportes.
- Se da una duplicidad de datos, el no compartirlos entre las diferentes unidades de la organización desde una plataforma común, implica que acciones como crearlos y mantenerlos actualizados se realicen de manera independiente en cada unidad lo cual conlleva a la pérdida de la integridad de los mismos.
- Con relación al punto anterior, cada unidad de la organización puede llegar a generar su propio archivo con datos almacenados en uno o en varios archivos independientes, según los autores, esta forma de trabajo provoca "islas de datos" que a su vez limita la disponibilidad al acceso y la integridad de estos.
- Las consultas que se pueden realizar a estos datos no se realizan de forma expedita, debido a que cada consulta se realiza de manera independiente para cada archivo, o de forma manual cuando están almacenados de forma física.
- En caso de presentarse incompatibilidad entre el formato de los archivos digitales, se requiere contar con programas específicos que permitan gestionar los datos, la cantidad de programas puede variar según sean los diferentes tipos de formatos nativos de los documentos.
- Se consideran sistemas estáticos porque se ven limitados al momento de dar soluciones a los cambios que pueden llegar a presentarse en la gestión de los datos de la organización.

#### <span id="page-33-0"></span>**2.2 Sistemas de información en bases de datos:**

Las BD son estructuras especializadas creadas con el fin de almacenar, gestionar, relacionar y recuperar datos de forma eficaz y eficiente, también salvaguarda su integridad por medio implementación de una serie de reglas que se adaptan según la necesidad del usuario, lo cual les permite a las organizaciones solventar las desventajas o limitaciones mencionadas anteriormente en cuanto al manejo y gestión de sus registros.

Según Coronel et al (2011), el sistema de bases de datos consta de cinco componentes que definen la forma de cómo se recolecta, se almacenan y se administran los datos en una base de datos, estos componentes se mencionan a continuación:

• *Hardware***:** engloba todos los equipos físicos que requiere el sistema, como por ejemplo los equipos de cómputo, impresoras, equipos de redes, equipos de almacenamiento, servidores, etc.

- *Software***:** este apartado se compone de tres tipos de *software*: el sistema operativo elegido por la organización el cual gestiona todos los componentes del *hardware* y permite ejecutar otros *softwares* además del *software* propio del SGBD como por ejemplo *MySQL*, *Oracle*, entre otros, y por último los programas de aplicación y utilería que son los que dan acceso a la base de datos para manipular los registros con el fin de generar documentos como informes, tablas entre otros recursos que facilitan la toma de decisiones en la organización.
- Personas: se refiere a los usuarios de la base de datos, existen cinco clases relacionadas al nivel de participación en el sistema. Esas clases son las siguientes:
	- 1) Administradores del sistema: se encargan de supervisar el sistema.
	- 2) Administradores de la base de datos: se encargan de velar por el correcto funcionamiento de la base de datos.
	- 3) Los diseñadores de la base de datos: se encargan de diseñar la estructura de la base de datos.
	- 4) Los analistas y programadores del sistema: se encargan de crear las pantallas necesarias para incluir los datos.
	- 5) Los usuarios finales: son los que consumen la información de la base de datos para utilizarla en operaciones diarias.
- **Procedimientos:** contempla todas las instrucciones y reglas relacionadas al diseño y uso del sistema de bases de datos. Se implementan con el fin de hacer cumplir las normas que se estipulan en la etapa de diseño, además sirven para vigilar y auditar los datos que se incluyen en el sistema y la información que se genera a partir de estos.
- **Datos:** son todos los registros que se almacenan en la base de datos, al procesarlos se genera información que le permite a la organización tomar mejores decisiones en su desempeño o informar a los usuarios sobre ciertos temas de importancia.

#### <span id="page-34-0"></span>**2.3 Sistema Gestor de Bases de Datos (SGBD):**

Para lograr el correcto funcionamiento de una base de datos, esta debe de almacenarse en un contenedor lógico llamado SGBD o *DataBase Management System (DBMS).* Hueso (2015) define un SGBD como: "…una aplicación que permite a los usuarios definir, crear y mantener DB, proporcionando acceso controlado a las mismas. Es una herramienta que sirve de interfaz entre el usuario y las bases de datos" (p. 12).

Según Hueso (2015), un SGBD permite al usuario realizar cuatro acciones fundamentales: insertar o crear, consultar actualizar y borrar las estructuras de datos o los datos de forma coherente y eficiente. Según el autor, los SGBD incorporan las siguientes características y funciones:

- Posee un diccionario de datos en donde se almacenan los metadatos de los datos.
- Garantiza la integridad de los datos alojados en la base de datos.
- Permite realizar actualizaciones de los datos.
- Permite recuperar las bases de datos en caso de presentarse algún suceso.
- Admite la integración con otros *softwares*.
- Acepta aplicar restricciones o reglas que mantengan la integridad de los datos.
- Posee una serie de herramientas que permiten administrar la base de datos.

En la actualidad, es importante que los SGBD contengan extensiones espaciales, que permitan gestionar grandes volúmenes de datos convencionales (fechas, cadenas de caracteres, entre otros valores), y los no convencionales (se pueden mencionar imágenes ráster o la geometría), además incluir mecanismos de control de calidad de los datos como lo son los filtros de restricciones, funciones y operaciones de carácter espacial, además de formatos y modelos para almacenar los datos espaciales. (Malinowski, 2014).
### **2.4** *PostgreSQL/PostGIS***:**

Entre los SGBD más conocidos para manipular y almacenar datos espaciales se pueden mencionar por ejemplo *PostgreSQL/PostGIS, Oracle, SQL Server.* Cada gestor tiene ventajas y desventajas y el usuario debe evaluarlas en función de sus necesidades, sin embargo Malinowski (2014), realizó una comparación entre estos gestores y concluye que *PostGIS* es la mejor opción para la manipulación de datos vectoriales, cuenta con mejores capacidades de almacenamiento, el tiempo de respuesta a la hora de ejecutar consultas es menor, además que es libre y de código abierto.

*PostgreSQL* es un motor para la gestión de DB relacionales de código abierto cuyo origen se remonta al año 1986, en la Universidad de California en Berkeley el profesor Michael Stonebraker junto con un grupo de estudiantes desarrollaron lo que se conoció hasta 1996 *Postgres95*, en ese año se liberó al mundo recibiendo gran cantidad de aportes hasta llegar a lo que se conoce hoy en día. Entre sus principales características se pueden mencionar que acepta diferentes tipos de datos, permite controlar la integridad de los mismos, además es posible realizar trabajo multiusuario, entre otras funciones. (PostgreSQL, s/f).

La extensión *PostGIS* de *PostgreSQL* es la que permite realizar consultas espaciales a objetos geográficos en leguaje de consulta estructurada (*SQL* por sus siglas en inglés). *PostGIS* ofrece características que no se encuentran en otras bases de datos espaciales, como por ejemplo *Oracle Locator o SQL Server.* Se pueden agregar diferentes tipos de datos vectoriales y ráster, además se pueden agregar funciones, operadores y mejoras adicionales permitiendo que el administrador de bases de datos sea más rápido, robusto y con muchas funciones disponibles para mejorar la capacidad de la BDE. Además, *PostGIS* es compatible con múltiples sistemas operativos y formatos, posee varias herramientas que permiten la extracción y carga de datos de una BDE y cumple con las ["Características simples para la](http://www.opengeospatial.org/standards/sfs)  [especificación](http://www.opengeospatial.org/standards/sfs) *SQL*" establecidas por el OGC permitiendo la interoperabilidad de los datos en la forma en que se comparten. (PostGIS, s/f).

## **2.5 Diseño de bases de datos espaciales:**

#### **2.5.1 Modelado de datos:**

Este proceso se basa en crear un modelo de datos que permita satisfacer todas las necesidades del usuario final y su función principal es mostrar la complejidad que existe en la realidad. Coronel et al (2011) definen el modelo de datos como "…una representación relativamente sencilla, por lo general gráfica, de estructuras de datos más complejas. En términos generales, un modelo es una abstracción de un objeto o hecho real más complejo" (p. 101).

## **2.5.2 Fases del modelado de datos:**

Según Silberschatz, Korth y Sudarshan (2006) indican que el modelado de bases de datos espaciales se compone de una serie de fases que se mencionan a continuación:

**1. Caracterización de las necesidades de los usuarios:** En esta fase se realiza una caracterización completa de las necesidades de datos que tienen los posibles usuarios de la BD, esa información se extrae de la interacción con los interesados, el resultado de ese proceso es la obtención de las especificaciones de los requisitos del sistema.

**2. Elaboración del esquema conceptual de la BDE:** Se debe de escoger un modelo de datos para traducir los requisitos planteados en el punto anterior, con el fin de proporcionar un panorama detallado de la organización representado mediante un modelo de DB como por ejemplo el de tipo relacional.

Coronel et al (2011) describen al modelo relacional como un concepto matemático llamado relación, a esas relaciones también se les conoce como tabla. Una tabla es una matriz compuesta por filas y columnas que se intersecan entre sí y se caracteriza por ser una representación persistente de una relación lógica, por lo tanto, su contenido se puede almacenar de forma permanente para ser utilizada a futuro. Las filas que conforman la tabla se les conoce como tuplas y cada columna de la matriz representa un atributo del MER. Al contenido de las tablas almacenado en las tuplas se les conoce como ocurrencias o instancias de las entidades relacionadas.

El modelo entidad – relación (MER) es un ejemplo del modelo relacional, se compone de entidades, los atributos que caracterizan esas entidades, las relaciones entre ellas, las restricciones que las afecta y además refleja los requisitos funcionales de la organización.

**3. Implementación de la BDE:** El proceso de implementación de una BDE en una organización, se divide en dos fases elaboración del modelo lógico y creación del modelo físico.

#### **2.6 Modelo entidad – relación (MER):**

El modelo de datos entidad – relación es un modelo de tipo relacional, es decir, se conforma por un conjunto de tablas basadas en la percepción del mundo real, el esquema se elabora a partir de una serie de elementos básicos unidos por medio de líneas los cuales representan la realidad de una organización. Coronel et al (2011) describe esos elementos de la siguiente manera:

- **Entidad:** Representa cualquier cosa, lugar, objeto, persona o hecho del mundo real (pueden ser físicas o abstractas), es distinguible, es decir que cada vez que se presenta se cataloga como única y distinta de las demás. A cada fila de la entidad se le conoce como instancia u ocurrencia de la entidad. Existen dos tipos de entidades:
	- ➢ **Débiles:** Entidades que dependen de otra entidad para formar una clave primaria, se representan por medio de rectángulos dobles con el nombre de la entidad escrito en el centro y de forma singular, según se observa en la figura 5.
- ➢ **Fuerte:** Son entidades que no son débiles, es decir no dependen de otras. Se representan por medio de un rectángulo con el nombre de la entidad escrito en el centro y de forma singular, según se observa en la figura 5.
- **Atributo:** Es una característica propia de la entidad. Al conjunto de posibles valores válidos que puede tomar un atributo se les conoce como dominio y no suelen representarse en el MER. Existen varios tipos de atributos los cuales se mencionan a continuación:
	- ➢ **Simples:** Atributos que tienen un solo valor, es decir no se pueden segregar en subpartes.
	- ➢ **Compuestos:** Atributos que se pueden segregar en subpartes que pueden ser otros atributos con significado propio.
	- ➢ **Almacenados:** Son atributos cuyo valor se debe de almacenar en la BDE.
	- ➢ **Derivados:** Atributos cuyo valor se puede calcular a partir de otra información. Se representan por medio de elipses con líneas discontinuas tal como se aprecia en la figura 5.
	- ➢ **Monovalorados:** Son atributos que solo pueden tener un valor, se representan por medio de una elipse tal como se observa en la figura 5.
	- ➢ **Multivalorados:** Son atributos que pueden tener más de un valor para la misma entidad. Se representan por medio de elipses dobles como se aprecia en la figura 5.
	- ➢ **Opcionales:** Son atributos que pueden permitir o no valores nulos.
- **Relación:** Describe la asociación que existe entre las entidades, el tipo más común son las relaciones binarias, es decir que se establece una relación entre dos entidades (grado dos). Las relaciones y se clasifican de la siguiente manera:
	- ➢ **Fuertes:** Son relaciones que conectan dos o más entidades fuertes, se representan en el modelo por medio de rombos con el nombre de la relación escrita en el centro, como se aprecia en la figura 5.
	- ➢ **Débiles:** Relaciones que conectan a una entidad débil con una fuerte, se representan en el modelo por medio de dos rombos uno dentro del otro con el nombre de la relación escrita en el centro. Su representación se puede observar en la figura 5.

| <b>Entidad fuerte</b>                  | Ejemplo | <b>Atributo</b><br>multivalorado          | Ejemplo |
|----------------------------------------|---------|-------------------------------------------|---------|
| <b>Entidad débil</b>                   | Ejemplo | <b>Atributo</b><br>derivado               | Ejemplo |
| <b>Atributo clave</b>                  | Ejemplo | Relación fuerte                           | Ejemplo |
| <b>Atributo</b><br>monovalorado        | Ejemplo | Relación débil                            | Ejemplo |
| Generalización<br>ν<br>especialización |         | <b>Conector</b><br>símbolos<br>modelo MER |         |

*Figura 5* Notación y símbolos del modelo entidad-relación (MER). (Fuente: Elaboración propia).

## **2.7 Restricciones estructurales del MER:**

Silberschatz et at (2006) identifican las restricciones estructurales que se aplican en el MER, a continuación, se mencionan algunas de ellas:

**1. Cardinalidad:** La cardinalidad en una relación se refiere a la cantidad de instancias de una entidad A que se relacionan con una instancia de la entidad B y viceversa. Existen tres tipos de cardinalidades y se aplican según corresponda para cada caso en particular:

- **Asociación uno a uno (1:1):** Una instancia de una entidad solo se asocia una vez a otra entidad.
- **Asociación uno a muchos (1:M):** Una instancia de una entidad se asocia una o más veces a la otra entidad.
- **Asociación de muchos a muchos (M: N):** Muchas instancias de una entidad se asocian muchas veces a las instancias de la otra entidad.

**2. Clave o llave:** Cada entidad debe de tener al menos un atributo clave o llave primaria, su función es identificar de forma única cada registro en una tabla de una BD relacional. Puede ser de dos tipos: simple cuando se compone de un solo atributo o compuesta cuando se construye a partir de dos o más atributos. Se representa por medio de una elipse y con el contenido escrito en el centro subrayado como se puede apreciar en la figura 5.

Por medio de la llave primaria, se representa una restricción real de la organización a quien se le realiza el modelo. Al escoger la llave primaria se debe elegir un atributo que nunca o muy rara vez cambie en el tiempo, tampoco se debe de elegir uno que por sus características pueda asignársele un valor nulo.

Una entidad en su tabla de atributos puede contener una llave foránea. La llave foránea corresponde a los mismos valores de la llave primaria de otra tabla, estos se repiten en columnas diferentes porque existe una relación entre ambas tablas en el modelo, es decir, los datos se repiten de forma controlada.

#### **2.7 Implementación de la BDE:**

La implementación de la BDE consta de dos fases, las cuales se mencionan a continuación:

- **Elaboración del diseño lógico:** esta fase consiste en convertir el esquema conceptual MER elaborado anteriormente a un modelo relacional. A partir del MER, se confeccionan una serie de tablas normalizadas en las cuales se describen los aspectos relacionados con las necesidades de la organización para recolectar los datos.
- **Fase de diseño físico:** en esta fase se especifican todas las características físicas de la BDE, como por ejemplo se puede mencionar la estructura del almacenamiento interno y la forma en que se van a organizar los datos, entre otros aspectos necesarios.

#### **2.8 El uso del SIG como herramienta integradora de la información espacial:**

El SIG se ha convertido en pieza clave para almacenar, editar, consultar, analizar y crear productos a partir de la información que se encuentra almacenada localmente o en BDE, por ejemplo. Olaya (2020) indica que el SIG puede ser un agente integrador de información, de tecnologías y de personas, define esta característica integradora del SIG de la siguiente manera:

Conceptualmente, el verdadero pilar de esa naturaleza integradora del SIG reside en la información geográfica con la que se trabaja, que provee la amalgama adecuada para que un SIG sea un sistema sólido y cohesionado, confiriéndole a su vez sus propias características y su interés como herramienta polivalente (p.7).

#### **2.9 Experiencias en el uso del SIG como herramienta integradora:**

Alrededor del mundo existen municipalidades que han implementado el uso de los SIG para integrar información espacial, por ejemplo, el caso del Municipio de Monte Hermoso provincia de Buenos Aires República Argentina, quienes desarrollaron el proyecto "Creación y Gestión de Datos Espaciales", el municipio no contaba con un SIG con información espacial, por lo tanto, recopilaron cierta información de interés, la procesaron en una hoja de cálculo de *Microsoft* Excel y posteriormente la incluyeron en un SIG para ser representada espacialmente.

Entre los impactos positivos que tuvo el municipio, se pueden mencionar: el fortalecimiento de la gestión de las instituciones y organizaciones locales, mediante la dotación de recursos tecnológicos y metodológicos, la implementación del SIG generó impactos inmediatos en las actividades de planificación y gestión por medio de la toma de mejores decisiones en diferentes ámbitos y por último, incluir la información con la que contaba el municipio en forma análoga en un SIG, permite contar con información actualizada de las variables para desarrollar estudios territoriales y ambientales. (Mancino, M., Ángeles, G., y Barragán F., s.f).

En la temática de gestión del riesgo, la implementación de los SIG y las bases de datos espaciales pueden contribuir a generar resultados que permitan tomar mejores decisiones en el abordaje, la prevención del riesgo y el manejo de los desastres. Por ejemplo, en El Salvador durante el periodo comprendido entre mayo 2011 y junio 2012 se llevó a cabo el proyecto "Fortalecimiento de las Capacidades Locales para la Gestión del Riesgo de Desastre en la Microrregión Mélida Anaya Montes (FOCAL-MICRORREGIÓN)", el cual fue desarrollado por el equipo de Geólogos por el Mundo, organización no gubernamental sin fines de lucro junto con la colaboración de otras empresas, este proyecto contempló el área geográfica de la microrregión Mélida que comprende los municipios de Ayutextepeque, Mejicanos y Cuscatancingo.

El aporte de este proyecto fue la creación e implementación de una BDE basada en el modelo relacional y almacenada en *PostGIS* para que pudiera ser consumida a través de un SIG libre de forma ágil y eficiente por cualquier nivel de usuario.

Los expertos reunieron capas básicas de la microrregión, las cuales fueron suministradas por diferentes instituciones públicas, se recopilaron capas de cartografía, geología, hidrografía, amenazas, albergues, usos de suelo, fichas de campo, entre otras temáticas.

Toda la información se incluyó en el SIG, se normalizó y posteriormente las tablas se almacenaron en un SABD que permitiera crear relaciones entre ellas, los usuarios consumen, alimentan y actualizan la información contenida en la BDE utilizando el SIG libre. La salida de información se refleja mediante consultas a las tablas o la creación de mapas según sea la necesidad de la gestión del riesgo. Adicionalmente, se crearon formularios para incluir información directamente en la BDE mediante una tabla principal relacionada con otras tablas.

El proyecto permitió introducir al personal de los municipios involucrados en el uso de herramientas libres como por ejemplo el SIG y a centralizar la información mediante la implementación de una BDE, esto se logró con capacitaciones a los funcionarios para brindar los conocimientos requeridos en el uso de estos sistemas.

Entre las aplicaciones prácticas que ha tenido la implementación de la BDE, se pueden mencionar que es una herramienta que permite la prevención de riesgos en los municipios, contribuye a generar Planes Invernales de Protección Civil, apoya en la gestión de riesgo en caso de que se presente una emergencia y facilita la estandarización en los procesos de gestión del riesgo en la microregión. (Geólogos del Mundo, 2012).

El uso de los SIG junto con la implementación de las bases de datos espaciales contribuye en la mejora de la gestión municipal en otras temáticas como lo es el ordenamiento territorial. Por ejemplo, en el municipio de Sant Boi de Llobregat ubicado en la ciudad de Barcelona en España, combinan el SIG y una BDE para mejorar la gestión territorial en los procesos de gobernanza, para el municipio es de suma importancia la transparencia y la relación entre instituciones públicas y privadas.

La BDE implementada en este municipio se basó en el modelo entidad - relación y contempla información relacionada a la gestión municipal como lo es el catastro, unidades censales, división político - administrativa, fachadas, locales ocupados y vacíos por parcela, entre otra información. Posteriormente se integró en un SIG para realizar la respectiva normalización y adicionalmente se crearon los metadatos para cada una de las entidades y las tablas finales se almacenaron en un SGBD.

El municipio de Sant Boi comparte datos en una Infraestructura de Datos Espaciales (en adelante IDE), permitiendo la interoperabilidad a través de servicios WFS o WMS, por ejemplo, que pueden ser consumidos por los usuarios por medio de un SIG. A partir del consumo de esos datos, se elaboraron productos como mapas temáticos los cuales fueron publicados a través de un proveedor del servicio en línea. Adicionalmente, desarrolló una aplicación móvil en donde se incluyeron herramientas como gráficos estadísticos para complementar la información de los mapas temáticos. (Flores, 2020).

A nivel nacional, algunas instituciones públicas como por ejemplo las municipalidades, han implementado los SIG para gestionar la información que generan diariamente, según Amador y Castro (2020) en el documento "Experiencias en los Procesos de Digitalización en las Municipalidades Costarricenses", se analizan los perfiles tecnológicos de 22 gobiernos locales distribuidos en las siete provincias del país. Entre los ítems evaluados, destaca si han incorporado los SIG como herramienta de gestión de datos y/o si cuentan con un visor o portal de datos geográficos para acceder a las capas.

Producto de ese análisis se da a conocer que las municipalidades de Santa Ana, Escazú, Curridabat, San José, Cartago, Zarcero, Alajuela, Palmares, Heredia, Santo Domingo, La Cruz, Liberia, Santa Cruz, Carrillo, Puntarenas, Esparza y Garabito han implementado como mejora en la gestión municipal en uso de un SIG o un Sistema de Información Territorial (SIT). Por otro lado, el mismo análisis indica que las municipalidades de Escazú, Curridabat, San José, Cartago, Zarcero, Palmares, Heredia, Santo Domingo, La Cruz, Santa Cruz, Carrillo, Puntarenas, Esparza y Garabito cuentan actualmente con un portal de datos abiertos, en algunos casos el acceso es solo para los funcionarios municipales y en otros casos se encuentran a disposición del público en general. (Amador y Castro, 2020).

La Municipalidad de Escazú cuenta con un SIT. En el año 2002, se conformó un equipo de trabajo para ejecutar como plan piloto el proyecto llamado "Localización e Inscripción de Propiedades Municipales" durante el periodo comprendido entre los años 2003 al 2006. Para llevar a cabo este proyecto, en primera instancia se construyó un "Modelo Conceptual de Datos", con el fin de probar algunas posibles relaciones entre las tablas de los datos que iban a recolectar y así poder implementar un sistema de información catastral territorial, seguidamente toda la información recolectada la incluyeron dentro del SIT, que actualmente se encuentra disponible en la página *web* de la municipalidad, para consulta del público en general a través de un visor cartográfico. (Villalobos, 2011).

## **2.10 Integración de las licencias comerciales y de licores e inspecciones a los procesos de digitalización en el área de patentes en las municipalidades en un sistema de consulta:**

El uso de herramientas tecnológicas en una municipalidad ha venido a modificar la forma convencional de trabajo en estas instituciones, por ejemplo, al implementar bases de datos espaciales en el municipio permite mejorar los flujos de trabajo de los funcionarios y la forma en que se almacenan, gestionan, consultan y se consumen los datos generados producto del trabajo cotidiano. El consumo de estos datos se puede realizar a través de un SIG de escritorio o en dado caso desde una página *web* o una aplicación para tabletas o teléfonos inteligentes.

Para el caso específico del área de patentes de una municipalidad, sería conveniente consultar o actualizar la información como por ejemplo datos personales del patentado, licencia comercial y/o de licor, entre otros, desde el local o comercio en donde se realiza la inspección o en el lugar donde se aplique algún tipo de procedimiento administrativo. Entre los principales datos que consultan los inspectores en su trabajo diario se pueden mencionar por ejemplo los datos personales de los patentados (persona física o jurídica), consulta de información catastral y registral de la finca, corroborar que el Certificado de Patentes (permiso de funcionamiento) esté al día con el pago del impuesto correspondiente (patente), entre otros.

Actualmente, existe una creciente necesidad por parte de las municipalidades de localizar espacialmente la información que generan, como por ejemplo las licencias comerciales o de licores otorgadas en el cantón, además ubicar los locales o comercios en donde se realizan inspecciones de rutina o atención de denuncias, con el fin de incorporar dicha información en una BDE que facilite la gestión de los datos. El uso de estas herramientas permiten documentar digitalmente la parte fiscalizadora de los departamentos de patentes de las municiaplidades, agilizar los procesos de consulta y actualizacición de la información para llevar un mejor control del trabajo realizado en estas unidades.

La necesidad de agilizar el proceso de levantamiento de información producto de las inspecciones realizadas por los inspectores de patentes, ha permitido que se generen propuestas para modernizar la forma como se recolectan los datos en otras municipalidades del país. Por ejemplo, se cita el caso de la Municipalidad de Pérez Zeledón, en donde Barrantes y Flores (2019) propucieron crear una plataforma integral para manejar las inspecciones de diferentes áreas de la municipalidad, entre ellas patentes, permisos de construcción y policía de tránsito municipal que realizan a los ciudadanos infracciones a la Ley de Tránsito en caso de incumplimiento.

La propuesta se basa en el uso de una aplicación movil en donde los inspectores de patentes pueden realizar en el lugar de la inspección las actas de forma electrónica, posteriormente son procesadas por la persona encargada de gestionar las licencias comerciales y de licores. Entre los resultados obtenidos de la implementación de esta propuesta, se pueden mencionar que hubo una mejora en la agilizar los procesos debido a que el tiempo que requería el inspector para completar el acta física era mayor que el que ocupa con el sistema, seguridad en el manejo de los datos, se lográ un impacto ambiental debido a la disminusión del consumo de papel y la innovación tecnológica ya que la municipalidad no contaba con una herramienta de este tipo (Barrantes y Flores, 2019).

Otra iniciativa que se ha llevado acabo para la representación de las patentes comerciales en un SIG es la del cantón Flores y fue desarrollada por Ramírez en el año 2013. La necesidad de la municipalidad radicaba en contar con información actualizada de la ubicación exacta de todas las

licencias comerciales expedidas por el municipio en el cantón hasta el momento, además era necesario incluir las características de los locales o comercios que poseen una licencia comercial.

Este avance permite a los departamentos de Catastro y Patentes de la Municipalidad de Flores consultar la información en un SIG de forma rápida y eficaz dejando de lado la búsqueda manual de la información en listados o expedientes físicos. Para desarrollar el proyecto, el primer paso fue la recolección de la información, que incluye datos de la patente, información personal del patentado y/o representante legal, información relacionada a la actividad comercial, información registral y demás información procedente de otros trámites que son requeridos para el otorgamiento de la licencia comercial remitidos por la propia municipalidad u otras instituciones.

La información recopilada se trabajó una hoja de cálculo de *Microsoft* Excel, con el fin de organizarla sistemáticamente para generar un producto que pudiera unirse a un archivo de puntos con la localización de las licencias comerciales.

Utilizando un SIG, se realizó un procedimiento que permitiera unir la tabla elaborada en una hoja de cálculo de *Microsoft* Excel con los puntos generados anteriormente. Finalmente Ramirez (2013) confecciona algunos mapas en donde se puede ver la distribución espacial de las 338 patentes comerciales otorgadas por la municipalidad hasta ese momento, además realizó un mapa en donde se representa la cantidad de patentes por distrito y el tipo de patente.

## **Capítulo III Metodología**

Los autores Elmasri y Navathe en el año 2007 realizaron una propuesta metodológica que sirve como guía para realizar el diseño e implementación de una BD. En la figura 6 es posible apreciar que la metodología se encuentra conformada por una serie de fases dependientes una de otra. Estas etapas en conjunto tienen como meta resolver o satisfacer los requerimientos de una organización en cuanto a la gestión, manipulación, almacenamiento y representación de los datos.

Esta propuesta metodológica contempla los aspectos que se requieren desarrollar a lo largo de de este proyecto para realizar el diseño e implementación de una BDE, por lo tanto, se tomó como guía para direccionar la ruta a seguir con el fin de cumplir a cabalidad con los objetivos de este trabajo de graguación, sin embargo, es importante aclarar que las fases de la metodología se ajustaron de acuerdo a los requerimientos específicos detectados para el Proceso de Patentes, esas necesidades se exponen en este apartado.

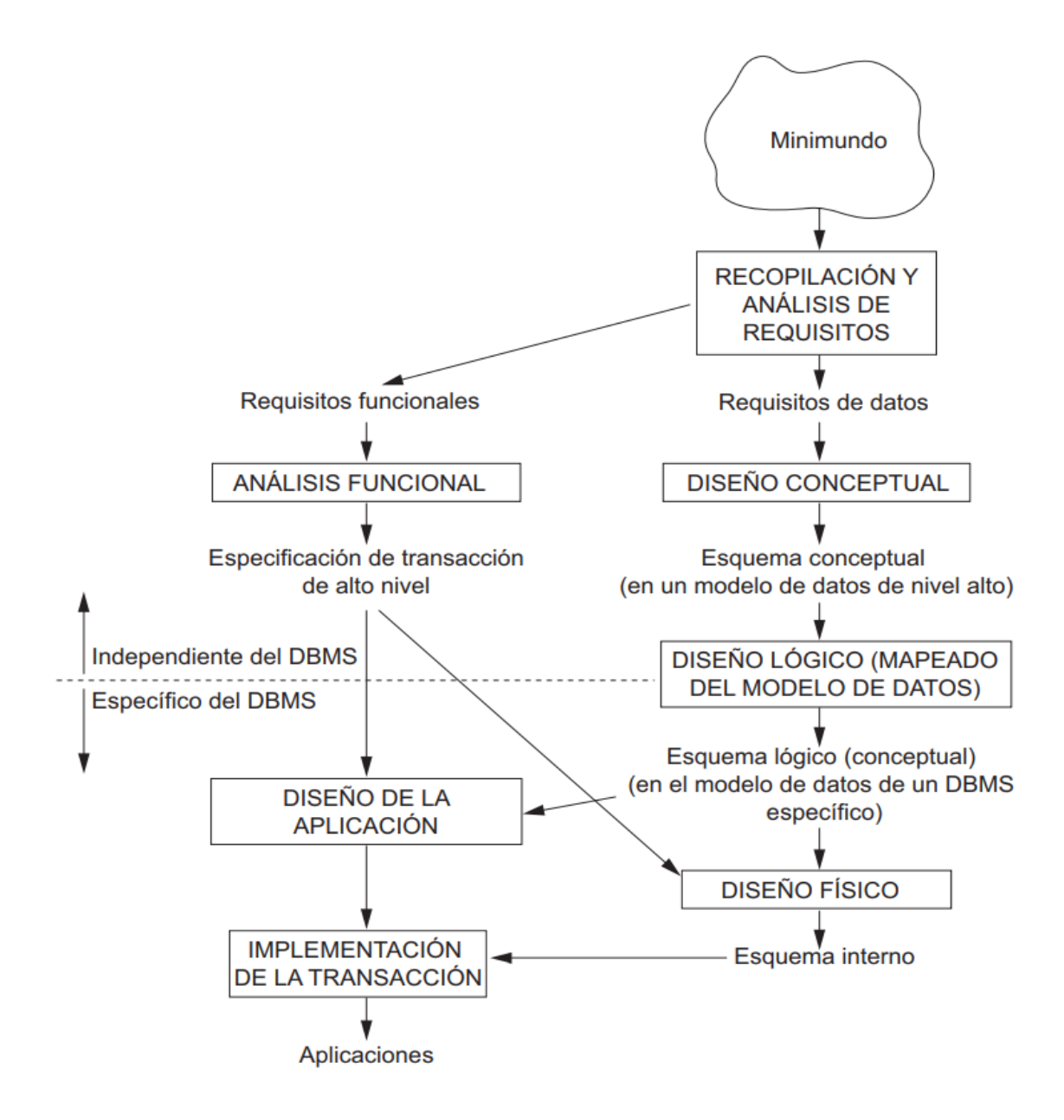

*Figura 6* Fases para el diseño de una base de datos. (Fuente: Elmasri y Navathe, 2007).

#### **3.1 Recopilación de la información:**

Para diseñar el prototipo de la BDE del Proceso de Patentes es requisito fundamental conocer las fuentes de dónde provienen los datos que gestiona la dependencia y los formatos en los cuales se encuentra almacenados. Por lo tanto, fue necesario conocer y recopilar una muestra de esa información y para esto se aplicaron los siguientes métodos o técnicas de investigación:

- **Entrevista:** Durante el proceso de recopilación de información se realizaron en diferentes ocasiones entrevistas a la persona encargada del Proceso de Patentes y a los inspectores con el fin de conocer las fuentes de datos, tipo de solicitudes que tramitan, los procedimientos que realizan, la forma en cómo se gestiona y almacena la información, entre otros temas.
- **Revisión de registros:** Una vez que se tuvieron identificadas las principales fuentes de dónde provienen los datos, se procedió a extraer una muestra representativa, con el fin de examinar y conocer toda la información que gestiona y almacena el Proceso de Patentes. En este caso se tuvo acceso para la revisión a expedientes físicos, documentos digitales y a DECSIS.

#### **3.2 Elaboración del diagnóstico de la información:**

Para diseñar correctamente la BDE del Proceso de Patentes, se requirió en primera instancia conocer la información que recolectan, ¿cómo lo hacen?, ¿por qué lo hacen?, ¿cómo la administran?, ¿cómo la actualizan?, ¿cómo la almacenan?, ¿cómo la consultan?, entre otras interrogantes, con el fin de realizar un diagnóstico de la información para determinar cuáles datos se pueden georreferenciar e integrar en la BDE, implementando las respectivas relaciones entre las tablas, con el objetivo de generar consultas espaciales de forma digital en el lugar exacto donde se realizan inspecciones o en la oficina para atender las solicitudes que ingresan a este proceso de forma más ágil y eficiente. Además de lograr la representación gráfica y la georreferenciación de la información.

Para identificar la información del Proceso de Patentes que podría ser incluida en la BDE se desarrollaron los siguientes pasos:

**1.** Mapeo del flujo de trabajo de cada trámite que atiende el Proceso de Patentes dentro de la municipalidad, con el fin de valorar el rol de cada usuario dentro de la BDE.

**2.** Revisión de la documentación que conforma el expediente físico almacenado en AMPOS según tipo de trámite que atiende el Proceso de Patentes, con el fin de identificar la información a incluir en la BDE.

**3.** Revisión de la información contenida en las tablas del módulo de patentes en DECSIS.

**4.** Revisión de la información geográfica que consulta el Proceso de Patentes disponible en la BD o en el geoportal de la municipalidad.

Esta revisión incluyó otros documentos no estructurados como lo son: los registros de denuncias, asignación de rutas de inspección, entre otros. Como parte de la recolección de la información, es importante mencionar que para entender todos los flujos de trabajo fue necesaria la retroalimentación por parte de los colaboradores del Proceso de Patentes para tal fin.

Con base a la información recopilada de las entrevistas y de la revisión de registros, se procedió a evaluar las fuentes de los datos que genera y/o utiliza el Proceso de Patentes. Esto se logró mediante un diagnóstico de la información, con el cual fue posible comprender el trabajo y los procedimientos que realizan las dependencias de la municipalidad involucradas en el procedimiento de atención y gestión de los trámites que ingresan al proceso.

Este diagnóstico funcionó como base para identificar y caracterizar algunos de los requerimientos de gestión de información que necesita resolver el Proceso de Patentes, así como la identificación de aquellos datos que por sus características son georreferenciables.

#### **3.3 Diagnóstico de los equipos y sistemas informáticos de la municipalidad:**

El Proceso de TI es el encargado de brindar soporte en el área de informática y velar por el buen funcionamiento de los equipos y sistemas adquiridos o elaborados por la Municipalidad de Santa Ana. Para que los funcionarios municipales tengan acceso a los sistemas ya sea a programas informáticos, carpetas compartidas, servidores, BD, entre otros, es necesario gestionar la solicitud correspondiente ante este proceso por el funcionario interesado o por el jefe inmediato según sea el caso.

Con el fin de verificar que los equipos de los funcionarios del Proceso de Patentes cuenten con los requisitos mínimos para conectarse a la BDE y poder interactuar con ella, se realizó un diagnóstico para conocer las principales características de estos dispositivos, así como las especificaciones generales de la red interna, *Internet*, *hardware* y *software* con los que cuentan estos dispositivos.

#### **3.3.1 Especificaciones de la red interna,** *Internet***:**

Las características generales de los equipos propiedad de la Municipalidad de Santa Ana, relacionadas al acceso a la red interna, velocidad de conexión a *Internet*, y especificaciones *hardware y software* se mencionan a continuación:

- **Red interna municipal:** La red interna de la Municipalidad de Santa Ana es la que le permite a los usuarios conectarse a los servidores locales, es aquí donde se encuentra almacenada gran parte de la información que consumen diariamente los funcionarios para cumplir con sus asignaciones en el trabajo, actualmente la velocidad promedio disponible para cada usuario conectado a la red es de un gigabyte.
- **Conexión a** *Internet***:** La Municipalidad de Santa Ana ha adquirido el servicio de almacenamiento en la nube el cual tiene como función almacenar, administrar y

procesar datos en servidores remotos distribuidos alrededor del mundo conectados a través del *Internet*. El acceso a la nube y a otros sistemas municipales como por ejemplo el geoportal, se realiza por medio de la *web,* por lo tanto, el servicio contratado es por medio de fibra óptica y garantiza que la conexión por usuario ronde los 120 megas.

### **3.3.2 Generalización de las características de** *hardware***:**

El equipo informatico con el que cuenta la Municipalidad de Santa Ana, es asignado por TI a los funcionarios tomando en cuenta las necesidades que demanda el trabajo que realiza cada persona, para efectos del diagnóstico, se clasifican de forma general los equipos de computo en dos grandes grupos que se mencionan a continuación:

**1. Computadoras para labores de ofimática:** Las computadoras básicas son asignadas a funcionarios administrativos que por la naturaleza de sus funciones no requieren esquipos especializados o de mayores capacidades tecnológicas para realizar sus labores diarias. En términos generales, entre las principales características con las que cuentan estas computadoras se pueden mencionar las siguientes:

- Procesador Intel. La generación del procesador varía de un equipo de computo a otro.
- Memoria de Acceso Aleatorio (*RAM* por sus siglas en inglés) de 8 Gigabytes.
- Disco duro con espacio aproximado de 500 gigas.
- Sistema operativo Windows 10 Pro (la versión varía de un equipo a otro según la actualización que realice TI en las computadoras).
- No tiene tarjeta de video intedependiente.

**2. Estaciones de trabajo (***Workstations***):** Las *workstations* son equipos más especializados y con características superiores a las computadoras para labores de ofimática, son asignadas a funcionarios que por la naturaleza de sus funciones requieren herramientas tecnológicas con mejor rendimiento para realizar procesamientos de la información que manipulan, las principales características con las que cuentan estas computadoras se pueden mencionar las siguientes

- Procesador Intel (R) Xenon (R) de 8 núcleos. La generación del procesador varía de un equipo a otro.
- Memoria de Acceso Aleatorio (*RAM* por sus siglas en inglés) de 8 Gigabytes.
- Tarjeta de video NVIDIA Quadro M5000
- Unidad Central de Procesamiento (*CPU* por sus siglas en inglés) de E5-1660 v4 3.20 GHz.
- Sistema operativo Windows 10 Pro (varia la versión según actualización).

## **3.3.3 Generalización de las características de** *Software:*

Los programas y plataformas a los cuales tienen acceso los funcionarios municipales del Proceso de Patentes se mencionan a continuación:

- ➢ **DECSIS**: *Software* de pago, es una base de datos no espacial en dónde se almacenan todos los datos de los contribuyentes, tales como montos por concepto de impuestos, información personal, datos registrales y catastrales de la finca, entre otros.
- ➢ **Microsoft Office:** Paquete de aplicaciones y servicios, de pago, que permiten crear, editar, almacenar y transmitir información desde una computadora personal.
- ➢ **QGIS:** Es un SIG de escritorio que se caracteriza por ser gratuito y de código abierto, permite realizar conexiones a diferentes tipos de geoservicios, conexiones a bases de datos creadas en *PostgreSQL*, y además permite realizar acciones como incluir, modificar y eliminar registros de las tablas a las cuales se les asigne estos permisos.
- ➢ **Geoportal:** El ingreso al geoportal de la Municipalidad de Santa Ana, se realiza por medio de la página *web* oficial de la IDE. Para tener acceso a información disponible

solo para uso interno (capas con información sensible) los colaboradores deben contar con un usuario asignado por TI.

## **3.4 Identificación de los requerimientos del Proceso de Patentes:**

En este apartado se identificaron las necesidades o requisitos que el Proceso de Patentes esperaba que la BDE cumpliera. Esta identificacion se basó en la información recopilada por medio de las entrevistas realizadas a la persona encargada del proceso y a través del diagnóstico de la información elaborado anteriormente. Los requerimientos identificados se clasificaron en dos tipos:

- **Requerimientos funcionales:** Este tipo de requerimiento se basa en las funciones con las que debía cumplir el sistema, es decir, lo que los usuarios esperaban que solvente la implementación del prototipo de la BDE del Proceso de Patentes en cuanto a la gestión, manipulación y representación de datos.
- **Requerimientos no funcionales:** Este tipo de requerimiento se relaciona con necesidades, cualidades o características que no son solicitadas por el usuario, pero que el sistema debía cumplir. Este tipo de requerimiento no determina la funcionalidad en la implementación de la BDE.

### **3.5 Diseño conceptual de la BDE:**

El diseño conceptual de una BDE, se basó en la construcción de un modelo en donde se represente la realidad de la organización que requiere solventar la necesidad de gestión, manipulación, almacenamiento y representación de los datos.

El diseño describe el contenido de la información de la organización que se pretende almacenar la BDE. La representación conceptual se realizó mediante un diagrama, en dónde se identificaron las entidades, su geometría, los atributos y la cardinalidad de cada entidad unidas mediante relaciones complejas.

En este caso de la BDE del Proceso de Patentes, se eligió desarrollar el modelo entidad – relación (ER) debido a que es el más usado para diagramar base de datos relacionales, es de fácil comprensión porque permite representar de forma simplificada sus componentes y la forma en que estos se relacionan entre sí.

## • **Identificación de entidades**:

Las entidades en una BDE corresponden a objetos, personas, u otros, cuya existencia puede ser física o abstracta. Permiten representar el mundo real dentro de la BDE y entre sus principales características se puede mencionar que cada entidad posee un conjunto de propiedades cuyos valores las diferencia de otras.

## • **Identificación de los atributos:**

Los atributos son las características propias que identifican cada entidad o una relación, permiten la asignación de restricciones según las necesidades del modelo. Las restricciones se ven reflejadas en llaves primarias (identificador único), control de campos nulos, tipo de campo, optimización del espacio del campo mediante el establecimiento de la longitud de este, por mencionar algunos ejemplos.

## • **Identificación de las entidades para aplicar la generalización y especialización:**

La generalización y especialización es un tipo de relación que existe entre una entidad de nivel más alto (superclase) y uno o más conjuntos de entidades de nivel más bajo (subclase). La generalización permite especializar las subclases y a su vez para que estas hereden los atributos de la entidad catalogada como superclase.

## • **Identificación de relaciones entre entidades:**

Las relaciones en una BDE permiten realizar asociaciones entre tablas, esto se realiza mediante la vinculación de los datos (valores únicos) de una columna clave (llave primaria) de la tabla A con los valores coincidentes de una columna de la tabla B (llave foránea). Esa asociación se crea entre las tablas que posean el mismo identificador único, al vincularlas se garantiza la integridad referencial de los datos almacenados en la BDE.

## • **Identificación de cardinalidades:**

La cardinalidad en una relación binaria especifíca el número máximo de instancias de la relación en las que una entidad determinada puede participar. Las cardinalidades identificadas en el modelo conceptual del prototipo de la BDE del Proceso de Patentes son los siguientes:

- **Asociación uno a uno (1:1):** En donde una instancia solo participa una vez en otra entidad.
- **Asociación uno a muchos (1:M):** Una instancia de una entidad participa una o más veces en otra entidad.
- **Asociación de muchos a muchos (M: N):** Muchas instancias de una entidad participan muchas veces con las instancias de la otra entidad.

## **3.6 Mapeo del modelo de datos:**

• **Construcción del diseño lógico:**

Esta fase se realizó una trasformación del modelo ER al diseño lógico, el cual facilita el mapeo del modelado de datos para posteriormente incluirlo en el modelo físico. Para realizar esa transformación se aplicaron una serie de reglas definidas a las entidades según el tipo de relación y la cardinalidad que existe entre ellas.

De forma general, esta transformación consistió en construir una tabla en donde se indican la entidad, con quien se relaciona, la llave primaria, llave foránea, los atributos, el tipo de dato de cada atributo, longitud del campo y restricciones de integridad de los datos que aplican para cada caso específico.

### **3.7 Diseño físico:**

#### • **Construcción del modelo físico:**

Una vez que se concluyó con la fase de modelado de datos, el siguiente paso era elegir un *software* que permitiera elaborar el diseño de la estructura de datos de la BDE y que debía ser compatible con el SGBD seleccionado para utilizarlo posteriormente.

Se eligió trabajar el diseño del modelo físico en el programa *pgModeler*, el cual es compatible con múltiples plataformas. Este *software* permite crear de forma sencilla las tablas identificadas en el modelo conceptual, con sus respectivos atributos, restricciones, tipo de dato, longitud, parámetros de ingreso de la información (en caso de ser necesario), relaciones entre las tablas, entre otros parámetros.

Al finalizar la construcción en *pgModeler* del modelo físico del prototipo de la BDE del Proceso de Patentes se exportó en un formato compatible con el SGBD, en este caso fue en *SQL*.

## **3.8 Alojamiento de la BDE y respaldo de la información:**

La BDE debe estar alojada en un espacio que permita ser accesada por todos los funcionarios, por tal motivo, se requiere solicitar a TI un espacio de almacenamiento en un servidor físico o en el espacio contratado en la nube por la Municipalidad de Santa Ana, el tipo de servidor varía según la disponibilidad de espacio que TI le asigne a este proyecto. Como parte de la política de seguridad y resguardo de los datos, TI es el encargado de realizar el respaldo de la información alojada en los servidores municipales, por lo tanto el respaldo

de la BDE del Proceso de Patentes se realizará según la programación estblecida por parte de TI.

Se aclara que debido a las politicas de ciberseguridad de la Municipalida de Santa Ana, el diseño, implementación y las pruebas efectuadas para evaluar la funcionalidad del prototipo de la BDE para el Proceso de Patentes, se realizaron de forma local en una máquina virtual en la computadora del usuario administrador. Por lo que la fase de ubicar la BDE en los servidores municipales para

ponerla a disposicion de todos los funcionarios municipales y la asignación de permisos seún roles de trabajo no se encuentra contemplada dentro de los alcances de este trabajo de graduación.

Para realizar la publicación de las capas con información geográfica en el geoportal, no se requirió solicitar ningún permiso adicional a TI, debido a que la suscrita posee un usuario administrador en el sistema, el cual le permite cargar, publicar y asignar permisos en cada capa y/o mapa interactivo. La asignación de permisos a los funcionarios municipales que requieran consumir los datos en el geoportal se realizó bajo solicitud de la persona encargada del Proceso de Patentes, en este caso solo se asignaron permisos de consulta y descarga de datos a los colaboradores de esta dependencia.

#### **3.9 Elección de un SGBD:**

Al elegir un SGBD es necesario tener en cuenta que este debe permitir la creación, gestión y la administración de BD, además de permitir elegir y manejar las estructuras necesarias que permitan almacenar, organizar, gestionar y recuperar datos de la forma más rápida y eficaz posible.

Para implementar el prototipo de la BDE del Proceso de Patentes fue necesario elegir una SGBD que pueda administrar datos relacionales el cual está basado en relaciones o vínculos. Por otro lado, es necesario que el sistema esté orientado a objetos espaciales, por tales motivos se eligió trabajar con el sistema *PostgreSQL* para almacenar y gestionar el prototipo de la BDE del Proceso de Patentes.

#### • **Implementación del prototipo de la BDE del Proceso de Patentes:**

El diseño físico del prototipo de la BDE para el Proceso de Patentes elaborado en el apartado 3.7 de este documento, se integró a *PostgreSQL* mediante la herramienta *pgAdmin*, la cual permite administrar las BD en *PostGIS* almacenadas en *PostgreSQL,* la administración de las BDE se puede realizar desde una aplicación de escritorio o desde la *web*.

Como se mencionó en el apartado 3.8 "Alojamiento de la BDE y respaldo de la información" la implementación del prototipo como las pruebas que se realizaron a la BDE para comprobar su funcionalidad se ejecutaron de forma local en la computadora del usuario administrador para cumplir con las políticas de ciberseguridad de la municipalidad hasta contar con un visto bueno para ubicar la BDE en los servidores del municipio.

La implementación se realizó a través de *pgAdmin*, el primer paso fue crear una BDE nueva a partir del modelo físico exportado en formato *SQL* construido anteriormente en el programa *pgModeler*.

La integración del modelo físico se realizó por medio de la herramienta de consulta *Query Tool*, en dónde se ejecutó el código *SQL* del modelo físico exportado anteriormente.

Se verificó que la ejecución del código *SQL* fuera exitosa y que en el esquema "*public*" de la nueva BDE se hubieran creado todas las tablas construidas en el modelo físico con sus respectivos atributos y restricciones. Por último, se procedió a conectar el prototipo de la BDE en QGIS para incluir datos en las tablas creadas anteriormente.

#### **3.10 Evaluación de la funcionalidad del prototipo de la BDE:**

El prototipo de la BDE del Proceso de Patentes debía de responder de forma optima las siguientes necesidades de la dependencia:

- Incluir, actualizar o eliminar registros de las tablas.
- Comprobar las restricciones para salvaguardar la integridad de los datos.
- Localizar espacialmente la finca en donde se atiende una denuncia.
- Localizar espacialmente el local o comercio en dónde se realizan inspecciones.
- Ubicar espacialmente los locales o comercios con algún tipo de acto administrativo (notificaciones, clausuras o actas de desobediencia a la autoridad).
- Realizar consultas espaciales en la tabla de atributos o la herramienta del "identificador de objetos espaciales".
- Recuperación de datos por medio de consultas en *SQL*.
- Visualización de capas con información geográfica en el geoportal.

Con el fin de comprobar la funcionalidad del prototipo de la BDE se realizaron pruebas de forma local desde el programa QGIS, directamente desde la herramienta *pgAdmin* y también desde el geoportal. A continuación, se menciona que procedimientos se realizaron en cada uno de los sistemas mencionados anteriormente:

- **Pruebas en QGIS:** Se probó la conexión con la BDE, mediante la construcción de consultas básicas desde la herramienta de "identificador de objetos espaciales" y desde la tabla de atributos, además, se realizó el debido procedimiento para la inclusión, modificación o eliminación de registros de las tablas de la BDE.
- **Pruebas en** *pgAdmin:* Se realizaron consultas desde la herramienta *Query Tool*, en leguaje *SQL*, con el fin de verificar la eficacia y el desempeño de la BDE al momento de recuperar datos de una o más tablas para cumplir con la solicitud de información indicada a través de la sintaxis especifica.
- **Geoportal:** Se publicaron las capas con información geográfica de forma restringida, además se elaboró un mapa interactivo para probar la funcionalidad de

las consultas que se puden realizar desde esta plataforma a los atributos con las herramientas disponibles para tal fin.

## **3.11 Mejoras con respecto al flujo de trabajo actual, expectativas del Proceso de Patentes con la implementación del proyecto:**

Entre las principales expectativas de mejora que tiene el Proceso de Patentes al implementar una BDE destacan las siguientes:

- **Inclusión del número de finca en las gestiones o procedimientos:** Actualmente el número de finca donde se desarrolla una actividad comercial o venta de licor, no se incluye en las actas de inspección, atención de denuncias, notificaciones, clausuras, actas de violación de sellos, ni en ningún otro procedimiento gestionado por el Proceso de Patentes, esto representa una mejora que permite víncular todos los datos.
	- **Acceso rápido y confiable a la información:** Existe una necesidad visible por parte de los colaboradores el poder consultar de forma rápida y expedita cierta información necesaria en sus labores diarias, como lo son datos personales de los contribuyentes, información registral y catastral de la finca donde se desarrolla la actividad, información de la licencia comercial o de licor, entre otros datos.
	- **Procesamiento de datos para toma de decisiones:** Al almacenar los datos en una BDE relacionados de forma lógica, es posible realizar consultas que permiten extraer la información que el Proceso de Patentes requiere para realizar informes, estadísticas y otra documentación que permita cumplir con lo solicitado en el informe de la auditoría externa contratada por la Municipalidad de Santa Ana (Licitación N° 2017LA-000023-0).
	- **Mejorar la integridad de los datos:** La forma en que actualmente se ingresan los datos en DECSIS o en las hojas de cálculo de *Microsoft* Excel que manejan los colaboradores del Proceso de Patentes no cumplen ningún tipo de restricción de

integridad, esto implica que al actualizar el contenido pueden añadirse datos no válidos, nulos o incorrectos.

- **Representación espacial de los datos:** Incluir los datos georreferenciables en una BDE permite representar la ubicación geográfica de cada dato. A futuro va a beneficiar a otros funcionarios de la municipalidad en sus labores diarias, debido a que no van a depender de la respuesta del Proceso de Patentes y podrán consultar la BDE o el geoportal por sus propios medios.
- **Uso del geoportal al realizar trabajo de campo:** Al incluir las capas con información geográfica en el geoportal, los inspectores podran consultar desde el campo los datos en una tableta o télefono inteligente, sin necesidad de desplazarse hasta la municipalidad para realizar la consulta que requieren, lo cual optimiza el tiempo durante su jornada laboral.
- **Uso del geoportal para mostrar la información al usuario de una forma más dinámica:** En el geoportal es posible construir mapas con complementos (*widgets*) como por ejemplo contadores, tablas y gráficos los cuales permiten mostrar la información de una forma más dinámica y sencilla de comprender.
- **Creación de consultas personalizadas en el geoportal:** El geoportal permite crear consultas personalizadas en los mapas que facilitan el acceso de la información a los usuarios, por ejemplo, se pueden configurar búsquedas por número de finca, número de licencia comercial o de licor, cédula, entre otros. Estas búsquedas se configuran de acuerdo con las necesidades expresadas por la persona encargada del Proceso de Patentes.
- **Compromiso de mantener la información actualizada:** Al ser un proyecto piloto, permitirá a los funcionarios adaptarse a un nuevo rol de trabajo, además adquirir el compromiso de mantener los datos actualizados y a ser responsables y ordenados con las modificaciones que se realicen en la BDE.

• **Creación e implementación de formularios digitales desde el geoportal:** Los formularios digitales en la parte de inspecciones para recolectar información modernizaría la forma en que se realiza actualmente y a su vez representaría una reducción en el consumo de insumos tales como papel y tintas, con lo cual se acatarían las políticas estabecidas por la municipalidad para el ahorro de suministros.

Esta mejora no se encuentra contemplada en los alcalces de este proyecto debido a que se requiere contar con amplia experiencia en los lenguajes de programación que utiliza la municipalidad y permisos de administrador para crear y ejecutar pruebas de funcionalidad a los formularios. Queda a criterio de la persona encargada del Proceso de Patentes solicitar posteriormente a TI esta mejora.

Estas acciones contribuyen en la elaboración de estadísticas sobre el estado de las labores realizadas por el Proceso de Patentes y tener un panorama más amplio de la situación en general del cantón en cuanto a la administración de licencias comerciales o de licor, lo que vendría a mejorar las deficiencias indicadas en la auditoría externa realizada al Proceso de Patentes.

#### **3.12 Elaboración del diccionario de campos:**

La descripción de los campos de las tablas de la BDE para el Proceso de Patentes, se realizó por medio de la elaboración de un diccionario de campos, el cual consiste en elaborar una breve descripción de cada atributo que conforma la tabla.

El diccionario de campos se encuentra integrado en el geoportal, se ubica dentro de la plantilla del metadato y el usuario tiene la ópcion de elaborarlo para cada capa con información geográfica que se publica ya sea al público en general o de forma restringida.

## **3.13 Catálogo de objetos geográficos del Proceso de Patentes:**

Se elaboró el catálogo de objetos geográficos para el Proceso de Patentes, con el fin de estandarizar, normalizar y estructurar los datos espaciales que se representaran en la BDE.

La elaboración de este documento, se realizó con base a lo indicado en la Norma Técnica de Información Geográfica de Costa Rica (NTIG\_CR02) denominada Catálogo de Objetos Geográficos para Datos Fundamentales de Costa Rica versión de enero de 2016 del Instituto Geográfico Nacional (IGN), con el objetivo de ser concordantes con la normativa nacional que regula esta materia y disponible en la página web del IGN.

# **Capítulo IV Diagnóstico de la información que genera el Proceso de Patentes**

## **4.1 Mapeo de los trámites que gestiona el Proceso de Patentes**:

El Proceso de Patentes es el órgano de la municipalidad encargado de fiscalizar que las actividades comerciales, venta de licor y demás que se desarrollan en el cantón funcionen cumpliendo el marco normativo vigente que las regula según sea el tipo de licencia que posean, esta jurisprudencia se indicó en el apartado "1.2.2 Problemática" de este documento**.**

Para que un comercio o local funcione al margen de la ley, el interesado debe tramitar todos los permisos correspondientes antes poner en funcionamiento su actividad comercial, para el caso específico de la Municipalidad de Santa Ana, se ha puesto a disposición de los usuarios los formularios con los requisitos para cada trámite que el contribuyente requiera gestionar. El usuario puede acceder a ellos de forma digital por medio de la página *web* oficial o de forma física en la Plataforma de Servicios.

En este apartado, se explica de forma general el procedimiento que sigue cada trámite completo (se les llama así a las solicitudes que ingresan con todos los documentos solicitados en los requisitos) una vez que ingresa a la municipalidad, el Proceso de Patentes debe analizar, resolver y comunicar al interesado en el tiempo establecido para cada gestión. El expediente que se genera a partir de cada solicitud se almacena de forma física en archiveros organizados en una carpeta para guardar documentos las cuales se identifican con el nombre completo de la persona jurídica o persona física.

#### **4.1.1 Procedimiento para obtener una licencia comercial nueva:**

Para obtener una licencia comercial nueva, el interesado debe informarse sobre los requisitos para obtener el Certificado de Licencia Comercial (ver anexo 1), el tiempo estimado para que el solicitante obtenga la resolución es de máximo una semana.

El interesado debe entregar en físico en la Plataforma de Servicios los requisitos, ahí el funcionario municipal revisa que la documentación esté completa, ingresa la solicitud en DECSIS, le asigna un número de trámite a la gestión y envían los documentos al Subproceso de Catastro. A las solicitudes incompletas se les realiza una anotación en DECSIS en donde se indica el faltante de documentos. Luego se le notifica al interesado inmediatamente de forma física que cuenta con un plazo no mayor a seis meses para completar los requisitos y se le otorga un Certificado de Patente temporal para que la actividad pueda comenzar a funcionar.

Pasados los seis meses si el interesado no completa los requisitos, Plataforma de Servicios declara la solicitud sin efecto, elimina el registro de DECSIS, los documentos que no son recogidos por el interesado se envían al Archivo Central Institucional para que la persona encargada determine si son de interés público (los archiva) o no (los desecha). Adicionalmente el Proceso de Patentes realiza una inspección al sitio y clausura el local o comercio inmediatamente.

Para solicitudes completas el Subproceso de Catastro verifica que la información registral de la finca sea correcta, en algunos casos realiza anotaciones en DECSIS, posteriormente lo envía al Proceso de Patentes. El asistente recibe los documentos, revisa que la solicitud cumpla con todos los requisitos, si por algún motivo los requisitos están incompletos, notifica al interesado por correo electrónico, le indica que cuenta con un plazo no mayor a 10 días hábiles para que los complete. Si no hay respuesta por parte del solicitante, se realiza una inspección para verificar que no se esté desarrollando ningún tipo de actividad comercial sin el permiso correspondiente, de ser así se clausura inmediatamente, si no se encuentra ninguna

irregularidad, la solicitud se traslada a la Plataforma de Servicios para que apliquen el procedimiento descrito anteriormente para la eliminación de registros de DECSIS.

Si la solicitud ingresa completa al Proceso de Patentes, el asistente solicita a la persona encargada del Proceso de Planificación Urbana que verifique la existencia de permisos de construcción aprobados en el sitio en donde se pretende desarrollar la actividad, los datos que se requieren son el número de permiso y el porcentaje de avance de la obra. Si no existen permisos de construcción asociados al local o comercio, el inspector realiza una visita para verificar si la activad está en funcionamiento o no, en caso de que se compruebe que la actividad se encuentra funcionando de forma irregular se procede con la clausura, si continua se procede a levantar un acta de desobediencia a la autoridad, se traslada el expediente al Proceso de Asesoría Legal quien plantea una denuncia penal en contra de las personas involucradas según se determine en cada caso en específico. La solicitud de licencia comercial se rechaza y se notifica al interesado sobre dicha resolución.

El inspector realiza la inspección inicial con el fin de verificar que en el local o comercio esté acondicionado para el funcionamiento de la actividad solicitada en la licencia comercial, completa la información requerida en la ficha de inspección inicial (ver anexo 2), toma fotografías del establecimiento las cuales sirven como medio de verificación de que se realizó la inspección. La ficha y las fotografías se adjuntan al expediente físico de la solicitud.

Una vez que el inspector haya realizado la inspección inicial traslada al asistente el expediente, para que proceda a realizar el cálculo del imponible sobre la licencia comercial solicitada, adicionalmente genera la tasación e incluye los datos en DECSIS. Posteriormente confecciona el "Dictamen de Patentes Comerciales", le asigna un número de consecutivo, lo traslada a la persona encargada del proceso para que lo firme.

Recibe el "Dictamen de Patentes Comerciales" firmado y procede a elaborar la resolución de la solicitud, en caso de que la licencia comercial se apruebe, confecciona el "Certificado de Patentes" y notifica al interesado la resolución para que realice el pago correspondiente del impuesto por medio de la Plataforma de Servicios o la página *web* de la municipalidad, una vez realizado el pago se le envía por correo electrónico el certificado. En caso de que la solicitud de licencia comercial sea rechazada, se le notifica al interesado la resolución por medio de correo electrónico. En la figura 7, se detalla el procedimiento que se realiza para cada solicitud de licencia comercial nueva que ingresa a la municipalidad.
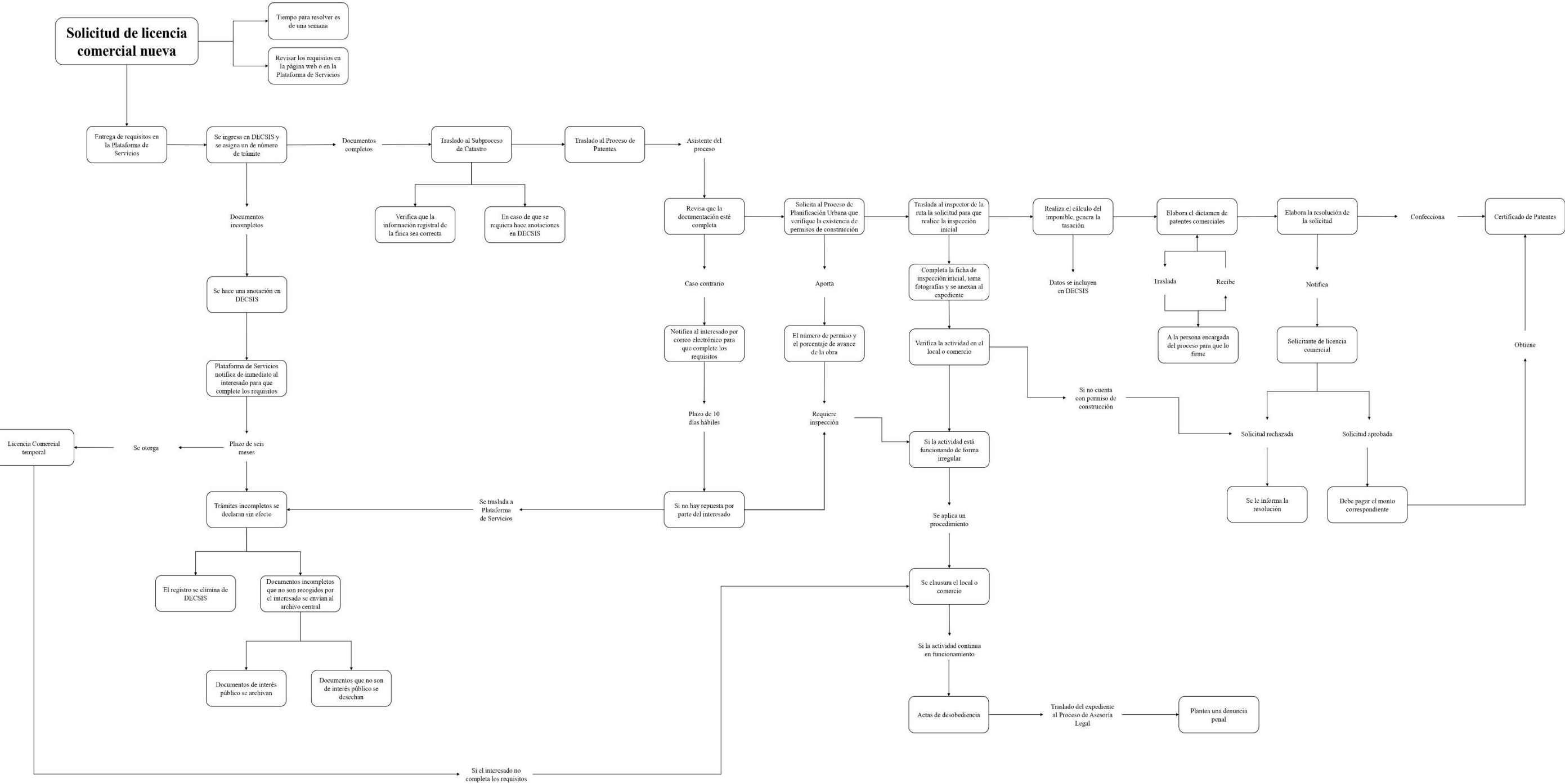

*Figura 7* Procedimiento de solicitud de licencia comercial nueva. (Fuente: Elaboración propia).

#### **4.1.2 Procedimiento para la solicitud de una licencia de licor o arrendamiento de licor:**

Para resolver esta solicitud la municipalidad no tiene establecido un plazo máximo de tiempo, estas licencias se tramitan para locales o comercios que posean una licencia comercial compatible con la venta de licor aprobada previamente, o el interesado puede solicitar ambas licencias simultáneamente, caso contrario no se acepta la solicitud. El procedimiento para obtener una licencia de licor o arrendamiento de licor es el siguiente:

El primer paso es revisar los requisitos establecidos para realizar esta solicitud (ver anexo 3). Los documentos físicos se entregan en la Plataforma de Servicios en donde el funcionario municipal revisa que la documentación esté completa, le asigna un número de trámite y envía el expediente al Proceso de Patentes. Las solicitudes que ingresan incompletas se les realiza una anotación en DECSIS indicando el faltante de documentos, posteriormente, se notifica de forma física al interesado y se le otorga un plazo no mayor a 10 días hábiles para que complete los requisitos.

Si no hay respuesta por parte del interesado la solicitud se declara sin efecto, se solicita al Proceso de Patentes que realice una inspección en el sitio para verificar que la actividad no se esté desarrollando de forma ilegal, si se corrobora que la actividad no está en funcionamiento, el registro se elimina de DECSIS y los documentos que no son recogidos por el solicitante se envían al Archivo Central Institucional para que la persona encargada determine si son de interés público (los archiva) o no (los desecha).

Si el inspector corrobora que la actividad se está desarrollando de forma ilegal, se procede a clausurar inmediatamente el local, comercio o el sector donde se ubica la actividad (dependiendo del caso). Si el expendio de bebidas alcohólicas continua en funcionamiento procede a levantar un acta de desobediencia a la autoridad y se traslada el expediente al Proceso de Asesoría Legal quien se encarga de plantear una denuncia penal en contra de las personas involucradas según se determine en cada caso específico.

El asistente del Proceso de Patentes recibe los documentos, revisa que la solicitud cumpla con todos los requisitos, caso contrario notifica al interesado por correo electrónico que cuenta con un plazo no mayor a 10 días hábiles para completar la solicitud, en caso de no haber respuesta por parte del interesado, el expediente se envía a la Plataforma de Servicios para que se aplique el procedimiento descrito anteriormente para la eliminación de registros de DECSIS.

Las solicitudes que ingresan en comercios que requieran inspección (minisúper o restaurante) el asistente se las asigna al inspector de la ruta quien debe de comprobar en sitio que el expendio de bebidas alcohólicas será la actividad secundaria y no la principal, además, debe completar el acta de inspección y tomar fotografías del comercio que se anexan al expediente físico del trámite. Posterior a esto, el asistente debe de ingresar el registro en el sistema DECSIS y asociar la licencia de licor a una licencia comercial aprobada en cada local previamente. Estas solicitudes requieren un estudio de distancias el cual es elaborado por el Proceso de Geomática con base a la "Ley de Regulación y Comercialización de Bebidas con Contenido Alcohólico N°9047".

Con base a los insumos anteriores, el asistente confecciona el "Dictamen de Patentes de Licor" y lo traslada a la Comisión de Licores, la cual se encuentra conformada por un funcionario de los procesos de Asesoría Legal, Geomática y Patentes quienes se encargan de aprobar o rechazar la solitud.

Posterior a esto, el asistente elabora la resolución de la solicitud de licencia de licor, traslada el documento a la persona encargada del proceso para que lo firme. Notifica al interesado por correo electrónico la resolución para que cancele el monto correspondiente para recibir el "Certificado de Patentes". En caso de que la licencia de licor no se apruebe de igual forma se le notifica al interesado sobre el rechazo de la solicitud. En la figura 8, se puede visualizar de forma detallada el procedimiento que se debe de realizar para cada solicitud de licencia de licor o arrendamiento de licor que ingresa a la municipalidad.

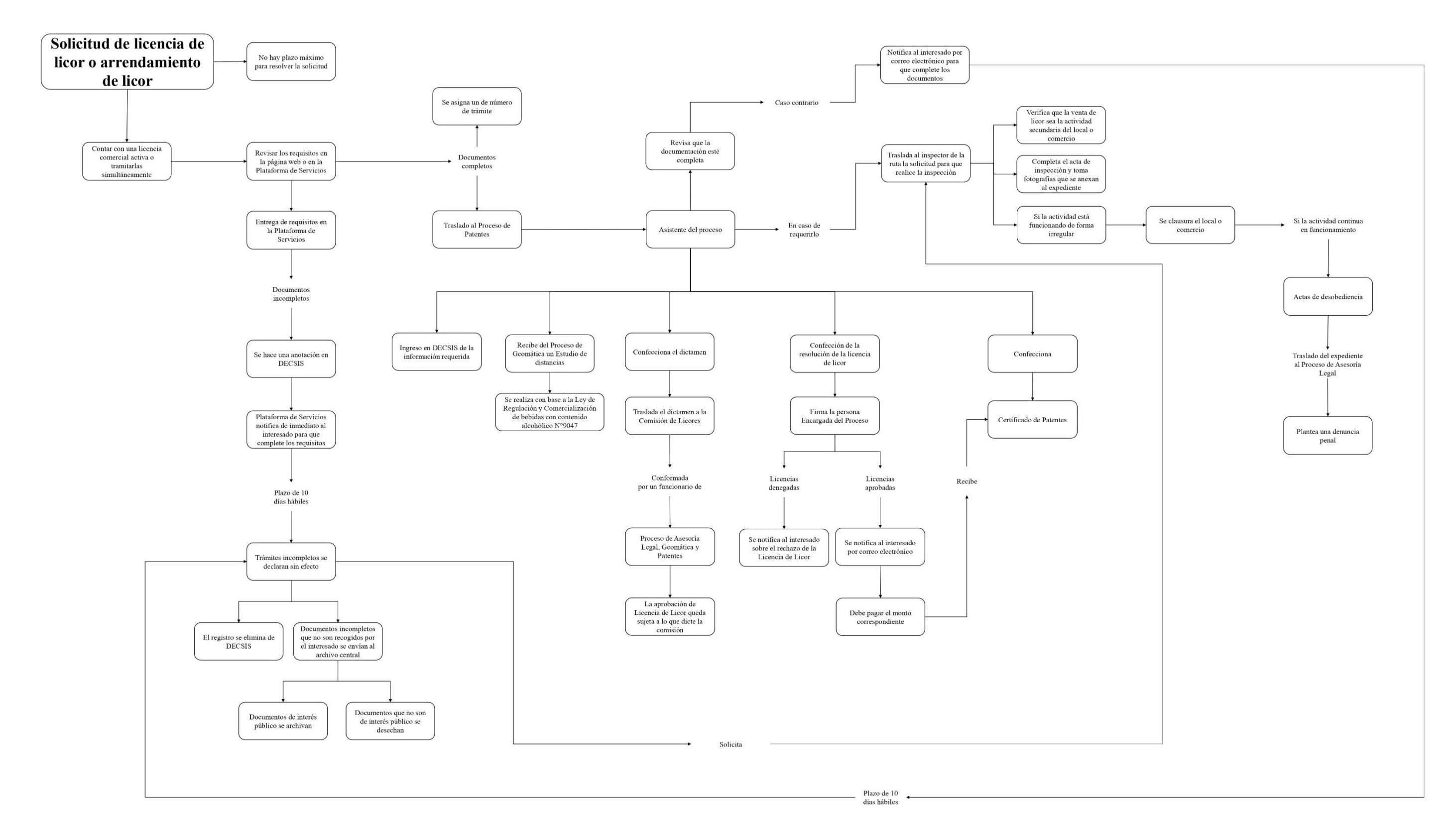

*Figura 8* Procedimiento para solicitud de licenciade licor o arrendamiento de licor. (Fuente: Elaboración propia).

#### **4.1.3 Procedimiento para solicitud de instalación de rótulos de local comercial:**

La Municipalidad de Santa Ana aprobó en la Sesión Ordinaria No 45 del 11 de noviembre de 2003 el "Reglamento de Solicitud de Instalación de Rótulos de Local Comercial", sin embargo, no es un requisito obligatorio para el contribuyente gestionar el permiso ante el Proceso de Patentes, queda a elección del interesado solicitar la autorización para colocar uno o más rótulos en un establecimiento comercial. Sin embargo, para quienes quieran gestionar el permiso el plazo para resolver esta solicitud es de tres días hábiles y el procedimiento es el siguiente:

En primera instancia el interesado debe revisar los requisitos establecidos para esta solicitud (ver anexo 4). Posteriormente, debe de entregar los documentos en físico en la Plataforma de Servicios en donde el funcionario municipal revisa que la documentación esté completa, le asigna un número de trámite y envía el expediente al Proceso de Patentes. Existe la opción de que el interesado realice la solicitud por medio de correo electrónico directamente al Proceso de Patentes, en este caso debe de adjuntar los requisitos en forma digital.

Las solicitudes que ingresan incompletas por la Plataforma de Servicios se les realiza una anotación en DECSIS indicando el faltante de documentos, posteriormente, se notifica de forma física al interesado y se le otorga un plazo no mayor a 10 días hábiles para que complete los requisitos. Si no hay respuesta la solicitud se declara sin efecto, se elimina el registro de DECSIS y los documentos que no son recogidos por el solicitante, se envían al Archivo Central Institucional para que la persona encargada determine si son de interés público (los archiva) o no (los desecha). Si la solicitud ingresa incompleta por correo electrónico, el asistente notifica al interesado y le otorga el mismo periodo de tiempo para que complete los requisitos, caso contrario no se continua con el trámite.

Posteriormente, el Proceso de Patentes solicita al Proceso de Geomática un estudio técnico fundamentado en el "Reglamento de Solicitud de Instalación de Rótulos de Local Comercial". Con base en los resultados del análisis técnico se determina si se aprueba o no la solicitud para la instalación del rótulo.

El Proceso de Geomática traslada al Proceso de Patentes el estudio técnico, el asistente se encarga de confeccionar la resolución para la solicitud de instalación del rótulo y posteriormente notifica al interesado por correo electrónico la aprobación o rechazo de la solicitud.

En la figura 9, se mapea el procedimiento que se lleva a cabo para cada solicitud de instalación de rótulos que ingresa a la municipalidad.

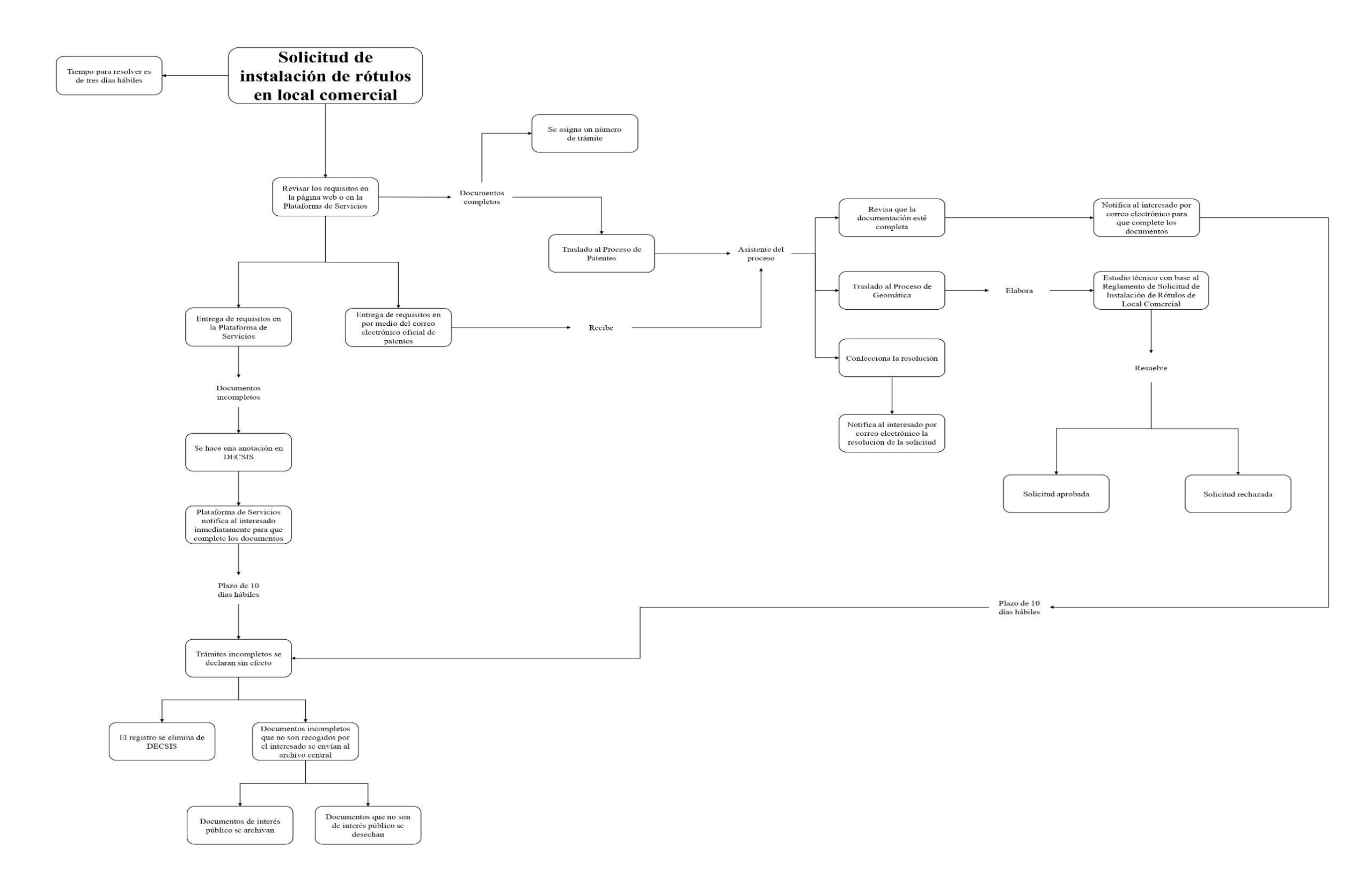

*Figura 9* Procedimiento para solicitud de instalación de rótulos en local comercial. (Fuente: Elaboración propia)

#### **4.1.4 Procedimiento para solicitud de traspaso de licencias comerciales:**

Este trámite aplica únicamente para propietarios que deseen traspasar su licencia comercial a otra persona bajo las mismas condiciones con las que fue aprobada previamente, el plazo establecido para resolver esta solicitud es de una semana. El procedimiento para realizar esta solicitud es el siguiente:

En primera instancia, el interesado debe de revisar los requisitos (ver anexo 5), posteriormente, entrega los documentos en físico en la Plataforma de Servicios en donde el funcionario municipal le asignará un número de trámite a la solicitud. A los tramites incompletos se les realiza una anotación en DECSIS y se notifica de forma física al interesado, se le otorga un plazo no mayor a 10 días hábiles para que complete los requisitos. Si no hay respuesta por parte del solicitante, la gestión se declara sin efecto, se elimina el registro de DECSIS y los documentos que no son recogidos se envían al Archivo Central Institucional para que la persona encargada determine si son de interés público (los archiva) o no (los desecha).

El Proceso de Plataforma de Serviciostraslada la solicitud al Proceso de Patentes, lo recibe el asistente quien revisa que toda la documentación esté completa, caso contrario notifica al solicitante sobre el faltante de documentos y otorga un plazo no mayor a 10 días hábiles, en caso de no tener repuesta por parte del solicitante se envía el expediente a la Plataforma de Servicios para que realice el procedimiento descrito anteriormente para la eliminación de registros de DECSIS.

Seguidamente, el asistente confecciona el dictamen correspondiente, le asigna un número de consecutivo y lo traslada a la persona encargada del proceso quien corrobora que la solicitud cumpla con todos los requisitos, firma el dictamen y lo traslada nuevamente al asistente para que elabore la resolución del dictamen.

Por último, el asistente confecciona el Certificado de Patentes, notifica por correo electrónico al solicitante, informa al Subproceso de Catastro la resolución del trámite para que esta unidad realice el cambio del nombre del propietario de la licencia comercial en el DECSIS. Si la solicitud se rechaza, el Proceso de Patentes procede de igual manera a notificar por medio del correo electrónico la resolución del trámite.

En la figura 10, se detalla el procedimiento que se debe de realizar para cada solicitud de traspaso de propietario de una licencia comercial que ingresa a la municipalidad.

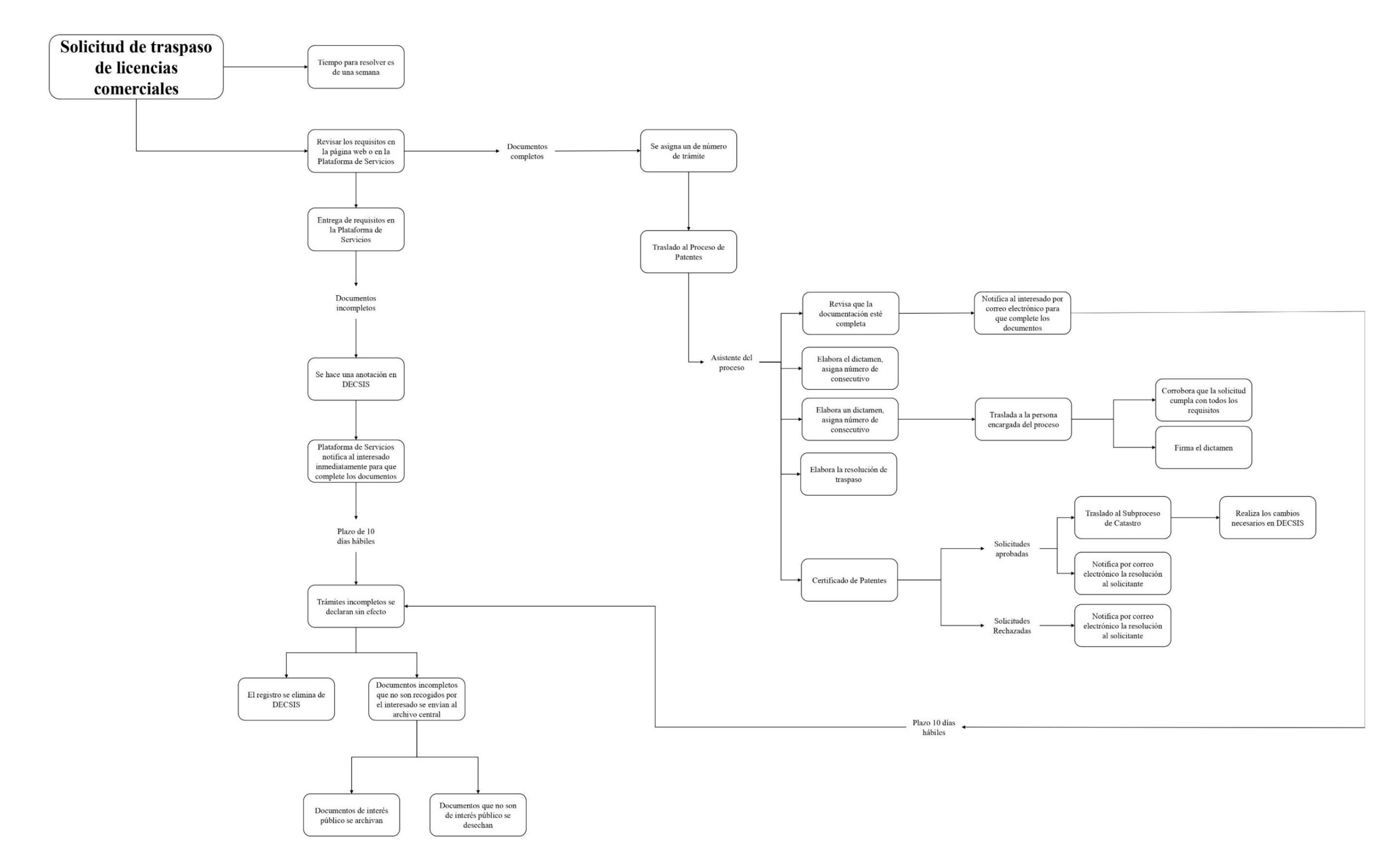

*Figura 10* Procedimiento para solicitud de traspaso de licencias comerciales. (Fuente: Elaboración propia).

#### **4.1.5 Procedimiento para realizar la solicitud de retiro de licencia comercial:**

El plazo máximo que tiene la municipalidad para resolver esta solicitud es de tres días hábiles, el procedimiento que debe de cumplir el interesado para retirar una licencia de licor o arrendamiento de licor es el siguiente:

En primera instancia, el interesado debe revisar los requisitos (ver anexo 6), posteriormente, debe entregar los documentos físicos en la Plataforma de Servicios, en donde el funcionario municipal revisa que la documentación esté completa y le asigna un número de trámite, de lo contrario se notifica inmediatamente al interesado y se le otorga un plazo no mayor de 10 días hábiles para que complete los requisitos faltantes. En caso de que no haya respuesta por parte del interesado la solicitud se declara sin efecto, Plataforma de Servicios solicita al Proceso de Patentes que realice una inspección al sitio para verificar que la actividad no se esté desarrollando de forma irregular, de ser así, se clausura el local o comercio inmediatamente.

En caso de que la actividad haya dejado de funcionar completamente el Proceso de Plataforma de Servicios elimina el registro de DECSIS, los documentos que no son recogidos por el interesado se envían al Archivo Central Institucional para que la persona encargada determine si son de interés público (los archiva) o no (los desecha).

El Proceso de Plataforma de Servicios traslada al Proceso de Patentes la solicitud, el asistente verifica que los requisitos estén completos, caso contrario notifica por correo electrónico al interesado en donde se le indica que cuenta con 10 días hábiles para completar los documentos. Si no hay respuesta por parte del interesado, el expediente se envía a la Plataforma de Servicios para que se aplique el procedimiento descrito anteriormente sobre la eliminación de registros de DECSIS.

El asistente traslada al inspector de la ruta la solicitud para que realice una inspección y verifique en sitio que en el local o comercio la actividad comercial ya no está en funcionamiento, si este es el caso debe tomar fotografías que utilizan como medio de verificación de que se realizó una visita al sitio y además elabora el acta de retiro. Esta información se adjunta al expediente del trámite.

Posteriormente el Proceso de Patentes elabora una resolución y la notifica por correo electrónico al solicitante, y por último informa al Subproceso de Catastro para que realice las modificaciones necesarias en el sistema DECSIS.

En la figura 11, se puede visualizar el procedimiento que se debe de realizar para cada solicitud de retiro de licencia comercial que ingresa a la municipalidad.

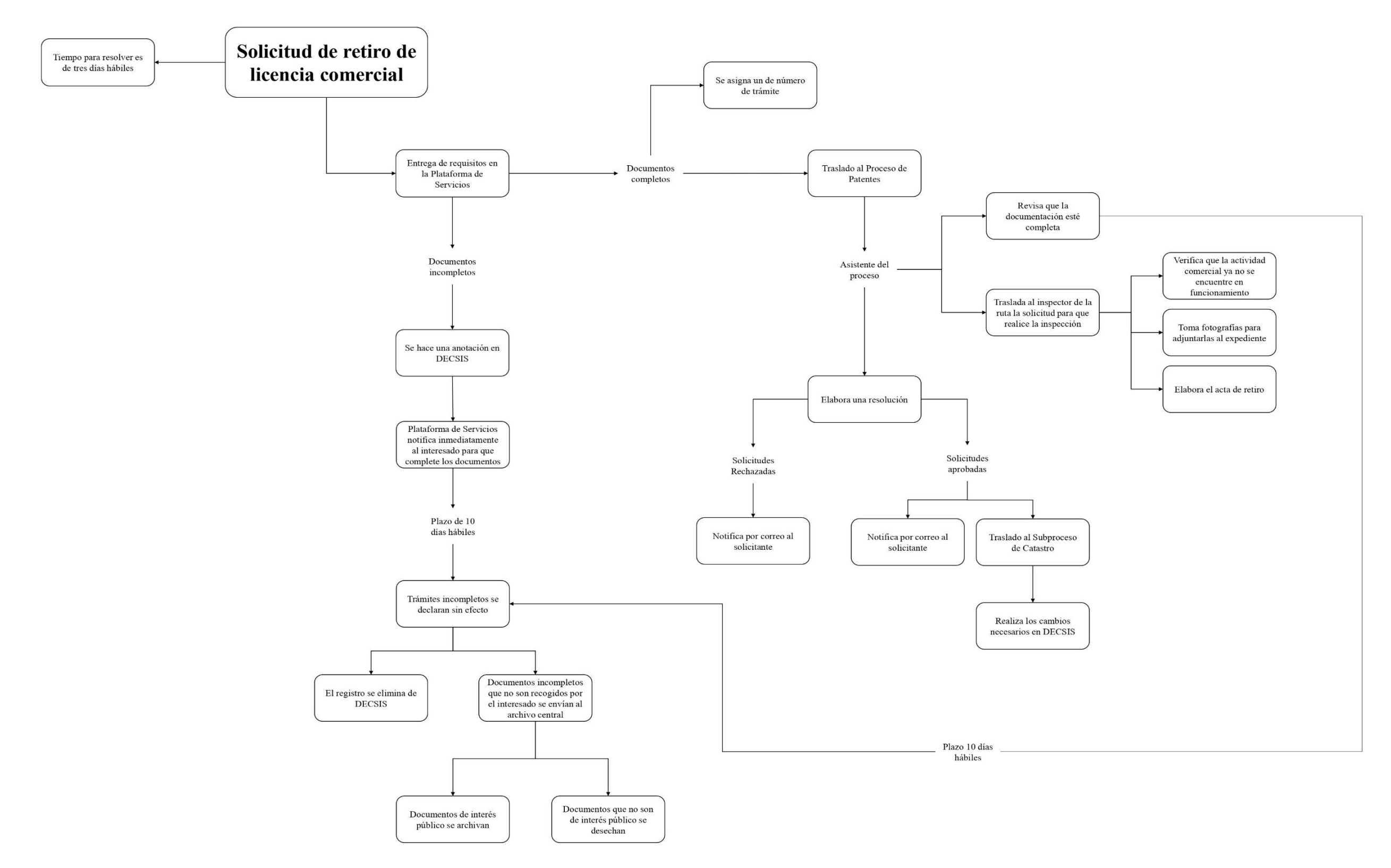

*Figura 11* Procedimiento para solicitud de retiro de licencia comercial. (Fuente: Elaboración propia).

# **4.1.6 Notificaciones, clausuras y actas de desobediencia a la autoridad (actos administrativos)**:

La Municipalidad de Santa Ana establece que el Proceso de Patentes cuenta con tres medidas legales que se aplican en caso de que el inspector determine que en un local o comercio se violenta el marco normativo vigente, estas medidas son: notificación, clausura o acta por desobediencia a la autoridad. Estos tres actos administrativos se amparan en los artículos 88 – 89 – 90 – 90 BIS del Código Municipal, Ley de Regulación y Comercialización de Bebidas con Contenido Alcohólico N°9047 y Ley de Impuestos Municipales del Cantón Santa Ana N°7245. Dependiendo de la complejidad del caso estos procedimientos pueden llegar a involucrar a una o varias personas, ya sea al administrador de la actividad, al dueño o al representante legal y en última instancia al dueño de propiedad.

La notificación es la primera herramienta legal que utiliza el inspector en caso de que identifique que en un comercio o local se esté cometiendo alguna falta a la normativa vigente. En el documento se especifica la infracción cometida y se otorga un plazo máximo para corregir la falta de tres días hábiles.

En caso de que se haga caso omiso a la notificación y no se haya corregido la falta, el inspector procede a clausurar el comercio, local, o el sector en donde se esté cometiendo la infracción (por ejemplo, la sección de licores en un supermercado o minisúper). Dependiendo del caso, el inspector puede realizar una clausura sin necesidad de que se haya elaborado una notificación previamente, el plazo máximo otorgado para corregir la falta es de cinco días hábiles.

La última medida legal es el acta de desobediencia a la autoridad, es un proceso más complejo porque involucra testigos y una o más personas relacionadas a la actividad comercial. Esta medida se aplica en casos donde se haya hecho caso omiso a los procedimientos mencionados anteriormente. El Proceso de Patentes envía al Proceso de Asesoría Legal el expediente físico con la documentación del caso, en donde se incluye la notificación (en caso de que exista), la clausura y el acta de desobediencia a la autoridad, con el fin de iniciar un proceso legal por parte de la municipalidad en contra de las personas involucrados.

El Proceso de Patentes archiva una copia de la notificación (en caso de que exista), clausura y acta de desobediencia a la autoridad de cada caso específico al que se le aplican estos procedimientos, se clasifican y almacenan forma física en AMPOS organizados por el distrito donde se ubica el local o comercio. Esta información no se encuentra vinculada de ninguna forma al expediente físico de la solicitud de licencia comercial o arrendamiento de licor. En la figura 12, se detallan los actos administrativos que pueden aplicar los inspectores del Proceso de Patentes en caso de que se determine una infracción a la normativa vigente.

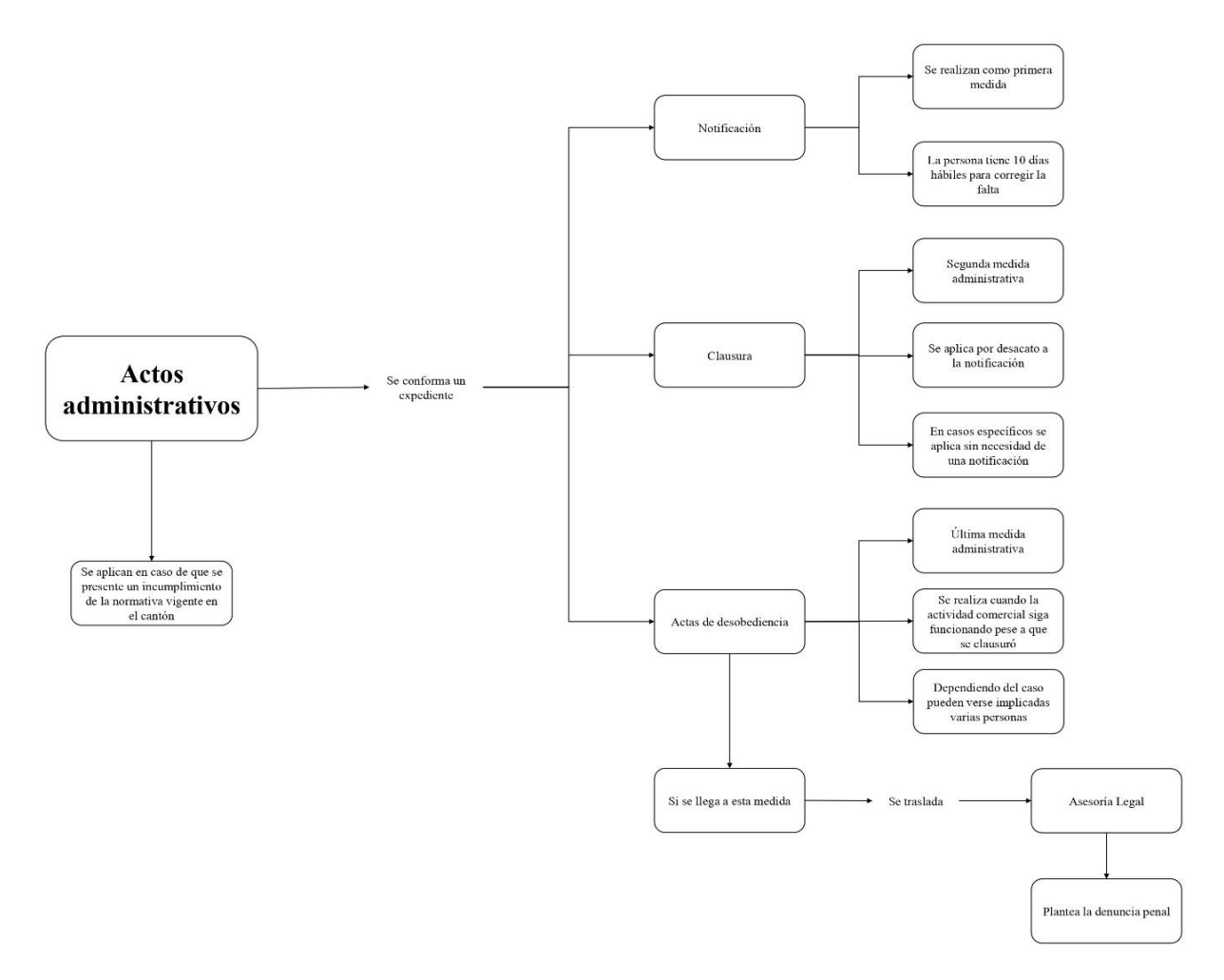

*Figura 12* Actos administrativos legales ejecutados por el Proceso de Patentes. (Fuente: Elaboración propia).

### **4.1.7 Denuncias por incumplimiento de la normativa vigente:**

La Municipalidad de Santa Ana ha puesto a disposición de los usuarios varios canales oficiales en donde se puede plantear una denuncia relacionada al incumplimiento de la normativa vigente en actividades comerciales o en la venta de licor ante el Proceso de Patentes. Las denuncias recibidas se trasladan al inspector de la ruta para que realice la visita correspondiente y complete el acta de inspección (ver anexo 7) y proceda a realizar el acto administrativo en caso de que corresponda. Las personas pueden plantear su denuncia de manera anónima a través de los medios de comunicación oficiales habilitados por la Municipalidad de Santa Ana los cuales se menciona a continuación:

• De forma escrita en la Plataforma de Servicios.

- De forma escrita por medio del chat disponible en la página *web*.
- De forma escrita, por correo electrónico o por teléfono en la Contraloría de Servicios.
- De forma escrita, por correo electrónico o por teléfono en el Proceso de Patentes.
- De forma presencial ante la Plataforma de Servicios, Contraloría de Servicios o en el Proceso de Patentes.

## **4.2 Revisión de la información analógica:**

Gran parte de la información que gestiona el Proceso de Patentes, se encuentra de forma analógica almacenada en medios físicos tales como carpetas o AMPOS los cuales no se encuentran digitalizados por lo tanto no pueden ser incluidos dentro de un sistema de gestión de documentos, con su respectivo metadato para ponerlo a disposición de los usuarios a través de un servidor de la municipalidad, por lo tanto, actualmente en caso de que un usuario requiera realizar una consulta al expediente o a los procedimientos, debe realizar la búsqueda de forma manual con el nombre de la persona física o jurídica con el cual se han realizado los trámites ante el Proceso de Patentes, si desconoce este dato y es funcionario municipal, puede realizar la búsqueda primero en DECSIS para obtener este dato. Entre la documentación analógica que gestiona esta dependencia se puede mencionar la siguiente:

#### **4.2.1 Expedientes administrativos generados a partir de una solicitud:**

Cada una de las solicitudes tramitadas ante el Proceso de Patentes las cuales fueron explicadas a detalle anteriormente, pueden llegar a generar un expediente físico nuevo (aplica en caso de que la solicitud ingrese completa), si ya se han tramitado solicitudes previamente sobre un establecimiento comercial los tramites nuevos se van anexando al existente. Estos expedientes se almacenan en carpetas ubicadas dentro de archiveros y se organizan alfabéticamente por nombre de la persona física o jurídica solicitante. De forma general, los documentos que lo conforman son los siguientes:

- Documentos aportados por el interesado según lo solicitado en los requisitos de cada trámite que resuelve el Proceso de Patentes.
- Documentos aportados por los diferentes procesos y/o subprocesos a los cuales el Proceso de Patentes le solicite información o análisis técnicos para resolver cada solicitud en los plazos establecidos.
- Documentos que completan los inspectores al momento de realizar la inspección en sitio.
- Fotografías de cada inspección que se realiza.
- Documentación que genera el Proceso de Patentes para resolver la solicitud.
- Procesos administrativos que un inspector aplique en un establecimiento comercial.
- Actas de inspecciones realizadas al establecimiento comercial.

# **4.2.2 Expedientes administrativos generados por el Proceso de Patentes para locales comerciales en funcionamiento sin contar con una licencia comercial o de licor:**

Al identificar actividades comerciales que se encuentren en funcionamiento sin contar con una licencia comercial o de licor aprobada previamente por la municipalidad, el Proceso de Patentes procede a clausurar el establecimiento comercial e iniciar un proceso administrativo en contra del comercio, este trámite genera un expediente que se almacena en carpetas ubicadas en archiveros y ordenadas alfabéticamente por nombre de la persona a la cual se le

aplique el procedimiento administrativo. De forma general, los documentos que lo conforman son los siguientes:

- Acta de inspección al local comercial.
- Acta de clausura de la actividad o comercio que no posee una Licencia Comercial o de Licor.
- Acta de desobediencia a la autoridad, se elabora en caso de que la actividad siga en funcionamiento.
- Fotografías que sirven como medio de verificación de que la actividad se está desarrollando.
- Otros documentos aportados por los diferentes procesos y/o subprocesos a los cuales el Proceso de Patentes le solicite información.
- Documentación que genera el Proceso de Patentes.

## **4.2.3 Documento electrónico para la atención de denuncias:**

Las denuncias interpuestas ante el Proceso de Patentes en contra de un local comercial por incumplimiento a la normativa vigente no se archivan en un expediente físico debido a que no es un requisito que el usuario presente la denuncia por escrito en la Plataforma de Servicios o por correo electrónico ante la dependencia. Los funcionarios tienen el registro de los casos en un documento electrónico (hoja de cálculo) ubicado en un servidor de la municipalidad (ver figura 13), en donde se incorpora la siguiente información:

- Fecha cuando se interpuso la denuncia.
- Descripción de la denuncia.
- Dirección del local o comercio en dónde se interpone la denuncia.

| <b>Descripción</b>                                           | <b>Dirección</b>                                                 | Fecha      |
|--------------------------------------------------------------|------------------------------------------------------------------|------------|
| <b>MALOS OLORES</b>                                          | BRASIL, DE LA INTERSECCION DE AVENIDA 003A CON CALLE             |            |
|                                                              | 110, 24 MTS. AL OESTE, M/I.                                      | 14/9/2021  |
| NIVEL DE RUIDO MUY ALTO                                      | DEL LAGAR 200E, 600N Y 150 E,                                    | 16/9/2021  |
| <b>PATENTE VENCIDA</b>                                       | CONDOMINIO LA VIA FILIAL #9.                                     | 21/9/2021  |
| <b>HORARIO DE LA ACTIVIDAD</b>                               | SANTA ANA, COSTADO NORTE DEL PARQUE.                             | 4/10/2021  |
| <b>MALOS OLORES</b>                                          | <b>FRENTE IGLESIA DE POZOS</b>                                   | 6/10/2021  |
| <b>CONDICIONES HIGIÉNICAS</b>                                | DE LA ENTRADA A CALLE MILLONARIOS 100 SUR.                       | 14/10/2021 |
| <b>NIVEL DE RUIDO</b>                                        | DE LA ESCUELA DEL IMAS 300 NOR-ESTE Y 15 SUR.                    | 26/10/2021 |
|                                                              |                                                                  |            |
| NO TIENE LA LICENCIA A LA VISTA                              | DE LA ANTIGUA BLOQUERA 200 ESTE SOBRE LA AUTOPISTA.              | 1/11/2021  |
| OBSTRUYE VÍA PÚBLICA                                         | BRASIL A LA PAR DE LA ESCUELA                                    | 9/11/2021  |
| <b>HORARIO DE LA ACTIVIDAD</b>                               | POZOS, DE LA INTERSECCION DE RUTA NACIONAL 310 CON               |            |
|                                                              | AVENIDA 053, 100 MTS. AL OESTE, M/D.                             | 17/11/2021 |
|                                                              |                                                                  |            |
| <b>MALOS OLORES</b>                                          | DE LA GUARDIA RURAL 190 NORTE Y 60 ESTE, CALLE CAÑAS. 22/11/2021 |            |
| NIVEL DE RUIDO MUY ALTO                                      | DE EMPAQUES SANTA ANA 125 ESTE                                   | 1/12/2021  |
| NO TIENE LA LICENCIA A LA VISTA POZOS, DE LA CHISPA 600 ESTE |                                                                  | 3/1/2022   |
| OBSTRUYE VÍA PÚBLICA                                         | DE FUERZA Y LUZ 300 AL OESTE Y 150                               | 14/1/2022  |

*Figura 13* Extracto hoja de cálculo de denuncias. (Fuente: Elaboración propia).

# **4.3 Deficiencias encontradas en a partir de la revisión de los expedientes administrativos y documento electrónico:**

Entre las deficiencias que se lograron detectar a partir de la revisión de los expedientes administrativos y la hoja de cálculo documento electrónico en los que el Proceso de Patentes almacena la información generada producto de las solicitudes planteadas por los ciudadanos o funcionarios municipales se mencionan las siguientes:

- Las actas de inspección no cuentan con un espacio para indicar el número de finca en donde se ubica el local comercial que se está inspeccionando.
- Las fichas de notificación, clausura y acta de desobediencia a la autoridad tampoco cuentan con un espacio para indicar el número de finca del local comercial al que se le está aplicando el acto administrativo.
- En la hoja de cálculo laborada por el Proceso de Patentes para registrar la atención de denuncias se detecta que falta por incluir el número de finca, ya que por dirección en ocasiones los inspectores no encuentran el lugar denunciado. Además, se considera que falta incluir otros datos importantes como por ejemplo el nombre de fantasía del local comercial, estado de la denuncia, entre otros.
- Se detecta que tanto en las actas de inspección, fichas para elaboración de actos administrativos, entre otros, existen espacios que no fueron completados por el inspector al momento de su elaboración, lo cual implica los datos no se están recolectando de forma completa, esta deficiencia en una BDE implicaría la presencia de campos nulos que limitarían la recuperación de datos al momento de realizar consultas avanzadas.
- Los locales comerciales que funcionan dentro del cantón sin poseer una licencia comercial o de licor aprobada previamente por la municipalidad, solo se encuentran identificados únicamente en los expedientes administrativos ya que no se lleva ningún otro registro que facilite su georreferenciación.

# **4.4 Información georreferenciable extraída a partir de los expedientes administrativos y hoja de cálculo del Proceso de Patentes:**

A partir de la revisión de los expedientes análogos, AMPOS, documentos no estructurados digitales y demás documentación que genera el Proceso de Patentes se determina lo siguiente:

El Proceso de Patentes no tiene presupuesto para contratar la digitalización de todos los expedientes análogos, por lo tanto, el expediente no se puede anexar desde un sistema de gestión de documentos digital a una tabla ubicada en la BDE para poder consultarlos de una forma más rápida, ágil y eficiente por los funcionarios que requieran consultar estos documentos para resolver las solicitudes que se presenten por parte de los colaboradores de la municipalidad o de los contribuyentes.

Las inspecciones que se realizan diariamente para cumplir con la labor de fiscalización de las actividades comerciales en el cantón se deben de incluir en la BDE del Proceso de Patentes, con el fin de representar espacialmente los establecimientos comerciales visitados por los inspectores. Esto permitiría llevar un mejor control sobre en el trabajo realizado, para cumplir con el principio de transparencia en las labores realizadas por parte de la dependencia las

cuales se verán reflejadas en la rendición de cuentas elaborada anualmente por la Alcaldía Municipal a solicitud del Consejo Municipal.

Así mismo se deben representar espacialmente los establecimientos comerciales a los cuales se les haya aplicado un acto administrativo, ya sea notificación, clausura o acta de desobediencia a la autoridad. Esto le permitirá al inspector llevar un control más eficiente y a su vez poder planificar mejor las rutas de inspección, respetando los plazos otorgados a los establecimientos comerciales según cada caso en específico.

Además, el Proceso de Patentes requiere localizar e identificar espacialmente aquellas actividades comerciales que se encuentran en funcionamiento pese a no contar con una licencia comercial o de licor aprobada previamente por la Municipalidad de Santa Ana. Estos datos permiten a los inspectores llevar un mejor control y seguimiento a los procesos que se inician en contra del establecimiento comercial al cambiar de ruta de inspección.

Las denuncias interpuestas ante el Proceso de Patentes por parte de los ciudadanos o funcionarios municipales al detectar un incumplimiento a la normativa vigente se deben de localizar espacialmente en la BDE, esto con el fin de representar la ubicación espacial de los locales o establecimientos comerciales en donde se hayan atendido denuncias por parte de los inspectores.

#### **4.5 Revisión de la información contenida en las tablas de DECSIS:**

DECSIS es el sistema que utilizan los funcionarios de la Municipalidad de Santa Ana para realizar consultas y/o actualizar datos según rol asignado a cada colaborador. El programa es una BD no espacial que almacena todos los datos relacionados a las fincas inscritas en el cantón ante el Registro Nacional, infomación personal de los contribuyentes, estados de cuentas relacionados al pago de impuestos y servicios, entre otros. DECSIS se divide en módulos en donde se incluyen las tablas que se utilizan más frecuentemente en cada proceso de la municipalidad, sin embargo, los colaboradores pueden realizar consultas en cualquier módulo para cumplir con el desempeño de sus funciones.

DECSIS es consultado y/o actualizado por los funcionarios de la municipalidad según sea el rol de usuario asignado, los permisos son otorgados a cada colaborador del municipio por TI según lo solicite el jefe superior inmediato

Los datos que genera el Proceso de Patentes a partir de la resolución de las solicitudes se almacenan de forma digital en DECSIS, este procedimiento se realiza desde una sección dedicada a este proceso (ver figura 14). De forma general, algunos de los datos que los usuarios pueden consultar en la plataforma son consumidos desde otros módulos que actualizan otros procesos de la municipalidad por ejemplo, el número de finca proviene el modulo especializado para el Subproceso de Catastro. El Proceso de Patentes puede realizar consultas y/o actualizaciones en DECSIS a las siguientes tablas:

- Patentes Comerciales (cuf.patent).
- Patentes de Licores (cuf.patlic).
- Copropietarios de Licores (cuf.coplic).
- Patentes Inactivas (cuf.patina).
- Solicitud de Patente (cuf. solpat).
- Actividades de la Solicitud de Patentes (cuf.actspa).
- Declaraciones de Patentes (cuf.decpat).
- Solicitud Declaración Patentes (cuf.sodepa).
- Solicitud Declaración Patentes(vieja) (cuf.soldep).
- Declaración de Patente Histórico (cuf.decpah).
- Actividades de la Patente (cuf.actipa).

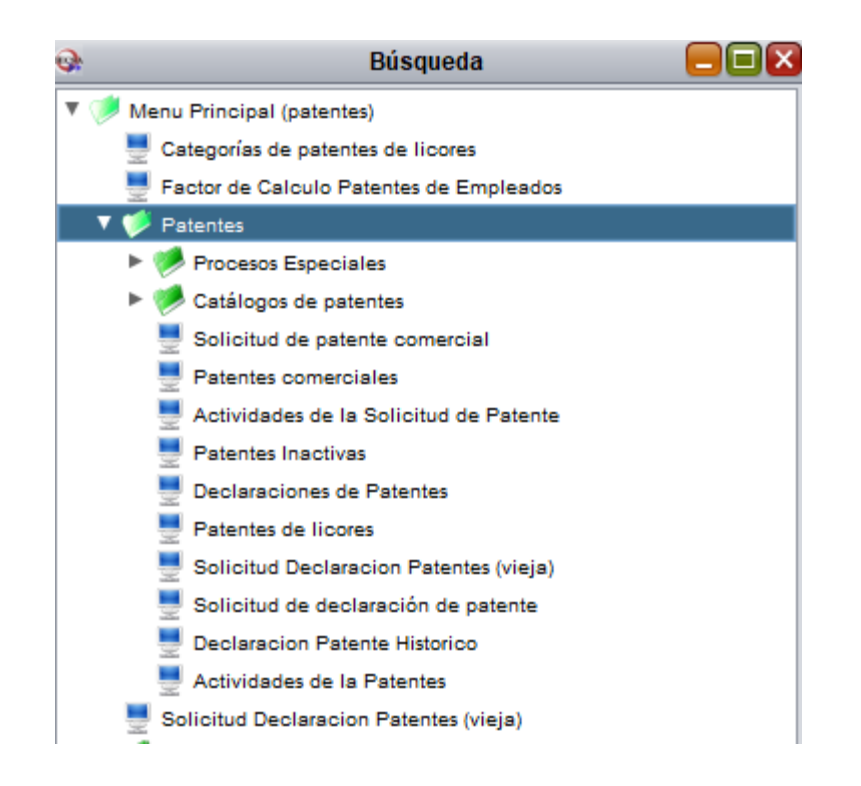

*Figura 14* Módulo patentes DECSIS. (Fuente: DECSIS).

Para determinar los datos que se pueden extraer desde DECSIS para incluirlos en la BDE del Proceso de Patentes, se realizó una revisión de la información de cada una de las 11 tablas que conforman el módulo de patentes.

Producto de la revisión, se determina trabajar con las tablas "Patentes comerciales (cuf. patent)", y "Patentes de Licores (cuf.patlic)" debido a poseen gran parte de la información que la dependencia requiere asociar a una entidad para ser consultada desde una BDE.

Se aclara que, para elaborar el prototipo de la BDE del Proceso de Patentes no se tomaron en cuenta todas las tablas señaladas anteriormente para ser incluídas dentro de la BDE. Algunas de ellas son utilizadas unicamente por el Subproceso de Catastro para realizar labores propias de esta área, otras se utilizan para realizar consultas más especializadas y otras consumen datos que también se ven reflejados en las tablas que se utilizaron para cumplir con los objetivos de este trabajo de graduación.

Para revisar los datos de las tablas de DECSIS mencionadas anteriormente, se procedió a exportarlas en formato .csv el cual es el único formato disponible en DECSIS para extraer datos. El procedimiento para extraer los datos se menciona en el anexo 8.

Para visualizar las tablas en formato .csv se procedió a importarlas a una hoja de cálculo de *Microsoft* Excel, se eligió este programa debido a que permite visualizar fácilmente documentos electrónicos de forma organizada cuyo formato es el mencionado anteriormente.

Para visualizar los datos, *Microsoft* Excel es necesario indicar el tipo de delimitador que posee el archivo electrónico .csv. Se toma como ejemplo el archivo electrónico llamado "licencias comerciales2022.csv", para abrir el documento se elegió la opción de carácter personalizado que en este caso es el simboló "|". Este mismo procedimiento se realizó para las demás tablas con las que se trabajó. En la figura 15 se puede apreciar cómo se visualizan los datos del documento electrónico mencionado anteriormente en una hoja de cálculo:

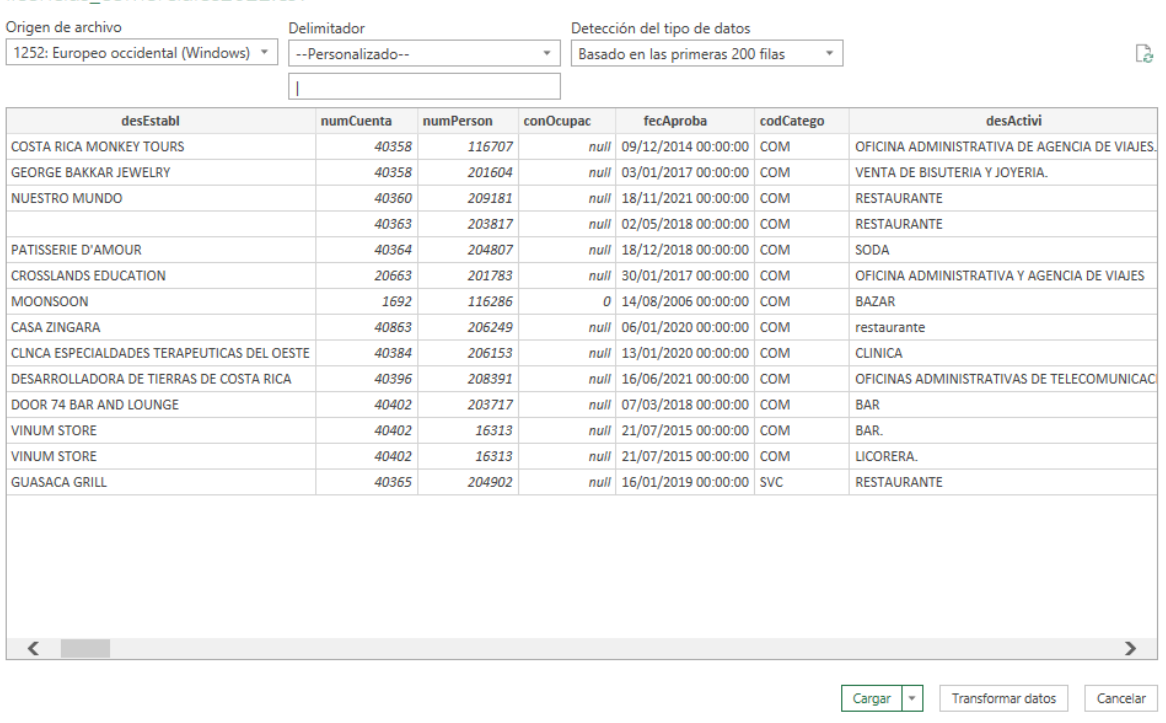

#### licencias comerciales2022 csv

*Figura 15* Documento electrónico en formato .csv visto en una hoja de cálculo. (Fuente: DECSIS).

#### **4.5.1 Tabla patentes comerciales (cuf. patent):**

Esta tabla contiene información realacionada a la licencia comercial activa (ver figura 16), producto de la evaluación de los datos contenidos en esta tabla se le propone a la persona encargada del Proceso de Patentes incluir los siguientes campos en el prototipo de la BDE del Proceso de Patentes:

## **1. Información de la licencia comercial:**

Número de patente: Número de la licencia comercial. Actividad: Tipo de actividad que se desarrolla en un local comercial. Fecha de aprobación: Fecha de aprobación de la licencia comercial.

#### **2. Información personal del contribuyente:**

Número de persona: Identificador único asignado por DECSIS a cada persona física o jurídica registrada en el sistema.

Cédula: Número de identificación de cada persona física o jurídica.

Contacto: Teléfonos, correo de electrónico del contribuyente.

Dirección: Dirección del domicilio fijo de la persona física o dirección en donde se puede ubicar la persona representante legal de la figura jurídica.

## **3. Información de la actividad comercial:**

Nombre de fantasía del establecimiento: Nombre propio del estalecimiento comercial. Dirección: Dirección donde se ubica el local o comercio.

Datos de contacto del local comercial: Teléfono u otro contacto del local comercial. Número de patente: Número de la licencia comercial.

## **4. Información relacionada al permiso de salud:**

Número del permiso de salud: Identificador único otorgado por el Ministerio. Vigencia: Periodo de vigencia del permiso de salud.

# **5. Saldos por concepto del pago de impuestos:**

Pendiente: Saldo adeudado a la municipalidad por concepto de no pagar a tiempo. Saldo: Monto total pendiente de pago.

# **6. Información sobre rótulos:**

# Área: Área del rótulo.

Tipo: Clasificación del rótulo según se indica en la "Solicitud de instalación de rótulos de local comercial".

Impuesto por rótulo: Impuesto que el contribuyente debe pagar por poseer un un rótulo de local comercial.

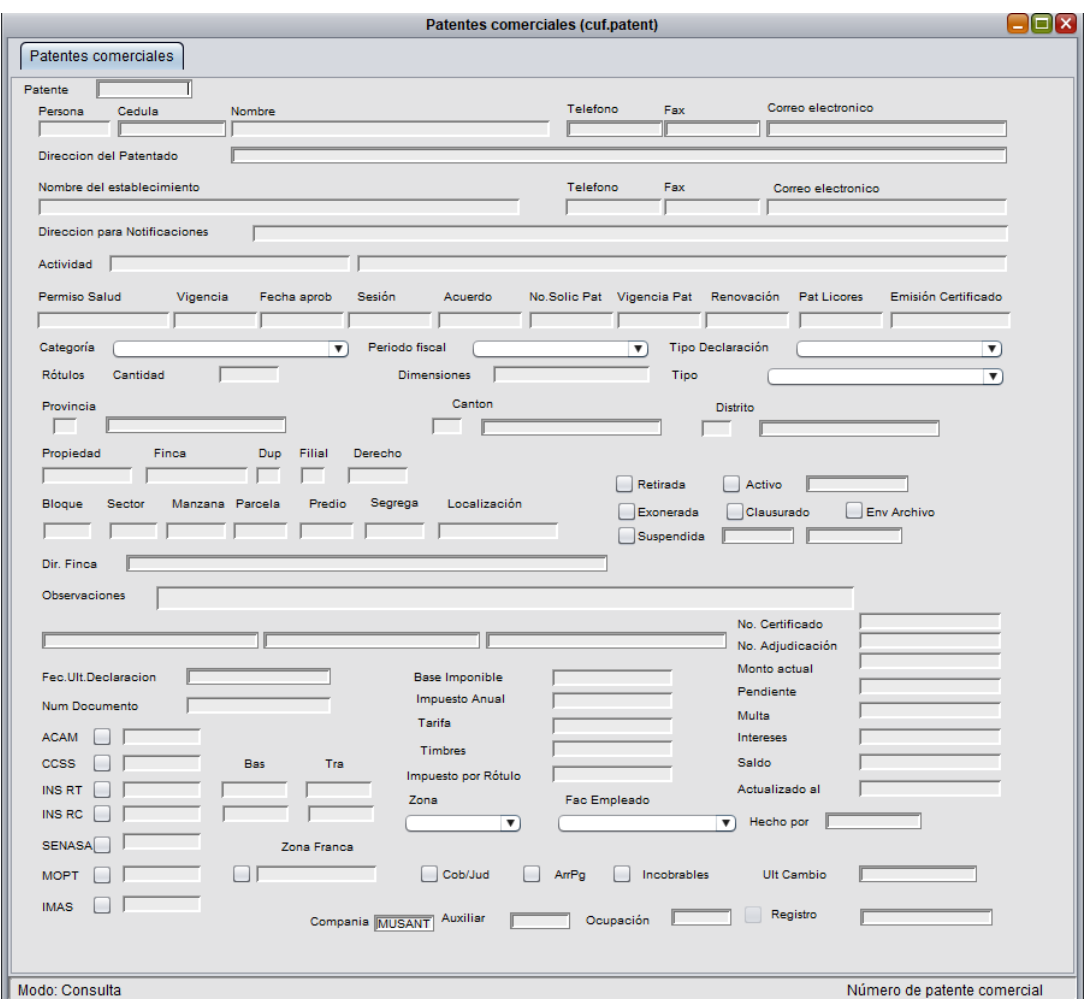

*Figura 16* Interfaz para la edición y consulta de la tabla cuf.patent. (Fuente: DECSIS).

# **4.5.2 Tabla patentes de licores (cuf.patlic):**

Esta tabla contiene información realacionada a la licencia de licor o arrendamiento de licor (ver figura 17), producto de la revisión de esta información, se le propone a la persona encargada del Proceso de Patentes incluir los siguientes campos en el prototipo de la BDE del Proceso de Patentes:

## **1. Información de la licencia de licor o arrendamiento de licor:**

Número de licencia de licor: Identificador unico de la licencia de licor. Categoría: Campo que indica la clasificación de la licencia de licor. Subcategoría: Sucategoría a la que pertenece la licencia de licor. Tipo: Tipo de licencia de licor.

Fecha de aprobación: Fecha en que se aprobó la licencia de licor.

# **2. Saldos por concepto del pago de impuestos:**

Monto actual: Monto por concepto al pago de la licencia de licor. Pendiente: Saldo adeudado a la municipalidad por concepto de no pagar a tiempo.

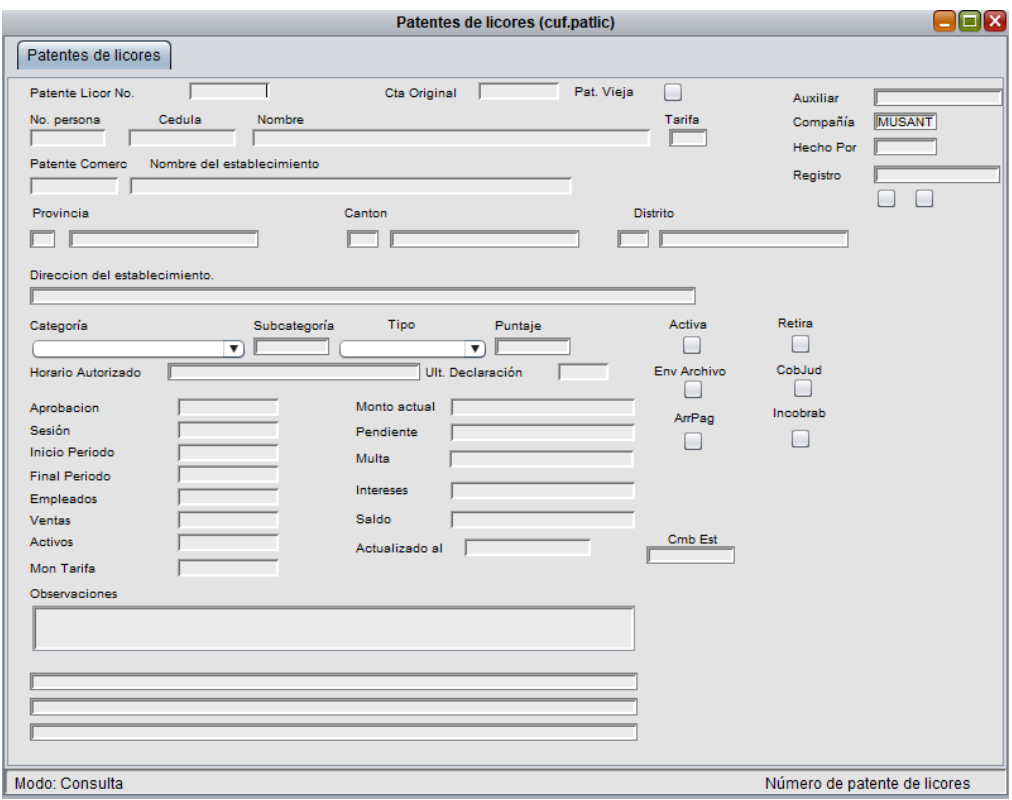

*Figura 17* Interfaz para la edición y consulta de la tabla cuf.patlic. (Fuente: DECSIS).

### **4.5.3 Tabla propiedades (cuf.propie):**

Esta tabla no se encuentra dentro del módulo de patentes en DECSIS, sin embargo, debido a que la persona encargada del Proceso de Patentes requiere extraer datos propios de las fincas y de sus propietarios, es necesario utilizar los datos contenidos en esta sección (ver figura 18). Producto de la revisión de esta información, se le propone a la persona encargada del Proceso de Patentes incluir los siguientes campos en el prototipo de la BDE del Proceso de Patentes:

### **1. Información registral y catastral de la finca:**

Número de finca: Identificador numerico que recibe un inmueble al ser inscrito ante el Registro Nacional de la Propiedad.

Duplicado: Carácter que permite distinguir dos fincas diferentes cuando poseen el mismo número.

Filial: Unidad privada ubicada en un condominio.

Derecho: Proporción de coopropiedad de una finca.

Número de plano catastrado: Identificador alfanumerico que recibe un plano de un terreno o local comercial al ser inscrito ante el Catastro Nacional.

Número gis: Número conformado por nueve dígitos, que funciona como identificador dentro del mosaico predial y tablas de DECSIS.

Dirección: Dirección física del propietario de una finca o derecho.

| Sistema Operaciones Ayuda Preferencias Utilitarios Ayuda                                                                                                    |                                       |  |  |
|----------------------------------------------------------------------------------------------------|---------------------------------------|--|--|
| $\alpha$ $\alpha$<br>りゅま<br>$0$ $t$ $0$<br>o,<br>$\mathbf{L}$<br>圓<br>表                                                                                        | ro i<br>直<br>100%                     |  |  |
| – I⊡I ×<br>Propiedades (cuf.propie)                                                                                                    |                                       |  |  |
| Propiedades                                                                                                    |                                       |  |  |
| Propiedad<br>Provincia<br>Canton<br><b>Distr</b><br>Barrio                                                                                                    |                                       |  |  |
| Bloque<br>Mapa/Gis<br>Sector<br>Manzana<br>Parcela<br>Predio<br>Segregacion<br>Uso/Ocupacion<br>▼                                                              | Compañía<br><b>MUSANT</b><br>Auxiliar |  |  |
| No Finca<br>Ð<br>Fil<br>Derecho<br>Folio<br>Asiento<br>Posesión<br>Domin<br><b>Tipo Derecho</b><br>Tomo<br>▼                                                   |                                       |  |  |
| OrigenZMT DocumeZMTCondominio<br>Área Común<br><b>Tip Condom</b><br>F.Matriz<br>Uso Condomi<br>IdeCatastral<br>Vulnerabilidad<br>$\overline{\mathbf{v}}$<br>▼⊺ |                                       |  |  |
| Cédula<br>Otros C/Jud<br>Arr Pg Grav/Afec<br>Incobrables<br>No Persona y Nombre                                                                                |                                       |  |  |
| Señas<br>RutaReparto<br>Fecha cam es<br>Clausura                                                                                                    |                                       |  |  |
| Repetida con<br>Mar Pg<br>$\Box$                                                                                                    |                                       |  |  |
| Limpieza de Calles<br>Nivel<br>Area registrada<br>Cordon<br>Frente 1<br>Ш                                                                                      |                                       |  |  |
| Via acceso<br>$\blacktriangledown$ Area catastrada<br>Acera<br>Frente 2<br>Area construida                                                                     |                                       |  |  |
| Alumbrado<br>Topografía<br>$\overline{\mathbf{v}}$<br>Frente 3                                                                                                 |                                       |  |  |
| Serv Telefónico<br>Z Plan Regula<br>No ult permiso<br>$\overline{\mathbf{v}}$<br>Frente 4                                                                      |                                       |  |  |
| Serv Eléctrico<br>Z.Homogenea<br>Fecha ult per<br>$\overline{\mathbf{v}}$<br>Total                                                                             |                                       |  |  |
| Agua/Cañería<br>Z. Geográfica<br>Ult. Declaración<br>▼<br>F. Verde                                                                                             |                                       |  |  |
| Alc. Pluvial<br><b>Plano Catast</b><br>Ult. Avalúo<br>Latitud                                                                                                  |                                       |  |  |
| V Ult. Modificación<br>Caño<br>Hidrologia<br>Longitud                                                                                                    |                                       |  |  |
| $\overline{\mathbf{v}}$<br>Alc Sanitario<br>Tipo. Ult. Modif<br><b>Clase Suelo</b><br>Coordenada X                                                             |                                       |  |  |
| Grupo<br>Monto actual<br><b>Niv Pendiente</b><br>Coordenada Y                                                                                                  |                                       |  |  |
| Monto Pendiente<br>Regularidad<br>Activa<br>⊽                                                                                                    |                                       |  |  |
| Ubi.Manzana<br>Monto Multa<br>$\mathbf{v}$<br>Fecha Inactivo                                                                                                   |                                       |  |  |
| Razón<br><b>Uso Actual</b><br>Monto Interés<br>▼                                                                                                    |                                       |  |  |
| Exoneración<br>$\overline{\mathbf{v}}$ Saldo adeudado                                                                                                    |                                       |  |  |
| Imponible Asignado   Sujeto a Valoración<br>Actualizado al:<br>Exp Palma Área Palma                                                                            |                                       |  |  |
| Imponible: Derecho:<br>Finca                                                                                                    |                                       |  |  |
| Observaciones                                                                                                    |                                       |  |  |
| Observ, Finca                                                                                                    |                                       |  |  |
|                                                                                                    |                                       |  |  |
| Hecho por<br>Registro<br>Usu.UIt.Mod<br>Fec.Ult.Mod                                                                                                    |                                       |  |  |
|                                                                                                    |                                       |  |  |
| Modo: Consulta                                                                                                    | Numero de propiedad                   |  |  |

Escritorio #0 Compañía MUSANT (cgonzale) : Sistema Integrado DECSA

*Figura 18* Interfaz para la edición y consulta de la tabla cuf.propie. (Fuente: DECSIS).

#### **4.5.4 Deficiencias encontradas en a partir de la revisión de las tablas de DECSIS:**

A partir de la revisión de los datos contenidos en las tablas de DECSIS patentes comerciales (cuf. patent), patentes de licores (cuf.patlic) y propiedades (cuf.propie) se encontraron algunas deficiencias las cuales se mencionan a continuación:

• Se encontraron campos en blanco, lo cual significa que alguno de los procesos de la municipalidad involucrados en la inclusión y resolución del trámite está incurriendo en la omisión de información al completar los datos en DECSIS. En la figura 19 se puede apreciar que a pesar de que existe una patente registrada en el sistema se detectan campos sin completar, como por ejemplo el nombre de fantasía del

establecimiento comercial (columna desEstabl), el número de cuenta, número de persona, entre otros.

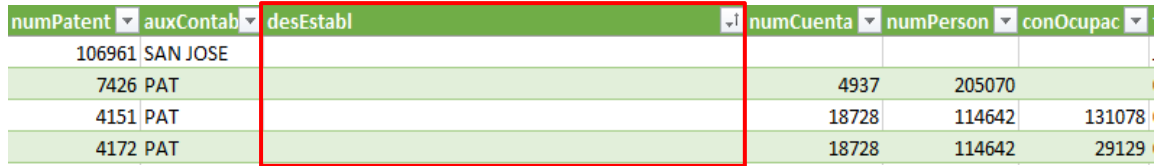

*Figura 19* Ejemplo de campos en blanco. (Fuente: DECSIS).

• Atributos con diferente nombre pero con datos repetidos. Por ejemplo, en la figura 20 se puede apreciar que se repite al menos en tres atributos el nombre completo de un contribuyente o el de la sociedad anónima:

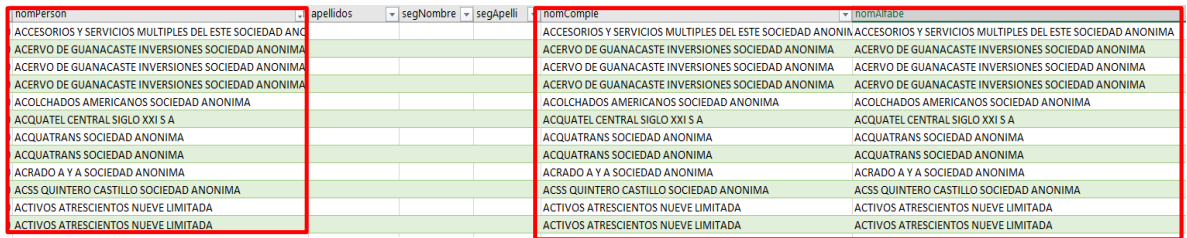

*Figura 20* Ejemplo de campos repetidos. (Fuente: DECSIS).

• En DECSIS no existe estandarización en el nombre de las actividades comerciales al ser incluidas en el sistema, en la revisión se encontraron diferentes formas para describir una misma actividad tal como se muestra en la figura 21, esto implica que al realizar búsquedas utilizando este campo estas no reflejan la cantidad de locales comerciales que posean una licencia para desarrollar dicha actividad.

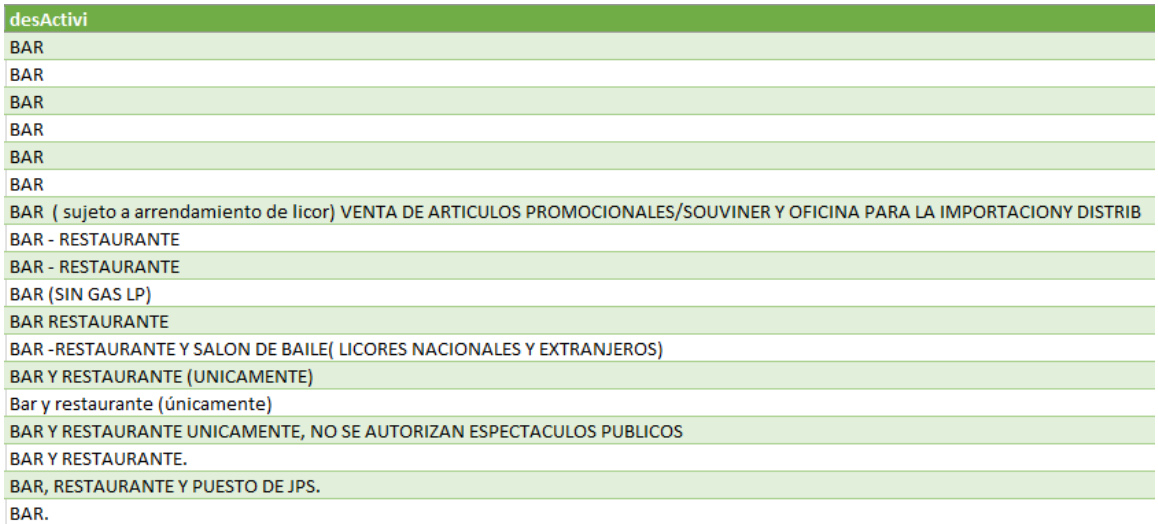

*Figura 21* Ejemplo de las diferentes formas en las que se incluyó una actividad. (Fuente: DECSIS).

• Se encontraron campos cuya información está incompleta o muy escueta, se puede mencionar como ejemplo el campo de "dirNotifi", el cual debería contener la dirección exacta del lugar de notificación, no obstante, la información que fue incluida no es exacta, según se observa en la figura 22.

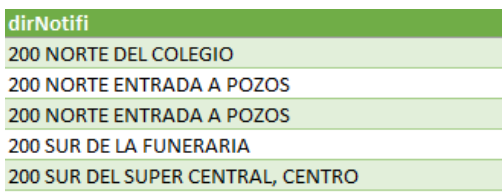

*Figura 22* Ejemplo de campos con información incompleta o escueta. (Fuente: DECSIS).

• No existe estandarización en la forma de escritura para incluir los datos en DECSIS debido que se encontraron campos cuya información se encuentra escrita en mayúscula o en minúscula como se aprecia en la figura 23:

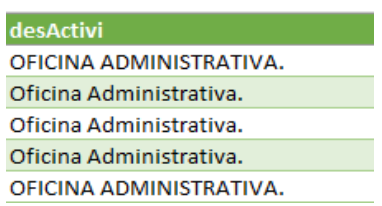

*Figura 23* Ejemplo de la forma en que se incluyen los datos en DECSIS. (Fuente: DECSIS).

• Se detetarón algunas palabras escritas de forma abreviada, sin embargo esta condición no se mantiene de forma homogénea para la misma palabra como se aprecia en la figura 24:

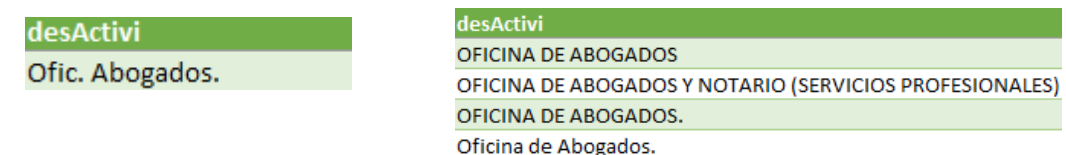

*Figura 24* Ejemplo de abreviaciones encontradas en los registros. (Fuente: DECSIS).

• Tal y como se observa en la figura 25, se encontraron caracteres especiales en la descripción de los campos los cuales obedecen a signos de puntuación, acentos u otros caracteres (como por ejemplo tildes, virgulillas, diéresis, puntos, entre otros), que no son reconocidos por el formato de lectura en las tablas, lo cual implica que al exportar los datos en formato .csv luego deban ser depurados para su uso correcto en la BDE.

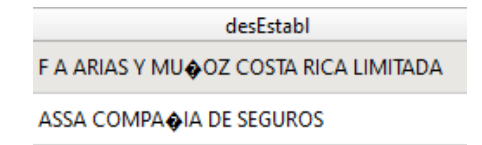

*Figura 25* Ejemplo de caracteres especiales encontrados en los registros. (Fuente: DECSIS).

• También se hallaron campos (columnas) con datos pertenecientes a otra columna, en la figura 26 se pueda apreciar que en el campo "tipPatli" se encontró información que no corresponde a este atributo como por ejemplo fecha, número de plano catastrado o tipo de actividad.

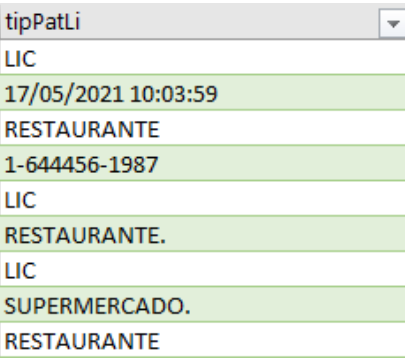

*Figura 26* Ejemplo de datos erróneos encontrados en la columna "tipPatli". (Fuente: DECSIS).

• Se detectaron errores ortograficos y de escritura en los datos de las tabla de DECSIS como se aprecia en la figura 27:

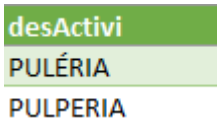

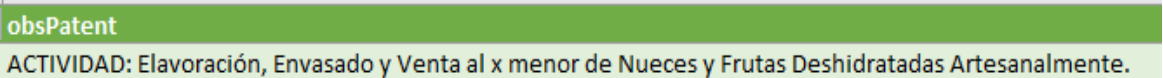

*Figura 27* Ejemplo de errores ortográficos y escritura detectados en las tablas de DECSIS. (Fuente: DECSIS).

• Se encontraron espacios en blanco delante del texto en los datos de las tablas de DECSIS, como se muestra en la figura 28:

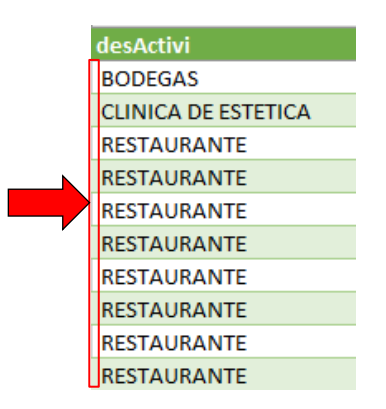

*Figura 28* Ejemplo de espacios vacíos delante del texto. (Fuente: DECSIS).

## **4.6 Revisión de la información geográfica existente**:

## • **Tablas existentes dentro de la BD disponible actualmente:**

Como se mencionó en el apartado 1.5 del presente trabajo de graduación relacionado a los antecedentes, la municipalidad cuenta con algunas tablas con información geográfica ubicadas en DB que a su vez se alojan en un servidor fisico local, los funcionarios municipales pueden consumirlas a través de un SIG libre o ingresando al sitio oficial del geoportal en *Internet* utilizando las credenciales asignadas por TI.

Durante el proceso de diagnóstico de la información se determinó que algunos de los inspectores del Proceso de Patentes consultan algunas tablas disponibles en la BD o capas disponibles en el geoportal, a continuación se enumeran las que utilizan con mayor frecuencia:

**1. Limite distrital:** Capa de geometría de tipo polígono, representa la división territorial administrativa entre los seis distritos del cantón y los distritos de los cantones colindantes.

**2. Mosaico predial:** Capa de geometría de tipo polígono, contiene la localización de los predios del cantón, cuenta con una columna llamada "nogis", que es un número compuesto de nueve digitos alfanuméricos, asignado por el Subproceso de Catastro y con el que se relaciona la información de un predio en DECSIS de la Municipalidad de Santa Ana.

**3. Urbanizaciones y condominios:** Capa de geometría de tipo polígono, representa la localización espacial de todas las urbanizaciones y condominios inscritos en el cantón.
**4. Fotografía aérea orto rectificada año 2012:** Capa en formato ráster, que contiene el mosaico de fotografías aereas ortorectificadas de casi todo el cantón, fue elaborado y suministrado por la Comisión Nacional de Prevención de Riesgos y Atención de Emergencias (CNE) en el año 2012. Se encuentra alojada en el servidor de la municipalidad y en el servidor del geoportal.

**5. Fotografía aérea orto rectificada año 2015 -2018:** Capa en formato ráster, que contiene el mosaico de fotografías aereas ortorectificadas de todo el cantón, fue elaborado y suministrado por el Registro Nacional de la República de Costa Rica (en adelante Registro Nacional). Esta información fue entregada a la Municipalidad de Santa Ana en el año 2019 y se encuentra alojada en el servidor del geoportal.

#### **4.7 Tablas propuestas para incluir dentro de la BDE:**

Como se mencionó anteriormente, el Proceso de Patentes no posee su información de forma georreferenciada, sin embargo, mediante las entrevistas realizadas a la persona encargada del proceso y a los inspectores y el diagnóstico de la información, se logró identificar la necesidad de

de crear las siguientes tablas para incluirlas dentro de la BDE del Proceso de Patentes:

- Actividades sin licencia.
- Calles.
- Distritos.
- Establecimiento comercial.
- Finca.
- Inspección.
- Licencias comerciales.
- Licencias de licor.
- Procedimiento.
- Rótulo.
- Sectores catasrales.
- Persona.

Los datos de estas tablas provienen de dos fuentes principales: la primera es de DECSIS, la otra fuente es directamente del Proceso de Patentes, producto de las labores que se realizan en la oficina y durante el trabajo de campo que realizan los funcionarios del proceso diariamente.

Se aclara que las tablas de distritos y calles ya existen en la BD de la municipalidad, sin embargo, estas no pueden ser consumidas directamente desde la BDE del Proceso de Patentes debido a que está alojado localmente. Para relacionarlas con las demás tablas de la BDE, se resolvió incluirlas directamente en la propuesta del prototipo.

Además la BD existente no se puede catalogar como una BDE debido a que no es posible realizar consultas avanzadas en SQL entre las tablas almacenadas en ella debido a que no cuentan con las llaves primarias o foráneas que permitan recuperar datos mediante sentencias en *SQL*. Los procesos de mejoras relacionados al tema no se encuentran contemplados dentro de los alcances de este trabajo de graduación.

# **Capítulo V Propuesta del prototipo de la base de datos espacial para el Proceso de Patentes de la Municipalidad de Santa Ana**

En el presente capítulo se describen los elementos que conforman el prototipo propuesto para el diseño e implementación de la BDE para el Proceso de Patentes, estos elementos se construyeron con base en la información recopilada en el "Capítulo IV: Diagnóstico de la información que genera el Proceso de Patentes".

Es importante destacar que la formulación de este prototipo se realizó con base a las necesidades planteadas por la persona encargada del Proceso de Patentes durante las entrevistas que se realizaron, teniendo presente resolver en la medida de lo posible las recomendaciones planteadas por medio de la auditoría externa contratada en la licitación No 2017LA-000023-01, mismas que se describen a continuación:

- Mejorar los flujos de trabajo que actualmente desempeñan los colaboradores del Proceso de Patentes.
- Georreferenciación y mapeo de la información que genera el Proceso de Patentes.
- Transparentar el trabajo que realiza el Proceso de Patentes en el cantón.
- Elaborar estadísticas por parte de la persona encargada del proceso para justificar el trabajo realizado por la dependencia ante la Alcandía y el Concejo Municipal.
- Poner a disposición de los funcionarios municipales y del público general datos no sensibles georreferenciados, con el fin de informar a la ciudadanía los productos que existen en el Proceso de Patentes.
- Utilizar las herramientas tecnológicas que faciliten la consulta, mantenimiento y visualización de los datos.

Es necesario aclarar que, a pesar de que existe una propuesta de una BDE en la municipalidad, esta fue diseñada con el fin de resolver los requerimientos de la Gestión de Ordenamiento Territorial, por lo tanto, dentro del diseño no se contempló la inclusión de tablas con datos de otros procesos municipales entre ellos el Proceso de Patentes. Por tal motivo, para cumplir con los alcances de este trabajo de graduación, el prototipo de la BDE se diseñó con base a los requerimientos de representación de información geográfica y no espacial solicitados por la persona encargada de la dependencia.

La propuesta de este prototipo se planteó con el fin de acoplase a la estructura de los datos almacenados en DECSIS, y a los sistemas que posee la municipalidad debido a el Proceso de Patentes requiere un sistema funcional que se implemente a corto plazo, a su vez que le permita generar productos para realizar las mejoras necesarias en sus funciones, en acato a las recomendaciones expuestas en auditoría externa realizada a la dependencia según número de licitación No 2017LA-000023-01.

Por tal motivo, en esta primera etapa el sistema se encuentra orientado a la consulta de datos extraídos de DECSIS, debido a que las mejoras que requiere el sistema más que todo en la forma en cómo se encuentran estructurados los datos depende otras personas entre ellas colaboradores de otros procesos y el proveedor del servicio, esas mejoras en DECSIS no se encuentran contempladas en los alcances de este proyecto de graduación.

Además, se debe de aclarar que las mejoras al prototipo de la BDE producto de las primeras evaluaciones de la funcionalidad por parte de los colaboradores del proceso y la posterior implementación del resultado final a nivel municipal, no se encuentran contempladas en los alcances de este trabajo de graduación debido a que dependen de la coordinación entre los procesos de Geomática, Patentes y TI.

#### **5.1 Requerimientos del sistema:**

Conocer los requerimientos del sistema es fundamental para definir las características con las que debe cumplir la BDE, esto con el fin de resolver las necesidades de la organización. Para conocer los requisitos que debe solventar la BDE del Proceso de Patentes, fue necesario entrevistar a la persona encargada del proceso y a los inspectores, producto de esas entrevistas y del diagnóstico de la información elaborado anteriormente se obtuvieron los requerimientos funcionales y no funcionales que se describen en las tablas 2 y 3 del presente documento:

# *Requerimientos funcionales del Proceso de Patentes.*

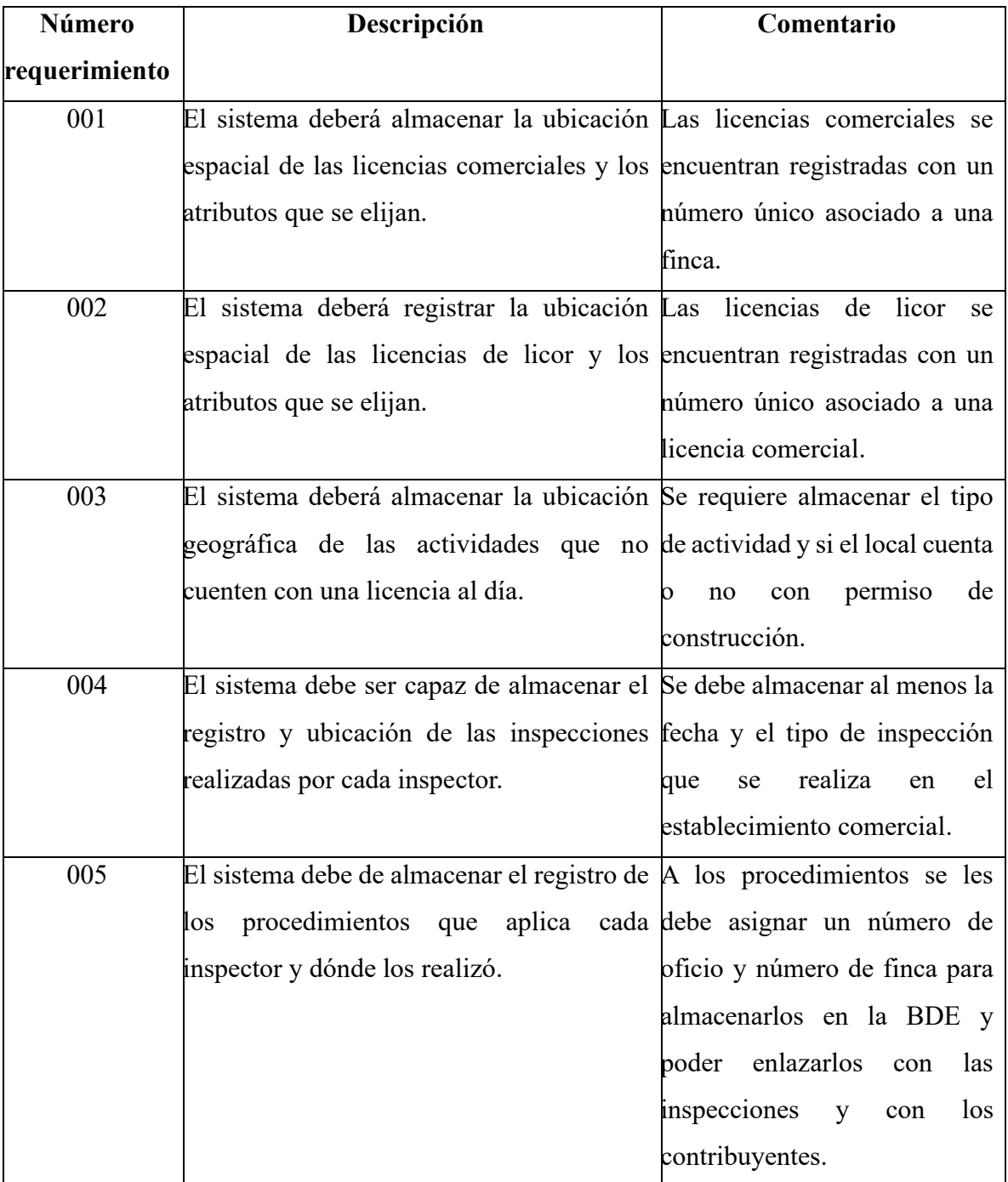

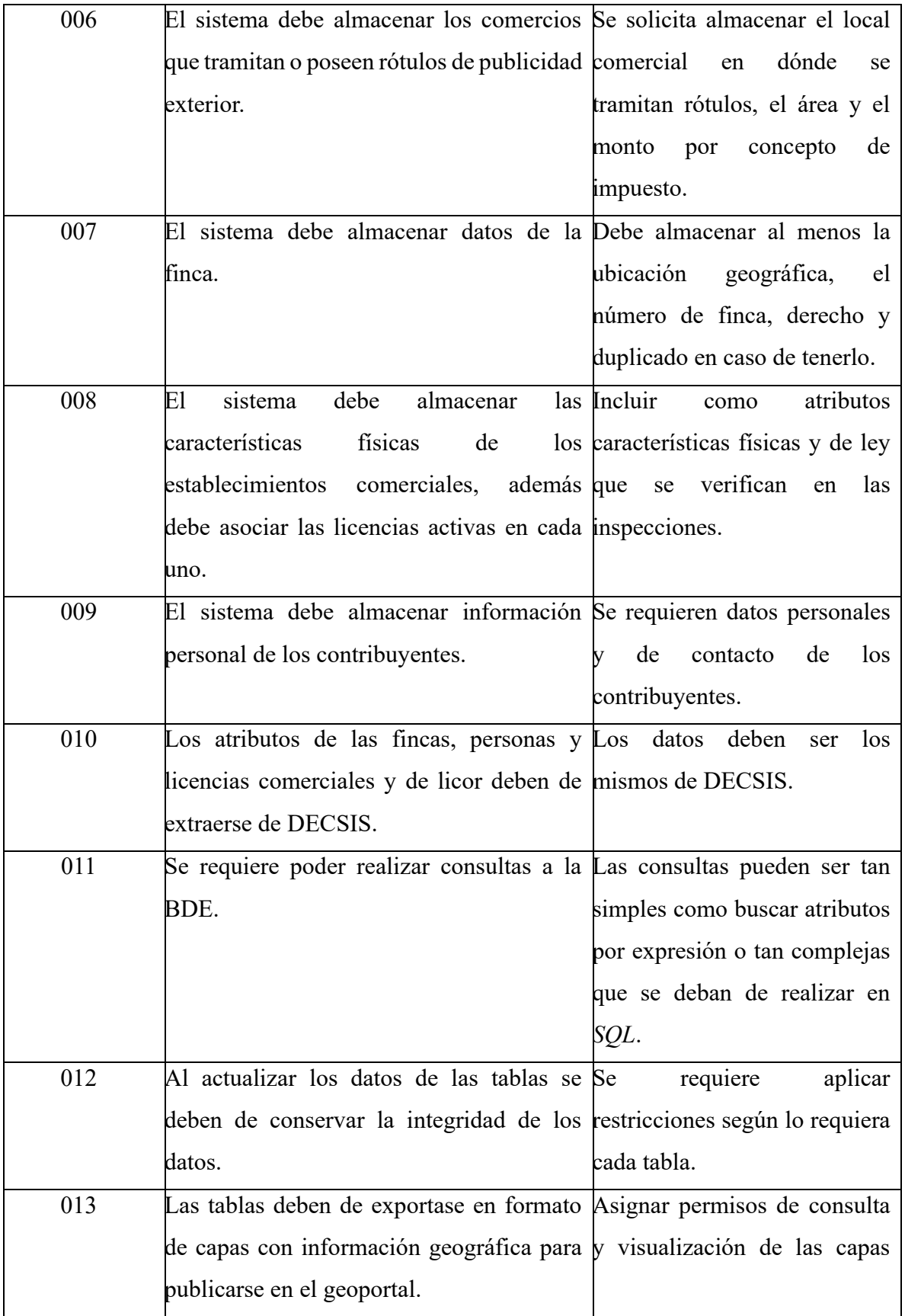

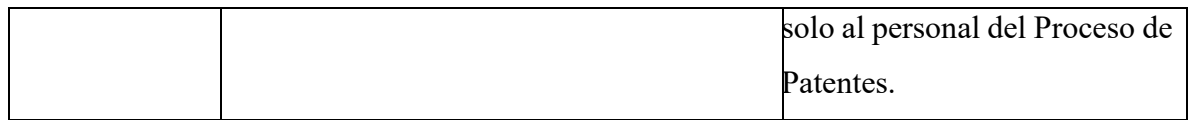

Datos obtenidos a partir de entrevistas realizadas a la persona encargada del Proceso de Patentes. (Fuente: Elaboración propia, 2022).

Tabla 3

*Requerimientos no funcionales del Proceso de Patentes.*

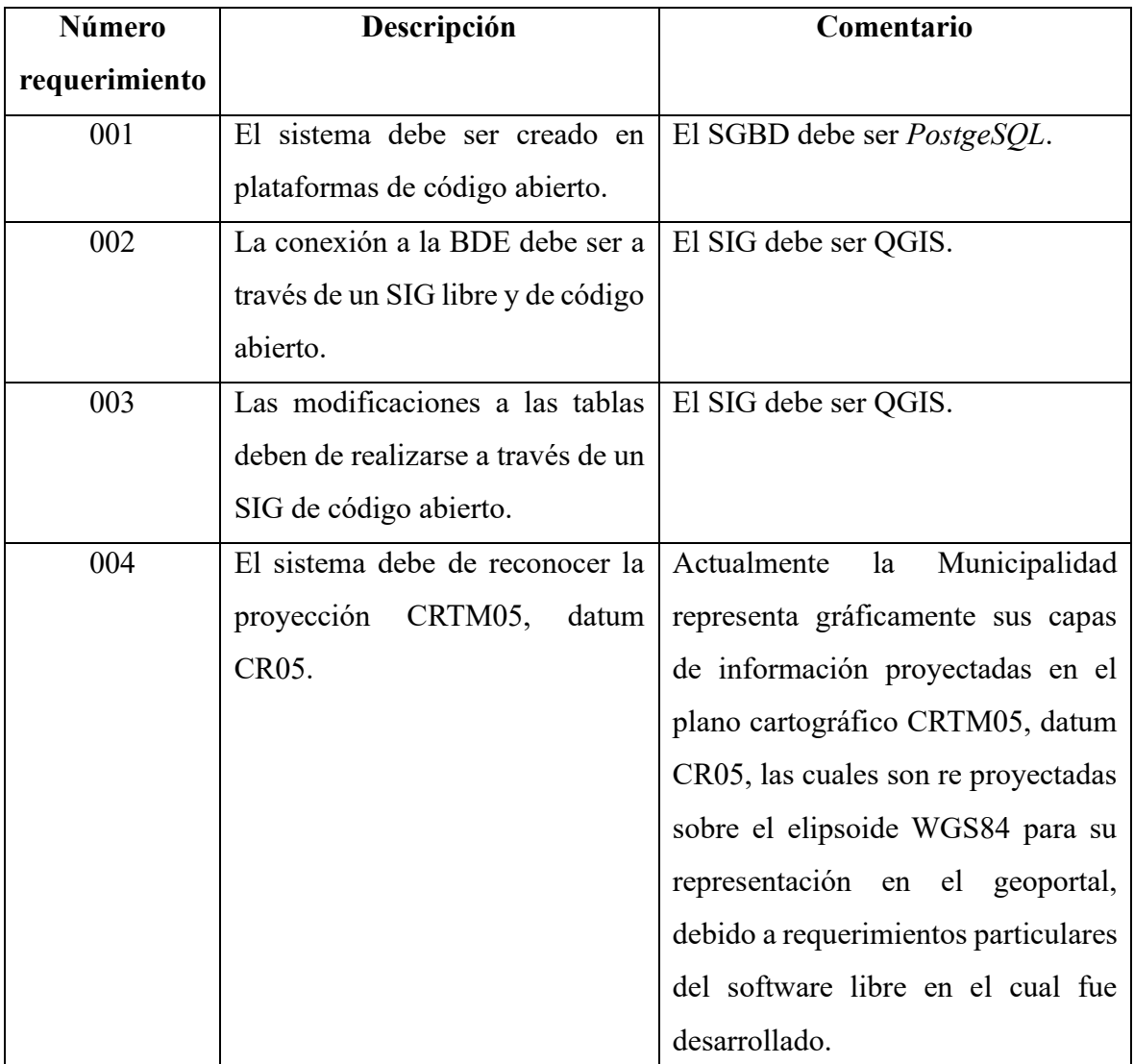

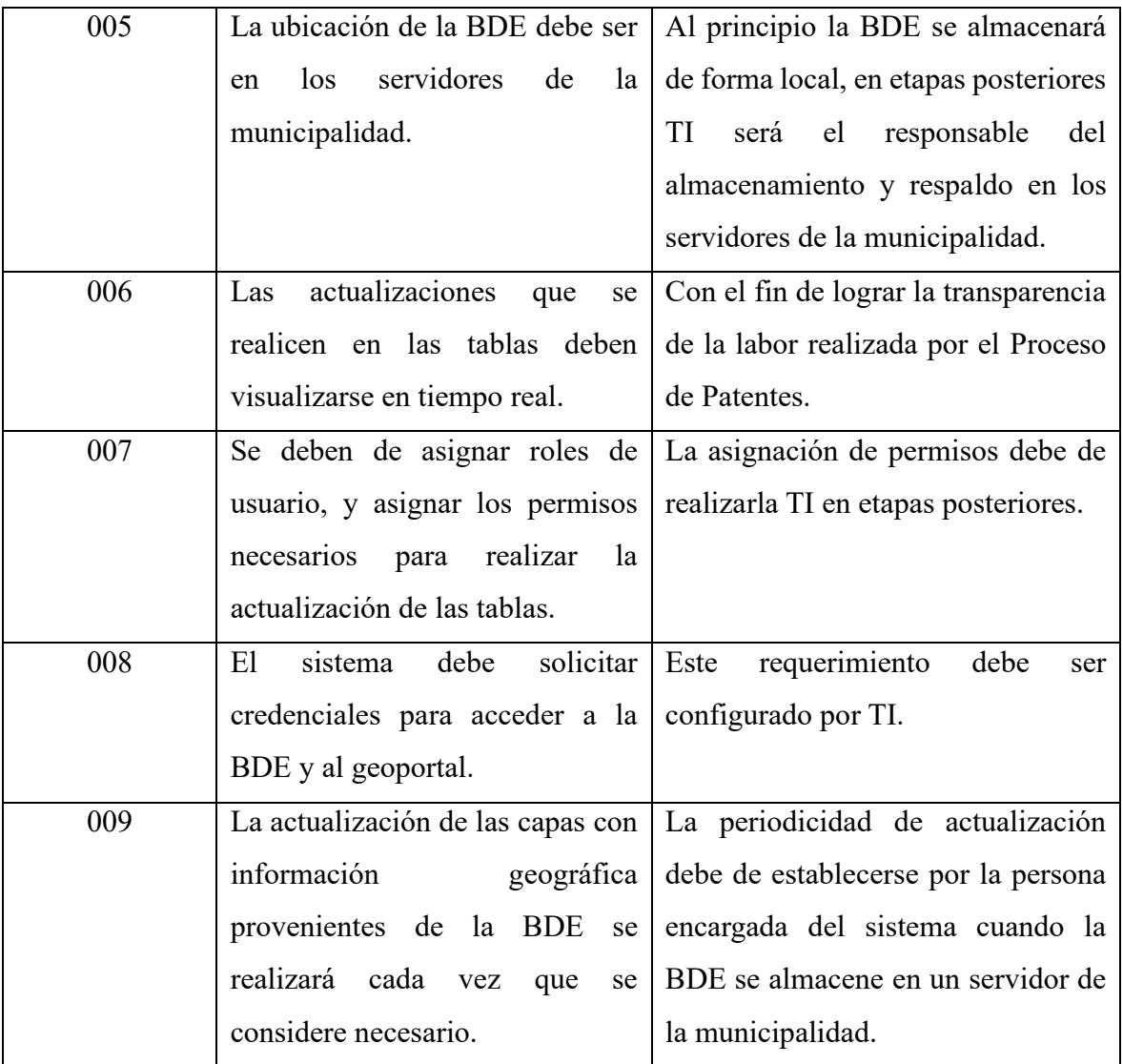

Datos obtenidos a partir de entrevistas realizadas a la persona encargada del Proceso de Patentes. (Fuente: Elaboración propia, 2022).

#### **5.2 Propuesta modelo conceptual entidad – relación (MER):**

A continuación, se describen las entidades y los atributos de cada entidad propuestos para la construcción del MER en la fase de diseño de la BDE del Proceso de Patentes, es importante aclarar que en la redacción de este documento los nombres de las entidades, así como sus atributos no se respeta la ortografía y puntuación, debido a que para un óptimo funcionamiento de una BD no debe incluirse caracteres especiales o signos de puntuación:

#### **5.2 Propuesta modelo conceptual entidad – relación (MER):**

A continuación, se describen las entidades y los atributos de cada entidad propuestos para la construcción del MER en la fase de diseño de la BDE del Proceso de Patentes:

**1. Entidad actividades\_sin\_licencia:** Tabla que representa la ubicación geográfica de los locales comerciales que actualmente no tienen licencia comercial o de licor y que funcionan de forma ilegal. Los atributos que conforman la tabla sin licencia se mencionan a continuación:

• **id activid:** Valor consecutivo numérico único que identifica la actividad que se lleva a cabo de forma ilegal.

**2. Entidad calles:** Tabla de geometría tipo línea que representa la distribución de la red vial pública del cantón. Los atributos que conforman esta tabla son los siguientes:

- **id** via: Número único asignado automáticamente por el SIG.
- **nombre:** Nombre con el cual se conoce la calle.
- **categoria:** Categorización de la red vial del cantón en ruta nacional, cantonal o alamenda.
- **nomenclatu:** Nomenclatura de la red vial.
- **num\_utgv:** Número de la calle o avenida según codificación de la Unidad Técnica de Gestión Vial.
- **cod\_utgv:** Código de la calle o avenida según codificación de la Unidad Técnica de Gestión Vial.

**3. Entidad distrito:** Tabla que representa el límite político – administrativo entre los seis distritos que conforman el cantón Santa Ana y los cantones colindantes. La información se toma del Instituto Geográfico Nacional por medio de la plataforma del Sistema Nacional de Información Territorial (SNIT) para alojarla en la BDE para el Proceso de Patentes. Los atributos que conforma la tabla distrito se mencionan a continuación:

- **ndistrito:** Valor numérico único que identifica a cada uno de los distritos del cantón.
- **distrito:** Indica el nombre del distrito.

**4. Entidad establecimiento comercial:** Tabla de geometría tipo punto que describe las características físicas y de cumplimiento con la legislación vigente de cada local comercial con una o más licencias comerciales y/o de licor aprobadas o en trámite. Los atributos que conforma la entidad se indican a continuación:

- **n\_local:** Valor numérico único que representa al establecimiento comercial.
- **nombre** fan: Campo en donde se indica el nombre de fantasía del establecimiento comercial.
- tipo const: Indica si el local comercial es nuevo o exitente.
- **pconstrucc:** Campo que indica el número de permiso de construcción o remodelación.
- ley 7600: En este campo se indica si el establecimiento comercial cumple o no con lo estipulado en la Ley de Igualdad de Oportunidades para las Personas con Discapacidad (N° 7600), publicada en el diario oficial de Costa Rica La Gaceta N° 102 de 29 de mayo de 1996.
- **insumo:** Campo que indica el tipo de facilidades con los que cuenta el establecimiento comercial.
- **nparqueo:** Valor numérico que indica la cantidad de estacionamientos con los que cuenta el local comercial.
- **detalle:** Campo que describe el equipo con el que cuenta el establecimiento comercial.
- **tel local:** Campo que indica el número de teléfono del local comercial.
- **email loc:** Campo que indica el correo electrónico del local comercial.

**5. Entidad finca:** Tabla de geometría tipo polígono que representa una porción delimitada del terreno inscrito en el cantón Santa Ana ante el Registro Nacional de la República de Costa Rica (en adelante Registro Nacional). Los atributos que conforma la tabla finca se indican a continuación:

- **idpredio:**Número asignado por el SIG automáticamente al momento de ingregar una finca o segregar una.
- **nfinca:** Número de folio real asignado al terreno según la base de datos del Registro Nacional.
- **duplicado:** Letra única que identifica una finca de otra con igual número de finca dentro del territorio nacional.
- **filial:** Campo que indica si la finca es una matriz o una filial. Este valor aplica solamente si la finca se encuentra inscrita ante el Registro Nacional como condominio horizontal, vertical, mixto, combinado o de condominio de condominios, según la clasificación estipulada en el Reglamento a la Ley Reguladora de la Propiedad en Condominio (N° 32303-MIVAH-MEIC-TUR).
- **derecho:** Campo que indica los derechos que tiene una finca según la base de datos del Registro Nacional, este número aplica caso de que la finca tenga dos o más propietarios.
- **nplano:** Número de plano catastrado asignado al terreno según la base de datos del Registro Nacional.
- **nogis:** Valor numérico único asignado por el Subproceso de Catastro en DECSIS y en el mosaico predial a un terreno inscrito o en proceso de información posesoria ubicado en el cantón Santa Ana.
- **nivel:** Campo que indica el número de piso en donde se encuentra ubicada la finca, según plano catastrado y la base de datos del Registro Nacional.
- **uso:** Uso que se le da a la finca.
- **direccion:** Campo en donde se especifíca la dirección exacta del establecimiento comercial.

**6. Entidad impuesto:** Tabla que contiene los montos que los contribuyentes deben pagar por concepto de impuesto de tenencia de una licencia comercial o rótulos. Los atributos que conforman esta tabla son los siguientes:

• **id:** Valor número asignado a cada registro.

- **mactual:** Campo que indica el monto sobre el cual se calcula el impuesto.
- **mpendiente:** Campo que indica el monto pendiente a pagar por el contribuyente.

**7. Entidad inspección:** Tabla que representa la ubicación geográfica en dónde se han realizado inspecciones. Los atributos que la conforma se mencionan a continuación:

- **n\_acta:** Valor numérico único y consecutivo que indica el número de acta de la inspección.
- **f\_inspec:** Campo que indica la fecha en la que se realiza la inspección.
- **tipo inspe:** Campo en donde se indica el motivo de la inspección al establecimiento comercial.
- **obserinsp:** Campo para indicar cualquier tipo de observación que el inspector municipal desee agregar.

**8. Entidad licencia:** Tabla que indica información relacionada a las licencias aprobadas por la Municipalidad de Santa Ana. Los atributos que contiene esta tabla se mencionan a continuación:

- **npatente:** Valor numérico único asignado en DECSIS que identifica a la licencia comercial.
- **desactivi:** Campo en donde se indica una descripción de la actividad.
- **npsalud:** Valor numérico único asignado al permiso de salud emitido por el Ministerio de Salud.
- **vpsalud:** Fecha de vigencia del permiso de salud.
- **faprob:** Fecha de aprobación de la licencia comercial.
- **dictamen:** Número de oficio del dictamen de aprobación de la licencia comercial.

**9. Entidad licencia\_comercial:** Representa la ubicación geográfica de las licencias comerciales activas otorgadas por la municipalidad en el cantón.

**10. Entidad licencia\_licor:** Tabla que representa los establecimientos comerciales en el cantón que cuentan con una licencia de licor activa. Los atributos que contiene la tabla licencia de licor se mencionan a continuación:

- **npatlic:** Valor numérico único asignado en DECSIS que identifica a la licencia de licor.
- **catlic:** Campo que indica la categoría de la licencia de licor solicitada según los parámetros estipulados en la Ley de Regulación y Comercialización de bebidas con contenido alcohólico (N°9047).
- **descatlic:** Campo que brinda la descripción de la categoría de la licencia de licor.
- **subcategor:** Campo que indica la subcategoría en la que se clasifica la licencia de licor.

**11. Entidad persona:** Tabla que indica la información relacionada a los contribuyentes. Los atributos que conforman esta tabla se enumeran a continuación:

- **cedula:** Número de identificación único asigado a cada persona física y jurídica.
- **nombre:** Nombre del contribuyente.
- **telefono:** Número de teléfono del contribuyente.
- **dirpersona:** Dirección de la casa de habitación del contribuyente.
- **correoele:** Dirección de correo electrónico del contribuyente.

**12. Entidad persona\_juridica:** Tabla que contiene información de las personas jurídicas registradas en DECSIS.

**13. Entidad persona\_física:** Tabla que contiene información de las personas físicas registradas en DECSIS.

- **apellido\_1:** Primer apellido del contribuyente.
- **apellido** 2: Segundoapellido del contribuyente.

**14. Entidad procedimiento:** Tabla que representa la ubicación geográfica en donde el inspector municipal ha aplicado algún procedimiento por inclumplimiento a la normativiva vigente mencionadas anteriormente en el apatadado "1.2.2 Problemática". Los atributos que conforman esta tabla se mencionan a continuación:

- **n** oficio: Número de oficio que se genera a partir de una inspección.
- **estprocedi:** Estado en el que se encuentra el procedimiento.
- **tipo proced:** Campo que se completa únicamente si el inspector municipal aplica un procedimiento administrativo (notificación, clausura o acta de violación de sellos) al administrador de la actividad, dueño o representante legal y/o al dueño de propiedad (depende de la complejidad del caso) por el incumplimiento de la normativa vigente.

**15. Entidad rótulo:** Tabla que ubica espacialmente los establecimientos comerciales que han tramitado la solicitud para ubicación publiciadad exterior ante la municipalidad. Los atributos que contiene la entidad rótulo se indican a continuación:

- **id rotulo:** Valor consecutivo único asignado para identificar los rótulos aprobados por la municipalidad.
- **tip** rotulo: Campo que indica el tipo de rótulo.
- **area:** Campo que indica el área del rótulo.

**16. Entidad sector\_catastral:** Tabla de geometría de tipo polígono que representa los sectores en los que se agrupan todas las fincas inscritas en el cantón Santa Ana. Los atributos que conforman esta tabla son los siguientes:

- **idsector:** Número de geometría asignado automáticamente por el SIG.
- **nsector:** Campo que indica el número del sector asignado por el Subproceso de Catastro.

**17. Entidad tipo\_actividad:** Tabla que describe todas a las actividades comerciales que se desarrollan en el cantón Santa Ana clasificadas de acuerdo con la [Clasificación de](http://sistemas.inec.cr/sitiosen/sitiosen/Archivos/CAECR_2011.pdf)  [Actividades Económicas de Costa Rica \(CAECR\), l](http://sistemas.inec.cr/sitiosen/sitiosen/Archivos/CAECR_2011.pdf)os atributos que conforman esta tabla se mencionan a continuación:

- **cod\_activ:** Valor número único para cada actividad.
- **actividad:** Campo en donde se especifica la actividad para la cual se solicita la licencia comercial.

En la figura 29 se puede apreciar el diagrama del modelo conceptual MER elaborado para el diseño del prototipo de la BDE del Proceso de Patentes, en donde se representan de forma gráfica y simplificada las entidades y los atributos mencionados anteriormente, las relaciones que existe entre entidades y la cardinalidad entre ellas:

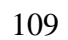

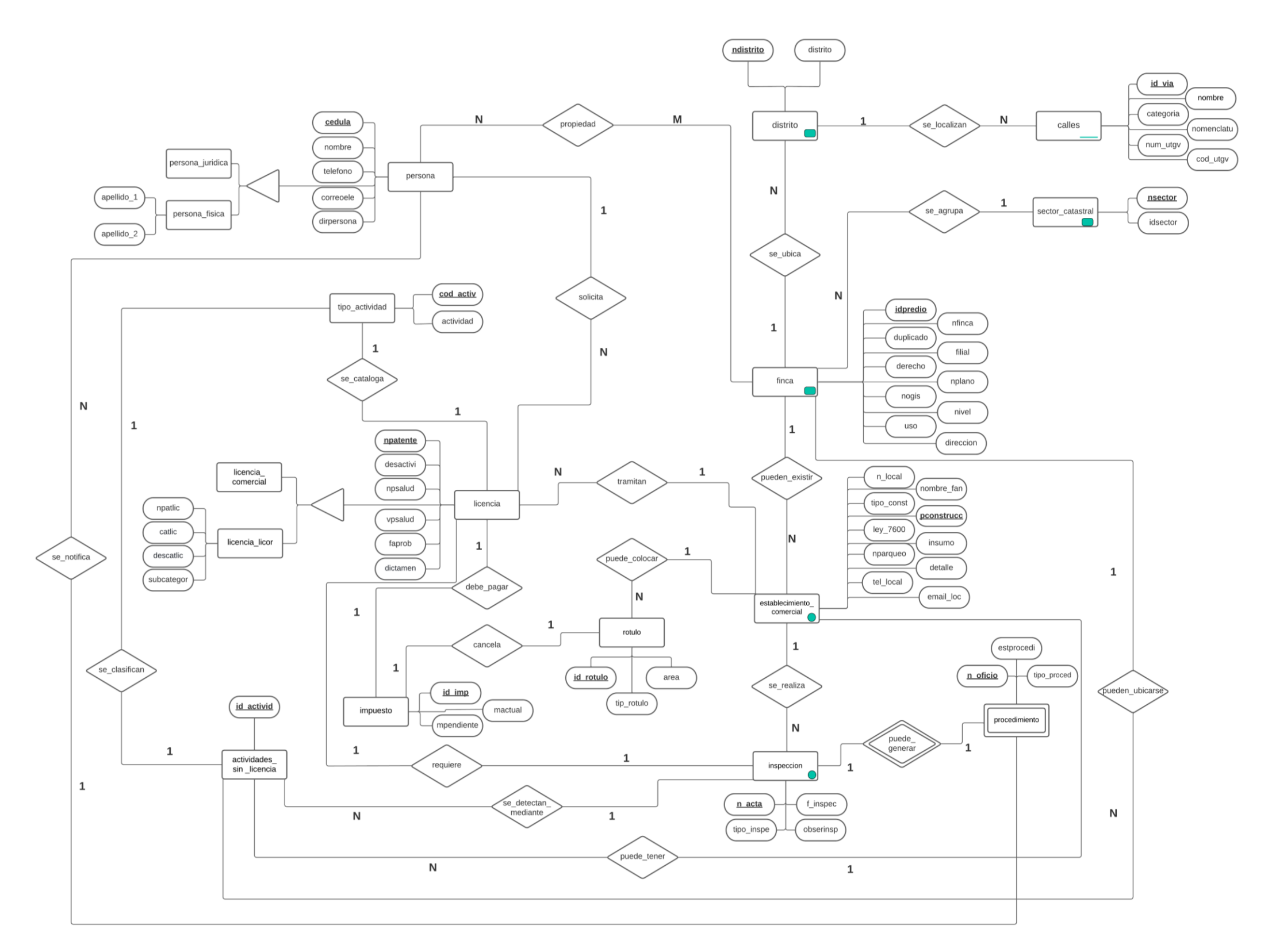

*Figura 29 MER para la BDE del Proceso de Patentes. (Fuente: Elaboración propia).*

#### **5.3 Modelo relacional (modelo lógico):**

El siguiente proceso que se debe de llevar a cabo en el modelado de la BDE es transformar el MER construido anteriormente en un modelo relacional o lógico. Este procedimiento permite convertir el MER en un esquema que sea compatible con un SGBD, es decir, las entidades se transforman en tablas y los atributos de cada entidad se convierten en las columnas de cada tabla, además se identificar otras características como por ejemplo el tipo de dato, campos que aceptan valores nulos, entre otras. A continuación, se procede a realizar la descripción del modelo lógico:

La nomenclatura utilizada es la siguiente:

- PK: Llave primaria.
- FK: Llave foránea.
- NN: No acepta valores nulos.

#### Tabla 4

#### *Descripción entidad actividades.*

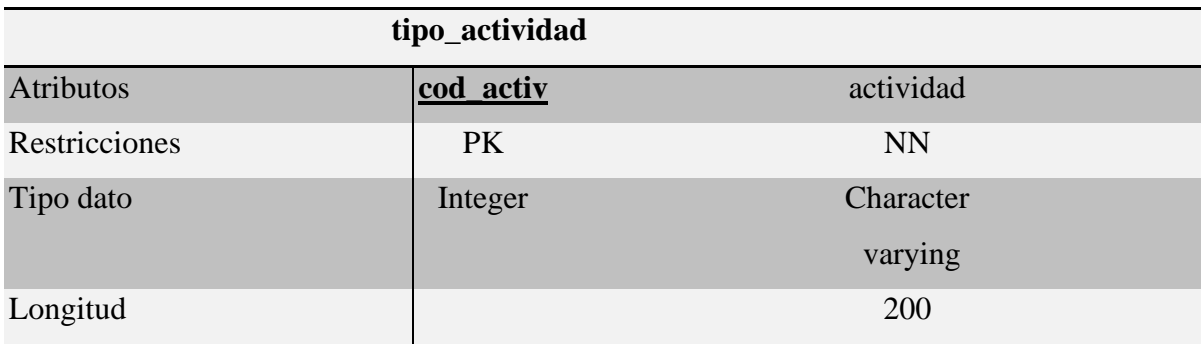

Descripción de las restricciones asignadas a la tabla actividades de la BDE del Proceso de Patentes. (Fuente: Elaboración propia).

# *Descripción entidad actividades\_sin\_licencia.*

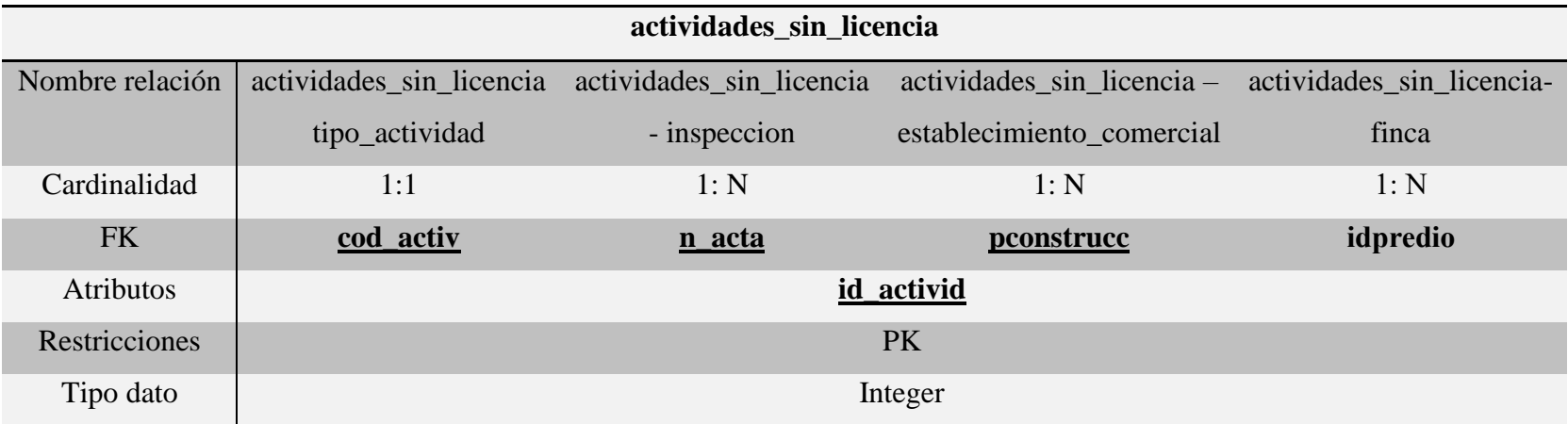

Descripción de las restricciones asignadas a la tabla actividades sin licencia de la BDE del Proceso de Patentes. (Fuente: Elaboración propia).

## *Descripción entidad calles.*

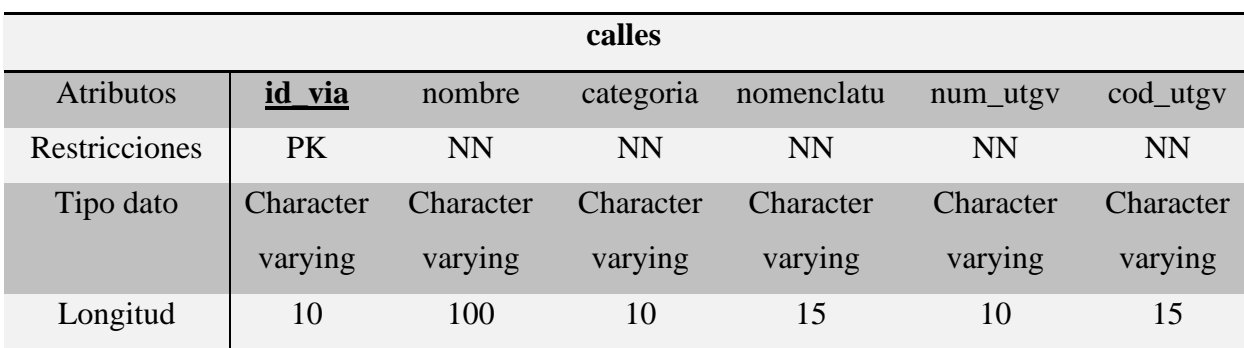

Descripción de las restricciones asignadas a la tabla calles de la BDE del Proceso de Patentes. (Fuente: Elaboración propia).

#### Tabla 7

*Descripción entidad distrito.*

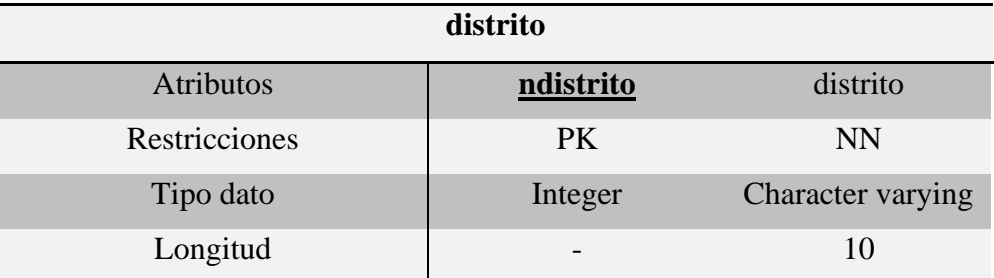

Descripción de las restricciones asignadas a la tabla distrito de la BDE del Proceso de Patentes. (Fuente: Elaboración propia).

*Descripción entidad establecimiento\_comercial.*

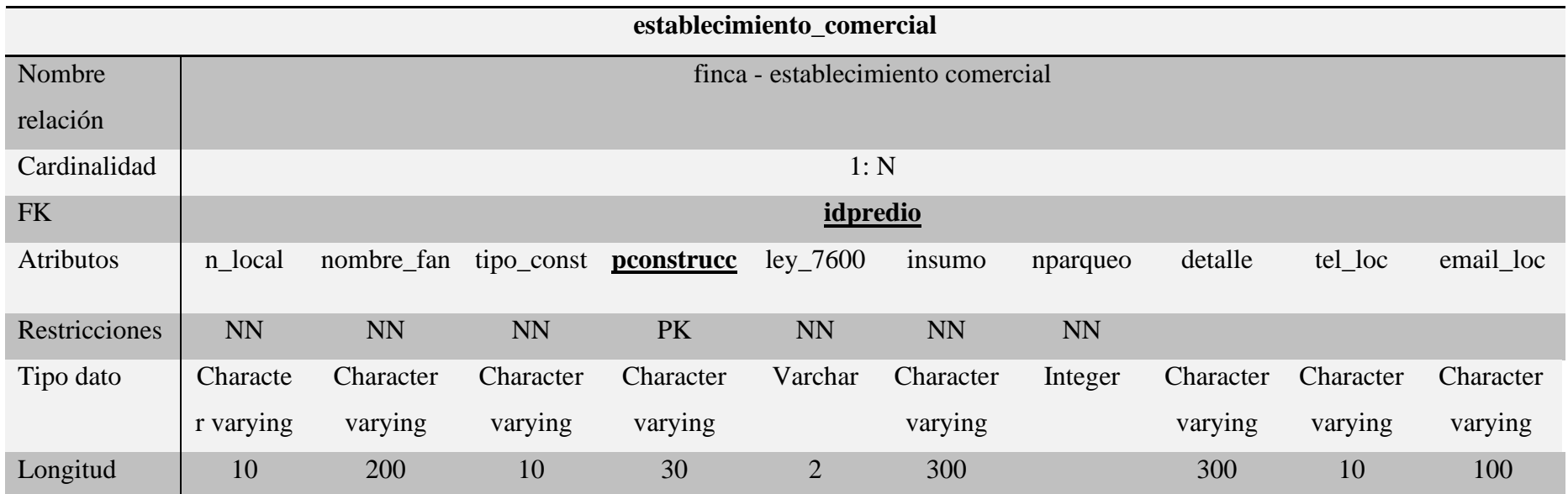

Descripción de las restricciones asignadas a la tabla estalecimiento\_comercial de la BDE del Proceso de Patentes. (Fuente: Elaboración propia).

*Descripción entidad finca.*

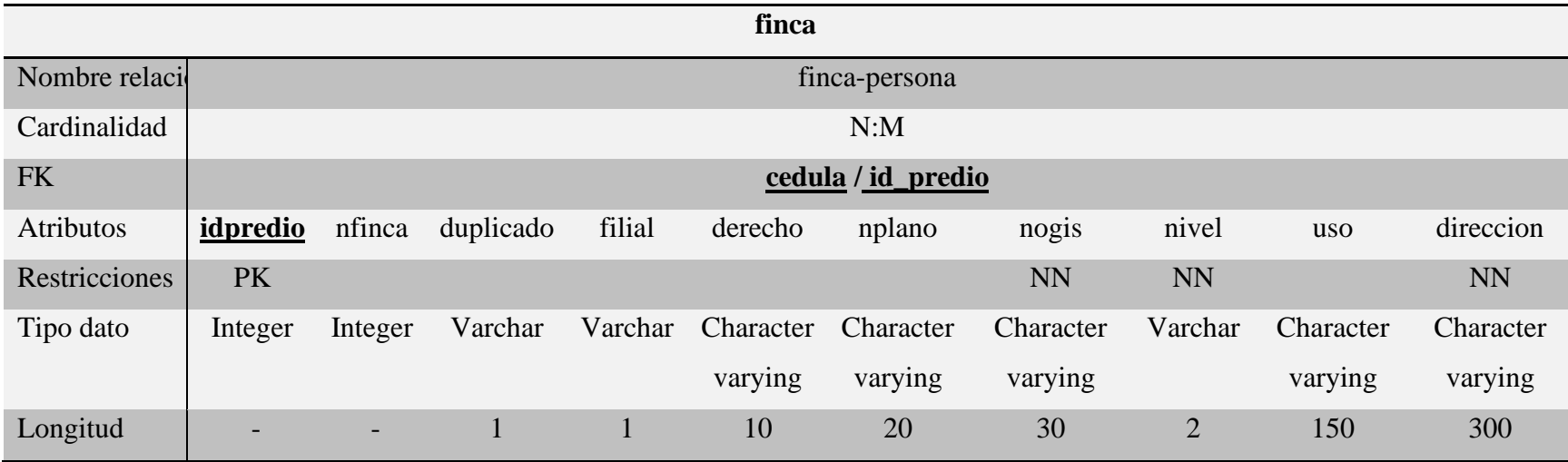

Descripción de las restricciones asignadas a la tabla finca de la BDE del Proceso de Patentes. (Fuente: Elaboración propia).

# Tabla 10 *Descripción entidad impuesto.*

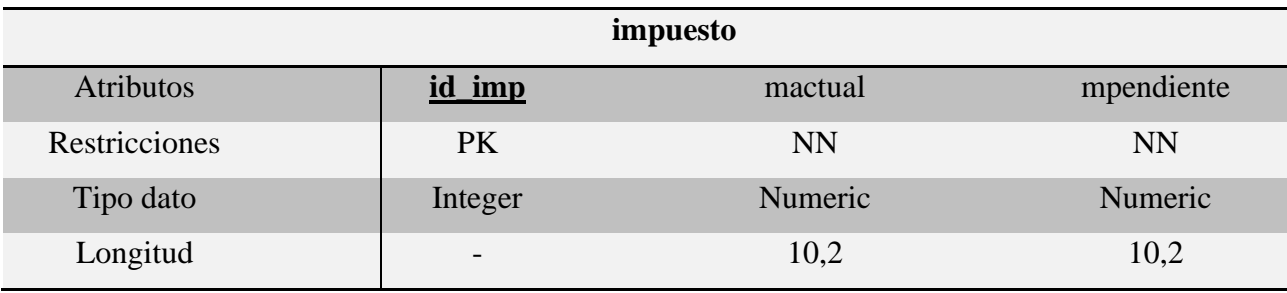

Descripción de las restricciones asignadas a la tabla impuesto de la BDE del Proceso de Patentes. (Fuente: Elaboración propia).

#### Tabla 11

*Descripción entidad sector\_catastral.*

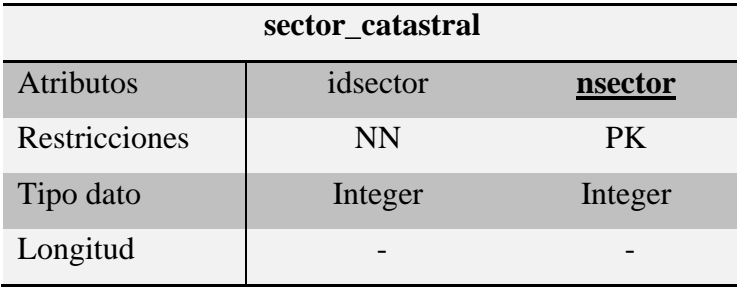

Descripción de las restricciones asignadas a la tabla sector\_catastral de la BDE del Proceso de Patentes. (Fuente: Elaboración propia).

# *Descripción entidad inspeccion.*

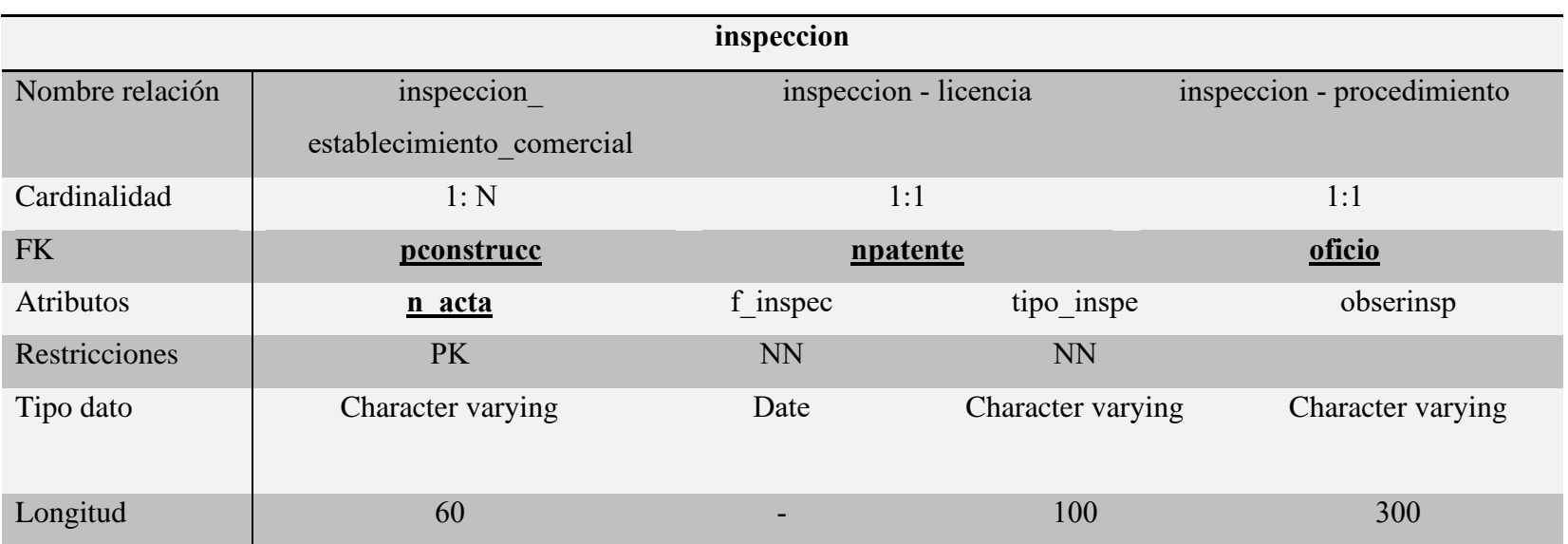

Descripción de las restricciones asignadas a la tabla inspeccion de la BDE del Proceso de Patentes. (Fuente: Elaboración propia).

*Descripción entidad licencia.*

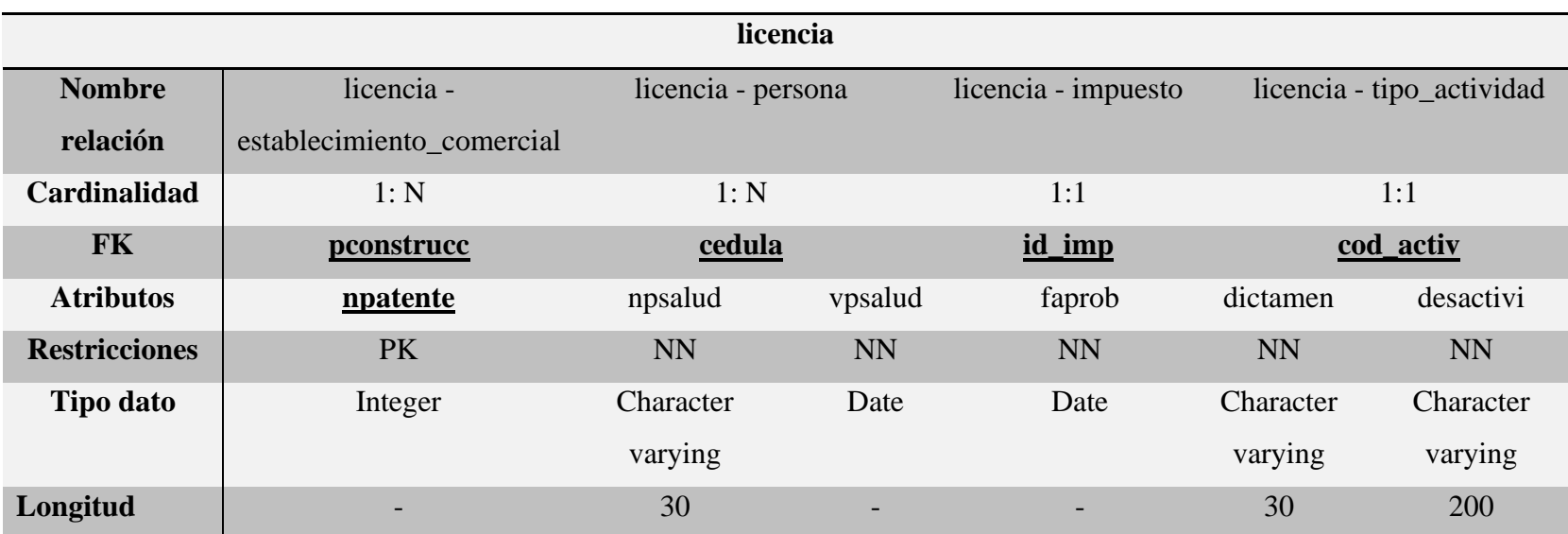

Descripción de las restricciones asignadas a la tabla licencia\_comercial de la BDE del Proceso de Patentes. (Fuente: Elaboración propia).

*Descripción entidad licencia licor*

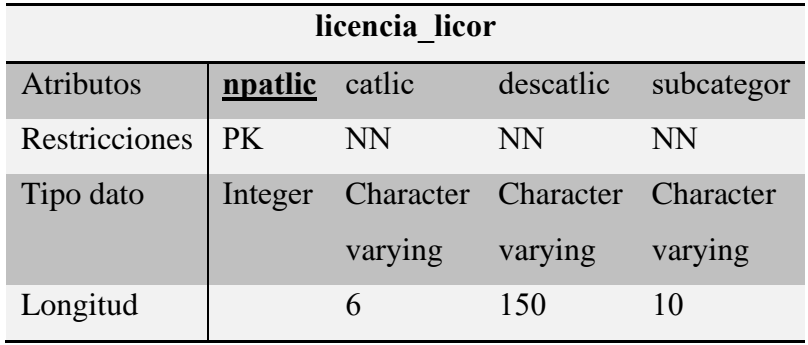

Descripción de las restricciones asignadas a la tabla licencia\_licor de la BDE del Proceso de Patentes. (Fuente: Elaboración propia).

## Tabla 15

## *Descripción entidad persona física*

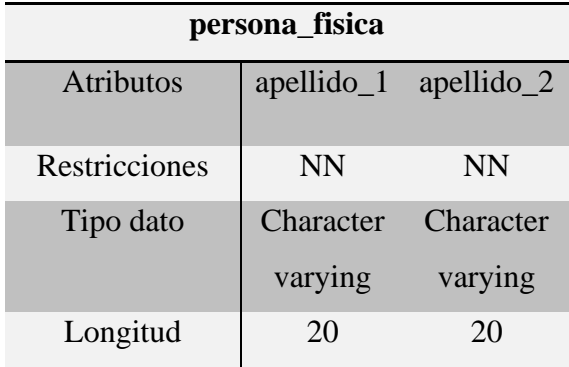

Descripción de las restricciones asignadas a la tabla persona\_fisica de la BDE del Proceso de Patentes. (Fuente: Elaboración propia).

*Descripción entidad persona.*

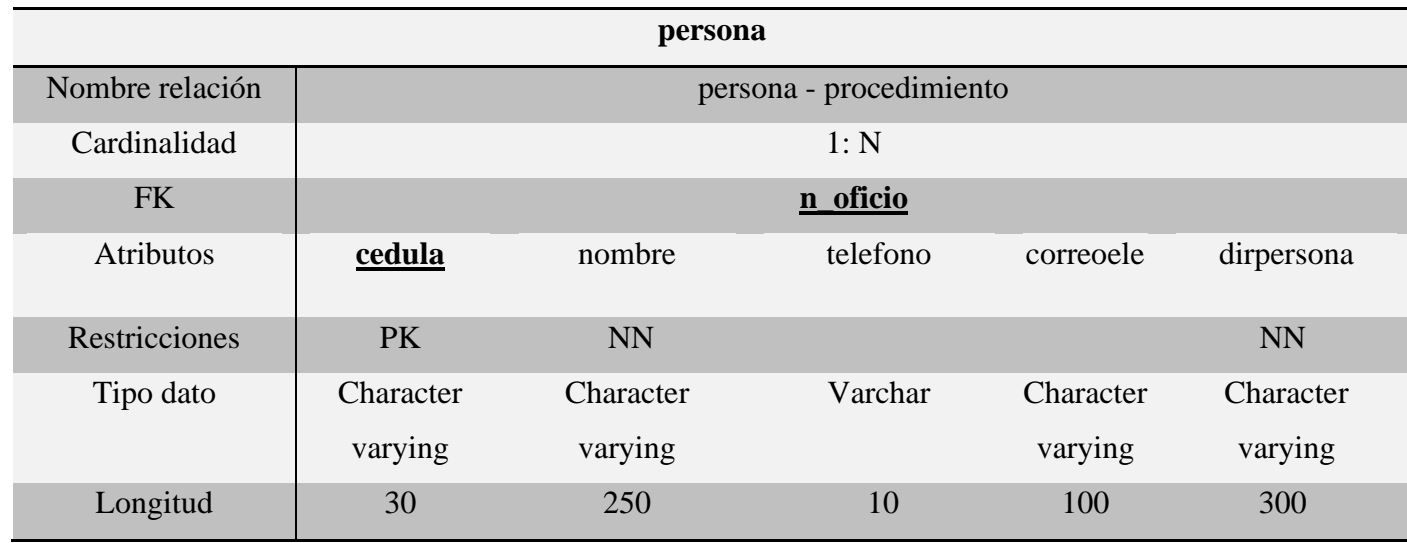

Descripción de las restricciones asignadas a la tabla persona de la BDE del Proceso de Patentes. (Fuente: Elaboración propia).

*Descripción entidad procedimiento.*

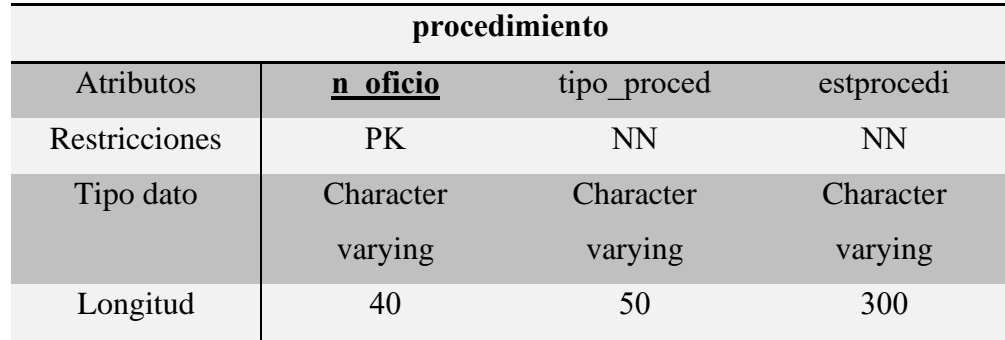

Descripción de las restricciones asignadas a la tabla procedimiento de la BDE del Proceso de Patentes. (Fuente: Elaboración propia).

# *Descripción entidad rotulo.*

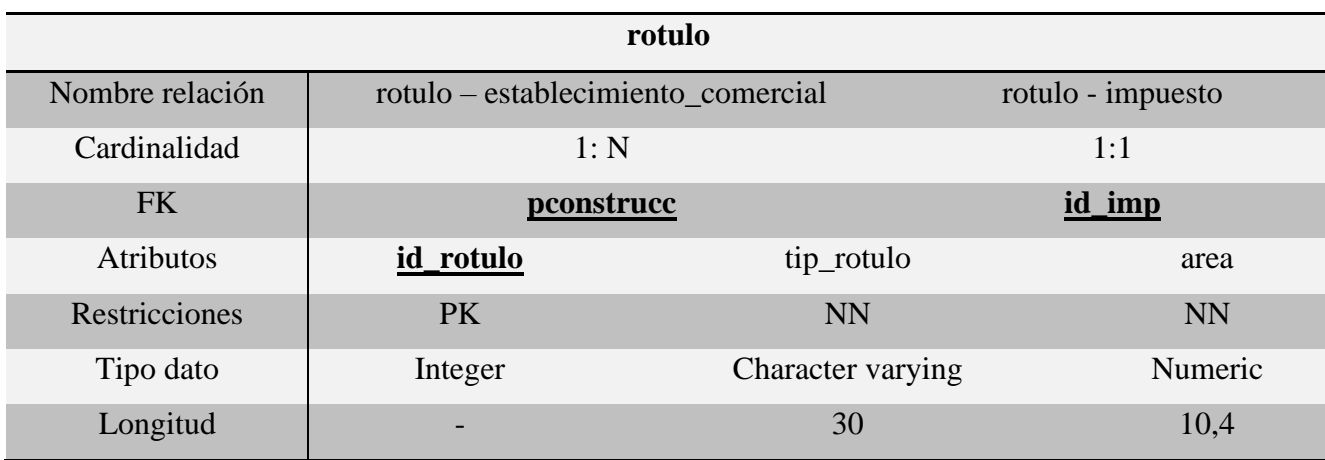

Descripción de las restricciones asignadas a la tabla rótulo de la BDE del Proceso de Patentes. (Fuente: Elaboración propia).

#### **5.4 Modelo físico:**

La siguiente fase por seguir según la metodología planteada anteriormente, para el diseño e implementación de una BDE, es la construcción del modelo físico en un *software* compatible con el SGBD que se vaya a utilizar.

El modelo físico es específico para BDE de tipo relacional, se construye en un sistema que permita aplicar las características descritas para cada tabla del modelo lógico generadas anteriormente. Este modelo permite visualizar la estructura física de cada tabla incluidos los atributos, tipos de datos, las llaves primarias y foráneas, las restricciones y el tipo de relación que existe entre las entidades.

Como se mencionó anteriormente, la construcción de este modelo se basó en las restricciones aplicadas al transformar el MER al modelo lógico descrito con detalle en el apartado "5.3 Modelo relacional (modelo lógico)" del presente trabajo de graduación.

Este modelo se construyó con la herramienta *pgModeler* y posteriormente se exportó en formato SQL el cual es un lenguaje de programación reconocido por el SGBD elegido para almacenar el prototipo de la BDE del Proceso de Patentes que en este caso es *PostgreSQL*.

En la figura 30 se presenta el diagrama del modelo físico elaborado aplicando el modelo lógico de la BDE del Proceso de Patentes:

123

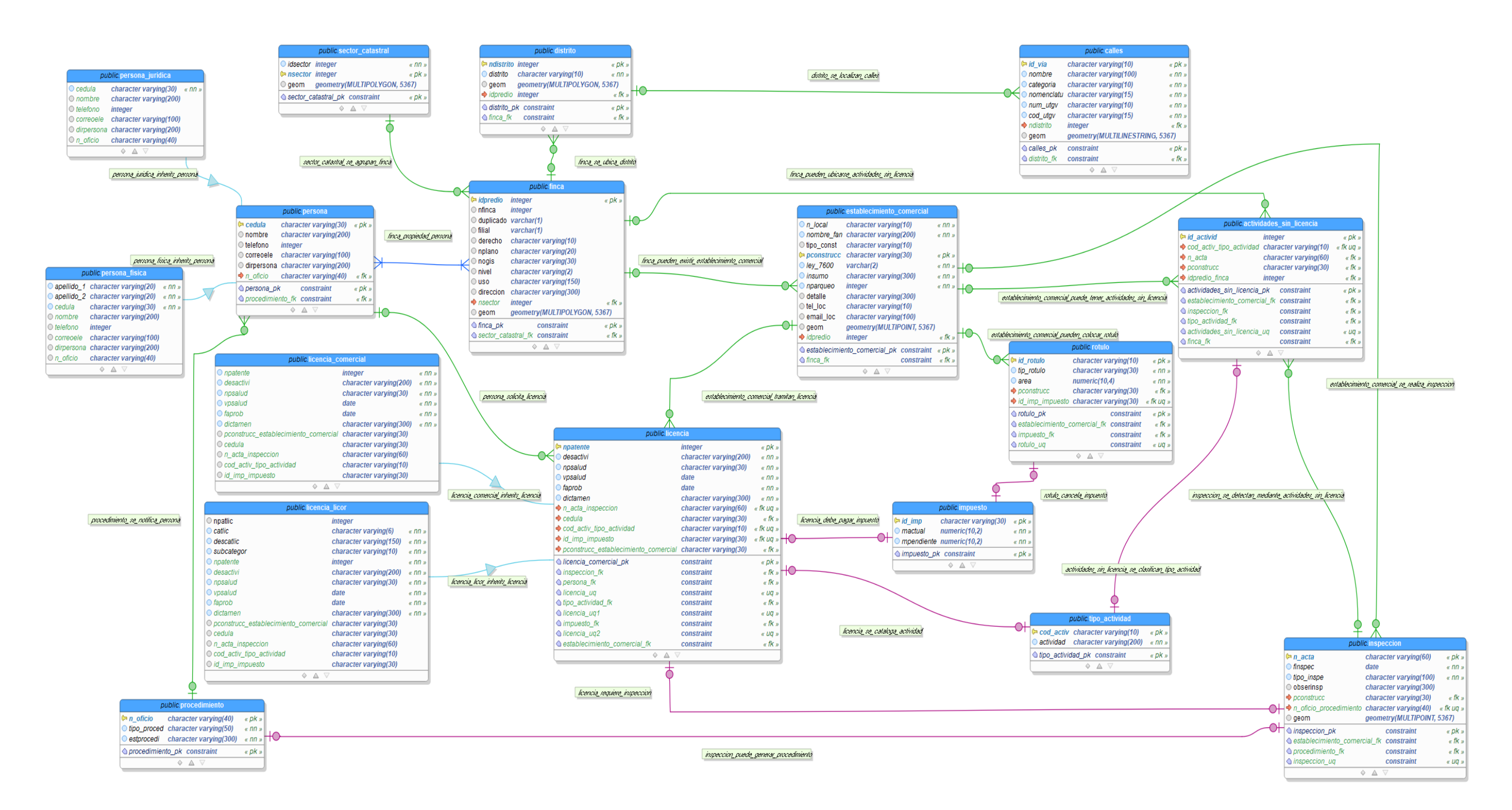

*Figura 30* Modelo físico de la BDE del Proceso de Patentes. (Fuente: Elaboración propia).

#### **5.5 Implementación del modelo físico en un SGBD:**

Para la implementación del prototipo de la BDE del Proceso de Patentes se eligió el SGBD *PostgreSQL*, debido a que este sistema posee la extensión *PostGIS* la cual convierte al SGBD en una BDE ya que permite el almacenamiento de la información geográfica de la entidad en una columna de tipo geometría (*geometry*).

Otro factor importante en la elección de *PostgreSQL* como SGBD es el costo económico. *PostgreSQL* es gratuito en cambio contratar los servicios de otros SGBD tales como *SQL* u *Oracle Spatial* representaría un gasto extra que la Municipalidad de Santa Ana actualmente no tiene presupuestado.

A su vez, esta funcionalidad permite la utilización de la BDE en un sistema de información geográfica, este caso se elige el *software* QGIS debido a que es de uso libre, por lo tanto, TI puede instalar el programa en todas las computadoras de la municipalidad sin incurrir en un gasto adicional por concepto de licenciamiento.

#### **5.5.1 Creación de la BDE en** *PostgreSQL***:**

La implementación del prototipo de la BDE se realizó de forma local, en una máquina virtual en la cual se instaló el programa *PostgreSQL*, posteriormente con la aplicación de escritorio *pgAdmin* se creó una nueva BDE llamada TFG.

Una vez que se creó la BDE *PostgreSQL* con la herramienta *Query Tool* se ejecutó el código *SQL* generado de la exportación del modelo físico, esto se realizó para crear la estructura de la BDE en *PostgreSQL*. Este proceso no generó ningún tipo de error, lo que indica que las tablas se crearon correctamente dentro del esquema "*public*".

Los esquemas existen de forma implícita en todas las BD, su función es agrupar por nombre las tablas, las vistas, las funciones o cualquier otra estructura de la BDE. En el caso de *PostgreSQL* al crear la BDE del Proceso de Patentes, se creó automáticamente el esquema "*public*", el cual se utilizó para agrupar las tablas de la BDE y poder realizar las pruebas necesarias para demostrar su funcionalidad.

Es importante aclarar que se utilizó el esquema "*public*" para almacenar las tablas del prototipo de la BDE, debido a que en esta etapa del proyecto solo se requería demostrar la funcionalidad de la BDE mediante la recuperación de datos mediante elaboración de consultas en *SQL* y su representación espacial, por lo tanto, este esquema permitió realizar las pruebas necesarias para cumplir con estos objetivos.

En etapas posteriores a los alcances de este trabajo de graduación, cuando la BDE se implemente y se almacene en el SGBD de la Municipalidad de Santa Ana, le corresponde a TI crear un esquema y asignarle un nombre único de acuerdo con la nomenclatura que la dependencia gestiona.

En la figura 31 se puede apreciar el resultado de este procedimiento:

| <b>PS</b> pgAdmin 4<br>$\ddot{}$<br>×                                                                                                    |                                                                                                    |  |  |  |  |
|----------------------------------------------------------------------------------------------------|----------------------------------------------------------------------------------------------------|--|--|--|--|
| 127.0.0.1:49932/browser/<br>C                                                                                                    |                                                                                                    |  |  |  |  |
| <b>ECAdmin</b><br>File v Object v Tools v Help v                                                                                                    |                                                                                                    |  |  |  |  |
| r h<br>$\mathbf{F}$ Q<br><b>Browser</b><br>$\vee$ $\diamondsuit$ public                                                                                                    | Properties<br>Dashboard<br>SQL<br><b>Statistics</b><br>Dependencies<br>Dependents St TFG_1/postgres@PostgreSQL 12 *<br>$\checkmark$<br>$\checkmark$                                                                                                    |  |  |  |  |
| > A Collations<br>> m Domains<br>> <b>AFTS</b> Configurations<br>> <b>N</b> FTS Dictionaries<br>> Aa FTS Parsers<br><b>&gt; Q</b> FTS Templates<br>> Foreign Tables<br>$\triangleright$ $\langle \hat{\epsilon} \rangle$ Functions<br>> c Materialized Views<br>> { <ref>&gt;&gt; Procedures<br/><math>\triangleright</math> 13 Sequences<br/><math>\vee</math> <math>\blacksquare</math> Tables (19)<br/>&gt; El actividades_sin_licencia<br/><math>\triangleright</math> <math>\blacksquare</math> calles<br/><math>\triangleright</math> <math>\blacksquare</math> distrito<br/>&gt; El establecimiento_comercial<br/><math>\angle</math> <math>\Box</math> finca<br/><math>\triangleright</math> <math>\blacksquare</math> impuesto</ref> | Q<br>面<br>Er.<br>驆<br>曕<br>⊠∼<br>No limit<br>a<br>8<br>v<br>$\checkmark$<br>ш<br>圓<br>୍ଷ<br>TFG_1/postgres@PostgreSQL 12 v<br>Query Editor<br>Query History<br>469<br>-- object: impuesto_fk   type: CONSTRAINT --<br>470<br>-- ALTER TABLE public.rotulo DROP CONSTRAINT IF EXISTS impuesto_fk CASCADE;<br>471<br>ALTER TABLE public.rotulo ADD CONSTRAINT impuesto_fk FOREIGN KEY (id_imp_impuesto)<br>472<br>REFERENCES public.impuesto (id_imp) MATCH FULL<br>473<br>ON DELETE SET NULL ON UPDATE CASCADE;<br>474<br>$--$ ddl-end $--$<br>475<br>476<br>-- object: rotulo_uq   type: CONSTRAINT --<br>477<br>-- ALTER TABLE public.rotulo DROP CONSTRAINT IF EXISTS rotulo_uq CASCADE;<br>478<br>ALTER TABLE public.rotulo ADD CONSTRAINT rotulo_uq UNIQUE (id_imp_impuesto);<br>479<br>$--$ ddl-end $--$<br>480<br>481<br>482<br>483 |  |  |  |  |
| $\triangleright$ $\blacksquare$ inspeccion                                                                                                    | Data Output Explain Messages<br>Notifications                                                                                                    |  |  |  |  |
| $\triangleright$ $\blacksquare$ licencia<br>> Esticencia_comercial<br>> <b>Figure</b> licencia_licor<br>> <b>El many_finca_has_many_pers</b><br>$\triangleright$ $\blacksquare$ persona<br>> Espersona_fisical<br>> Espersona_juridica<br>$\triangleright$ $\blacksquare$ procedimiento<br>$\triangleright$ $\blacksquare$ rotulo<br>$\triangleright$ $\blacksquare$ sector_catastral<br>> El spatial_ref_sys<br>$\triangleright$ $\blacksquare$ tipo_actividad<br>> 《 Trigger Functions                                                                                                    | ALTER TABLE<br>Query returned successfully in 18 secs 344 msec.                                                                                                    |  |  |  |  |

*Figura 31* Creación de la BDE del Proceso de Patentes en *PostgreSQL.* (Fuente: Elaboración propia).

Posterior a la verificación de que las tablas se crearon correctamente en *PostgreSQL*, se procedió a realizar una conexión en el *software* QGIS con la BDE, este programa funciona como medio para interactuar con la BDE del Proceso se Patentes, desde QGIS es posible agregar registros, actualizarlos, eliminarlos e incluso realizar consultas espaciales.

En la figura 32 se puede apreciar que las tablas confeccionadas en el modelo físico se crearon correctamente en *PostgreSQL*, además se muestra la conexión de la BDE con QGIS:

|                 | <b>Q</b> Data Source Manager - PostgreSQL |                                       |                             |                   |         |                   |                                     | ×                        |
|-----------------|-------------------------------------------|---------------------------------------|-----------------------------|-------------------|---------|-------------------|-------------------------------------|--------------------------|
|                 | Navegador                                 | <b>Conexiones</b>                     |                             |                   |         |                   |                                     |                          |
|                 | Vector                                    | <b>TFG</b>                            |                             |                   |         |                   |                                     | $\overline{\phantom{a}}$ |
|                 | Ráster                                    | Conectar                              | Editar<br>Eliminar<br>Nueva |                   |         |                   | Cargar<br>Guardar                   |                          |
|                 |                                           | Esquema                               | $-$ Tabla                   | <b>Comentario</b> | Columna | Tipo de datos     | <b>SRID</b><br><b>Tipo espacial</b> |                          |
|                 | Malla                                     | information<br>Þ.                     |                             |                   |         |                   |                                     |                          |
|                 |                                           | pg catalog                            |                             |                   |         |                   |                                     |                          |
|                 | Texto delimitado                          | public<br>▼                           |                             |                   |         |                   |                                     |                          |
|                 |                                           | public                                | actividades sin licencia    |                   |         | Ninguno           | NoGeometry                          |                          |
|                 |                                           | public                                | calles                      |                   | geom    | Geometría         | MultiLineSt 5367                    |                          |
|                 | GeoPackage                                | public                                | distrito                    |                   | geom    | Geometría         | MultiPolygon 5367<br>$\varpi$       |                          |
|                 |                                           | public                                | establecimiento_comercial   |                   | geom    | Geometría         | MultiPoint<br>5367                  |                          |
|                 | SpatiaLite                                | public                                | finca                       |                   | qeom    | Geometría         | MultiPolygon 5367                   |                          |
|                 |                                           | pub                                   | geography_columns           |                   |         | Ninguno           | 질<br>NoGeometry                     |                          |
|                 | PostgreSQL                                |                                       | pub geometry columns        |                   |         | Ninguno           | 圖<br>NoGeometry                     |                          |
|                 |                                           | public                                | impuesto                    |                   |         | Ninguno           | 国<br>NoGeometry                     |                          |
|                 |                                           | public                                | inspeccion                  |                   |         | Ninguno           | ▩<br>NoGeometry                     |                          |
|                 | <b>MSSQL</b>                              | public                                | licencia                    |                   |         | Ninguno           | 国<br>NoGeometry                     |                          |
|                 |                                           | public                                | licencia comercial          |                   |         | Ninguno           | 회<br>NoGeometry                     |                          |
|                 | Oracle                                    | public                                | licencia_licor              |                   |         | Ninguno           | 国<br>NoGeometry                     |                          |
|                 |                                           | public                                | many_finca_has_many_persona |                   |         | Ninguno           | NoGeometry                          |                          |
| DB <sub>2</sub> | DB <sub>2</sub>                           | public                                | persona                     |                   |         | Ninguno           | 国<br>NoGeometry                     |                          |
|                 |                                           | public                                | persona_fisica              |                   |         | Ninguno           | 회<br>NoGeometry                     |                          |
|                 |                                           | public                                | persona_juridica            |                   |         | Ninguno           | 国<br>NoGeometry                     |                          |
|                 | Capa virtual                              | public                                | procedimiento               |                   |         | Ninguno           | 회<br>NoGeometry                     |                          |
|                 |                                           | public                                | rotulo                      |                   |         | Ninguno           | NoGeometry                          |                          |
|                 | WMS/WMTS                                  | public                                | sector catastral            |                   | geom    | Geometría         | MultiPolygon 5367                   |                          |
|                 |                                           | public                                | spatial ref sys             |                   |         | Ninguno           | NoGeometry                          |                          |
|                 | WFS / OGC API -<br><b>Features</b>        | public                                | tipo_actividad              |                   |         | Ninguno           | NoGeometry                          |                          |
|                 |                                           |                                       |                             |                   |         |                   |                                     |                          |
|                 | <b>WCS</b>                                | $\blacktriangleleft$                  |                             |                   |         |                   |                                     | $\blacktriangleright$    |
|                 |                                           | V Listar también tablas sin geometría |                             |                   |         |                   |                                     |                          |
|                 | <b>XYZ</b>                                | Opciones de búsqueda                  |                             |                   |         |                   |                                     |                          |
| Æ               | <b>Vector Tile</b>                        |                                       |                             |                   |         |                   |                                     |                          |
| <b>CF</b>       |                                           |                                       |                             |                   |         | Establecer filtro | Añadir<br>Cerrar                    | Avuda                    |

*Figura 32* Tablas en la BDE del Proceso de Patentes. (Fuente: Elaboración propia).

#### **5.5.2 Inclusión de datos en la BDE desde QGIS:**

Para poner en funcionamiento la BDE se extrajo de DECSIS una muestra representativa de los datos con los que cuenta el sistema a solicitud de la persona encargada del Proceso de Patentes para incluirlos dentro de la BDE y contemplados en el apartado 5.2 Propuesta modelo conceptual entidad – relación (MER) del presente trabajo de graduación.

El procedimiento que se realizó para extraer datos de DECSIS se detalla en el anexo 8. Para el caso de las tablas cuyos datos no existen en DECSIS, se trabajó con datos no reales con el fin de cumplir con los objetivos de este trabajo de graduación. El procedimiento que se realizó para incluir los datos de DECSIS en la BDE se especifica en el anexo 9.

Se aclara que para efectos prácticos de demostrar la funcionalidad de la BDE no se utilizaron del todo datos reales debido a que muchos son catalogados como sensibles, sin embargo, se trabajó con datos idénticos desde el punto de vista de su tipo y formato con los que normalmente trabaja el Proceso de Patentes.

Para la muestra en el caso de las licencias comerciales, las actividades que se incluyeron en la BDE se tuvieron que homologar de acuerdo con la "Clasificación de Actividades Económicas de Costa Rica 2011" (CAECR) debido a las inconsistencias expuestas en el apartado "4.5.3 Deficiencias encontradas a partir de la revisión de las tablas de DECSIS".

El principal motivo por el cual se realizó la homologación de términos en las actividades comerciales de la muestra es porque es difícil recuperar datos cuando no existe un estándar en la forma en que se incluyen en el sistema. Debido a que el usuario no tiene claro cómo escribir los datos en la consulta, por lo tanto, la información que arroja el sistema no sería fiable.

Se creó una tabla llamada "tipo\_actividad" en dónde se incluyó código y el nombre de la actividad según el CAECR. En la tabla "licencia" se incluyó un atributo llamado "desactivi" en donde se especifica la actividad registrada en DECSIS, que también se homologó para hacer más sencillas la recuperación de datos, ya sea desde QGIS, el geoportal o por consultas avanzadas en *SQL*.

En la figura 33 se presenta un extracto de los datos almacenados en DECSIS y los datos de la actividad comercial homologada.

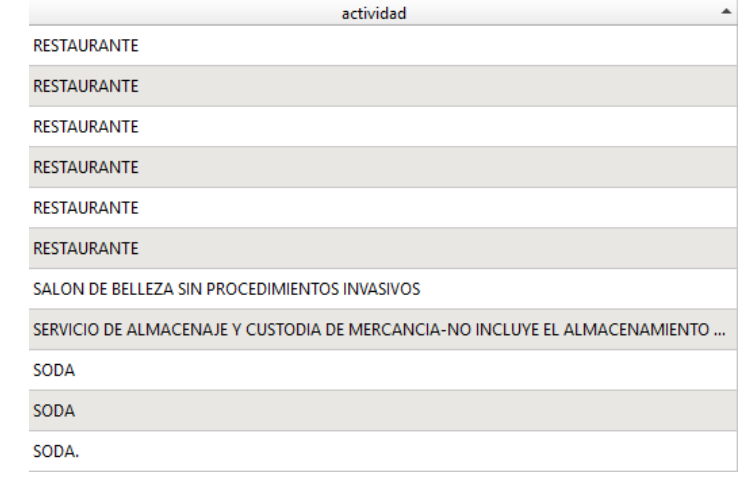

### **Antes:**

**Después:** 

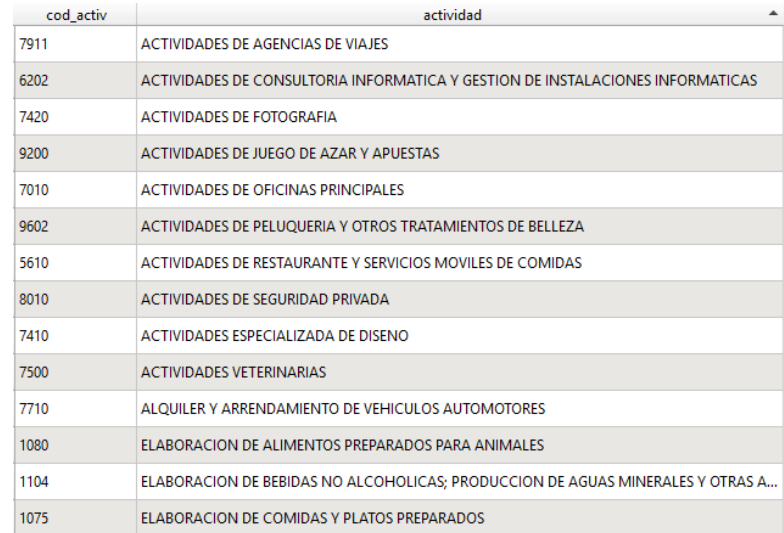

*Figura 33* Ejemplo de homologación de términos en tabla tipo\_actividad. (Fuente: Elaboración propia).

El procedimiento realizado para la inclusión de los datos que no se extrajeron directamente desde DECSIS debido a que no existe una tabla para realizar estos registros, como es el caso de la tabla actividades\_sin\_licencia, en la figura 34 se muestra un ejemplo de cómo se completaron estos datos desde QGIS, en este caso se utilizó como referencia una muestra de los datos suministrados por el Proceso de Patentes en el apartado 4.2.3 Documento electrónico para la atención de denuncias, se incluyó uno a uno la totalidad de registros que conforman la muestra.
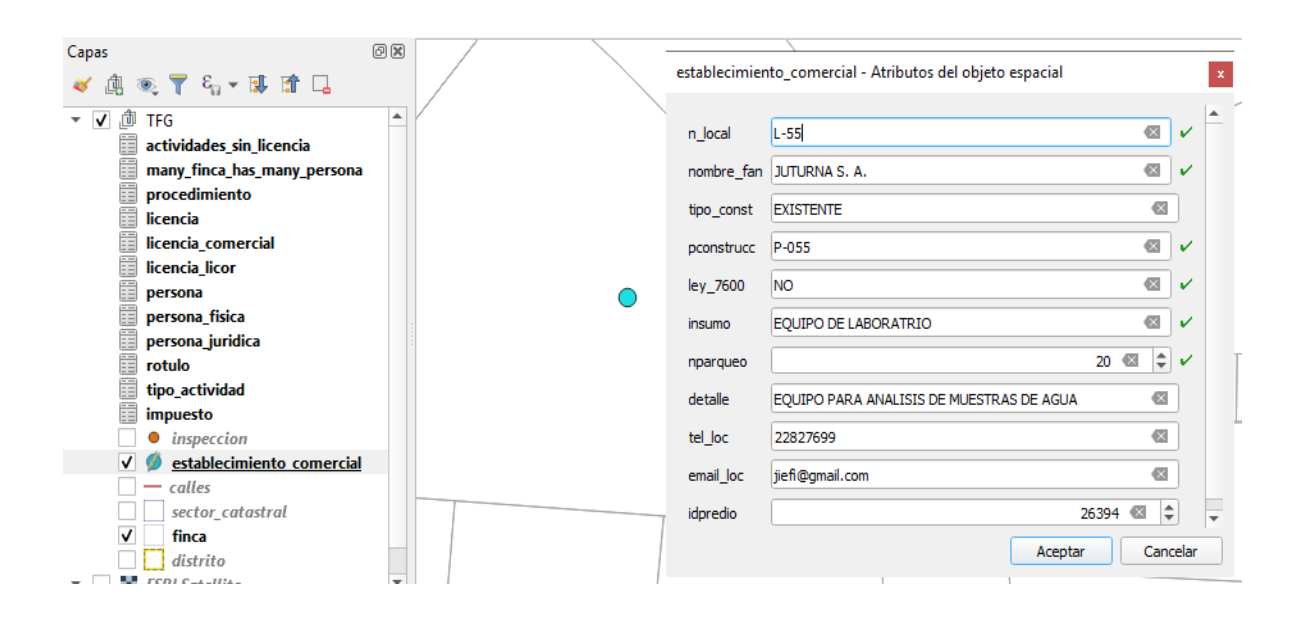

*Figura 34* Ejemplo de inclusión de datos en la BDE. (Fuente: Elaboración propia).

Las capas de distritos y red vial, que provienen de la BD de la municipalidad el procedimiento que se realizó fue reasignar los valores de nombre y longitud a campos de acuerdo con las restricciones asignadas en el apartado 5.4 del Modelo físico. En la figura 35 se puede apreciar la modificación y la inclusión de la llave foránea en la capa calles.

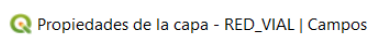

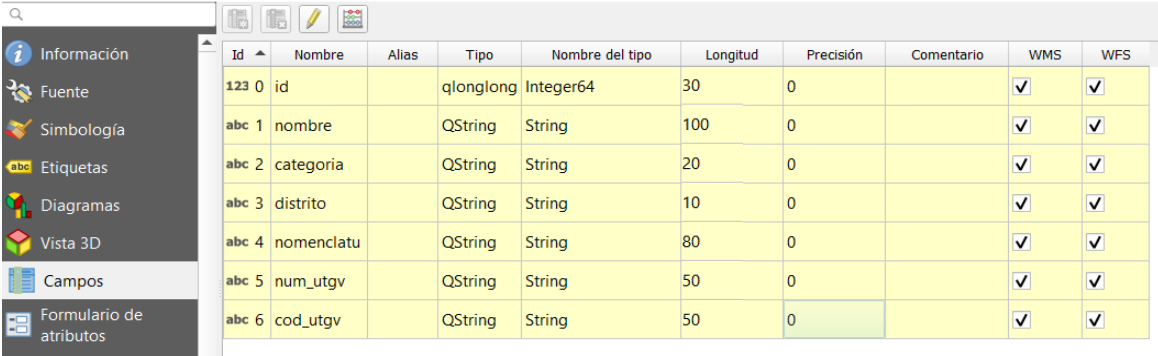

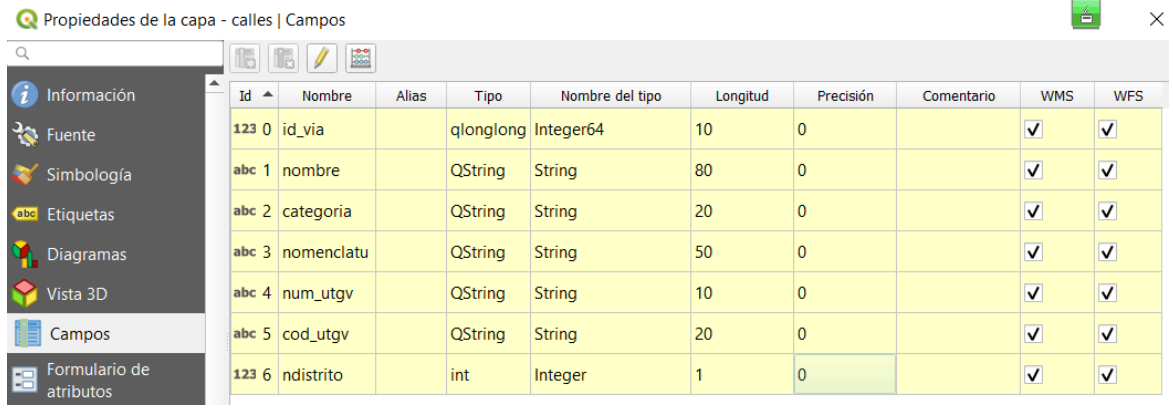

*Figura 35* Modificación de campos de las capas extraídas de la BD municipal. (Fuente: Elaboración propia).

131

 $\times$ 

ó

## **Capítulo VI Resultados**

#### **6.1 Pruebas de funcionalidad de la BDE desde QGIS:**

Para determinar la funcionalidad de la BDE del Proceso de Patentes fue necesario realizar algunas pruebas para lograr verificar y evaluar el desempeño, el comportamiento y el rendimiento de la BDE, para esto, se realizaron una serie de procedimientos y consultas que los funcionarios de la dependencia realizarían eventualmente a las tablas, para cumplir con sus objetivos de actualización y recuperación de datos. A continuación, se detallan algunas de las pruebas realizadas.

**Prueba N° 1:** En la figura 36 se observa que la conexión a la DBE almacenada en *PostgreSQL* del Proceso de Patentes desde QGIS se realizó con éxito.

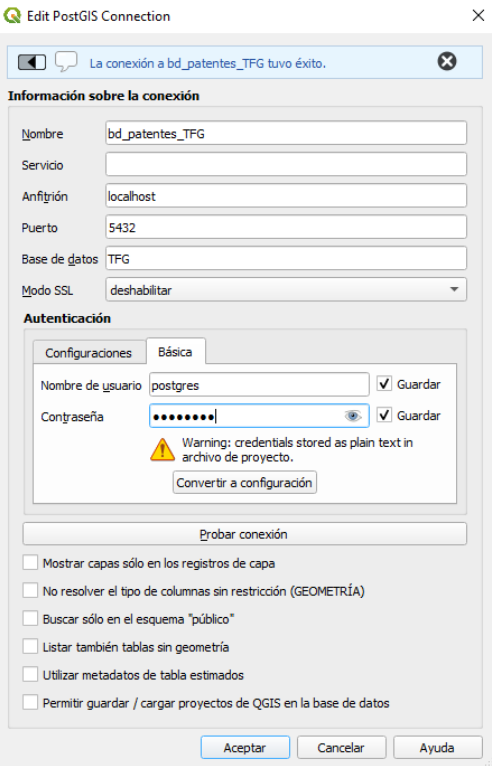

*Figura 36* Prueba conexión de la BDE desde QGIS. (Fuente: Elaboración propia).

**Prueba N° 2:** Se prueba el funcionamiento de la herramienta "identificador de objetos espaciales" y la de "Conmutar edición". La primera permite realizar una consulta sobre un objeto geográfico específico, y a segunda permite editar una tabla. Con esta prueba se determina que es posible realizar consultas básicas y además realizar procesos de edición o modificación de los atributos de las tablas, tal y como se muestra en la figura 37.

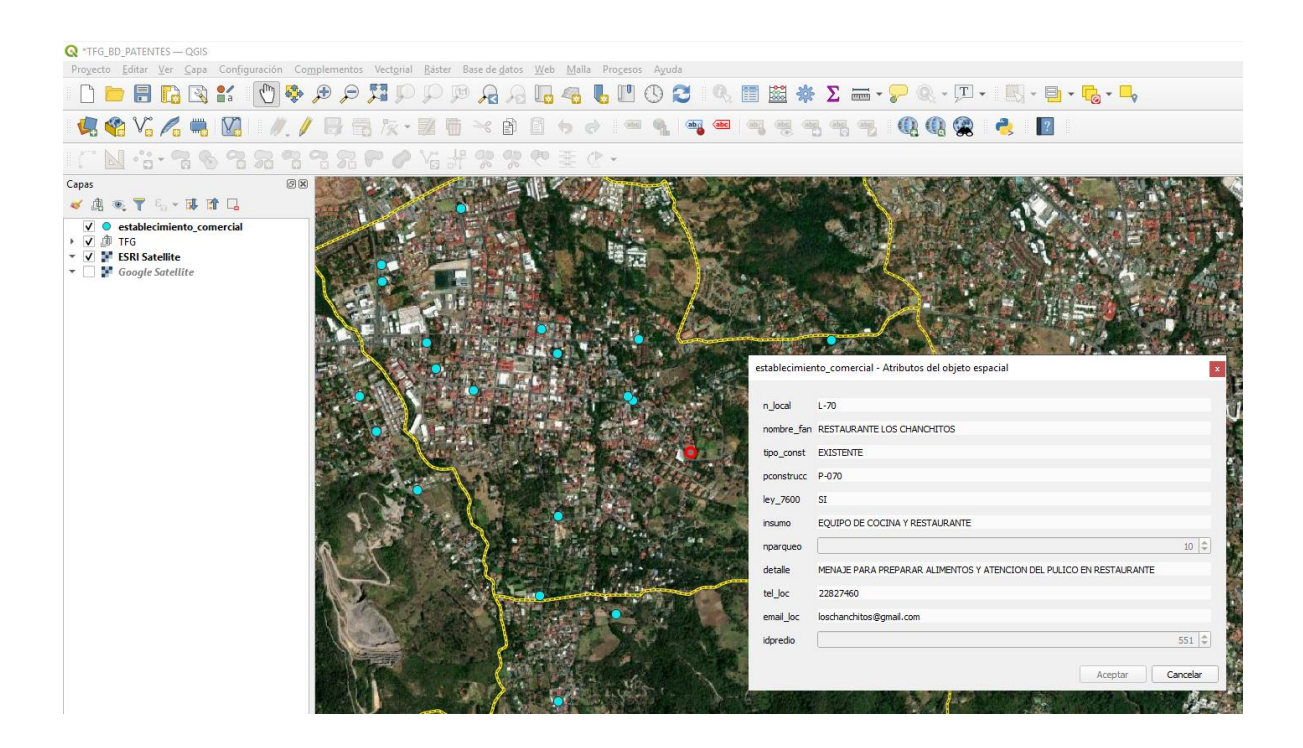

*Figura 37* Prueba de consulta y actualización de registros. (Fuente: Elaboración propia).

**Prueba N° 3:** Se prueba la integridad y restricciones asignadas a los datos, intentando incluir una llave primaria y una foránea repetidas (n\_acta y n\_oficio\_procedimiento respectivamente), en la figura 38, es posible observar que el icono de guardado de la edición de la tabla se desactiva, además, los campos de las llaves foráneas se resaltan en color anaranjado lo cual indica en este caso que las llaves se están repitiendo. Con esta prueba se logra demostrar que no se pueden violentar las restricciones de unicidad asignadas a estos atributos previamente.

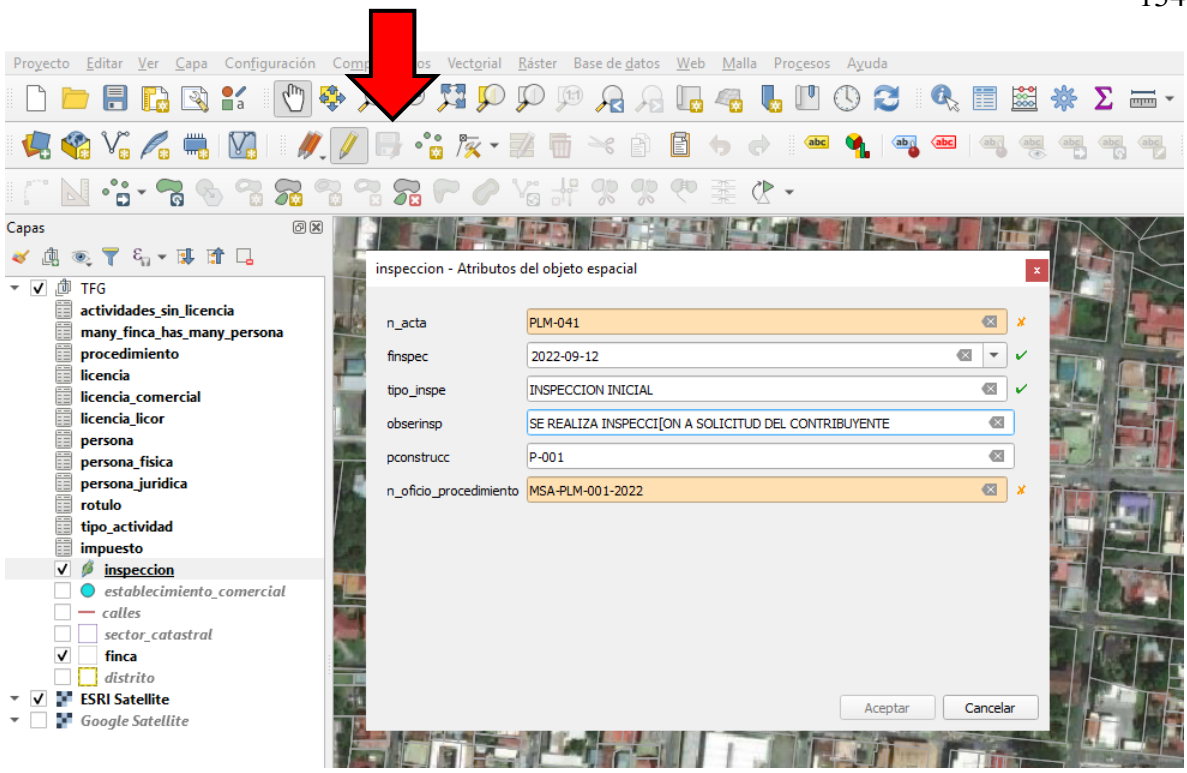

*Figura 38* Prueba de integridad de los datos. (Fuente: Elaboración propia).

**Prueba N° 4:** Se prueba realizar consultas rápidas desde la tabla de atributos. En este caso se requiere visualizar en el SIG la ubicación espacial de los locales comerciales a los cuales se les ha realizado una inspección inicial, al aplicar la búsqueda el sistema resalta en color amarillo los objetos geográficos que cumplan con lo solicitado, según se observa en la figura 39.

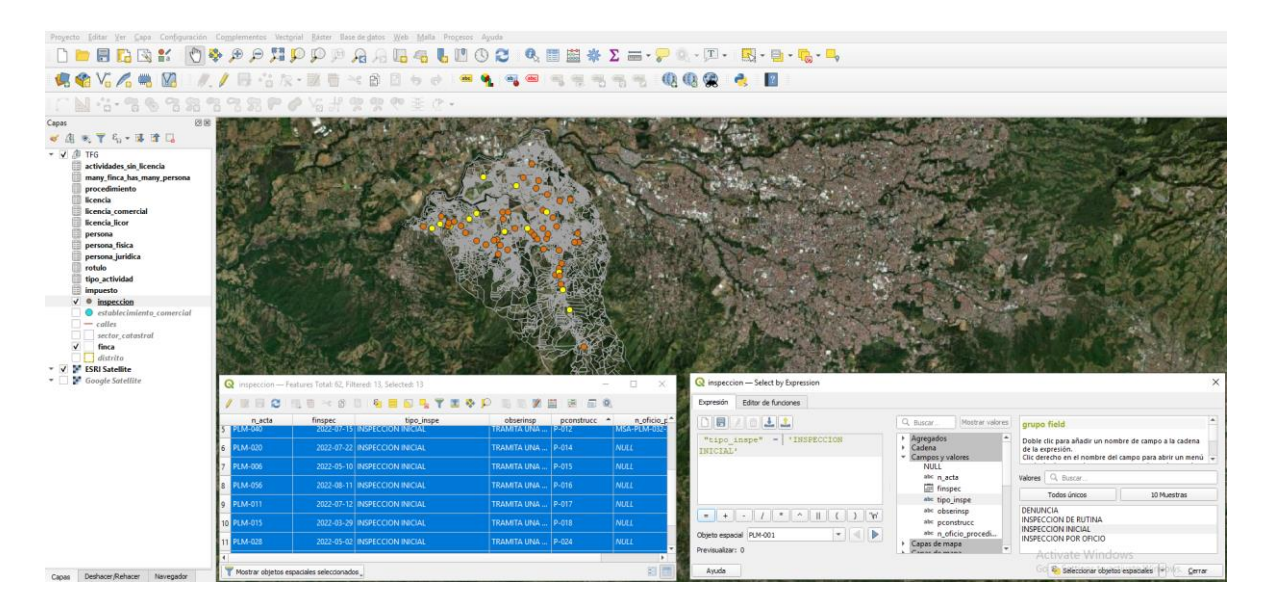

*Figura 39* Consultas a la tabla de atributos en QGIS. (Fuente: Elaboración propia).

### **6.2 Consultas avanzadas en** *SQL***:**

Las consultas en *SQL* permiten interactuar con la BDE, lo que permite recuperar, actualizar, calcular información o eliminar datos de las tablas de una forma rápida y eficaz directamente en la BDE. Para verificar esta funcionalidad, a continuación, se presentan seis ejemplos de consultas a las tablas para extraer información que el Proceso de Patentes requiere para cumplir con sus labores diarias:

**Consulta N° 1:** Se requiere obtener el nombre de fantasía del establecimiento comercial, así como el tipo de construcción, la cantidad de parqueos y la ubicación espacial de los comercios que cumplen con lo estipulado en la Ley 7600.

SELECT nombre\_fan, tipo\_const, nparqueo, geom FROM public.establecimiento\_comercial WHERE ley  $7600 = 'SI'$ 

El resultado de esta consulta se muestra en la figura 40:

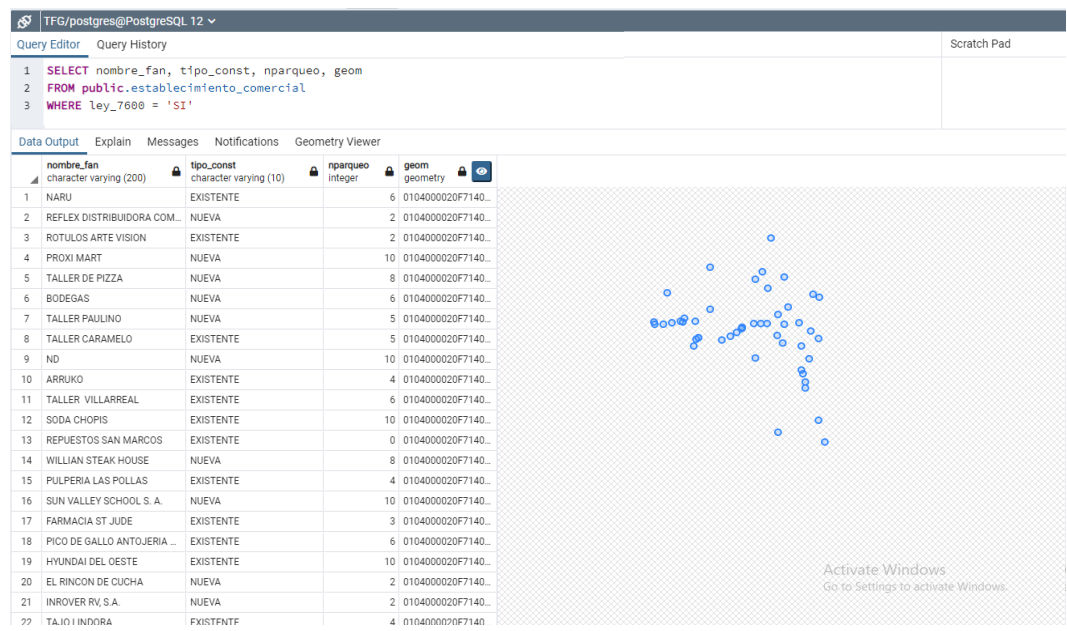

*Figura 40* Recuperación de datos de la tabla establecimiento\_comercial. (Fuente: Elaboración propia).

**Consulta N° 2.** Se realiza una consulta para obtener el número de patente, el número del permiso de salud, la descripción de la actividad y la cédula del propietario que posea una licencia comercial de "venta al por menor de minisúper, pulperías y similares". Adicionalmente se extrae un listado ordenado por número de patente.

SELECT npatente, npsalud, dictamen, desactivi, cedula FROM public.licencia WHERE cod\_activ\_tipo\_actividad = '47112' ORDER BY npatente

El resultado de esta consulta se muestra en la figura 41:

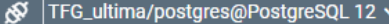

**Query Editor** Query History

| $\mathbf{1}$<br>$\overline{2}$ | SELECT npatente, npsalud, dictamen, desactivi, cedula<br>FROM public.licencia |                                   |                                     |                                        |                                 |  |  |  |  |
|--------------------------------|-------------------------------------------------------------------------------|-----------------------------------|-------------------------------------|----------------------------------------|---------------------------------|--|--|--|--|
| 3<br>4                         | WHERE cod activ tipo actividad = $'47112'$<br><b>ORDER BY</b> npatente        |                                   |                                     |                                        |                                 |  |  |  |  |
|                                |                                                                               |                                   |                                     |                                        |                                 |  |  |  |  |
|                                | Data Output<br>Explain                                                        | Messages<br>Notifications         |                                     |                                        |                                 |  |  |  |  |
|                                | npatente<br>[PK] integer                                                      | npsalud<br>character varying (30) | dictamen<br>character varying (300) | desactivi<br>character varying (200)   | cedula<br>character varying (30 |  |  |  |  |
| 1                              |                                                                               | 377 MS-018                        | MSA-045-2022                        | PULPERIA                               | 106910987                       |  |  |  |  |
| 2                              |                                                                               | 4967 MS-044                       | MSA-030-2022                        | MINISUPER CON VENTA DE A               | 209873146                       |  |  |  |  |
| 3                              |                                                                               | 5009 MS-056                       | MSA-046-2022                        | PULPERIA                               | 900720914                       |  |  |  |  |
| 4                              |                                                                               | 5216 MS-043                       | MSA-036-2022                        | MINISUPER CON VENTA DE A               | 100818882                       |  |  |  |  |
| 5                              |                                                                               | 6992 MS-81                        | MSA-081-2022                        | MINISUPER                              | 3101361039                      |  |  |  |  |
| 6                              |                                                                               | 6992 MS-062                       | MSA-033-2022                        | MINISUPER CON VENTA DE A               | 3101233284                      |  |  |  |  |
| 7                              |                                                                               | 7971 MS-041                       | MSA-032-2022                        | MINISUPER CON VENTA DE A.,   100520077 |                                 |  |  |  |  |
| 8                              |                                                                               | 7978 MS-042                       | MSA-031-2022                        | MINISUPER CON VENTA DE A               | 101163558                       |  |  |  |  |
| g                              |                                                                               | 8362 MS-012                       | MSA-037-2022                        | MINISUPER CON VENTA DE A               | 104181129                       |  |  |  |  |
| 10 <sup>1</sup>                |                                                                               | 8518 MS-004                       | MSA-035-2022                        | MINISUPER CON VENTA DE A               | 3101124956                      |  |  |  |  |
| 11                             |                                                                               | 207509 MS-028                     | MSA-034-2022                        | MINISUPER CON VENTA DE A               | 3109820989                      |  |  |  |  |
| 12                             | 208709 MS-85                                                                  |                                   | MSA-085-2022                        | MINISUPER                              | 3101157395                      |  |  |  |  |
|                                |                                                                               |                                   |                                     |                                        |                                 |  |  |  |  |

*Figura 41* Recuperación de datos de la tabla licencia. (Fuente: Elaboración propia).

**Consulta N° 3.** Con el fin de mejorar el proceso de recaudación de impuestos, es necesario conocer el monto pendiente total a pagar por los contribuyentes por concepto de tenencia de una licencia, además es necesario conocer la ubicación geográfica de las licencias con saldos pendientes.

SELECT licencia.npatente, licencia.cedula, establecimiento\_comercial.nombre\_fan, licencia.cod activ tipo actividad, licencia.desactivi, impuesto.mpendiente, establecimiento\_comercial.geom FROM public.impuesto INNER JOIN public.licencia ON public.impuesto.id\_imp = licencia.id\_imp\_impuesto INNER JOIN public.establecimiento\_comercial ON public.licencia.pconstrucc\_establecimiento\_comercial = establecimiento\_comercial.pconstrucc

WHERE mpendiente > '0' ORDER BY mpendiente DESC

El resultado de esta consulta se muestra en la figura 42:

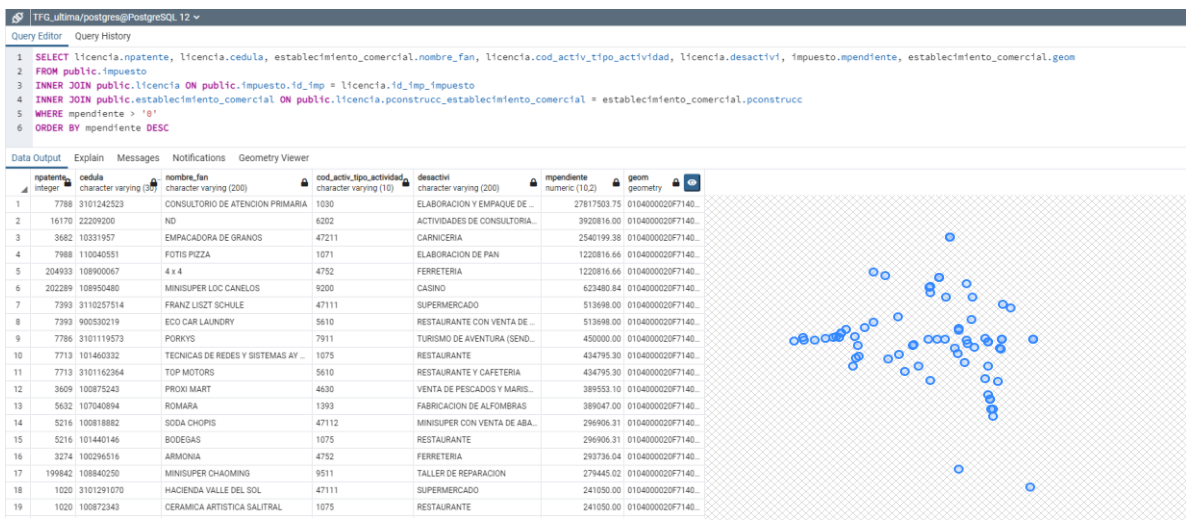

*Figura 42* Recuperación de datos tablas licencia, establecimiento comercial e impuesto. (Fuente: Elaboración propia).

**Consulta N° 4.** Con el fin de realizar estadísticas relacionadas a las licencias de licores, es necesario obtener la información sobre la ubicación espacial de los establecimientos comerciales que poseen una licencia de licor, además es necesario conocer la categoría y la subcategoría de la licencia.

SELECT establecimiento comercial.nombre fan, licencia\_licor.npatlic,licencia\_licor.descatlic, licencia\_licor.catlic, licencia\_licor.subcategor, establecimiento\_comercial.geom FROM public.licencia\_licor INNER JOIN public.establecimiento comercial ON public.licencia\_licor.pconstrucc\_establecimiento\_comercial = establecimiento\_comercial.pconstrucc

### ORDER BY descatlic ASC

El resultado de esta consulta se muestra en la figura 43:

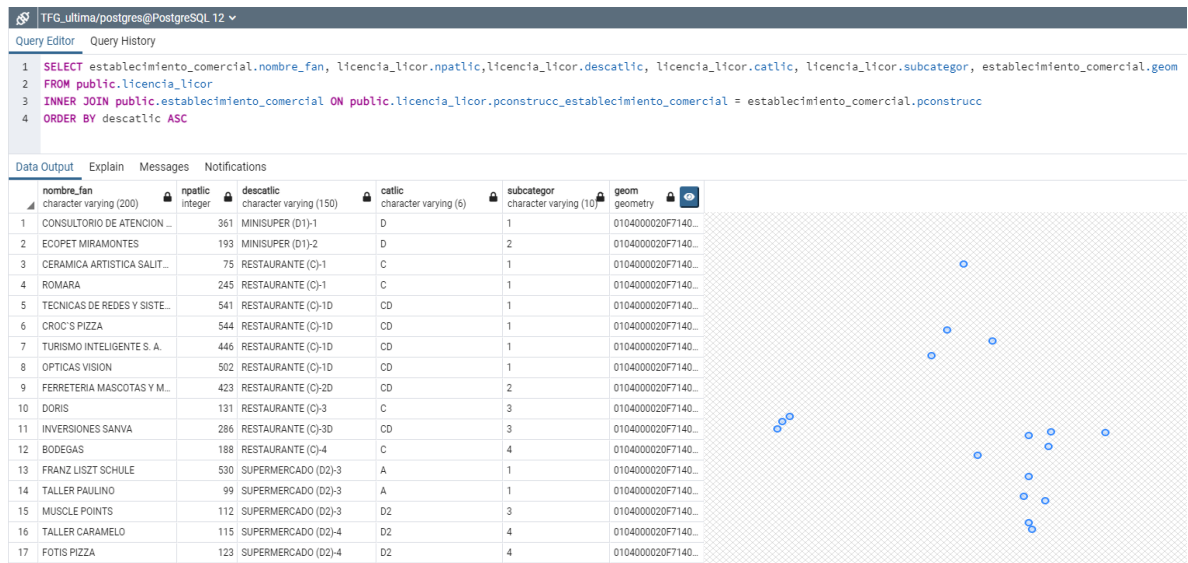

*Figura 43* Recuperación de datos de las tablas establecimiento comercial y licencia licor. (Fuente: Elaboración propia).

**Consulta N° 5.** Es necesario darles seguimiento a los procedimientos aplicados a los contribuyentes, por lo tanto, se extrae la información de la cédula de la persona, el tipo de notificación, el número de oficio entregado al contribuyente, la fecha cuando se realizó la inspección y el nombre del inspector que aplicó el procedimiento.

SELECT persona.cedula, persona.nombre, procedimiento.tipo\_proced,

procedimiento.n\_oficio, inspeccion.finspec, inspeccion.geom

FROM public.inspeccion

INNER JOIN public.procedimiento ON public.inspeccion.n\_oficio\_procedimiento = procedimiento.n\_oficio

INNER JOIN public.persona ON public.procedimiento.n\_oficio = persona.n\_oficio ORDER BY finspec DESC

El resultado se puede visualizar en la figura 44:

|                     | TFG_ultima/postgres@PostgreSQL 12 v |                                                                                                    |                                       |                                         |                 |                        |        |        |        |   |         |   |  |
|---------------------|-------------------------------------|----------------------------------------------------------------------------------------------------|---------------------------------------|-----------------------------------------|-----------------|------------------------|--------|--------|--------|---|---------|---|--|
|                     | Query Editor Query History          |                                                                                                    |                                       |                                         |                 |                        |        |        |        |   |         |   |  |
| $\mathbf{1}$        |                                     | SELECT persona.cedula, persona.nombre, procedimiento.tipo proced, procedimiento.n oficio, inspeccion.finspec, inspeccion.geom |                                       |                                         |                 |                        |        |        |        |   |         |   |  |
| $\overline{2}$<br>3 | FROM public.inspeccion              | INNER JOIN public.procedimiento ON public.inspeccion.n_oficio_procedimiento = procedimiento.n_oficio                          |                                       |                                         |                 |                        |        |        |        |   |         |   |  |
| $\overline{4}$      |                                     | INNER JOIN public.persona ON public.procedimiento.n_oficio = persona.n_oficio                                                 |                                       |                                         |                 |                        |        |        |        |   |         |   |  |
| 5                   | ORDER BY finspec DESC               |                                                                                                    |                                       |                                         |                 |                        |        |        |        |   |         |   |  |
|                     | Data Output                         | Explain Messages Notifications Geometry Viewer                                                                                |                                       |                                         |                 |                        |        |        |        |   |         |   |  |
|                     | cedula<br>character varying (30)    | nombre<br>character varying (200)                                                                                             | tipo_proced<br>character varving (50) | n_oficio<br>Δ<br>character varying (40) | finspec<br>date | geom<br>∆∣<br>geometry |        |        |        |   |         |   |  |
| 1                   | 107563894                           | OSVALDO                                                                                                    | NOTIFICACION                          | MSA-PLM-026-2022                        | 2022-09-26      | 0104000020F7140.       |        |        |        |   |         |   |  |
| $\overline{2}$      | 3101227410                          | HERMANOS DELDADO OREA                                                                                                    | NOTIFICACION                          | MSA-PLM-007-2022                        | 2022-09-23      | 0104000020F7140.       |        |        |        |   |         |   |  |
| 3                   | 107926036                           | MARCELA                                                                                                    | NOTIFICACION                          | MSA-PLM-027-2022                        | 2022-09-12      | 0104000020F7140        |        |        |        |   |         |   |  |
| 4                   | 100884526                           | <b>VICTOR</b>                                                                                                    | ACTA DE DESOBEDIENCIA                 | MSA-PLM-009-2022                        | 2022-09-09      | 0104000020F7140.       |        |        |        |   |         |   |  |
| 5                   | 108723801                           | JULIO                                                                                                    | CLAUSURA                              | MSA-PLM-031-2022                        | 2022-08-30      | 0104000020F7140.       |        |        |        | ۰ |         |   |  |
| 6                   | 104140129                           | ROBERTO                                                                                                    | NOTIFICACION                          | MSA-PLM-018-2022                        | 2022-08-26      | 0104000020F7140        |        |        |        |   |         |   |  |
| 7                   | 101790101                           | ANDREA                                                                                                    | NOTIFICACION                          | MSA-PLM-016-2022                        | 2022-08-26      | 0104000020F7140.       |        |        |        |   | ۰٥<br>۰ |   |  |
| 8                   | 108820159                           | AMALIA                                                                                                    | CLAUSURA                              | MSA-PLM-001-2022                        | 2022-08-25      | 0104000020F7140        |        |        |        |   |         |   |  |
| 9                   | 105260491                           | <b>JESSICA</b>                                                                                                    | NOTIFICACION                          | MSA-PLM-021-2022                        | 2022-08-24      | 0104000020F7140        |        |        |        |   | $\circ$ |   |  |
| 10                  | 222092001                           | ALEJANDRO                                                                                                    | CLAUSURA                              | MSA-PLM-015-2022                        | 2022-08-17      | 0104000020F7140.       |        |        |        | ۰ |         |   |  |
| 11                  | 3101242523                          | GERANIO RPS DIECIOCHO SO                                                                                                    | NOTIFICACION                          | MSA-PLM-011-2022                        | 2022-08-17      | 0104000020F7140.       | o      |        | ۰<br>۰ |   | ۰       |   |  |
| 12                  | 101163308                           | MARIANELLA                                                                                                    | ACTA DE DESOBEDIENCIA                 | MSA-PLM-012-2022                        | 2022-08-09      | 0104000020F7140.       | ۰<br>۰ |        |        |   | ۰       |   |  |
| 13                  | 100295516                           | MARIA                                                                                                    | NOTIFICACION                          | MSA-PLM-006-2022                        | 2022-08-03      | 0104000020F7140        |        |        | ۰      | ۰ |         | ۰ |  |
| 14                  | 108985601                           | JUAN                                                                                                    | CLAUSURA                              | MSA-PLM-033-2022                        | 2022-07-27      | 0104000020F7140        |        | o<br>۰ | ۰<br>ര | ۰ |         | o |  |
| 15                  | 3101231707                          | JIOUI INTERNACIONAL SOCIE                                                                                                    | NOTIFICACION                          | MSA-PLM-017-2022                        | 2022-07-21      | 0104000020F7140        |        |        |        | ۰ | ۰       |   |  |
| 16                  | 108350215                           | NATALIA                                                                                                    | CLAUSURA                              | MSA-PLM-032-2022                        | 2022-07-15      | 0104000020F7140        |        |        |        |   |         |   |  |
| 17                  | 108770109                           | MONZERRAT                                                                                                    | NOTIFICACION                          | MSA-PLM-023-2022                        | 2022-07-05      | 0104000020F7140        |        |        |        |   | ۰<br>8  |   |  |
| 18                  | 106152847                           | <b>VICTOR</b>                                                                                                    | NOTIFICACION                          | MSA-PLM-024-2022                        | 2022-06-28      | 0104000020F7140        |        |        |        |   | $\circ$ |   |  |
|                     | 19 3101745759                       | EL PASEO LINDORA SOCIEDA                                                                                                    | NOTIFICACION                          | MSA-PLM-005-2022                        | 2022-06-28      | 0104000020F7140.       |        |        |        |   |         |   |  |
| 20                  | 108900190                           | JAOUELINE                                                                                                    | NOTIFICACION                          | MSA-PLM-019-2022                        | 2022-06-23      | 0104000020F7140.       |        |        |        |   |         |   |  |
|                     | 21 108450869                        | DANIELA                                                                                                    | NOTIFICACION                          | MSA-PLM-029-2022                        | 2022-06-22      | 0104000020F7140        |        |        |        |   |         |   |  |

*Figura 44:* Recuperación de datos de las tablas persona, procedimiento e inspeccion*. (Fuente: Elaboración propia).*

**Consulta N° 6.** Seleccionar de la tabla finca: el número de finca, el número de nogis, nivel, número de sector, el uso y la ubicación geográfica de las fincas cuyo principal uso sea el comercial.

SELECT nfinca, nogis, nivel, nsector, uso, geom

FROM public.finca

WHERE uso LIKE '%COMERCIAL%'

ORDER BY nsector ASC

El resultado se la consulta se muestra en la figura 45:

| TFG/postgres@PostgreSQL 12 ~<br>ାବ                   |                   |                                                                                                    |                                |                    |                                                   |                                                         |    |                                     |  |
|------------------------------------------------------|-------------------|----------------------------------------------------------------------------------------------------|--------------------------------|--------------------|---------------------------------------------------|---------------------------------------------------------|----|-------------------------------------|--|
| Query Editor Query History                           |                   |                                                                                                    |                                |                    |                                                   |                                                         |    | <b>Scratch Pad</b><br>×             |  |
| $\overline{2}$<br>3<br>$\overline{4}$<br>Data Output | FROM public.finca | 1 SELECT nfinca, nogis, nivel, nsector, uso, geom<br>WHERE uso LIKE '%COMERCIAL%'<br>ORDER BY nsector ASC<br>Explain Messages | <b>Notifications</b>           |                    |                                                   |                                                         |    |                                     |  |
| ◢                                                    | nfinca<br>integer | nogis<br>character varying (30)                                                                                               | nivel<br>character varying (4) | nsector<br>integer | <b>USO</b><br>character varying (150) $\triangle$ | geom<br>$\frac{1}{\text{geometry}}$ $\bullet$ $\bullet$ |    |                                     |  |
| $\mathbf{1}$                                         |                   | 493779 101022000                                                                                                    | $\bullet$                      |                    | 101 COMERCIAL                                     | 0106000020F7140                                         |    |                                     |  |
| $\overline{2}$                                       |                   | 678684 101032000                                                                                                    | $\mathbf 0$                    |                    | 101 COMERCIAL                                     | 0106000020F7140                                         |    |                                     |  |
| 3                                                    |                   | 2715 105032000                                                                                                    | $\mathbf{0}$                   |                    | 105 COMERCIAL                                     | 0106000020F7140                                         |    |                                     |  |
| 4                                                    |                   | 72019 105032003                                                                                                    | $\bullet$                      |                    | 105 COMERCIAL                                     | 0106000020F7140                                         |    |                                     |  |
| 5                                                    |                   | 72018 105032002                                                                                                    | $\bullet$                      |                    | 105 COMERCIAL                                     | 0106000020F7140                                         |    |                                     |  |
| 6                                                    |                   | 72022 105032006                                                                                                    | $\mathbf{0}$                   |                    | 105 COMERCIAL                                     | 0106000020F7140                                         |    |                                     |  |
| 7                                                    |                   | 52526 105028133                                                                                                    | $\bullet$                      |                    | 105 COMERCIAL                                     | 0106000020F7140                                         |    |                                     |  |
| 8                                                    |                   | 52525 105028132                                                                                                    | $\mathbf{0}$                   |                    | 105 COMERCIAL                                     | 0106000020F7140                                         |    | V.                                  |  |
| 9                                                    |                   | 52527 105028134                                                                                                    | $\mathbf{0}$                   |                    | 105 COMERCIAL                                     | 0106000020F7140                                         |    |                                     |  |
| 10                                                   |                   | 52528 105028135                                                                                                    | $\mathbf{0}$                   |                    | 105 COMERCIAL                                     | 0106000020F7140                                         | ۰. |                                     |  |
| 11                                                   |                   | 72023 105032007                                                                                                    | $\bullet$                      |                    | 105 COMERCIAL                                     | 0106000020F7140                                         |    |                                     |  |
| 12                                                   |                   | 52529 105028136                                                                                                    | $\bullet$                      |                    | 105 COMERCIAL                                     | 0106000020F7140                                         |    |                                     |  |
| 13                                                   |                   | 72024 105032008                                                                                                    | $\mathbf{0}$                   |                    | 105 COMERCIAL                                     | 0106000020F7140                                         |    |                                     |  |
| 14                                                   |                   | 72017 105032001                                                                                                    | $\bullet$                      |                    | 105 COMERCIAL                                     | 0106000020F7140                                         |    |                                     |  |
| 15                                                   |                   | 72021 105032005                                                                                                    | $\mathbf 0$                    |                    | 105 COMERCIAL                                     | 0106000020F7140                                         |    |                                     |  |
| 16                                                   |                   | 72020 105032004                                                                                                    | $\mathbf{0}$                   |                    | 105 COMERCIAL                                     | 0106000020F7140                                         |    |                                     |  |
| 17                                                   |                   | 424783 334902270                                                                                                    | $-2$                           |                    | 106 COMERCIAL                                     | 0106000020F7140                                         |    |                                     |  |
| 18                                                   |                   | 187563 115084019                                                                                                    | $\overline{2}$                 |                    | 115 COMERCIAL                                     | 0106000020F7140                                         |    | <b>Activate Windows</b>             |  |
| 19                                                   |                   | 187564 115084020                                                                                                    | $\overline{2}$                 |                    | 115 COMERCIAL                                     | 0106000020F7140                                         |    | Go to Settings to activate Windows. |  |
| 20                                                   |                   | 187561 115084017                                                                                                    | $\overline{2}$                 |                    | 115 COMERCIAL                                     | 0106000020F7140                                         |    |                                     |  |
| 21                                                   |                   | 187560 115084016                                                                                                    | $\overline{2}$                 |                    | 115 COMERCIAL                                     | 0106000020F7140                                         |    |                                     |  |

*Figura 45* Recuperación de datos de la tabla finca. (Fuente: Elaboración propia, 2022).

### **6.3 Integración de los datos en el geoportal:**

Con el fin de que los funcionarios municipales puedan acceder a los datos de la BDE desde sus dispositivos electrónicos mientras realizan las inspecciones asignadas diariamente, se publicaron las capas con información geográfica en el geoportal de forma restringida. A continuación, se muestran los resultados obtenidos:

Se elaboró un mapa interactivo, en donde el usuario puede realizar búsquedas desde la barra de búsqueda, seleccionando un objeto en el mapa o desde la tabla de atributos de la capa, en el mapa se verá identificado el resultado de la búsqueda con un pin de color azul tal como se aprecia en la figura 46:

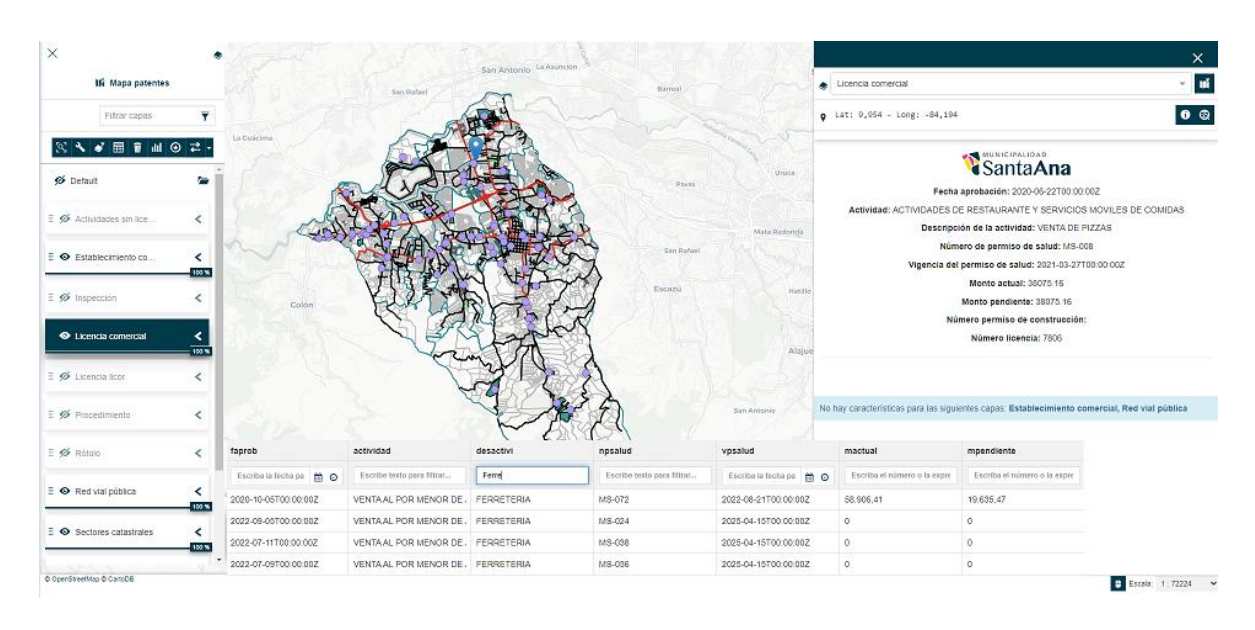

*Figura 46* Prueba de búsqueda por atributos en un mapa interactivo. (Fuente: Elaboración propia, 2022).

Se agregaron *widgets* al mapa interactivo, esta funcionalidad permite agregar contadores, gráficos, tablas, entre otros, en donde contabilizan o representan los datos relacionados a una capa únicamente de la porción del mapa que se esté visualizando en ese momento. Los *widgets* se actualizan con forme el usuario modifique el *zoom* o se desplace a otra área, por ejemplo, en la figura 47 se puede apreciar que en este sector se contabilizan 41 establecimientos comerciales.

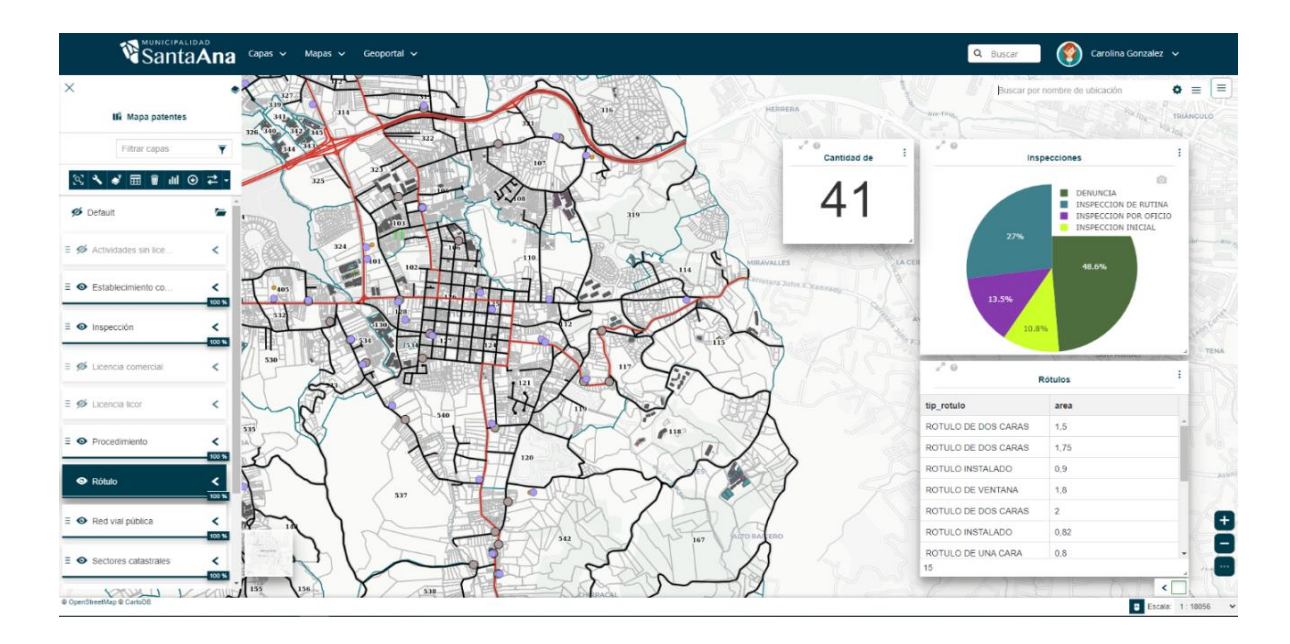

*Figura 47 Widgets* en un mapa interactivo. (Fuente: Elaboración propia, 2022).

#### **6.4 Creación de metadatos para capas con información geográfica en el geoportal:**

Con el fin de describir los datos que los colaboradores del Proceso de Patentes pueden consumir desde el geoportal, se procedió a completar los metadatos para las capas con información geográfica que se extrajeron de la BDE del Proceso de Patentes las cuales son: rótulos, licencias comerciales, licencias de licor, procedimientos, actividades sin licencia, establecimiento comercial e inspección.

Los metadatos se completaron con base a los datos solicitados en la plantilla integrada en previamente dentro del geoportal. Esta plantilla fue programada e integrada por el desarrollador de la IDE con base a las especificaciones técnicas del Perfil Oficial de Metadatos Geográficos de Costa Rica Versión 2 (NTIG\_CR04.10.2020) publicadas en la página *web* del SNIT.

La principal intención del metadato es que el usuario conozca de primera mano datos básicos de la capa, como por ejemplo datos de contacto del funcionario responsable de la capa, una breve descripción, el propósito, tipo de dato, entre otros. En la figura 48 se observa el metadato de la capa fincas:

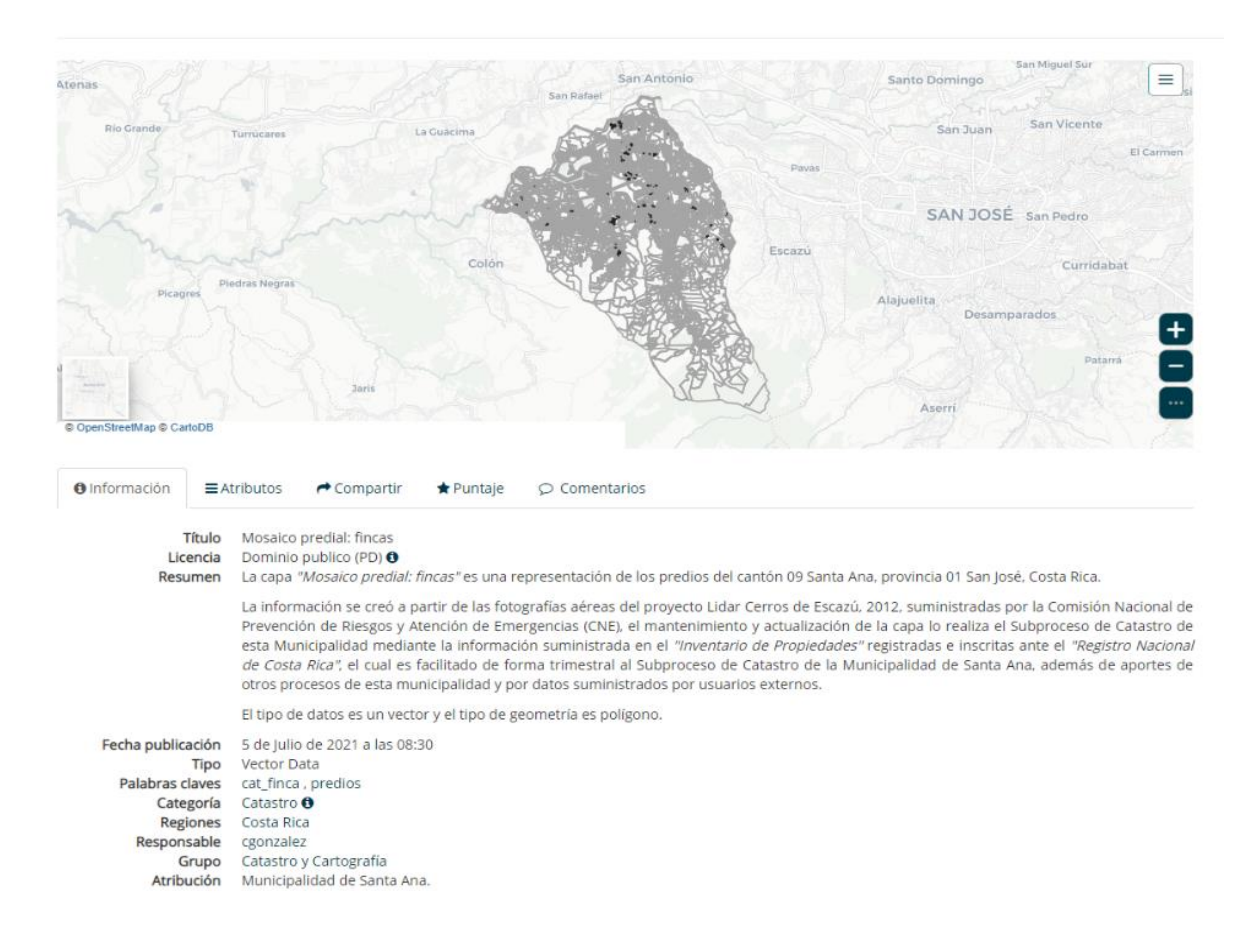

*Figura 48* Metadatos de las capas con información geográfica de la BDE. (Fuente: Elaboración propia, 2022).

## **6.5 Creación del diccionario de campos en el geoportal:**

El diccionario de datos es una función que se encuentra dentro del metadato del geoportal, el cual sirve para brindar una pequeña descripción del significado de los campos que conforman la tabla de atributos de la capa con información geográfica.

Con el fin de que los colaboradores del Proceso de Patentes tengan una mejor comprensión del nombre del atributo, se procedió a elaborar el diccionario de campos para las capas con información geográfica de la BDE del Proceso de Patentes publicadas de forma restringida.

En la figura 49 se puede observar el diccionario de campos elaborado para la capa rótulos, en dónde se asignó una etiqueta para el nombre de atributo, además realizó una breve descripción de los registros del tema de cada campo en la tabla de atributos.

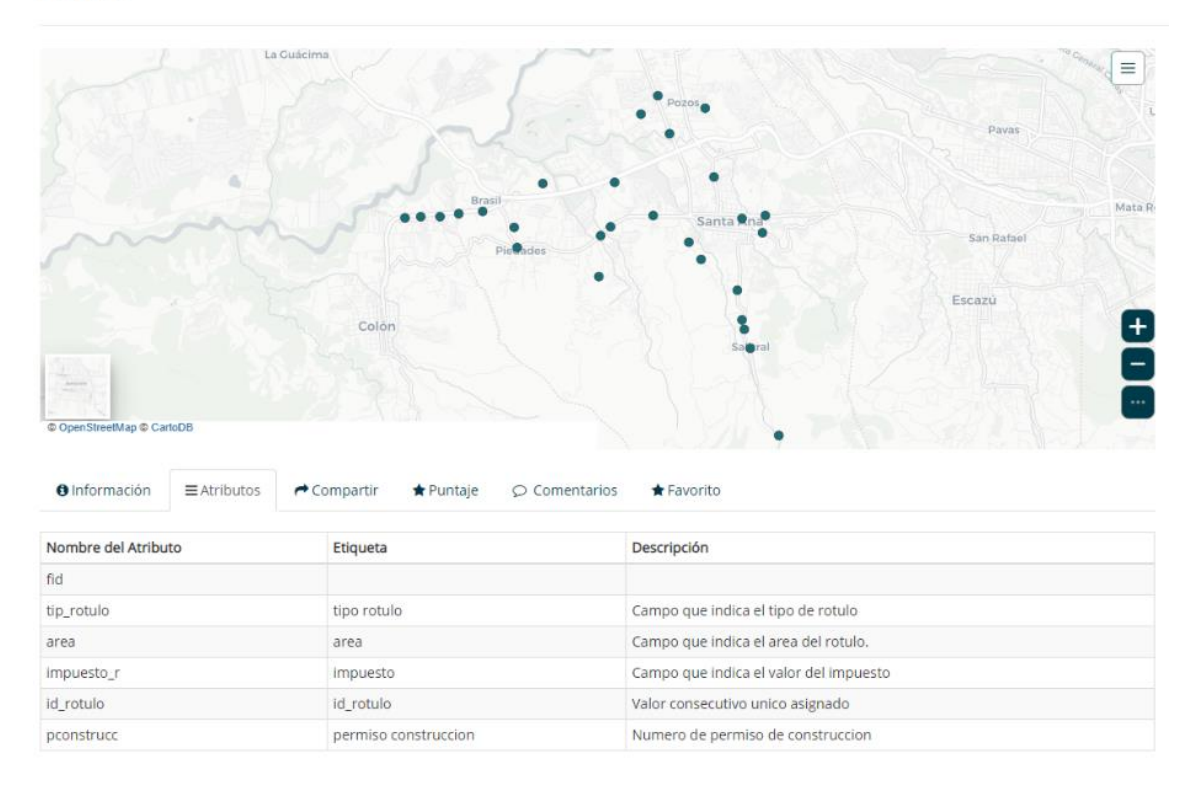

*Figura 49* Diccionario datos de las capas con información geográfica de la BDE. (Fuente: Elaboración propia, 2022).

Rótulo

#### **6.6 Asignación de permisos en el geoportal:**

Al integrar una capa en el geoportal para que los usuarios la puedan visualizar, consultar, modificar e incluso eliminar es necesario asignarles permisos sobre las interacciones que pueden realizar en la plataforma. Los permisos pueden ser asignados a un grupo conformado por una o más personas, o a un individuo en específico, en cualquiera de los dos casos para capas restringidas, el funcionario municipal debe tener las credenciales asignadas por TI para el ingreso al geoportal.

El permiso asignado a un usuario o un grupo de personas va a depender del nivel de interacción que requiera obtener de los datos, para el caso de las capas con información geográfica extraídas de la BDE del Proceso de Patentes, la persona encargada de la dependencia solicitó que se asignaran permisos de visualización, consulta y descarga de datos a los colaboradores del proceso.

En la figura 50 se observa la asignación de permisos para el grupo de funcionarios del Proceso de Patentes, el usuario administrador cuenta con los mismos permisos porque así se encuentra configurado el geoportal:

Configurar permisos para éste recurso

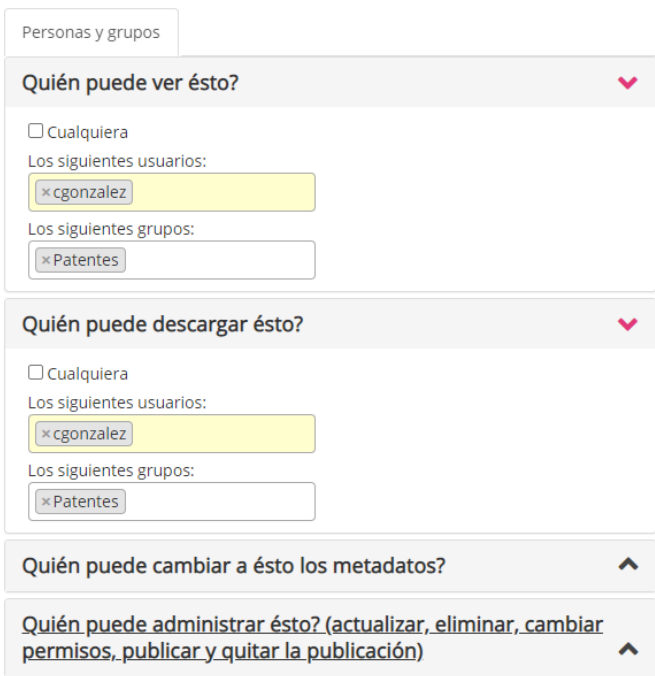

*Figura 50* Asignación de permisos a funcionarios del Proceso de Patentes. (Fuente: Elaboración propia, 2022).

 $\times$ 

#### **6.7 Elaboración del catálogo de objetos geográficos del Proceso de Patentes:**

La Norma Técnica de Información Geográfica de Costa Rica (NTIG\_CR02) denominada Catálogo de Objetos Geográficos para Datos Fundamentales de Costa Rica versión de enero de 2016 del Instituto Geográfico Nacional, establece que se debe incluir esta normativa para las capas con información geográfica con el fin de estandarizar y clasificar datos geoespaciales que proucen las instituciones públicas y privadas.

Co el fin de cumplir con esta normativa, se elaboró el catálogo de objetos geográficos para las tablas con información geográfica de la BDE del Proceso de Patentes.

Para la elaboración del catálogo de objetos en primera instancia se indentificó en la página oficial del SNIT las plantillas necesarias para la elaboración del catálogo de objetos geográficos para datos fundamentales disponibles para que los usuarios la puedan descargar. Una vez descargada se procedió a completar los campos siguiendo las especificaciones de cada plantilla.

Es importante destacar que en caso de que el Proceso de Patentes decida realizar algún tipo de modificación posterior a la elaboración de este catálogo, como por ejemplo en la estructura de las tablas que afecte la información descrita en el catalogo, la dependencia debe incluir los cambios con el fin de mantener actualizada la información.

Queda a criterio del Proceso de Patentes la forma en la cual dará a conocer y distribuir el catálogo de objetos geográficos elabrorado a partir de las capas con información geográfica. A continuación se muestran dos ejemplos elaborados para las capas fincas (ver figura 51) y distritos (ver figura 52):

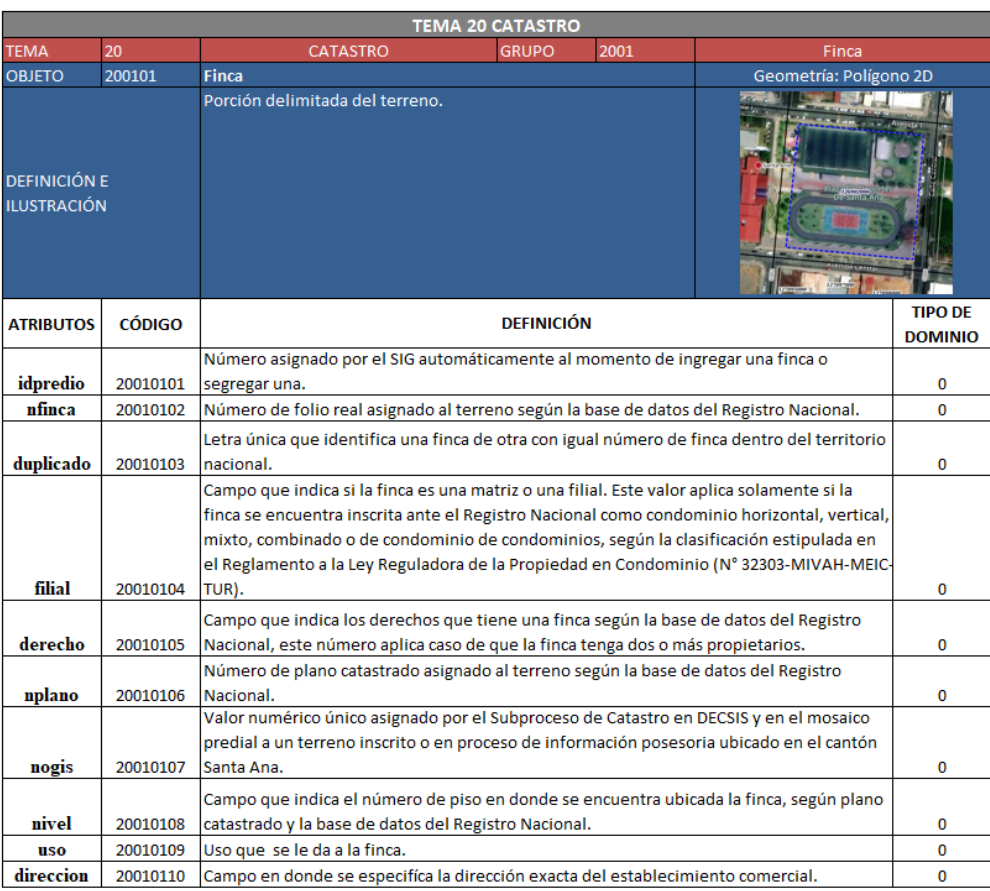

*Figura 51* Catálogo de objetos geográficos para la tabla finca. (Fuente: Elaboración propia, 2022).

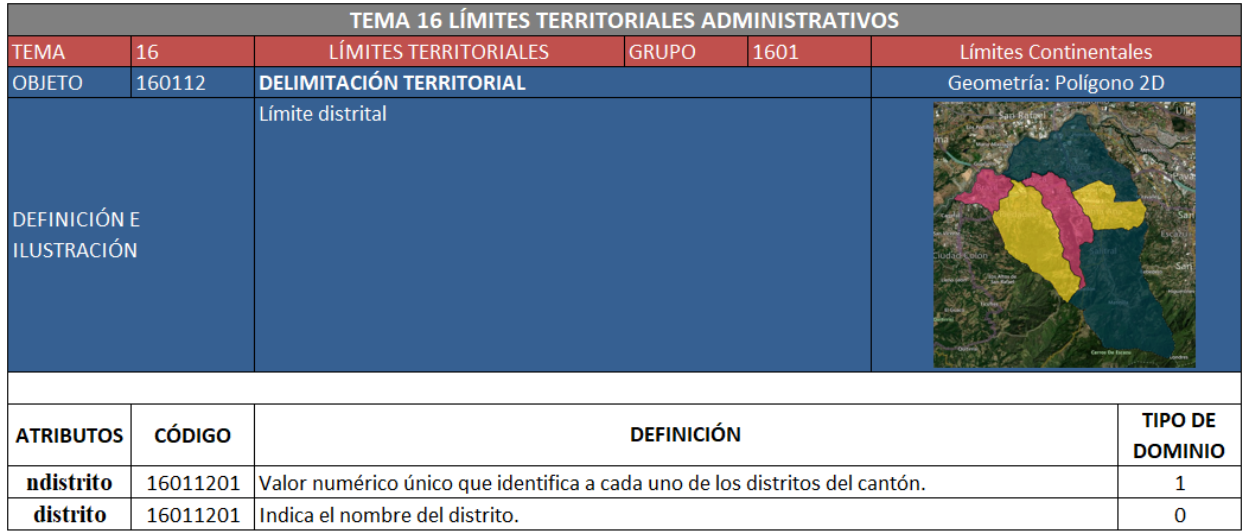

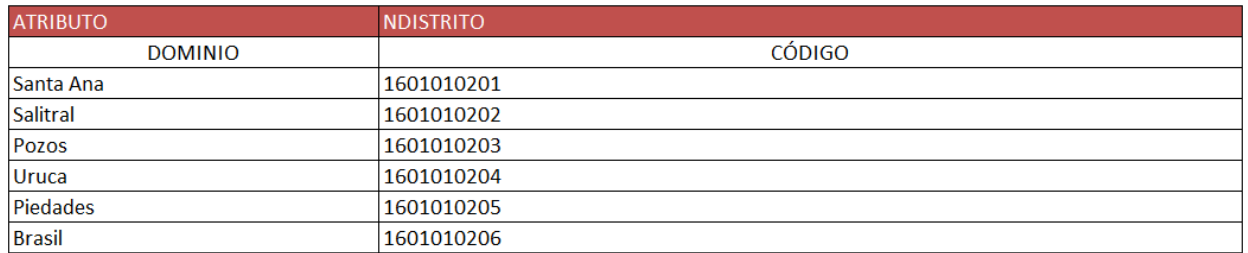

*Figura 52*: Catálogo de objetos geográficos para la tabla distritos. (Fuente: Elaboración propia, 2022).

## **6.8 Limitaciones durante el proceso:**

Durante el desarrollo del presente trabajo de graduación se presentarón algunas limítaciones las cuales se enumeran a continuación:

- Contratiempos en la instalación de los programas requeridos para la construcción del modelo de la BDE y su implementación.
- Demora en la definición de la posibilidad de almacenamiento de la BDE en los servidores de la municipalidad.
- La coordinación de las reuniones para realizar las entrevistas a la persona encargada del Proceso de Patentes para recolectar la información necesaria para construir el

modelo de la BDE dependen de la disponibilidad de tiempo de que esta persona asigne para el proyecto.

- El tiempo para realizar entrevistas con los inspectores es limitado debido a que ellos deben de cumplir con las labores asignadas cada día.
- Problemas en la exportación de los datos de propiedades en formato .csv desde DECSIS debido a que era muchos datos y no se lograban exportar toda la información de todas las fincas, por lo tanto hubo que probar durante varios días.
- Limitaciones con los datos para utilizarlos, estandarizarlos y normalizarlos, debido a las inconsistencias que presenta la información que se almacena directamente en DECSIS.

## **Capítulo VII Conclusiones y recomendaciones:**

#### **7.1 Conclusiones:**

A partir de los objetivos general y específicos planteados para la elaboración de este trabajo de graduación se puede concluir lo siguiente:

Las computadoras de los funcionarios del Proceso de Patentes cumplen con los requisitos mínimos de *hardware*, *software* y conexión a la red interna e *Internet*, por lo tanto, pueden conectarse a la BDE y al geoportal para realizar los procedimientos de consulta y/o actualización de las tablas cuando esta se almacene en los servidores de la municipalidad. Con relación con este tema es responsabilidad de TI mantener los equipos y los sistemas que los funcionarios requieren actualizados y en buenas condiciones con el fin de garantizar el correcto funcionamiento.

Con la elaboración del diagnóstico de la información que genera y manipula el Proceso de Patentes, se logró identificar que la mayoría proviene de DECSIS. Durante la etapa de revisión se encontraron múltiples inconsistencias en las tablas de atributos del módulo de patentes. Por lo tanto, se concluye que los procesos involucrados en la gestión del trámite no incluyen el registro de forma correcta y/o completa, lo cual implica que trasladar, migrar o consumir desde DECSIS estos datos a la BDE del Proceso de Patentes sin previa depuración sería trasladar el error de una base de datos a otra, por lo tanto, es necesario que se realice un trabajo de depuración de los datos almacenados en DECSIS antes de implementar el prototipo de la BDE propuesta en este trabajo de graduación.

Por otro lado, a partir del diagnóstico también se logró cumplir con el objetivo principal solicitado por la persona encargada del Proceso de Patentes, el cual era identificar cuáles de sus procedimientos podrían georreferenciarse para incluirse dentro de una BDE o en el geoportal, con el fin primordial de lograr transparentar el trabajo que realiza diariamente la dependencia en el cantón, mediante la integración de estos datos en el geoportal en acato a las recomendaciones sugeridas en la auditoría contratada por medio de la licitación No 2017LA-000023-01, por lo tanto se puede afirmar que se logró cumplir con el objetivo específico N°1.

Con base a la solicitud externada anteriormente, se elaboró el diseño del prototipo de la BDE con el fin primordial de satisfacer requerimientos o necesidades de los funcionarios del Proceso de Patentes relacionadas a la gestión, actualización y la forma en cómo se consultan los datos que generan. El diseño del prototipo cumple a cabalidad con estos requerimientos, debido a que la BDE al almacenarse en un servidor municipal va a permitir consumir, almacenar, organizar, utilizar y mantener los datos de forma eficiente y eficaz. Con esto se concluye que la BDE se convertirá en una herramienta de trabajo que le permitirá a la persona encargada de la dependencia tomar mejores decisiones y medidas que maximicen la productividad en beneficio del municipio.

A partir de la muestra de datos utilizada se logra comprobar el funcionamiento exitoso del diseño de la BDE, por lo que su uso puede ser implementado al resto del cantón una vez los datos contenidos en las tablas de DECSIS sean depuradas en su totalidad según las recomendaciones bridadas durante el desarrollo de este trabajo de graduación

También fue posible demostrar la funcionalidad de la BDE por medio de la construcción de una serie de posibles tipos de consultas especializadas en *SQL*, el formato de la consulta se planteó según las necesidades de interacción con la BDE acorde a los requerimientos de la dependencia. Se trabajó en la extracción de datos relacionados de una o más tablas, con esto se concluye que la BDE funciona correctamente y solventa la necesidad de recuperación de datos de forma rápida y eficaz, por lo tanto, se cumple con el objetivo específico N°2.

En cuanto a la integración y visualización de los datos en el geoportal, actualmente este sistema no permite conectarse de forma directa con los servidores de la municipalidad debido a que es una plataforma independiente alojada en servidores externos que no son propiedad del municipio, por lo tanto, las tablas de la BDE deben de incorporarse en formato de capa vectorial y la periodicidad de actualización se debería realzar a solicitud de la persona

encargada del proceso. Se realizó el debido procedimiento para cargar las capas y se publicaron de forma restringida para que tanto usuarios internos y externos no las puedan visualizar hasta que la BDE se implemente de forma definitiva.

Las pruebas realizadas a las capas en el geoportal permitieron corroborar que pueden ser consultadas por los inspectores desde cualquier dispositivo móvil o tableta con conexión a internet. El agregar *widgets* al mapa interactivo le da un valor agregado porque le permite a la persona encargada del Proceso de Patentes conocer y presentar datos estadísticos básicos de una forma rápida, interactiva y eficiente. En cuanto a la interoperabilidad, las capas estas pueden ser consumidas desde QGIS (por ejemplo) a través de los geoservicios del geoportal siempre y cuando estás estén publicadas bajo los estándares WFS y WMS. Por lo tanto, se puede afirmar que se logró cumplir con los alcances del objetivo N°3.

#### **7.2 Recomendaciones:**

- **1.** Un de los principales problemas que existe a nivel municipal es la falta de homologación de términos, por ejemplo, el caso de las licencias comerciales. En el proceso de revisión de los datos almacenados en DECSIS, se encontró que una misma licencia comercial se ha incluido de varias formas diferentes, por tal motivo, para la muestra utilizada en la BDE se procedió a realizar una homologación previa según los lineamientos del CAECR, esto con el fin de demostrar que es más sencillo realizar este tipo de búsquedas cuando se conoce exactamente lo que se requiere buscar. Es importante que la municipalidad tome acciones en este sentido, por lo tanto, se recomienda que se integre el CAECR de forma obligatoria en el formulario de solicitud del Certificado de Uso de Suelo, el cual es requisito para solicitar o renovar una licencia comercial, de licor, licencia comercial temporal.
- **2.** Se recomienda que la municipalidad tome acciones para depurar los datos almacenados en DECSIS en un tiempo razonable, como por ejemplo los problemas en los datos expuestos en el apartado 4.5.4 Deficiencias encontradas en a partir de la revisión de las

tablas de DECSIS. Esto es un requerimiento fundamental para que en caso de que se implemente el prototipo se va mejorar la forma en que se ingresan y consumen los datos de la BDE en el sentido de que dejaría ser un sistema de consulta y se convertiría en un sistema transaccional y más funcional de lo que actualmente permite la estructura de datos de DECSIS.

- **3.** Se recomienda que la municipalidad elabore políticas para resguardar la integridad de los datos que se incluyen en todos los sistemas que así lo requieran incluyendo la BDE del Proceso de Patentes, con el fin de contar con un estándar para la inclusión de los registros que contemplen restricciones en cuanto al uso de caracteres especiales, puntos, tildes y demás. Adicionalmente se deben mejorar los procedimientos para que los usuarios responsables acaten la norma al momento de incluir datos en el sistema.
- **4.** Se recomienda que el personal del Proceso de Patentes se capacite en el uso del *software* QGIS, con el fin de que puedan realizar correctamente las labores de mantenimiento y consulta de las tablas, según lo disponga la persona encargada del Proceso de Patentes. También se hace la misma recomendación en el uso del geoportal, con el objetivo que se conviertan en herramientas de trabajo y no en simples programas para visualizar información geográfica.
- **5.** Es necesario que cuando la BDE se implemente, se asignen roles de usuario de acuerdo con la interacción que el funcionario vaya a tener con la BDE, con el fin de llevar un mejor control sobre los usuarios que tienen permisos de edición sobre las tablas.

Los permisos pueden cambiar según lo determine la persona encargada del Proceso de Patentes quien es la encargada de indicarle a TI el nombre de los funcionarios que van a tener acceso a la BDE y los permisos que se le deben de otorgar a cada uno. Por el momento se recomienda lo siguiente:

- **Usuario administrador de la BDE:** Tendrá el control total de la BDE, será el encargado de la parte administrativa como por ejemplo crear la BDE, realizar los ajustes que se presenten, otorgar o quitar permisos a los usuarios según su rol, ejecutar el modelo físico, entre otras tareas técnicas. Este nivel de usuario debe ser asignado a TI.
- **Usuario con permiso de modificación:** Este nivel de usuario va a tener permisos de edición, lo cual implica realizar cualquier modificación en la tabla como por ejemplo: incluir nuevos registros, modificar los existentes o eliminar alguno si es necesario. Este niel de usuario debe ser asignado los funcionarios del Proceso de patentes que la persona encagada determine.
- **Usuario con permiso de lectura:** Los usuarios ingresados en este grupo solamente van a poder comsumir las tablas, es decir solo tendran permiso para consultar los datos y no podran realizar ningún tipo de edición o actualización. En este nivel de usuario deben incluirse a aquellos funcionarios municipales que por la naturaleza de sus funciones requieren consultar la información del Proceso de Patentes.
- **6.** Se recomienda que al implementar la BDE el Proceso de Patentes debe mantener los datos actualizados, con el fin de que los usuarios puedan consumirlos y con la certeza de que pueden utilizarlos como medio de verificación y consulta para atender las necesidades que se presenten en sus labores.
- **7.** Se recomienda que el Proceso de Patentes solicite presupuesto para adquirir dispositivos electrónicos como por ejemplo tabletas o celulares de gama media alta con conexión a internet, con el fin de que los inspectores puedan acceder al geoportal para realizar las consultas que requieran directamente en sitio.
- **8.** Se recomienda incluir en las actas de notificación, clausura y acta de desobediencia a la autoridad el número de finca y un número de consecutivo único, con el fin de facilitar el

ingreso y consulta de las actas en la BDE. Además, se propone que este tipo de procedimientos se elaboren y se notifiquen a medida de lo posible de forma digital, con el fin de acatar la política de reducción de papel vigente en la municipalidad.

- **9.** Se recomienda que la persona encarga del Proceso de Patentes solicite a TI la elaboración de un formulario de inspección digital, de tal forma que el inspector pueda completarlo en tiempo real.
- **10.** Se recomienda que la persona encargada del Proceso de Patentes solicite un espacio en el gestor documental de la municipalidad, con el fin de presupuestar recursos para digitalizar los expedientes análogos que se han generado a partir de cada solicitud de trámite e incluir los nuevos que se vayan generando conforme ingresen las solicitudes.

Con esta mejora, será posible que los usuarios realicen los trámites que gestiona el Proceso de Patentes desde la página *web* de la municipalidad sin necesidad de presentar los documentos en físico en la Plataforma de Servicios, esto contribuiría en la política de reducción de papel y simplificación de trámites.

Además, esto permitiría centralizar la ubicación de la información en un expediente digital lo cual vendría a agilizar la forma en que se almacena y se consultan los expedientes, además, sería posible enlazarlos a la tabla licencia comercial de la BDE o del geoportal para su consulta mediante un *link* de acceso que genera el gestor documental*.*

**11.** Posterior a la depuración de los datos mencionada en la recomendación N°2 en DECSIS, se recomienda que la persona encargada del Proceso de Patentes solicite a TI que realice la conexión entre DECSIS y a las tablas que consumen datos provenientes de este sistema, con el fin de que los usuarios puedan consumir los datos de forma actualizada.

# **Bibliografía**

- Amador, A. y Castro, V. (2020). *Experiencias en los Procesos de Digitalización en las Municipalidades Costarricenses Perfiles municipales de 22 casos de estudio de gobiernos locales en Costa Rica*. Programa Sociedad de la Información y el Conocimiento (Prosic), Universidad de Costa Rica. Recuperado de http://www.prosic.ucr.ac.cr/sites/default/files/documentos/anexo\_perfiles\_municipale s proyecto trazando una ruta hacia la e-municipalidad.pdf
- Barrantes, L. y Flores, E. (2019). *"PIMI: Plataforma Integral para el Manejo de Inspecciones para la Municipalidad de Pérez Zeledón"*. (Tesis de licenciatura), Universidad Nacional, Costa Rica. Recuperado de https://repositorio.una.ac.cr/bitstream/handle/11056/18072/PIMI%20plataforma%20i ntegral%20para%20el%20manejo%20de%20inspecciones%20Municipalidad%20Per ez%20Zeledon.pdf?sequence=1yisAllowed=y
- Capacho, J. y Nieto, W. (2017). *Diseño de base de datos*. Barranquilla, Colombia: Universidad del Norte.
- Coronel, C., Morris, S. y Rob P. (2011). *Bases de Datos Diseño, implementación y administración*. (9th ed.). México, Cengage Learning Editores.
- d'Alòs-Moner, A, y Ferran, N. (2001). "Del Elefante a Internet: Breve Historia de Las Bases de Datos y Tendencias de Futuro." *El Profesional de La Información 10* (3), 22–26. Recuperado de la contrada de la contrada de la contrada de la contrada de la contrada de la contrada de la contrada de la contrada de la contrada de la contrada de la contrada de la contrada de la contrada de la contrada d http://www.elprofesionaldelaInformación .com/contenidos/2001/marzo/3.pdf
- Elsmari, R y Navathe, S. (2007). *Fundamentos de bases de datos*. (5ª ed.). Madrid, España. Pearson Educación SA.
- Flores, L.M. (2020). *Infraestructura de Datos Espacial municipal: Herramienta de gestión territorial en procesos de gobernanza urbana del municipio de Sant Boi de Llobregat (Barcelona - España)*. Universidad Autónoma de Barcelona. Recuperado de https://storymaps.arcgis.com/stories/b3216c6873ec444d97567656322bc0c3
- Geólogos del Mundo. (2012). *Creación de una plataforma SIG para el proyecto FOCAL-MICRORREGIÓN, El Salvador.* Recuperado de [http://geologosdelmundo](http://geologosdelmundo-org.b.iwith.org/news/es/2012/04/12/0001/creacion-de-una-plataforma-sig-para-el-proyecto-focal-microrregion-el-salvador)[org.b.iwith.org/news/es/2012/04/12/0001/creacion-de-una-plataforma-sig-para-el](http://geologosdelmundo-org.b.iwith.org/news/es/2012/04/12/0001/creacion-de-una-plataforma-sig-para-el-proyecto-focal-microrregion-el-salvador)[proyecto-focal-microrregion-el-salvador](http://geologosdelmundo-org.b.iwith.org/news/es/2012/04/12/0001/creacion-de-una-plataforma-sig-para-el-proyecto-focal-microrregion-el-salvador)
- Hueso, L. (2015). *Administración de sistemas gestores de bases de datos*. (2ª ed). Madrid: RA-MA Editorial.
- Instituto Geográfico Nacional (2016). *Catálogo de Objetos Geográficos para Datos Fundamentales de Costa Rica (NTIG\_CR02\_01.2016)*. Recuperado de <https://www.snitcr.go.cr/nt-doc2>
- Instituto Nacional de Estadística y Censos (2011 2025). *Costa Rica: Población total proyectada al 30 de junio por grupos de edades, según provincia, cantón, distrito y sexo.* Recuperado de https://www.inec.cr/estadisticas-demograficas
- Malinowski, E. (1994). "Sistemas De Bases De Datos Multiples." *Revista Ingeniería 4* (1), 61–64. DOI [10.15517/ring.v4i1.7659](https://doi.org/10.15517/ring.v4i1.7659)
- Malinowski, G. (2014). "Evaluación De Los Sistemas De Administración De Bases De Datos Con Extensiones Espaciales." *Revista Ingeniería 24* (2), 13–33. Recuperado de https://revistas.ucr.ac.cr/index.php/ingenieria/article/view/12228/pdf\_33
- Mancino, M., Ángeles, G. y Barragán F. (s.f). *Creación y gestión de base de datos municipales con gvSIG. caso municipio de Monte Hermoso, prov. de Buenos Aires.*

Recuperado de [http://downloads.gvsig.org/download/events/jornadas-lac/5as](http://downloads.gvsig.org/download/events/jornadas-lac/5as-jornadas-lac/articles/Article-5asLAC_Creacion_y_gestion_BD_con_gvSIG.pdf)[jornadas-lac/articles/Article-5asLAC\\_Creacion\\_y\\_gestion\\_BD\\_con\\_gvSIG.pdf](http://downloads.gvsig.org/download/events/jornadas-lac/5as-jornadas-lac/articles/Article-5asLAC_Creacion_y_gestion_BD_con_gvSIG.pdf)

- Municipalidad de Santa Ana (2017). *Licitación No 2017LA-000023-01*, Proceso de Patentes y Licencias Municipales.
- Municipalidad de Santa Ana. (2020). Recuperado de https://www.santaana.go.cr/
- Olaya, V. (2020). *Sistemas de Información Geográfica*. GitHub. Recuperado de <https://volaya.github.io/libro-sig/>
- PostGIS (s/f). Acerca de PostGIS. Recuperado de https://postgis.net/
- PostgreSQL (s/f). ¿Qué es PostgreSQL? Recuperado de https://www.postgresql.org/about/
- Ramírez Bermúdez, B. (2013). Cartografía de patentes comerciales del cantón de Flores. (Práctica profesional supervisada=. Universidad Nacional, Costa Rica.
- Silberschatz, A., Korth, H. y Sudarshan, S. (2006). *Fundamentos de bases de datos* (5 ed). Madrid: MCGraw-Hill
- Villalobos, G. (2011). "Experiencia Municipal En El Uso E Implementación De Un Sistema De Información Territorial." *Revista Geográfica de América Central 2* (43), 37–47. Recuperado de https://www.revistas.una.ac.cr/index.php/geografica/article/view/216

#### **Anexos:**

#### **Anexo 1: Requisitos para solicitud de licencia comercial:**

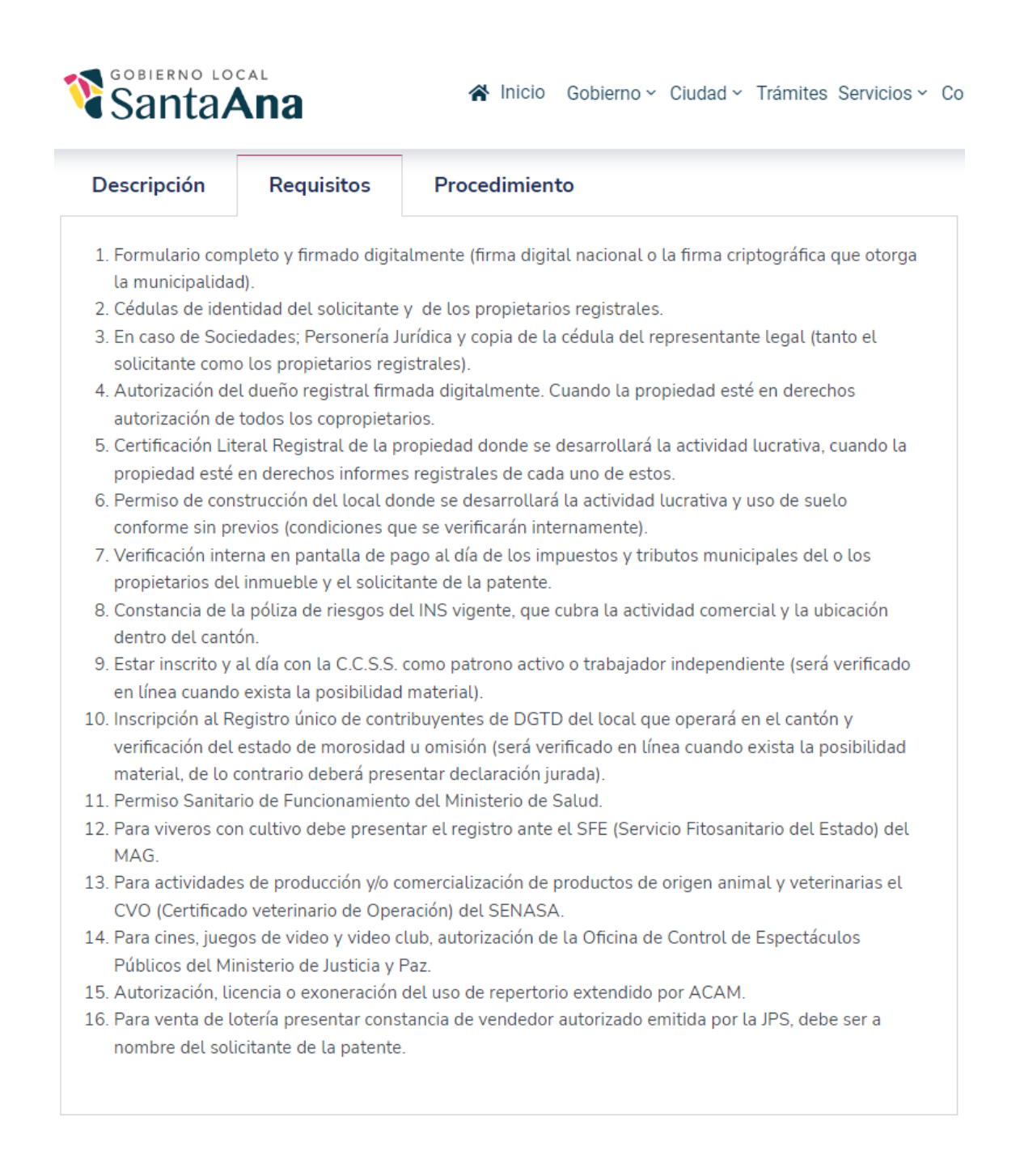

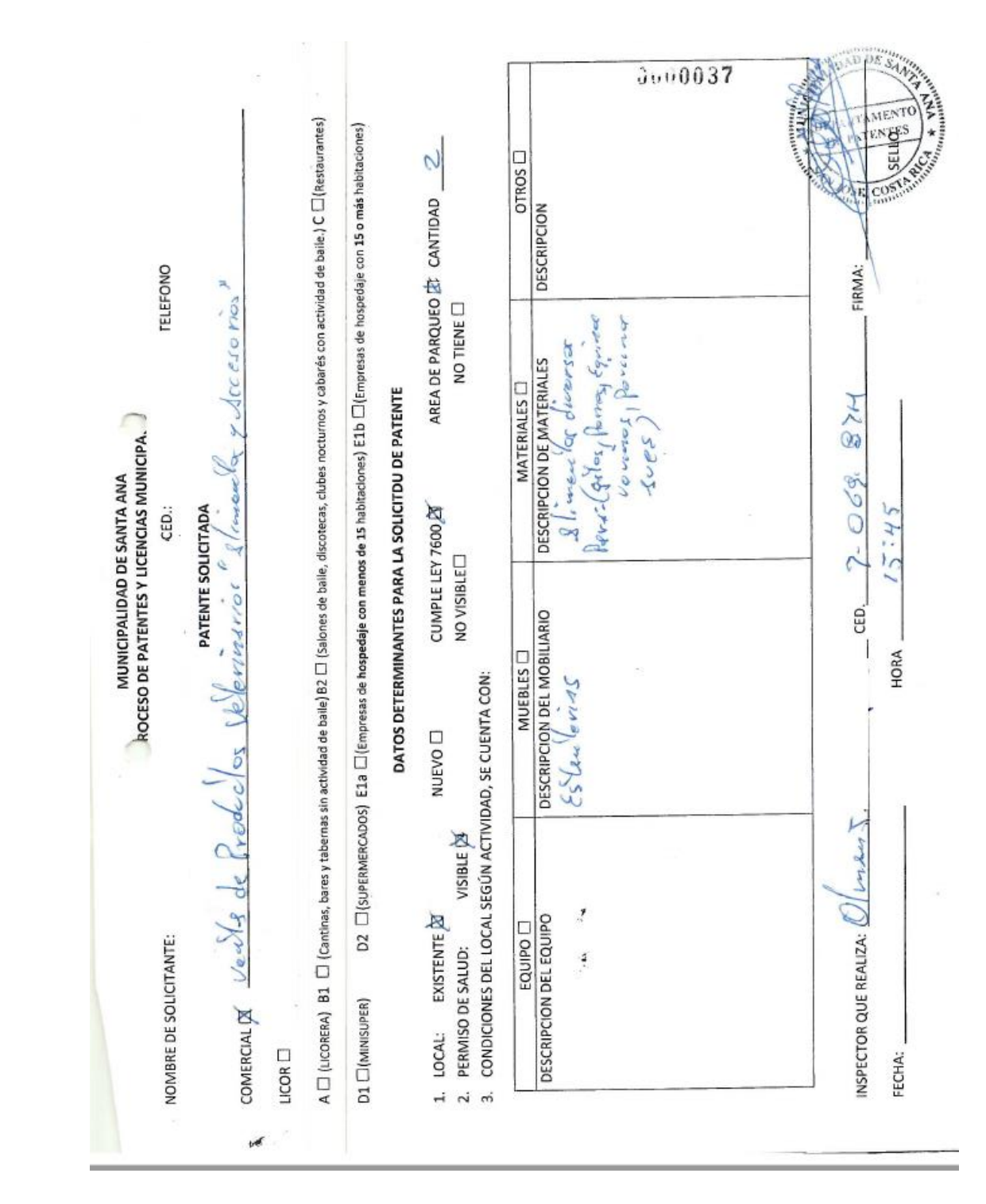

## **Anexo 2 Ficha de inspección inicial:**

### **Anexo 3 Requisitos para solicitud de licencia de licor.:**

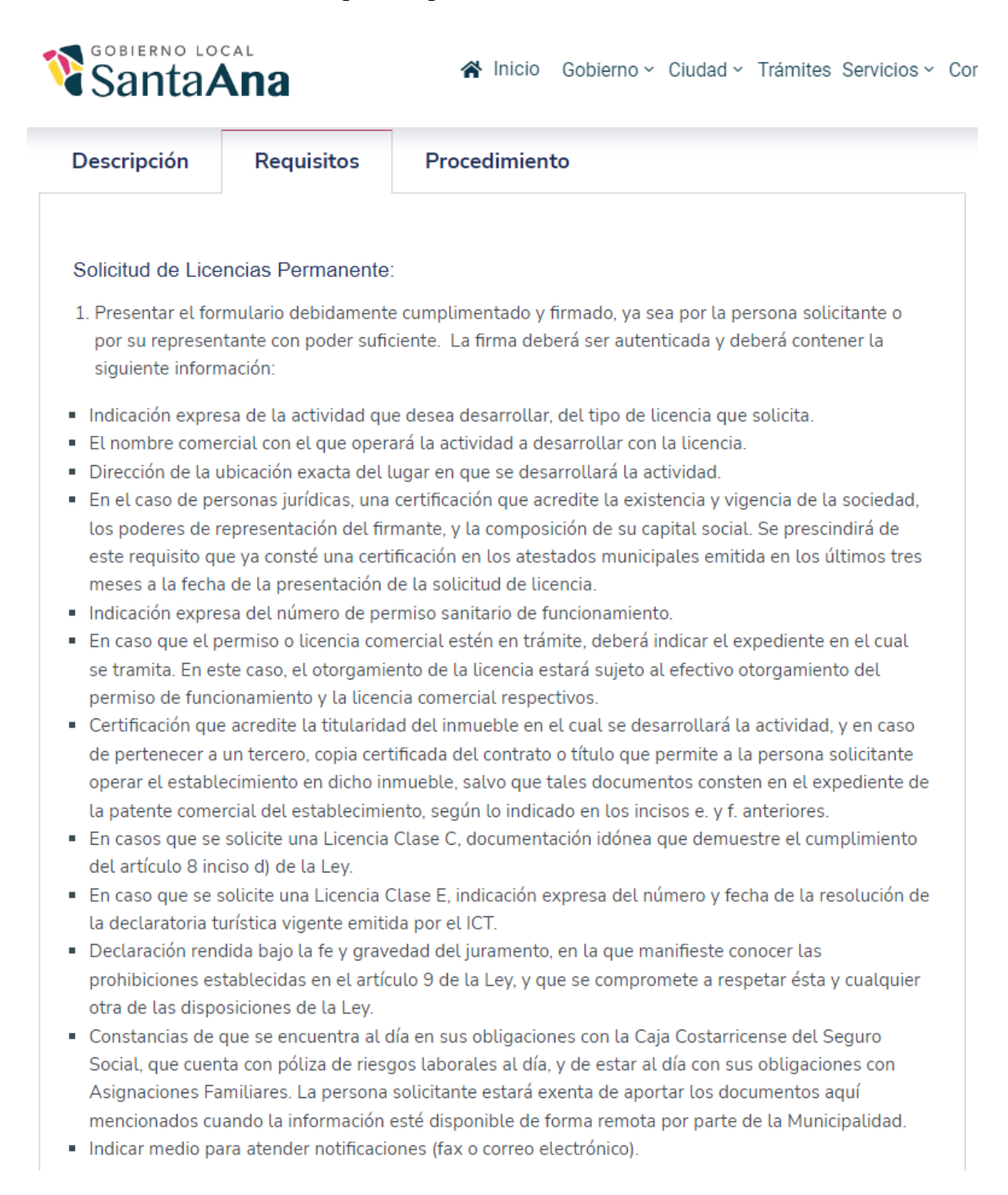

## **Anexo 4 Requisitos para solicitud de instalación de rótulos:**

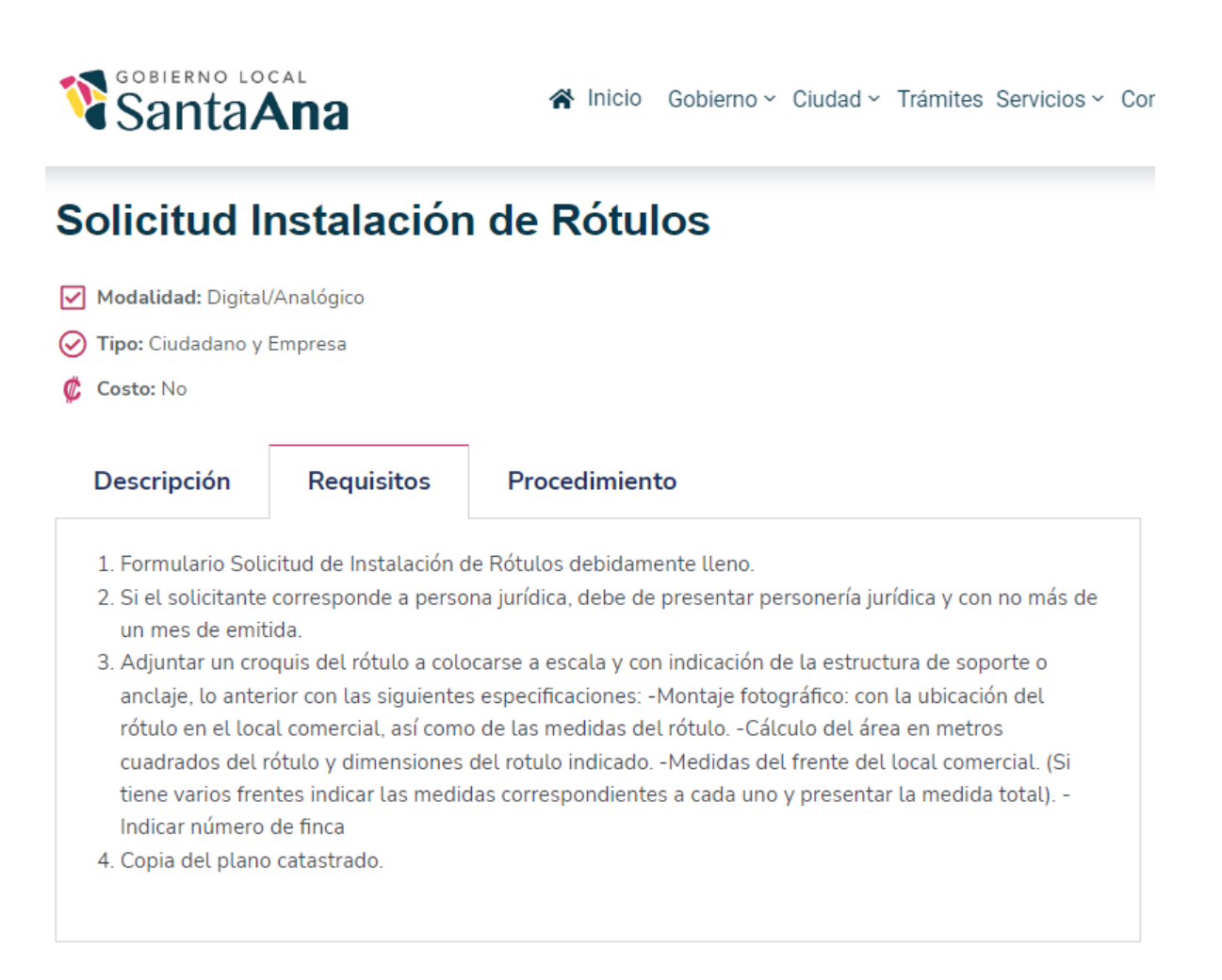

## Formularios y documentos asociados

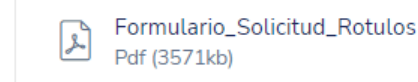

## Documentos asociados

Plano Catastrado

### **Anexo 5 Requisitos para solicitud de traspaso de licencias comerciales:**

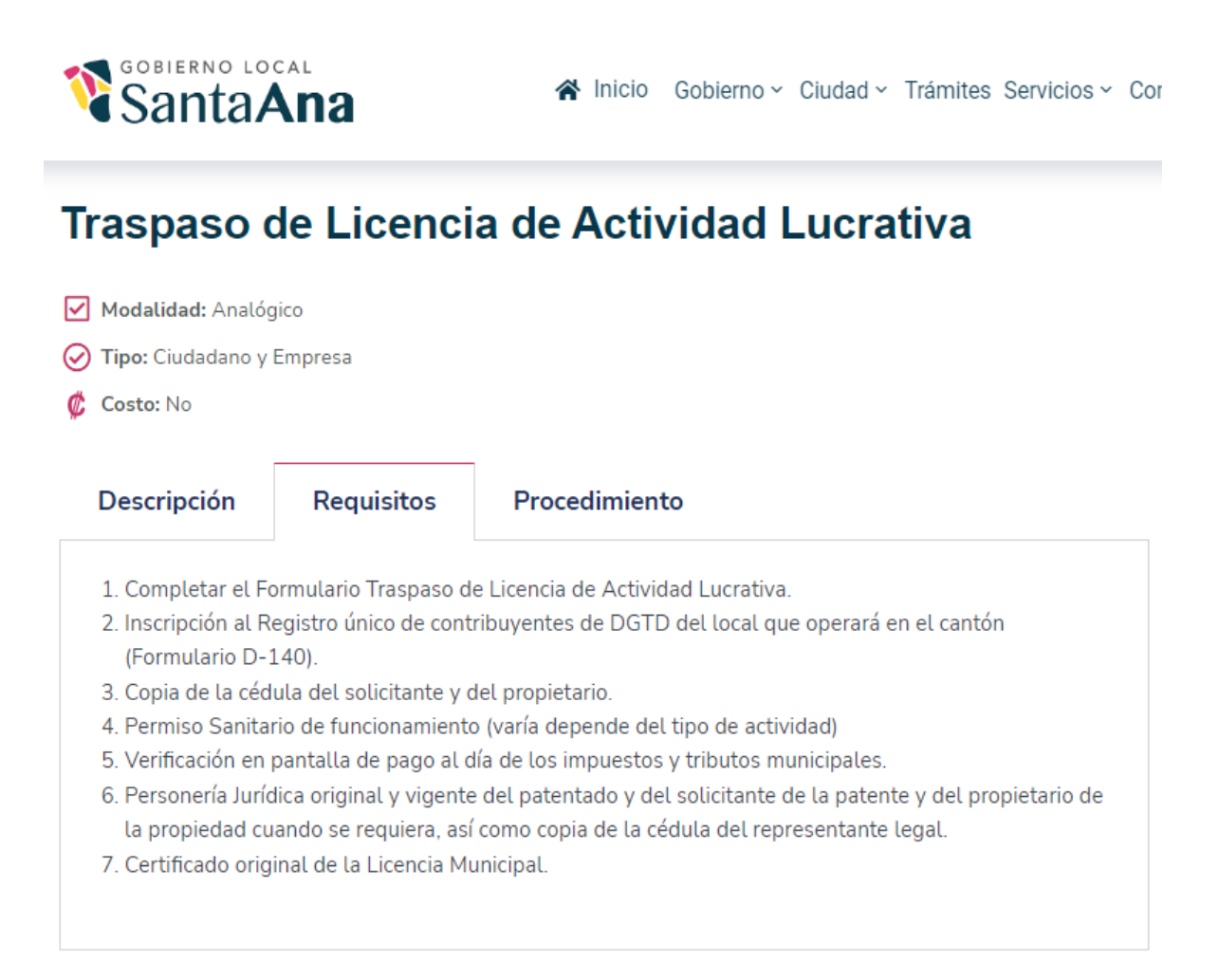

# Formularios y documentos asociados

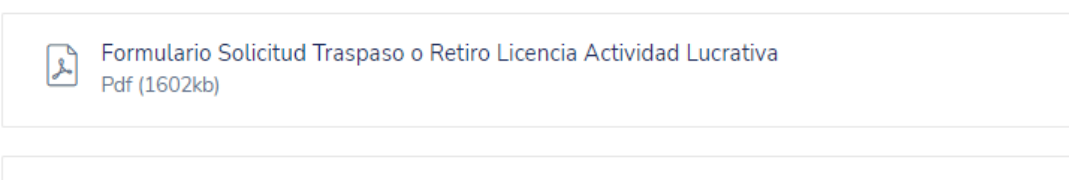

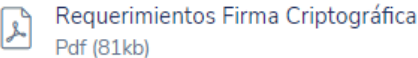
#### **Anexo 6: Requisitos para solicitud retiro de licencias comerciales:**

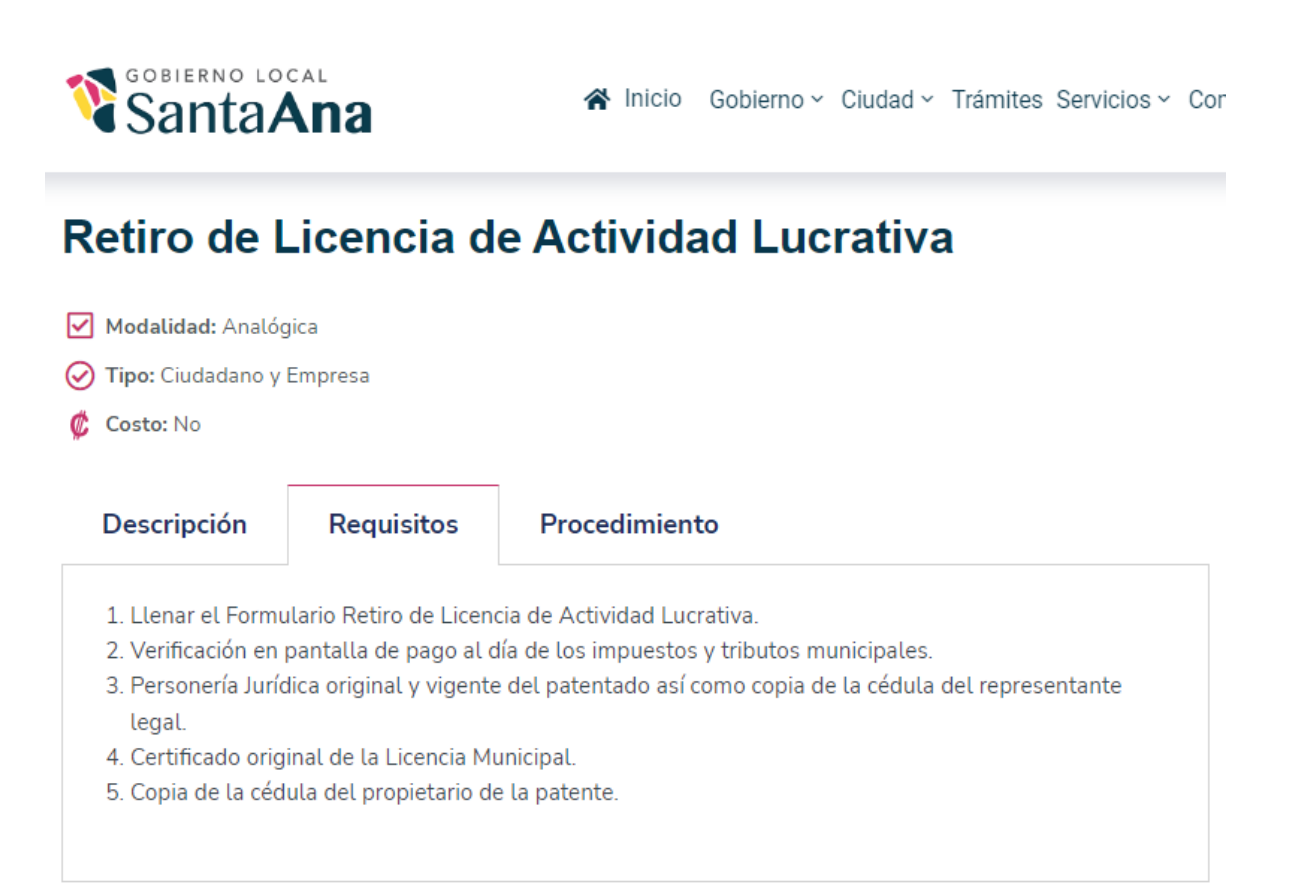

#### Iniciar trámite

#### Formularios y documentos asociados

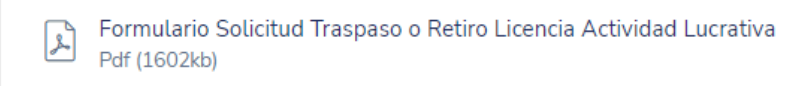

Requerimientos Firma Criptográfica  $\left| \mathcal{F} \right|$ Pdf (81kb)

Fuente: https://www.santaana.go.cr/tramites/solicitud-de-licencia-de-actividad-lucrativa/, 2022.

# **Anexo 7 Acta de inspección:**

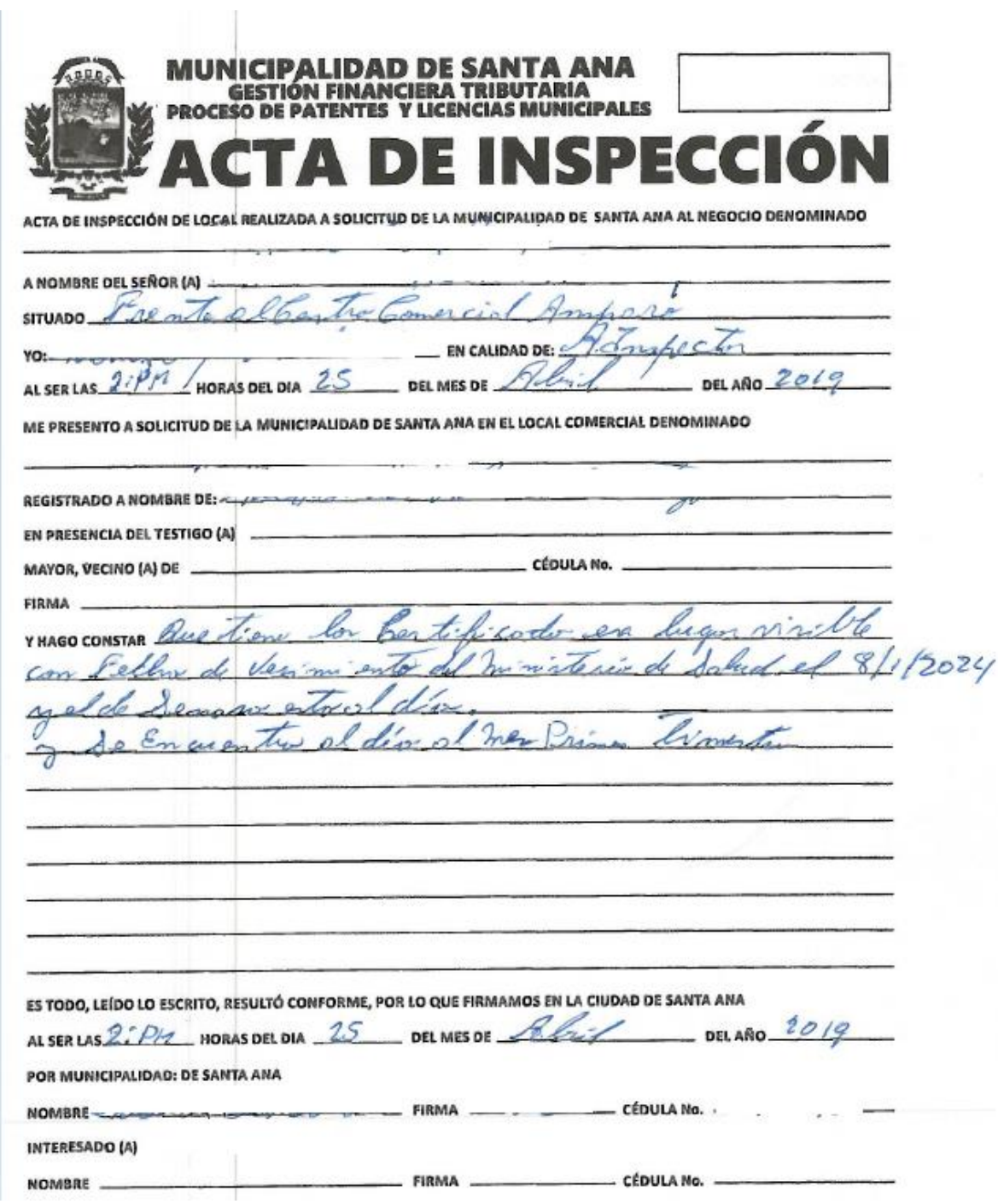

Fuente: Proceso de Patentes, Municipalidad de Santa Ana, 2022.

### **Anexo 8 Descripción del procedimiento para extraer las tablas de atributos de la base de datos no espacial DECSIS:**

A continuación, se describe el procedimiento que se llevó a cabo para extraer las tablas de atributos de DECSIS. En este ejemplo, se mencionan los pasos seguidos para extraer los datos de la tabla "cuf.propie", sin embargo, cabe mencionar que los pasos que se enumeran a continuación se replicaron de la misma forma para extraer los datos de las demás tablas.

- Ingresar al sistema DECSIS utilizando las credenciales otorgadas por TI.
- Buscar la tabla de la cual se requieren extraer los datos, en este caso se va a trabajar con la ventana "cuf.propie" la cual contiene información de todas las fincas inscritas en el cantón Santa Ana.

En la figura 48 se aprecia la ventana "cuf.propie", esta tabla al igual que las otras está conformada por un conjunto de campos que no se incluyeron en la BDE del Proceso de Patentes, debido a que no son necesarios dentro de los procedimientos que ejecuta el Proceso de Patentes.

Escritorio #0 Compañía MUSANT (cgonzale) : Sistema Integrado DECSA

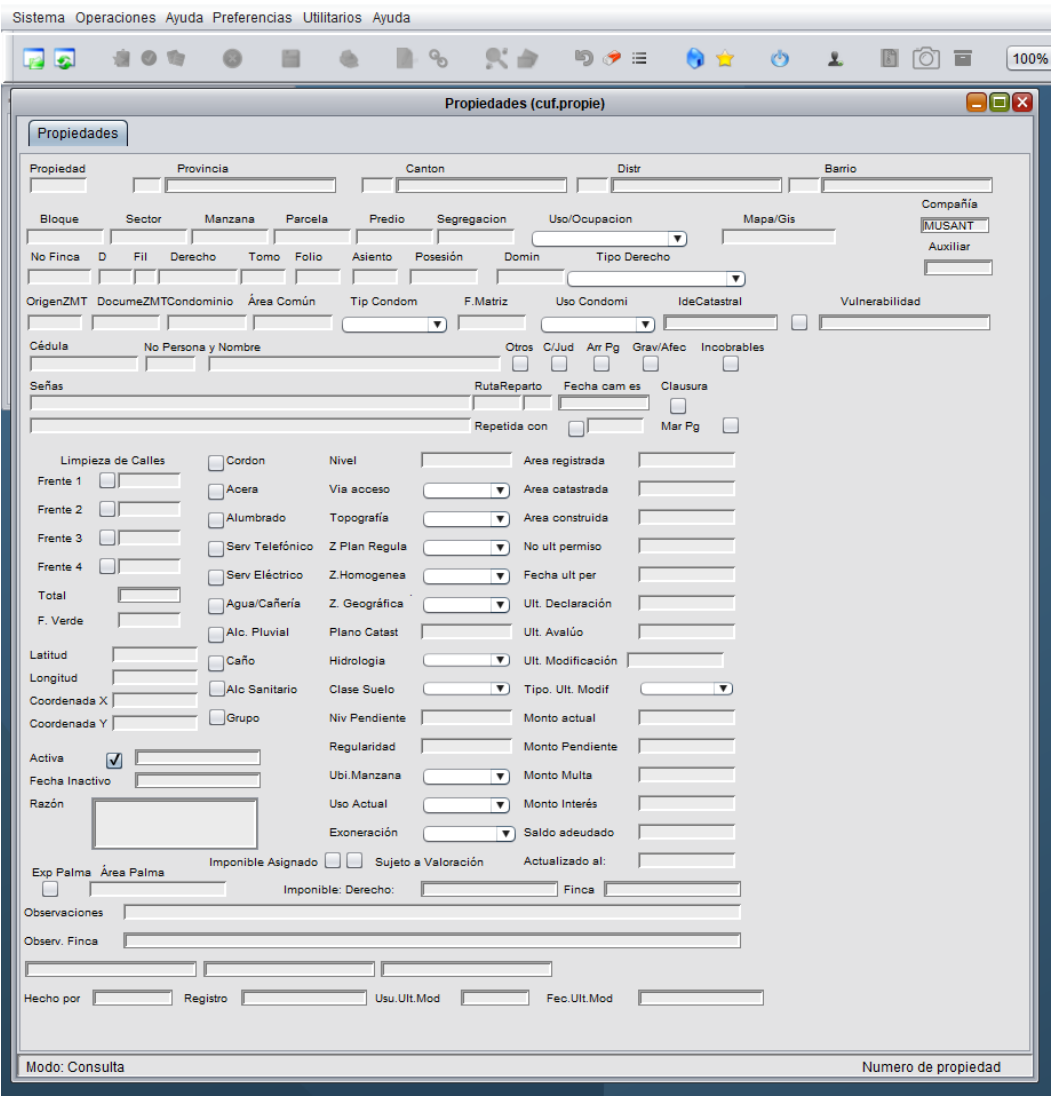

Fuente: Tabla cuf.propie de DECSIS, 2022.

• El siguiente paso es generar una consulta en el sistema, se solicita que extraiga todos los registros de la ventana "cuf.propie" para todas las fincas inscritas en el cantón Santa Ana.

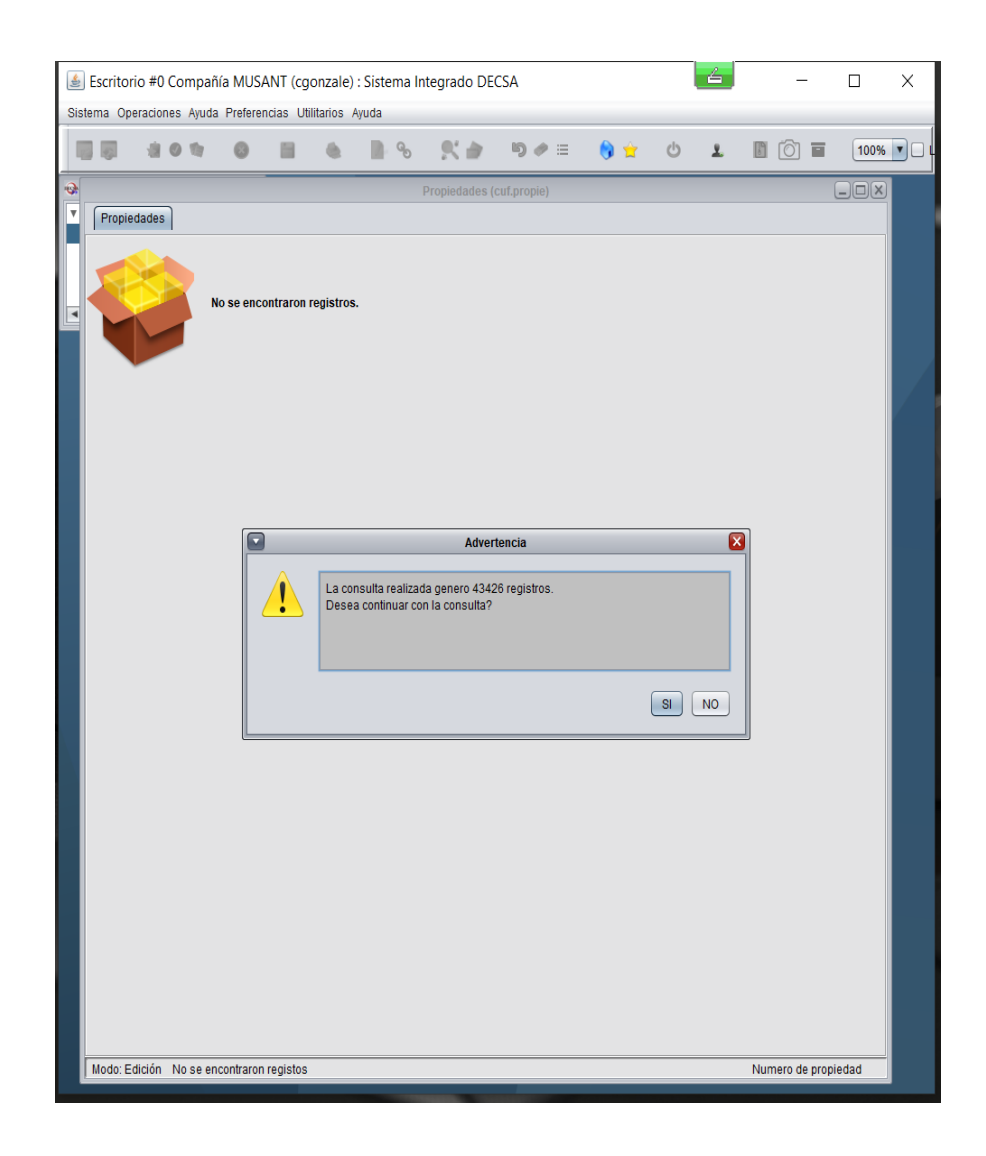

Fuente: Tabla cuf.propie de DECSIS, 2022.

• A partir de la consulta realizada anteriormente el sistema muestra una serie de opciones que permiten exportar los datos, en este caso se eligió opción de generar un informe en forma de un listado numérico (Figura 50).

É Escritorio #0 Compañía MUSANT (cgonzale) : Sistema Integrado DECSA

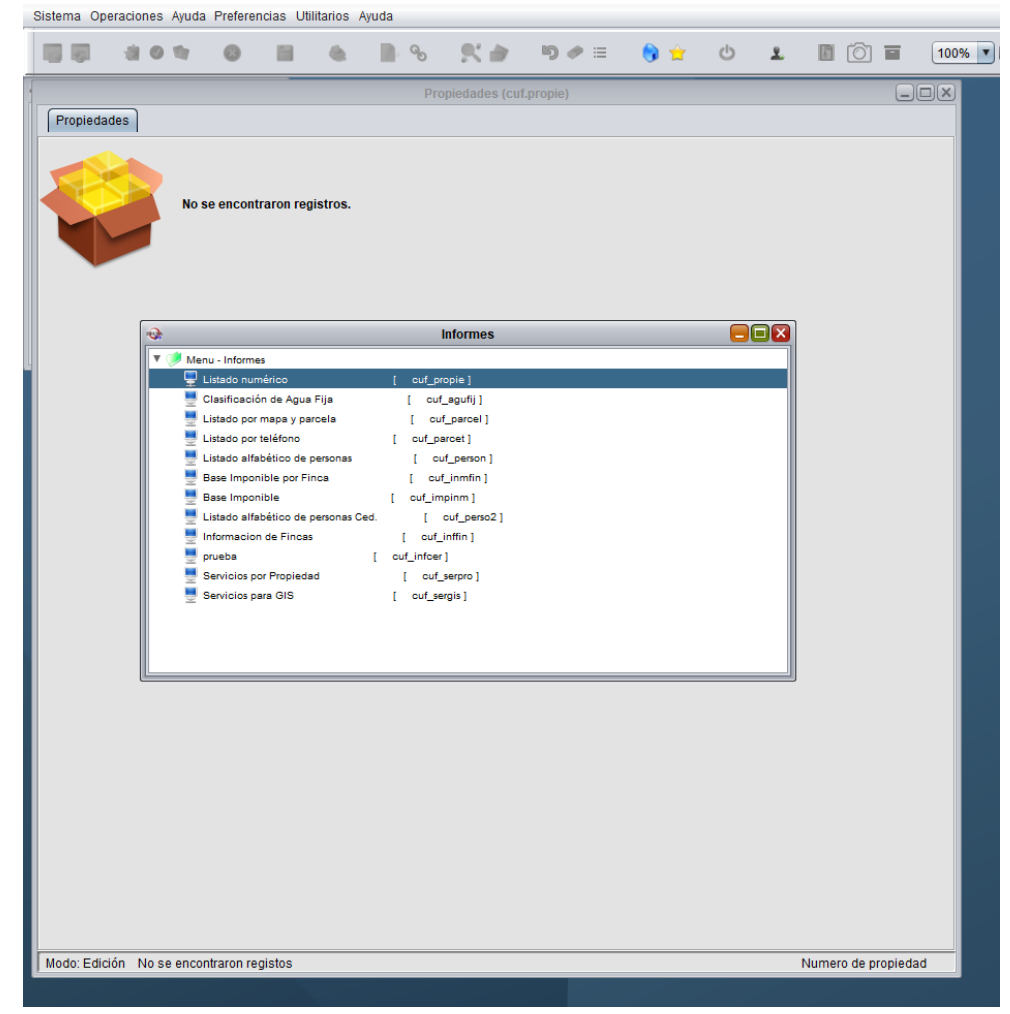

Fuente: Tabla cuf.propie de DECSIS, 2022.

• Seleccionar por medio de un check las columnas de la ventana que se requieren exportar. Posteriormente se le asigna un nombre al documento y elegir o crear una carpeta en la computadora para guardar los datos.

Clic sobre la pestana "Exportar" y los datos se guardaran en formato.csv (unico formato disponible en DECSIS para realizar la exportación). (Ver figura 51).

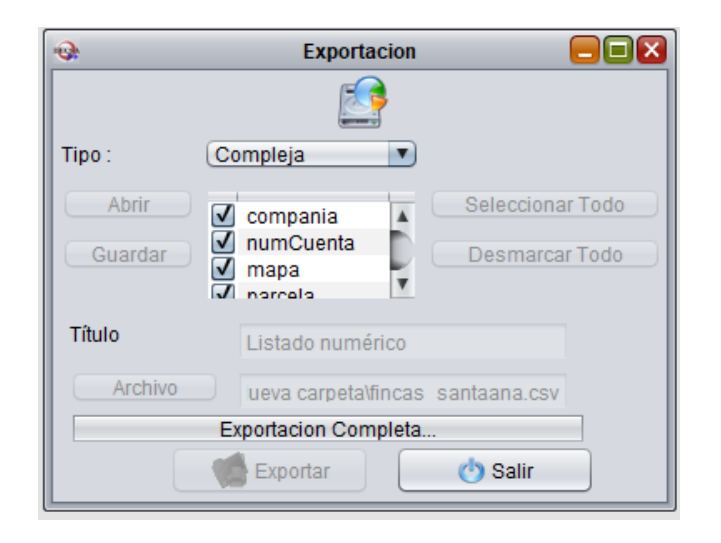

Fuente: Tabla cuf.propie de DECSIS, 2022.

- Buscar en la carpeta en donde se guardaron los datos el archivo .csv generado en el proceso de exportación de los atributos de la ventana "cuf.propie".
- Para visualizar estos datos de una forma más sencilla y organizada, se puede importar el documento electrónico .csv a una hoja de cálculo de *Microsoft* Excel.

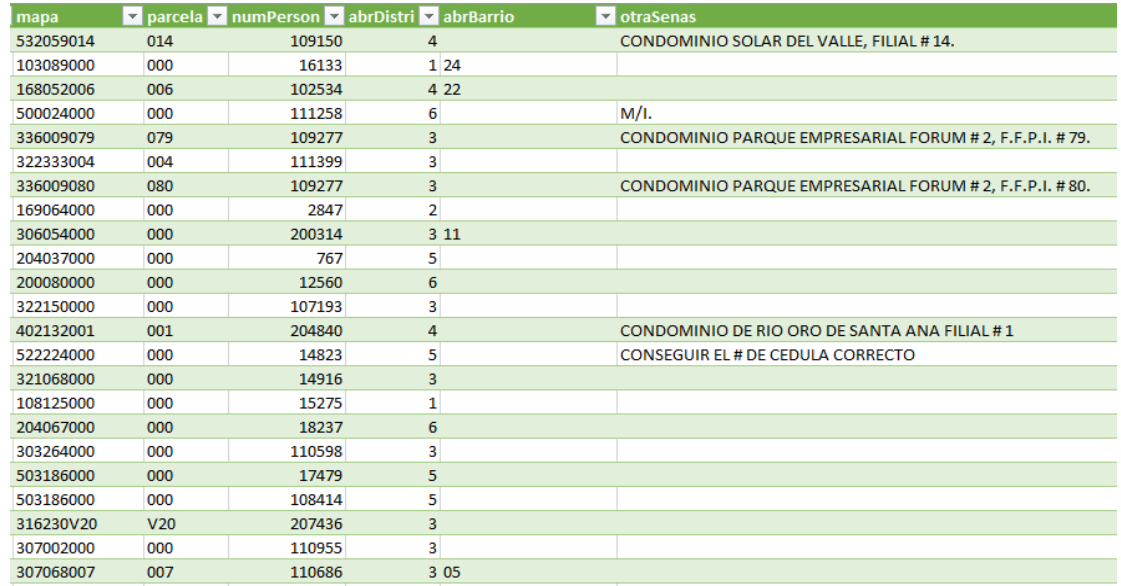

Fuente: Tabla cuf.propie de DECSIS, 2022.

# **Anexo 9: Procedimiento para unir la información de las tablas de DECSIS con las capas de la BDE del Proceso de Patentes.**

Para unir campos con los datos de las tablas extraídas de DECSIS en formato .csv en QGIS se realizó el siguiente procedimiento para cada capa en una tabla de la BDE a la cual se le asignaron datos extraídos directamente de DECSIS:

- Crear o cargar las capas vectoriales a las cuales se les va a unir el documento electrónico .csv. Este ejemplo se realizó para la capa mosaico predial, la cual contiene un atributo llamado nogis. Esta capa se encuentra disponible en la BD municipal y se utilizó como base para realizar la unión de atributos con DECSIS para generar una nueva capa llamada fincas.
- Cargar a la vista del mapa el archivo .csv generado a partir de la exportación de datos realizada de DECSIS. En la siguiente figura se muestra la configuración utilizada para cargarlo a la vista del mapa:

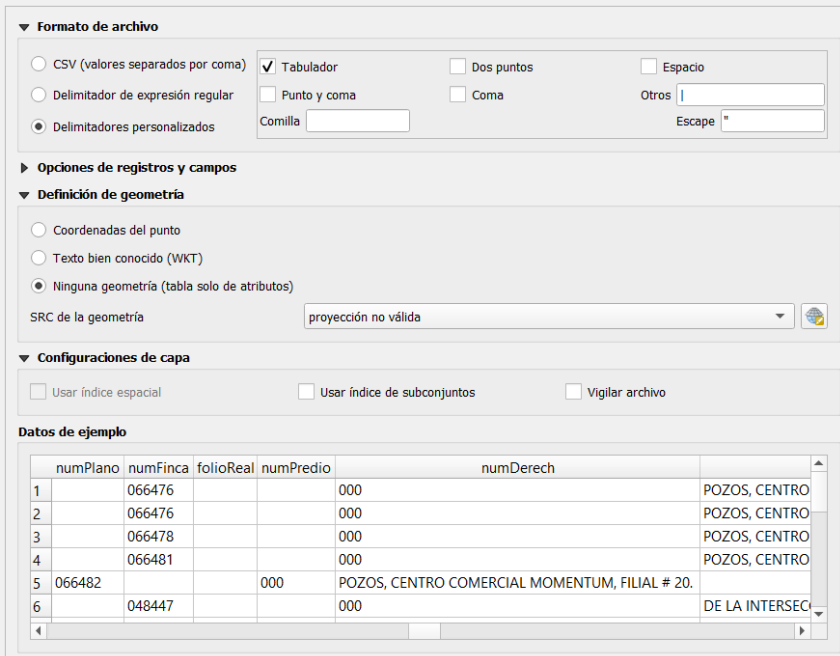

Fuente: Documento electrónico generado de la tabla cuf.propie de DECSIS, 2022.

- Buscar en la caja de herramientas de QGIS la función "Unir atributos por valor de campo" .
- En la ventana se configuran los campos de la capa y de la tabla con los que se se va a realizar la unión, en este caso se utiliza el campo del número nogis. El principal motivo de la elección de este atributo es porque es valor es único asignado por el Subproceso de Catastro asignado en DECSIS y en el mosaico predial para cada finca inscrita en el cantón Santa Ana.
- Elegir en la ventana emergente todos los campos del archivo .csv que se requieren unir a la capa, entre ellos se eligieron los atributos de duplicado, plano catastrado, entre otros como se muestra en la siguiente imagen:

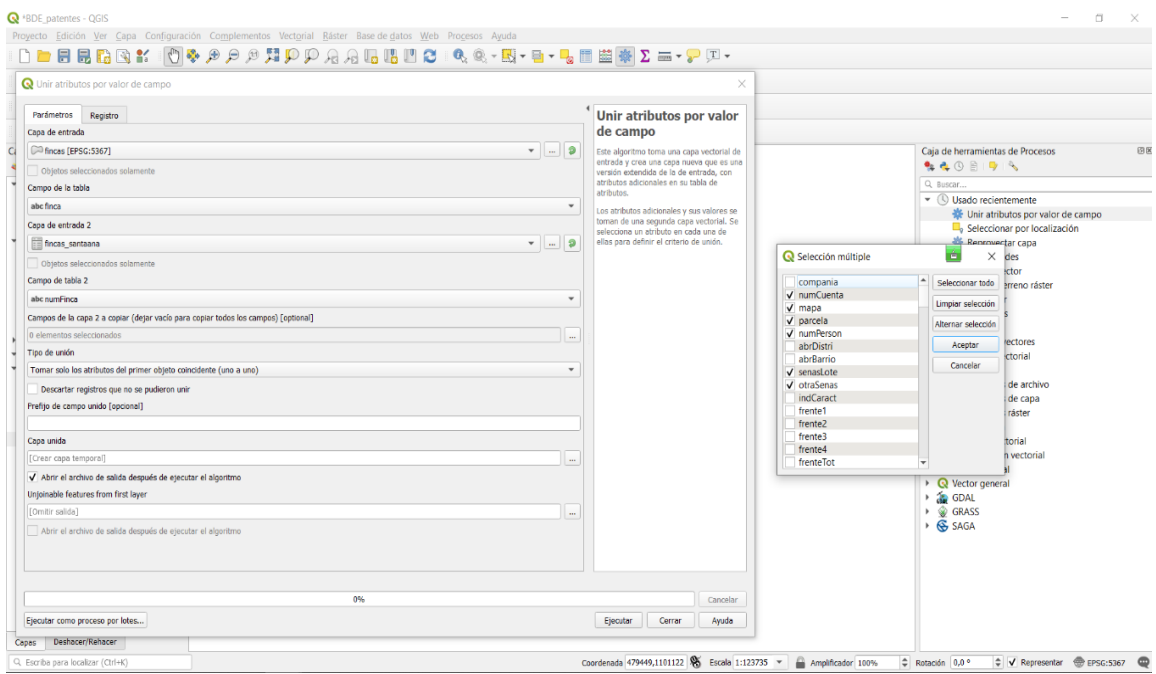

Fuente: Documento electrónico generado de la tabla cuf.propie de DECSIS, 2022.

• Los campos elegidos del archivo .csv se uniran a la tabla de atributos de la nueva capa llamada fincas en la siguiente imagen se puede observar un ejemplo de cómo se ve la tabla de atributos resultante.

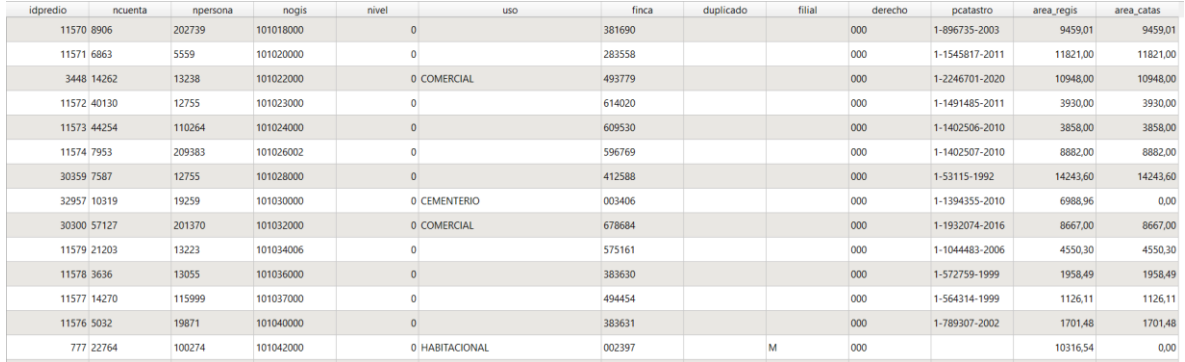

Fuente: Capa vectorial fincas, 2022.

- Posterior a esto, se procedió a rehacer los campos de la tabla de atributos de la capa finca con características similares o iguales en cuanto al nombre del atributo, tipo de dato y longitud a los atributos a los de la tabla fincas de la BDE.
- Para incluir la geometría y los atributos de la capa fincas creada en QGIS a la tabla finca alojada en la BDE se copiaron los datos de la capa y se pegaron directamente en la BDE, seguidamente se guardaron los cambios.
- En *PostgreSQL* se verificó que la actualización en la tabla fincas se haya guardado correctamente, para esto se utiliza la herramienta *Query Tool* en donde se realizó una consulta para seleccionar todas las filas de la tabla tal como se muestra en la siguiente imagen.

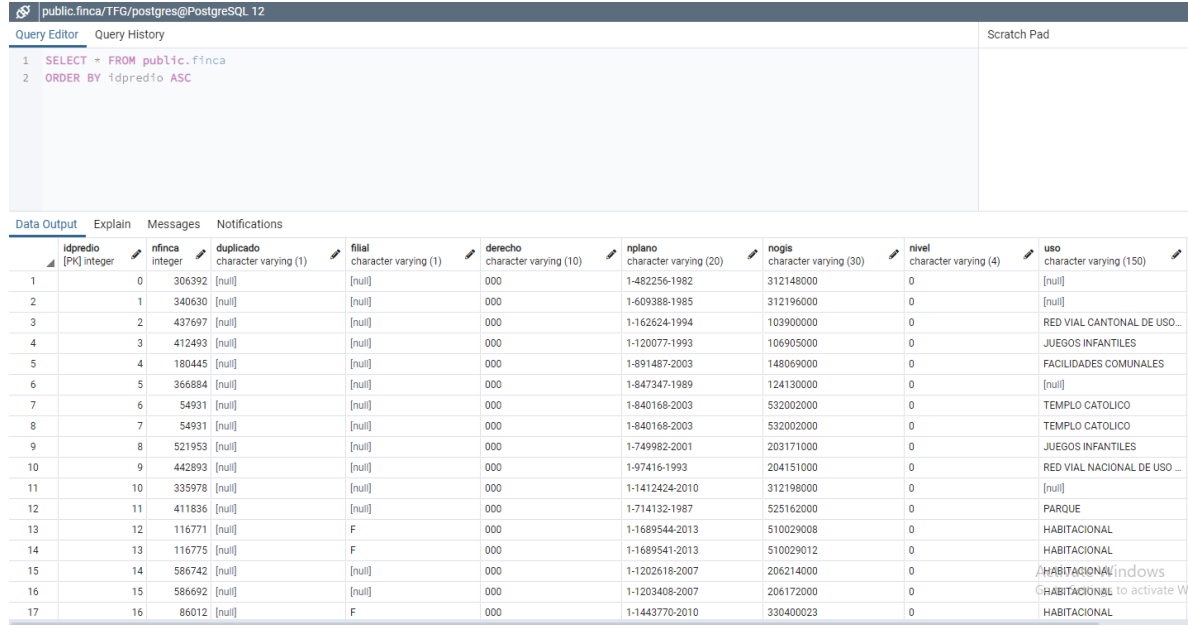

Fuente: Tabla fincas BDE Proceso de Patentes, 2022.

• Una vez verificado que los atributos y la geometría en la tabla fincas se encuentran almacenados en la BDE, pueden ser consultados y actualizados desde QGIS o desde *pgAdmin*.

Este procedimiento se realizó de igual manera para incluir atributos provenientes de DECSIS a atributos de otras tablas almacenadas en la BDE.